## Aleksandra Jekic

## **Stabilitet i internettruting**

Bacheloroppgave i Informatikk, drift av datasystemer Veileder: Jostein Lund Medveileder: Olav Kvittem Mai 2021

**NTNU**<br>Norges teknisk-naturvitenskapelige universitet<br>Fakultet for informasjonsteknologi og elektroteknikk<br>Institutt for datateknologi og informatikk

**Bacheloroppgave** 

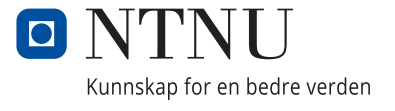

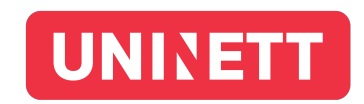

Aleksandra Jekic

## **Stabilitet i internettruting**

Bacheloroppgave i Informatikk, drift av datasystemer Veileder: Jostein Lund Medveileder: Olav Kvittem Mai 2021

Norges teknisk-naturvitenskapelige universitet Fakultet for informasjonsteknologi og elektroteknikk Institutt for datateknologi og informatikk

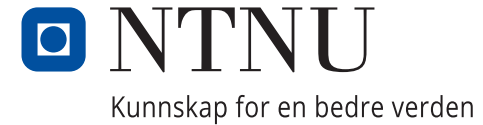

## Sammendrag

Organisasjonen RIPE NCC har en åpen plattform kalt Atlas hvor de lagrer data fra tusenvis av prober som fra over hele verden sender forskjellige typer testtrafikk. Denne oppgaven er et samarbeid med Uninett hvor vi forsøker å bruke resultater fra traceroutes til å oppdage rutingproblemer på det globale Internett. Prosjektet har ledet til et system hvor man i et Linuxmiljø med et Python-program automatisk laster ned RIPE Atlas-data, analyserer denne for antatte utfall og laster rapporter om dem inn i Elasticsearch/Kibana. Det gis også eksempler på at man forsøker å bruke systemet til å finne nøyaktige utfall.

## Abstract

The organization RIPE NCC has an open platform called Atlas where they store data from thousands of probes which from all over the world send different types of test traffic. This thesis is a collaboration with Uninett where we attempt to use results from traceroutes to discover routing problems on the global Internet. The project has lead to a system which in a Linux environment with the help of a Python program automatically downloads RIPE Atlas data, analyzes it for possible outages and loads reports about them into Elasticsearch/Kibana. Examples are also given of trying to use the system to find specific outages.

# Sluttrapport

## Innholdsfortegnelse

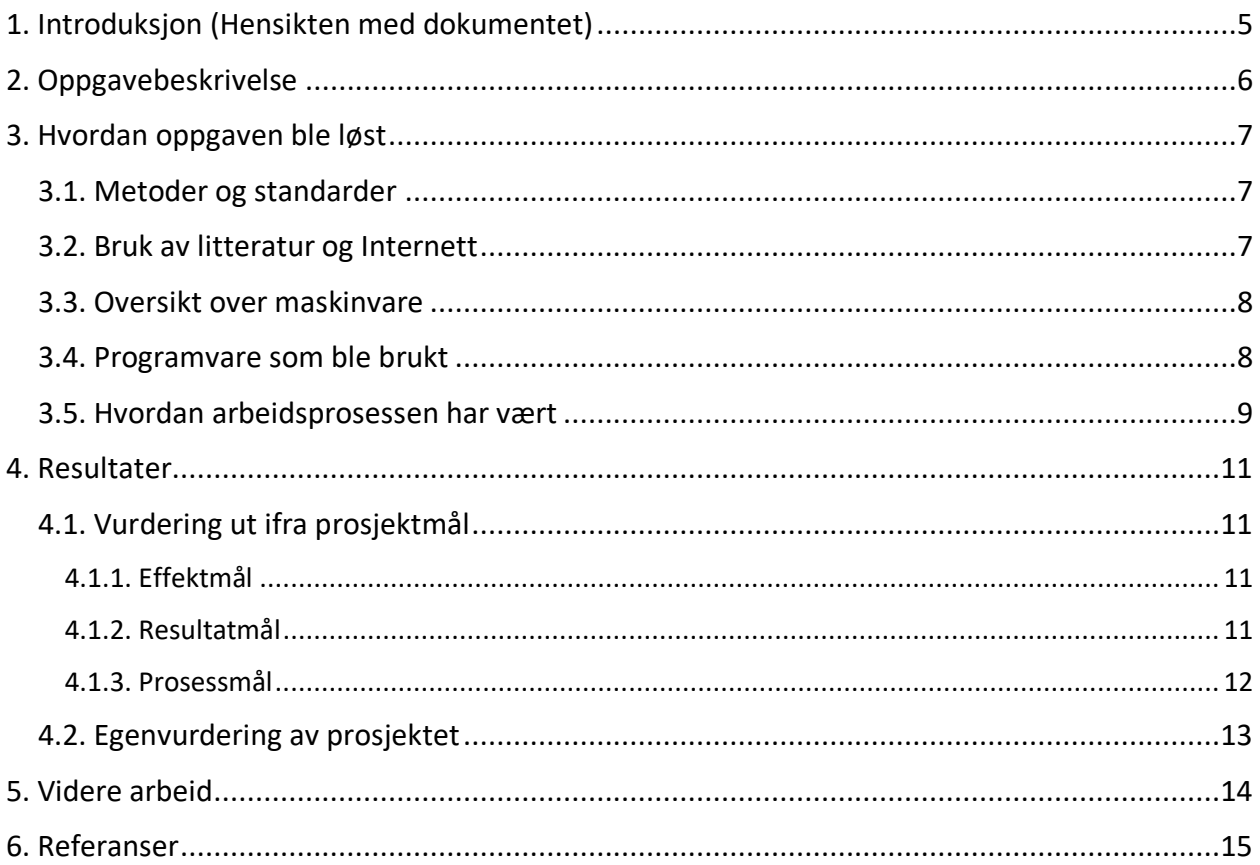

## <span id="page-8-0"></span>1. Introduksjon (Hensikten med dokumentet)

Dette dokumentet er en sluttrapport utarbeidet i forbindelse med bacheloroppgaven til Aleksandra Jekic ved NTNU våren 2021. Arbeidet er gjort i samarbeid med Uninett. Veileder fra NTNU er Jostein Lund mens Olav Kvittem representerer Uninett.

Organisasjonen RIPE, som jobber med det globale Internett, har en åpen plattform hvor de lagrer data fra prober som lager forskjellige typer testtrafikk på Internett. Tanken er at disse dataene kan være nyttig til forskning og analyse av Internett, for eksempel for faginstitusjoner og tilbydere av Internett. I dette prosjektet har oppgaven vært å utvikle et program som kan kjøres på en Linux-tjener, analysere noen av disse dataene og levere rapporter om utfall i det globale Internett. Prosjektet er ment å være en liten del av Dragonlab, et felles forskningsprosjekt mellom nettleverandører for forskning og undervisning hvor Uninett deltar. Man finner tidligere publiseringer knyttet til Dragonlab på Uninetts nettsider. (Uninett, 2019)

Sluttrapporten skal oppsummere arbeidet med prosjektet: Hva prosjektet gikk ut på og problemstillingen var, hvordan arbeidet gikk og hva resultatet ble. Vi skal til slutt også se på hva det eventuelt er å jobbe videre med dersom noen skal ta videre prosjektet. I tråd med at dette prosjektet først og fremst er forskning, er kildekoden offentlig tilgjengelig etter lisensen CC BY-SA 4.0 for de som måtte ønske å ta arbeidet videre. (Creative Commons, 2021)

Dette er den siste rapporten som skrives i prosjektet, men den er plassert først i den endelige prosjektrapporten da den fungerer som en god oversikt og oppsummering av arbeidet. Resten av rapportene knyttet til prosjektet følger i kronologisk rekkefølge. Forstudierapporten beskriver oppgaven og setter rammene rundt den. Designrapporten er en teknisk oversikt av prosjektet. Den lengste delen av prosjektrapporten er Driftsrapporten som i teknisk detalj beskriver hvordan det fullførte systemet er satt opp og fungerer.

## <span id="page-9-0"></span>2. Oppgavebeskrivelse

Oppgaven er basert på en utlysning Uninett gjorde om en tilgjengelig bacheloroppgave.

Målingsplattformen RIPE Atlas samler inn resultatene fra millioner av traceroutes som utføres over hele Internett. Idéen er å analysere disse dataene for å finne brudd på overføringer.

Slike brudd indikerer problemer med ruting på Internett og skal i utgangspunktet ikke skje dersom alt er satt opp riktig. Disse bruddene er også noe som påvirker og forstyrrer oss alle. Et eksempel er når bilde og lyd i et øyeblikk stopper opp under et videomøte. Hvis man finner slike brudd, kan man også forsøke å gjøre noe med dem og finne ut av årsaken. Over tid er det potensielt mulig å bidra til at kvaliteten på hele det globale Internett blitt bedre.

Veileder fra Uninett, Olav Kvittem, har på forhånd forhørt seg om idéen og kommet frem til at ingen har gjort noe lignende med RIPE Atlas. «Det er ikke så vanskelig å få en helt original idé».

Dersom man skal koke denne oppgaven ned til en problemstilling blir det, «Hvordan kan RIPE Atlas-plattformen brukes til å oppdage rutingproblemer på det globale Internett?»

I praksis har oppgaven gått ut på å skrive et program i Python som laster ned logger fra RIPE Atlas. Disse analyseres for brudd som det skrives ut rapporter om. Programmet blir automatisert og kjørt rutinemessig ved hjelp av skript i et Linux-miljø. Bruddrapportene programmet lager blir også automatisk lastet inn i søkeprogramvaren Elasticsearch. Ved hjelp av Kibana kan man deretter se nærmere på og visualisere dataene man har funnet.

## <span id="page-10-0"></span>3. Hvordan oppgaven ble løst

I dette kapittelet diskuteres det hvordan arbeidet med oppgaven ble gjennomført.

### <span id="page-10-1"></span>3.1. Metoder og standarder

Når det kommer til prosjektstyring og dokumentasjon, har oppgaven holdt seg til standardene satt av studiet. I forstudierapporten har prosjektet blitt organisert på forhånd med formelle mål, suksesskriterier og tiltak mot høye risikoer. I tillegg har det under hele prosjekttiden blitt skrevet ukerapporter og møtereferater. En timeliste har også blitt ført.

Når det kommer til det tekniske arbeidet med prosjektet, har man i liten grad forholdt seg til formelle metoder og standarder. På den andre siden kan man på en måte si at dette er en standard og metode i seg selv. Tidlig i prosjektet kom det frem at veileder fra Uninett foretrakk en smidig arbeidsprosess. Dette er en moderne arbeidsmåte hvor man har hyppige leveranser og får raske tilbakemeldinger. Det er vanlig å bruke i prosjekter hvor man må finne ut av mye underveis. Målet er også at man blir mer effektiv fordi man bruker mindre tid på planlegging og at hyppig kommunikasjon fører til at oppdragsgiver får resultatet de ønsker.

Jeg har også på eget initiativ passet på å holde koden modulær. Dette vil si at den deles opp i mange mindre funksjoner som kaller hverandre. Dette skal gjøre koden mer oversiktlig og lettere å endre siden hver del er klart separert. Mot slutten av prosjektet mener jeg dette gav gevinst da det viste seg å være overraskende enkelt å implementere ny uventet funksjonalitet veileder fra Uninett ønsket seg. Dette er trolig også nyttig siden systemet er utviklet med tanke på at noen skal jobbe videre med det. Jeg har også passet på å kommentere koden grundig. Når det gjelder kodestandarder, har jeg ikke fulgt noen spesifikk kodestandard som for eksempel PEP8. Jeg har likevel passet på å holde kodestilen konsistent etter mitt eget skjønn.

### <span id="page-10-2"></span>3.2. Bruk av litteratur og Internett

I hovedsak har jeg benyttet Internett for å lære meg det jeg trengte som jeg ikke kunne. Eksempler er hvordan man lager separate tråder i Python og hvordan man oppretter en index i Elasticsearch. En fordel med at arbeidet er såpass praktisk, er at det stort sett ikke var så farlig med hvor informasjonen kommer fra siden man bare kan prøve ut det som foreslås og se hva som skjer. Veileder fra NTNU og Uninett har begge vært veldig nyttig når det kommer til programmeringsarkitektur som de har mer erfaring med. I løpet av prosjektet opplevde jeg et par ganger at jeg fullstendig overså enkle løsninger på store problemer jeg hadde.

### <span id="page-11-0"></span>3.3. Oversikt over maskinvare

I dette delkapittelet beskrives maskinvare som har blitt brukt i løpet av prosjektet.

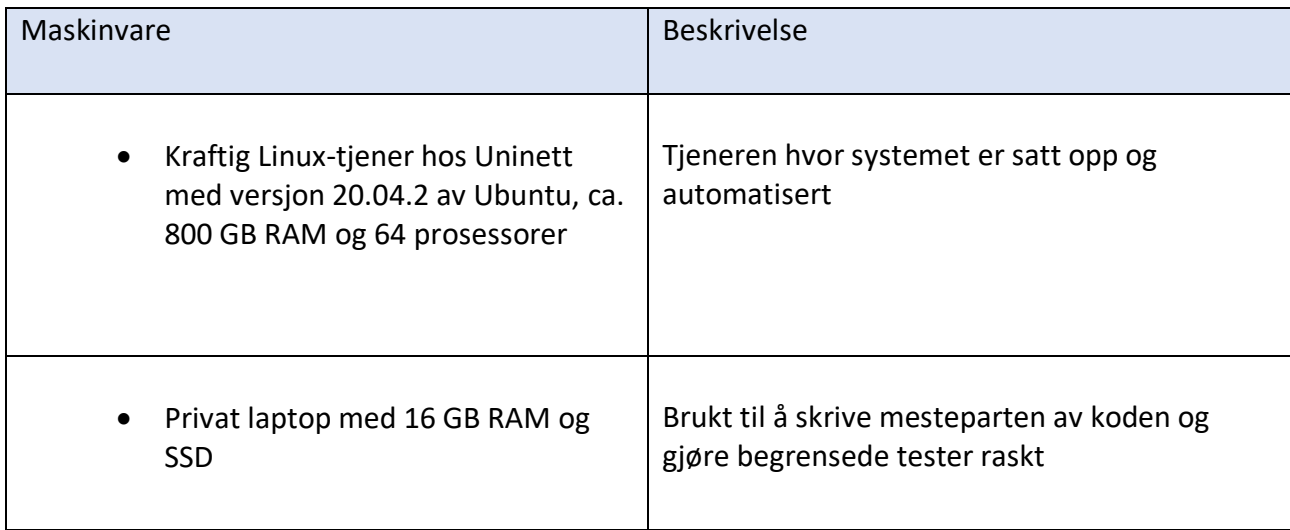

### <span id="page-11-1"></span>3.4. Programvare som ble brukt

I dette delkapittelet beskrives programvaren som har blitt brukt under prosjektet.

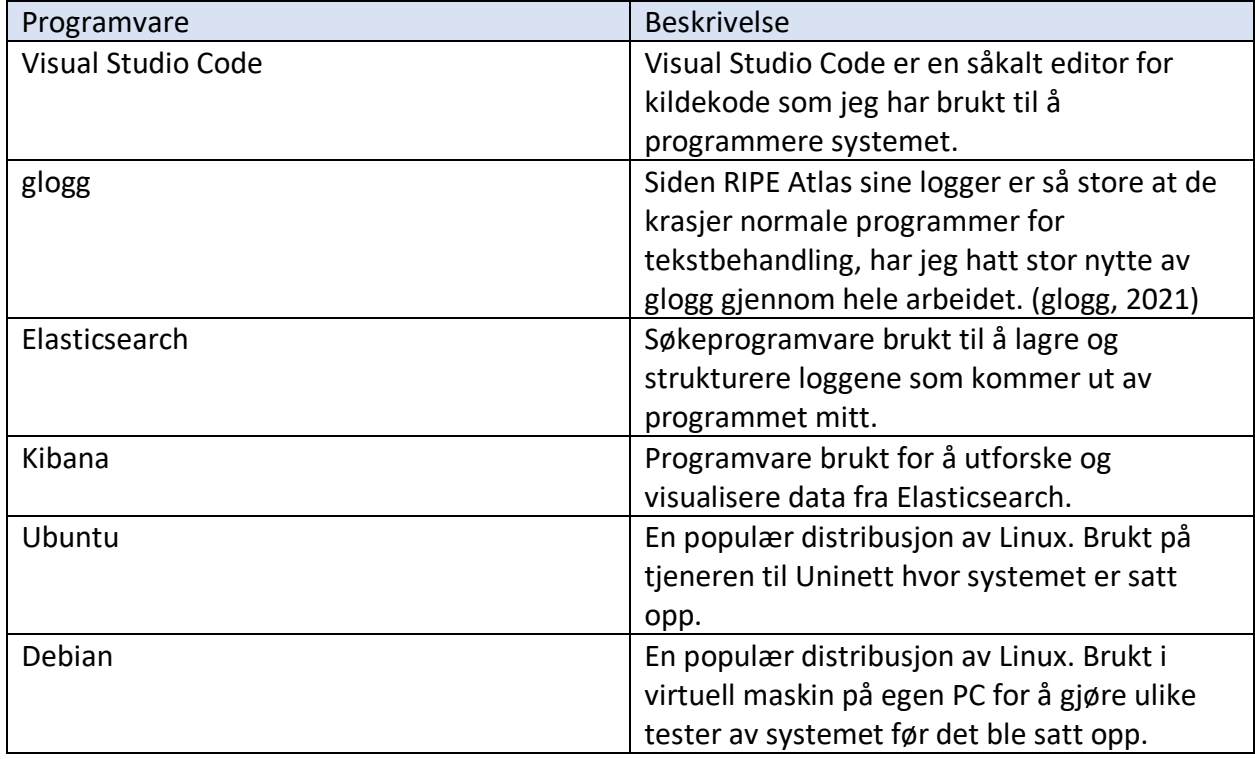

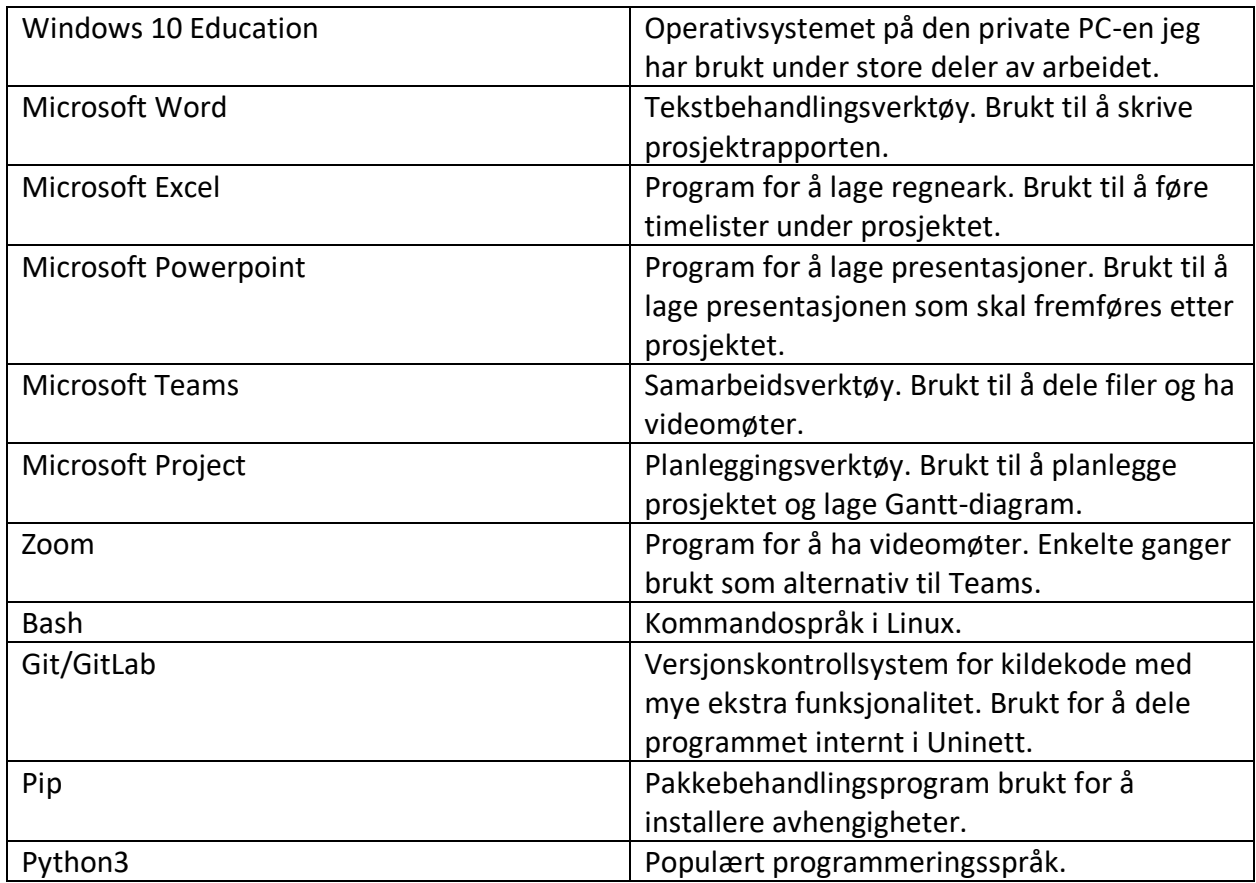

I designrapporten er ytterligere moduler og biblioteker brukt i programmet beskrevet.

### <span id="page-12-0"></span>3.5. Hvordan arbeidsprosessen har vært

Stort sett har det fungert slik at jeg muntlig har fått forklart hva veileder i Uninett ønsker seg. Jeg har deretter forsøkt å lage det slik jeg forstår det og fått nye tilbakemeldinger etterpå som jeg har jobbet videre med. Mens jeg har jobbet med det tekniske, har jeg ut ifra fremdriftsplanen fra forstudierapporten levert rapportene for godkjenning.

Spesielt i begynnelsen syntes jeg det var utfordrende å jobbe på denne måten. Tidvis var jeg usikker på om jeg jobbet i riktig retning og om jeg ville komme til mål til slutt. Jeg har også noen ganger hatt en følelse av at «målstreken flyttes» med idéer om komplisert, ny funksjonalitet som dukket opp frem til siste sekund. Som veileder fra NTNU sa mot slutten av prosjektet, «Det virker som om man kunne fortsatt å jobbe med dette prosjektet til evig tid.»

Det har også noen ganger opplevdes som vanskelig å forene den smidige arbeidsmåten hos Uninett med alle de formelle kravene skolen har satt. En annen utfordring har vært å få denne oppgaven med å passe med rapportmalene som er rettet mot mer driftsrelaterte oppgaver.

Samtidig føler jeg meg veldig fornøyd med prosjektet nå på slutten. Jeg tror denne arbeidsmåten har fått det beste ut av meg siden den hele tiden har blitt tilpasset hvor raskt jeg jobber og hvor mye jeg får til. Jeg tror virkelig man har fått alt jeg klarer ut av meg. Mitt inntrykk er også at både veileder fra NTNU og Uninett er fornøyd med resultatet.

Underveis føler jeg også at jeg har lært utrolig mye. På grunn av den utforskende måten jeg har jobbet på er det også mye jeg har satt meg inn i og brukt mye tid på som ikke endte opp i det ferdige resultatet. Et eksempel er at jeg har jobbet en del med tråder i Python, som jeg visste svært lite om på forhånd, og Python-biblioteker som Plotly og Pandas.

### <span id="page-14-0"></span>4. Resultater

I dette kapittelet skal jeg vurdere resultatet av prosjektet. Først skal jeg gjøre det med utgangspunkt i prosjektmålene fra forstudierapporten og så i form av en friere refleksjon.

### <span id="page-14-1"></span>4.1. Vurdering ut ifra prosjektmål

I dette delkapittelet skal jeg vurdere effektmål, resultatmål og prosessmål satt i forstudierapporten. Grønn status betyr at målet er møtt etter det jeg vet, gul status betyr at det til en viss grad er møtt, rød status betyr at målet ikke er nådd. Blå betyr ukjent.

### <span id="page-14-2"></span>4.1.1. Effektmål

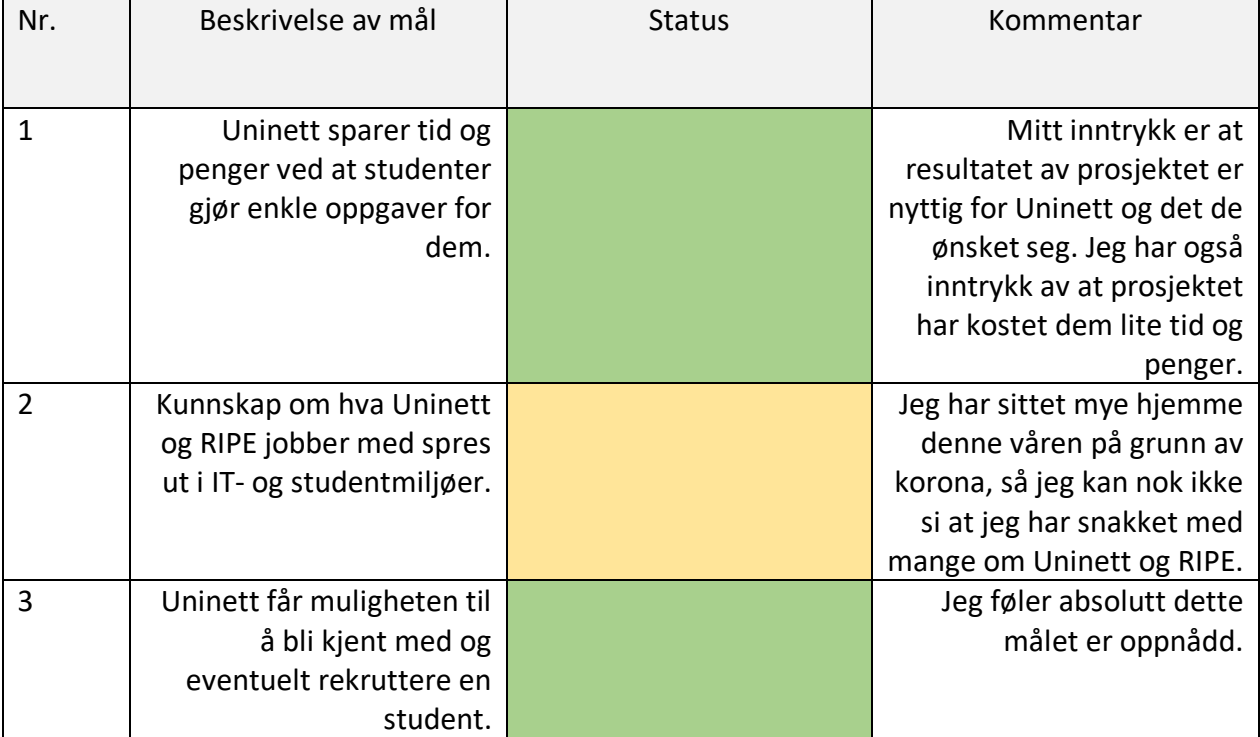

#### <span id="page-14-3"></span>4.1.2. Resultatmål

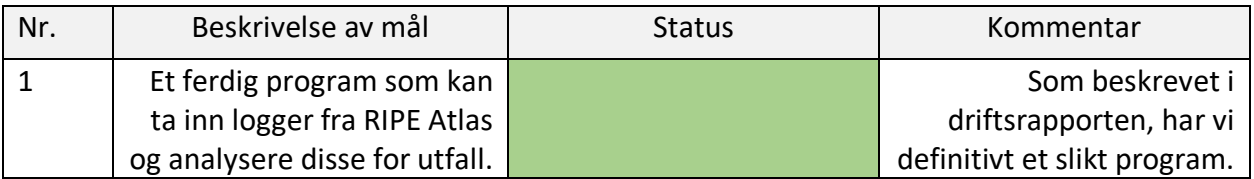

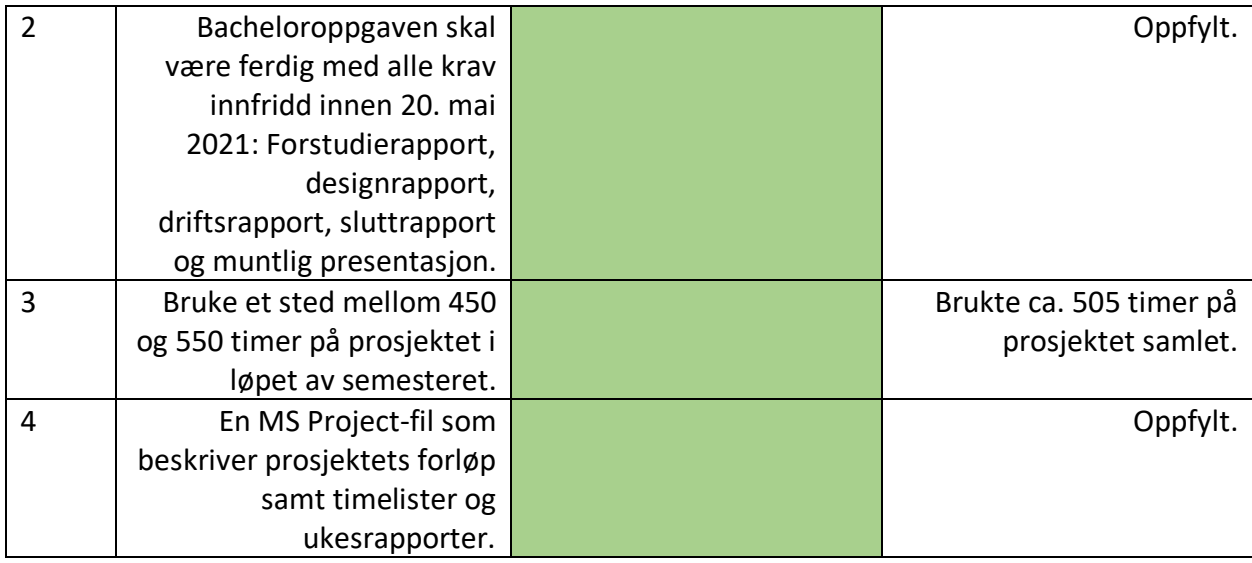

### <span id="page-15-0"></span>4.1.3. Prosessmål

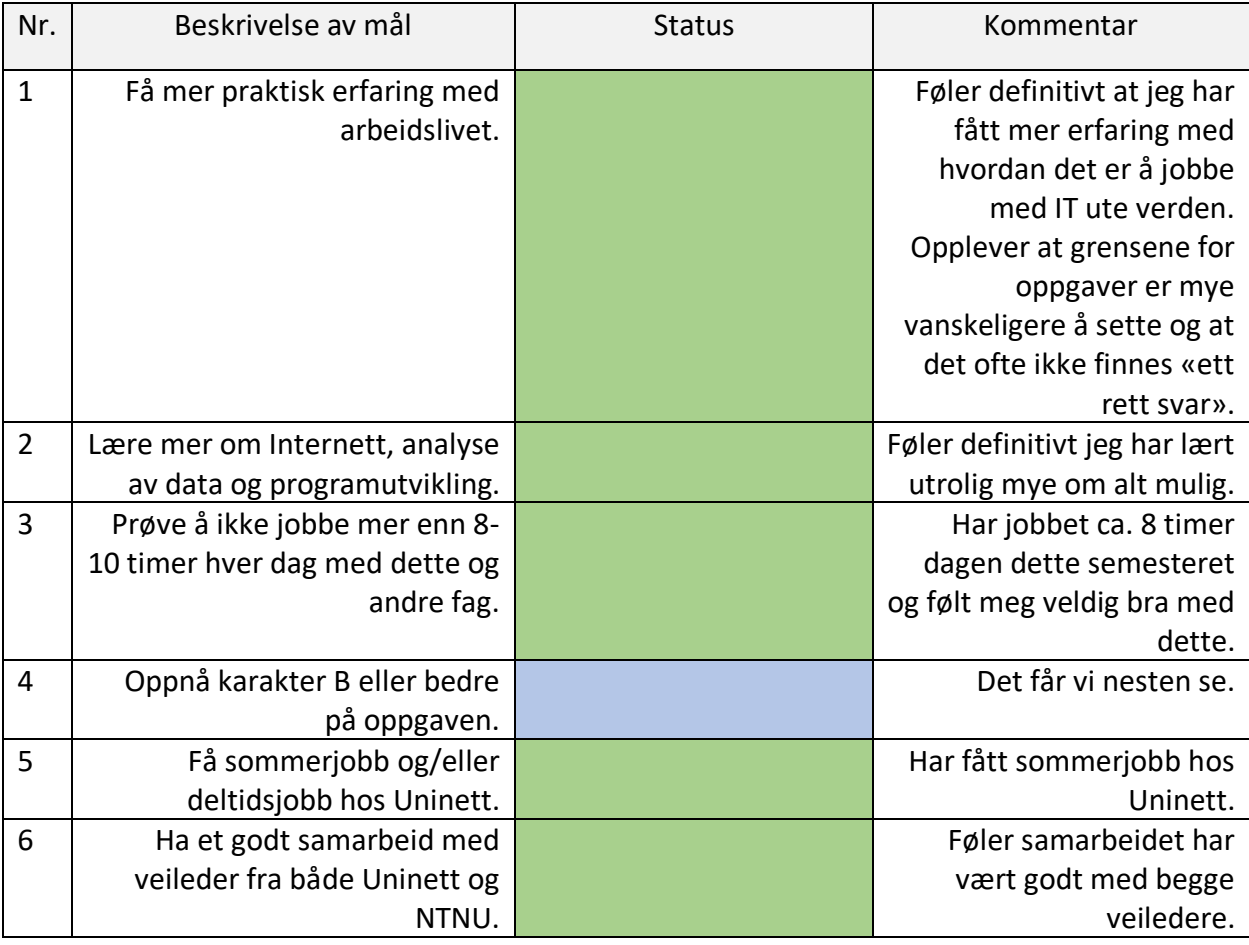

### <span id="page-16-0"></span>4.2. Egenvurdering av prosjektet

Inntrykket mitt er at både veileder fra NTNU og Uninett er fornøyd. Jeg mener også jeg formelt har oppfylt kravene til oppgaven og svart på problemstillingen: Oppgaven viser praktisk hvordan man kan bruke RIPE Atlas til å oppdage rutingproblemer. I tillegg er jeg fornøyd med mye ekstra funksjonalitet i programmet som opprinnelig ikke ble planlagt. Det største er kanskje at programmet kartlegger rutene det rapporteres om med RTT-informasjon. Dette er det meningen skal lastes inn i et annet program enn Elasticsearch/Kibana. Jeg er også ganske fornøyd med rapportene og prosjektstyringsdokumentene. Ikke minst føler jeg at jeg har lært utrolig mye i dette prosjektet om utrolig mange emner jeg selv syntes var svært interessante.

## <span id="page-17-0"></span>5. Videre arbeid

Som veileder fra NTNU sa på slutten av prosjektet, «Det virker som om man kunne fortsatt å jobbe med dette prosjektet til evig tid.» Det tror jeg absolutt på en måte stemmer. Nå har vi et funksjonelt system som kan identifisere potensielle brudd på det globale Internett ved hjelp av RIPE Atlas-plattformen. Jeg tror heller ikke det er mye å vinne på å forsøke å forbedre ytelsen.

Veien videre blir å se nærmere på bruddene man finner og kanskje forsøke å komme i kontakt med de som kan gjøre noe med dem. Etter hvert som man utforsker bruddene, blir det også trolig naturlig å gjøre endringer i systemet underveis. Det kan være alt fra hva slags informasjon programmet henter ut til å lage nye visualiseringer i Kibana.

En annen løs tråd er kartene eller topologiene programmet lager av alle rutene. Den opprinnelige tanken var at disse skulle lastes inn i et eget program som skulle visualisere dem. Det meste av jobben er trolig gjort her, men det gjenstår fortsatt å knytte alt sammen.

### <span id="page-18-0"></span>6. Referanser

Creative Commons. (2021) Navngivelse-DelPåSammeVilkår 4.0 Internasjonal (CC BY-SA 4.0). Tilgjengelig fra:<https://creativecommons.org/licenses/by-sa/4.0/deed.no> (Hentet: 16. mai 2021).

glogg (2021) *glogg - the fast, smart log explorer*. Tilgjengelig fra:<https://glogg.bonnefon.org/> (Hentet: 5. april, 2021).

RIPE Atlas. (2021) What is RIPE Atlas? Tilgjengelig fra:<https://atlas.ripe.net/about/> (Hentet: 16. mai 2021).

Forstudierapport

## Innholdsfortegnelse

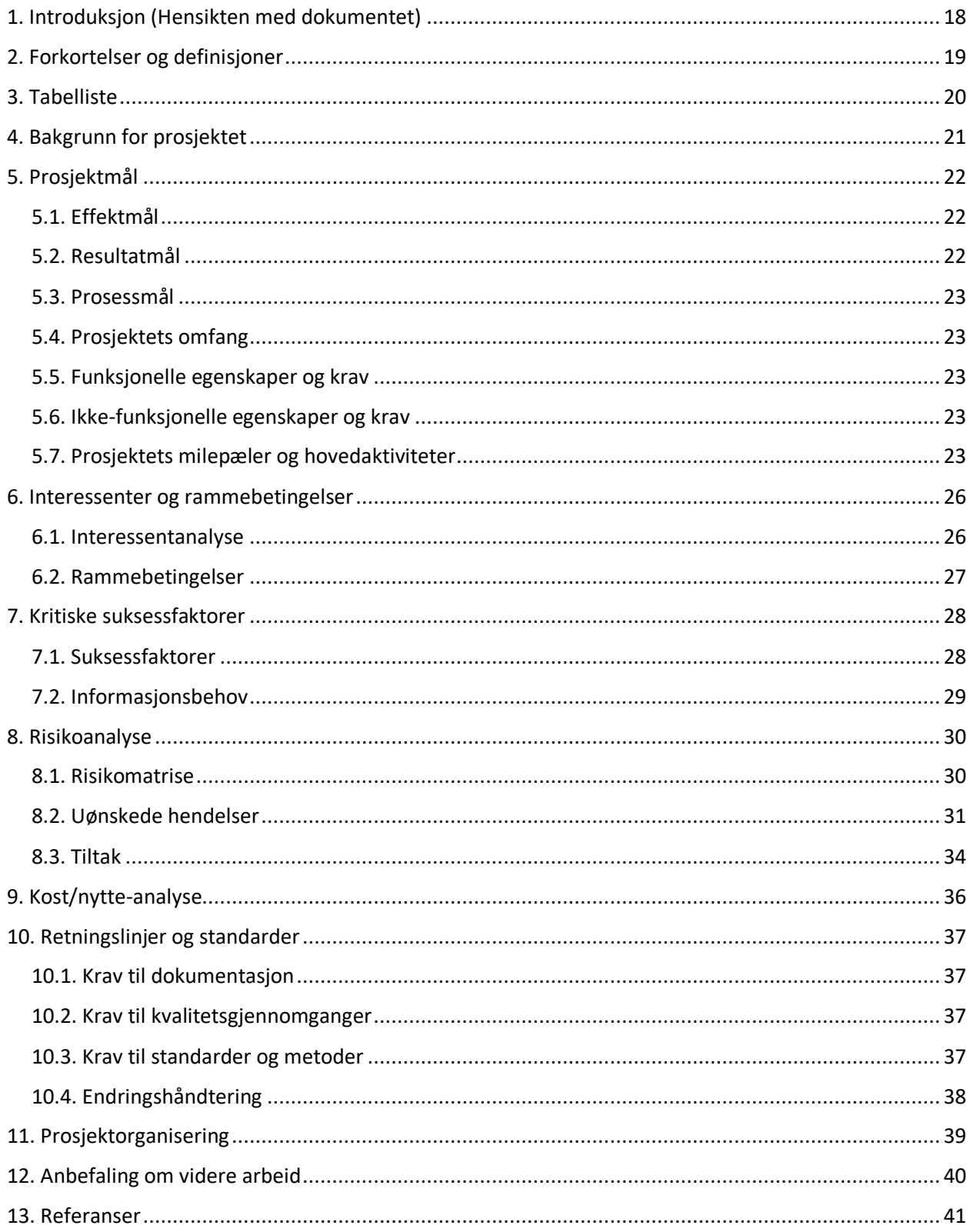

## <span id="page-21-0"></span>1. Introduksjon (Hensikten med dokumentet)

Dette dokumentet er en forstudierapport utarbeidet i forbindelse med bacheloroppgaven til Aleksandra Jekic ved NTNU våren 2021. Arbeidet er gjort sammen med Uninett. Veileder fra NTNU er Jostein Lund mens Olav Kvittem representerer Uninett.

Organisasjonen Ripe, som jobber med det globale Internett, har lagt ut målere som sender ulike typer trafikk ut på Internett. Tanken er at disse dataene kan være nyttig til forskning og analyse av Internett, for eksempel for faginstitusjoner og tilbydere av Internett. Denne oppgaven skal resultere i et program som kan kjøres på en Linux-tjener som er i stand til å analysere disse loggene og levere rapporter om utfall. Det er også mulig programmet senere kan bli brukt til å analysere Uninetts egne logger. Prosjektet er ment å være en liten del av Dragonlab-prosjektet som er et felles forskningsprosjekt mellom nettleverandører for forskning og undervisning.

Forstudierapporten skal gi en beskrivelse av oppgaven og rammene rundt denne. Den skal være en slags avklaring, til hjelp i arbeidet videre og en slags kontrakt mellom de involverte.

Først følger en liste over nyttige forkortelser og definisjoner. Deretter vil vi se på bakgrunnen for prosjektet, det vil si formelt beskrive problemet oppgaven skal løse og hvilke løsninger som kanskje allerede finnes. Under prosjektmål vil vi konkretisere hva man håper man skal oppnå fra dette arbeidet. I interessenter og rammebetingelser vil vi si på hvem som er involvert i prosjektet og hva deres motiver er. I kritiske suksessfaktorer vil vi merke oss faktorer som kan være spesielt viktig å tenke på. Under risikoanalyse vil vi vurdere hva som eventuelt kan gå galt ved prosjektet. Vi skal også gjennomføre en svært enkel kost/nytte-analyse. Vi vil deretter se på retningslinjer og standarder vi skal forholde oss til. Helt til slutt vil vi se på prosjektorganiseringen samt komme med en anbefaling om arbeidet videre.

I den nesten rapporten, designrapporten, skal vi gå nærmere inn på det tekniske rundt oppgaven. I driftsrapporten vil gjennomføringen av selve arbeidet beskrives. I tillegg til disse tre hovedrapportene vil det også være en sluttrapport som vil vurdere resultatet og prosessen.

## <span id="page-22-0"></span>2. Forkortelser og definisjoner

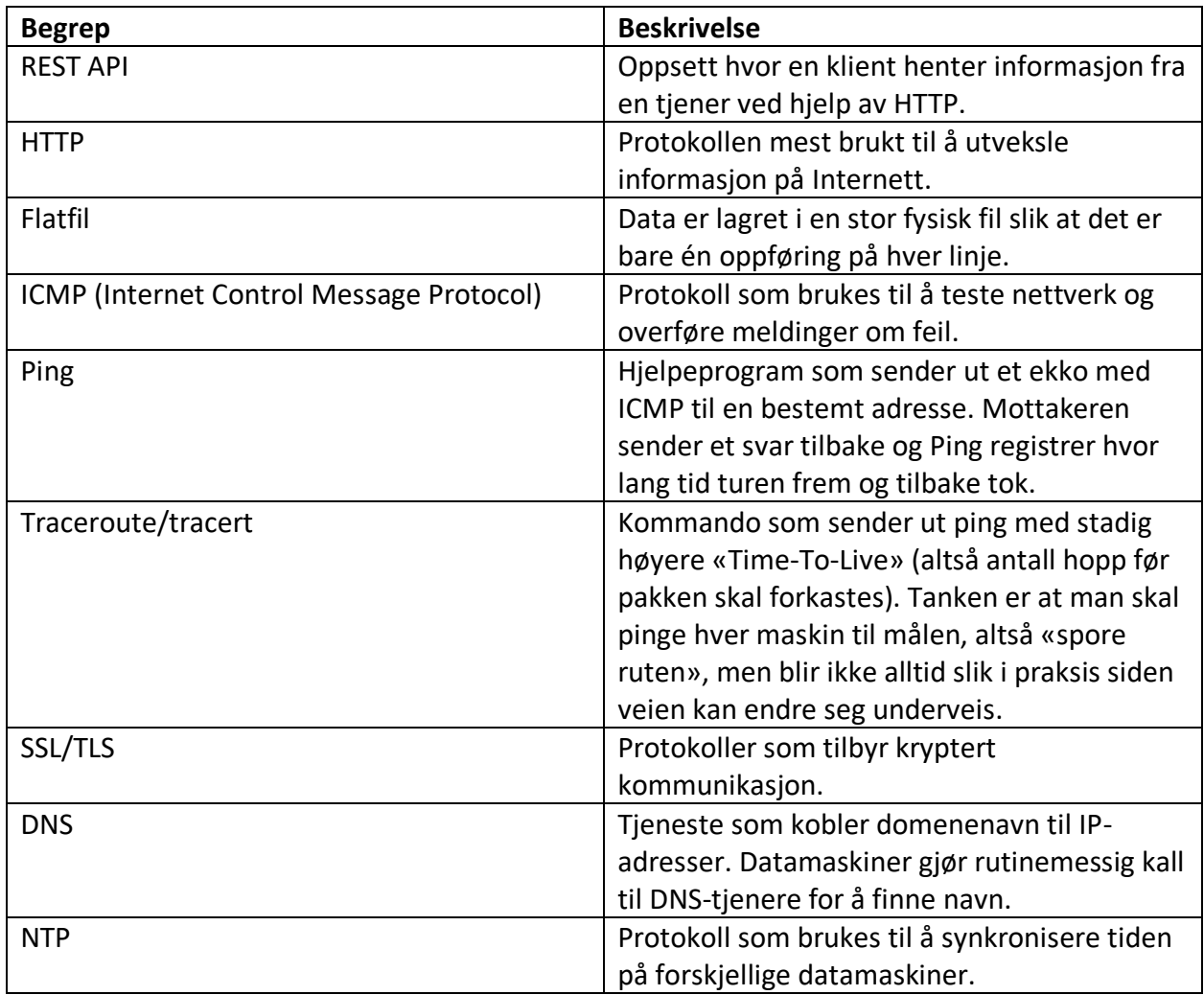

*Tabell 1: Forkortelser og definisjoner*

## <span id="page-23-0"></span>3. Tabelliste

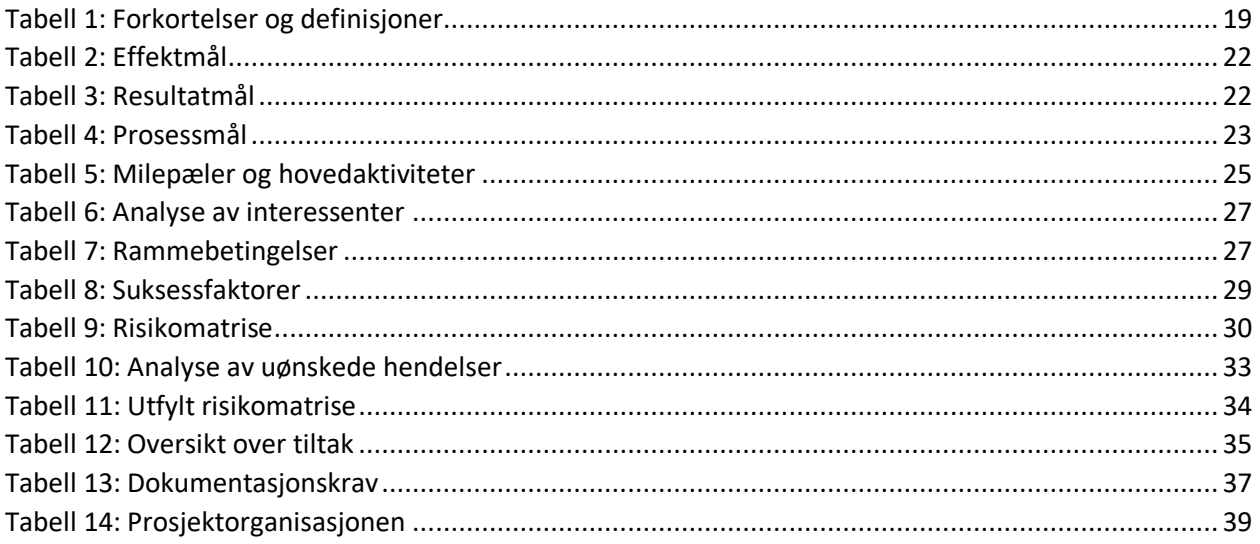

Forstudierapporten inneholder ingen figurer, derfor er det kun en tabelliste.

## <span id="page-24-0"></span>4. Bakgrunn for prosjektet

Uninett er et statlig eid selskap som utvikler og driver nettet som knytter sammen institusjoner innen utdanning og forskning i Norge. De fungerer også som en internettilbyder for disse. I samarbeid med lignende organisasjoner fra andre land er Uninett med på Dragonlabprosjektet. Dette prosjektet går ut på at man sammen forsker på problemer i nettet mellom. Man finner tidligere forskning knyttet til prosjektet på Uninetts nettsider. (Uninett, 2019)

I dette prosjektet blir RIPE Atlas brukt. (RIPE Atlas, 2021) Dette er en åpen målingsplattform for trafikk på Internett som består av nesten 9000 såkalte prober og 150 såkalte anker. Probene sender ut ulike typer trafikk som de logger resultatene fra. Ved å analysere denne trafikken kan det være mulig å finne problemer på det globale Internett. Anker kan beskrives som mer avanserte prober som i tillegg kan fungere som mål for de vanlige probene.

### 4.1. Beskrivelse av problemer og behov

I dette prosjektet skal det utvikles et program som er i stand til å ta imot logger fra RIPE Atlas. Programmet skal kunne analysere og gi informasjon om utfall på Internett. Det skal vise hvor mange utfall, hvor lenge og eventuelt om det finnes klynger av problemer.

### 4.2. Kort om dagens systemer og rutiner

Uninett har allerede et Perl-program som omformer loggene til data som deretter kan vises frem på en nettside i form av grafer. Det er mulig de har mye annet tilknyttet disse loggdataene som også er ferdig utviklet, men det er trolig ikke relevant til dette studentprosjektet.

RIPE tilbyr på dataene sine i flere forskjellige formater. Det er mulig å laste dem ned i form av flatfiler, gjøre kall mot en Google BigQuery-database samt hente dem fra REST API gjennom HTTP. I tillegg tilbyr RIPE at man får laget rapporter gjennom et grafisk grensesnitt. Til denne oppgaven er det i første instans relevant med flatfilene, men programmet som skal bygges bør lages med øye for at det skal kunne ta inn data på forskjellige måter.

## <span id="page-25-0"></span>5. Prosjektmål

I denne rapporten har vi valgt å skille mellom effektmål, resultatmål og prosessmål som vi skal gå inn på i hver kategori. Det er en prioritet at målene skal være såkalt operasjonelle, det vil si at det er enkelt å vurdere objektivt om de er oppfylt eller ikke. Ved å spikre opp målene såpass konkret blir det også lett å se om man virkelig har forstått hverandre riktig.

### <span id="page-25-1"></span>5.1. Effektmål

Effektmål beskriver effektene vi ønsker av at prosjektet gjennomføres.

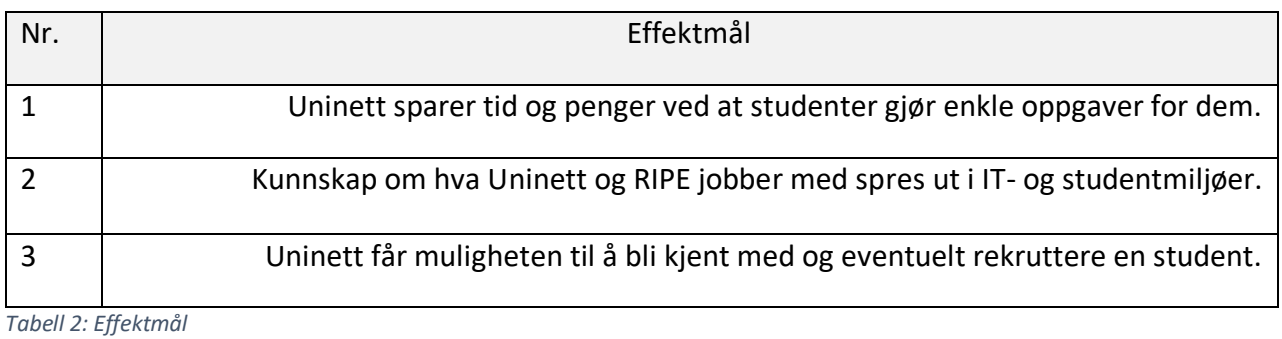

### <span id="page-25-2"></span>5.2. Resultatmål

Resultatmål beskriver alt som konkret må foreligge når prosjektet er ferdig.

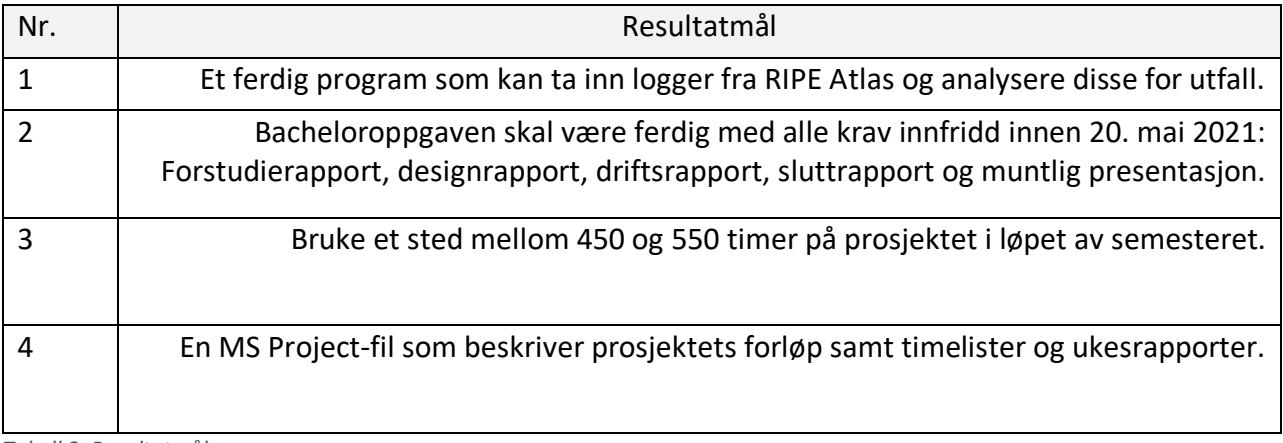

*Tabell 3: Resultatmål*

### <span id="page-26-0"></span>5.3. Prosessmål

Prosessmål beskriver hva studenten personlig ønsker å oppnå ved å gjennomføre prosjektet.

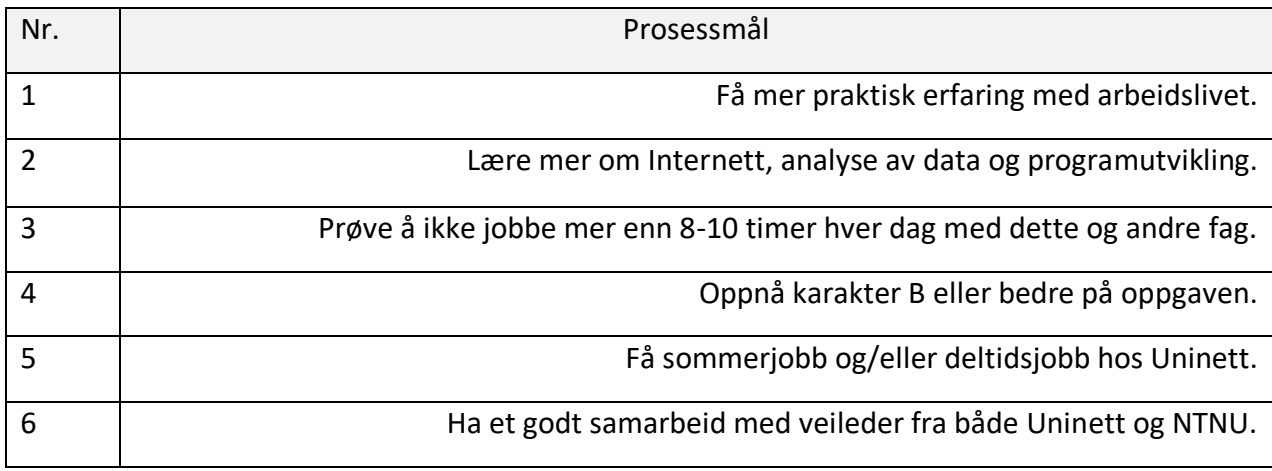

*Tabell 4: Prosessmål*

### <span id="page-26-1"></span>5.4. Prosjektets omfang

I denne delen av rapporten avgrenser vi prosjektet og hva det skal dreie seg om.

Probene sender ut og samler inn data om ping, traceroute, SSL/TLS, DNS, NTP og HTTP. I første omgang skal oppgaven fokusere på flatfiler med traceroute-logger over en time eller en dag.

Dersom det blir nok tid, er det mulighet for å gjøre programmet mer fleksibelt.

### <span id="page-26-2"></span>5.5. Funksjonelle egenskaper og krav

Programmet skal i utgangspunktet utvikles i Python og kunne kjøre på en Linux-tjener. Det er selvfølgelig at det kan finne utfall ved å lese loggene og lage rapporter om disse.

### <span id="page-26-3"></span>5.6. Ikke-funksjonelle egenskaper og krav

Programmet må være mulig for en tredjeårsstudent innen data å utvikle på et halvt år.

### <span id="page-26-4"></span>5.7. Prosjektets milepæler og hovedaktiviteter

Tabellen under beskriver milepæler samt hovedaktiviteter i prosjektet. Milepæler forventes oppnådd innen sin frist for å vise at prosjektet holder seg innenfor sine tidsrammer.

For å indikere hvilke aktiviteter som er milepæler, er disse markert med blåfarge.

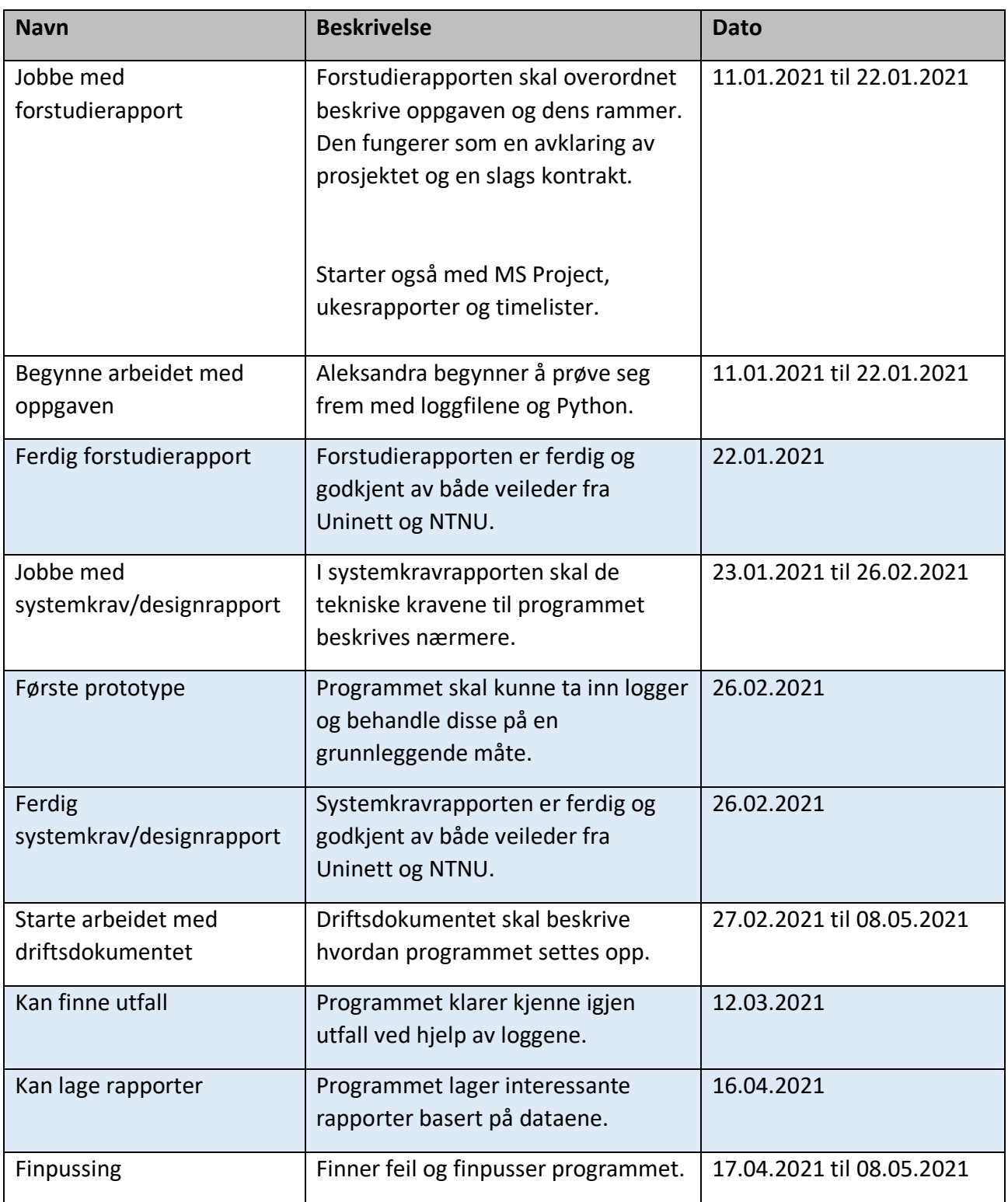

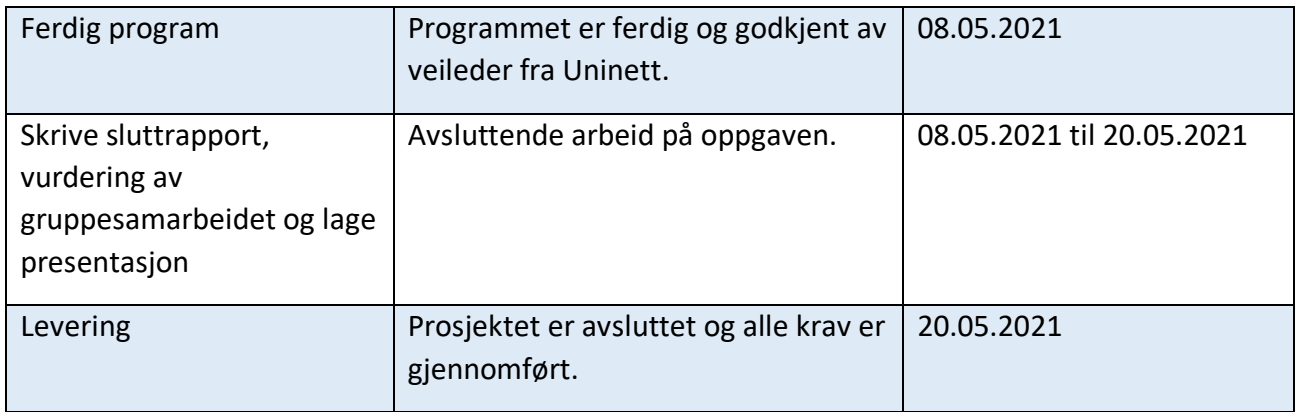

*Tabell 5: Milepæler og hovedaktiviteter*

Dette er en tidlig skisse og kan endres. Det åpnes også for å jobbe videre med ekstra funksjonalitet dersom det skulle bli tid og overskudd til dette. Man kan også finne en tilsvarende versjon av denne planen i en egen MS Project-fil med Gantt-diagram.

### <span id="page-29-0"></span>6. Interessenter og rammebetingelser

I denne delen skal vi se på interessentene og rammebetingelsene for prosjektet. En interessent defineres som en person, gruppe eller organisasjon som påvirker eller kan bli påvirket av et prosjekt. Rammebetingelser beskriver absolutte forutsetninger og nødvendigheter rundt prosjektet. Ved å forstå interessentene og rammebetingelsene kan vi forstå prosjektet bedre.

### <span id="page-29-1"></span>6.1. Interessentanalyse

Under følger et skjema med dette prosjektets interessenter. Her vil jeg beskrive kriterier for at hver interessent skal anse prosjektet som en suksess og deres eventuelle bidrag til prosjektet.

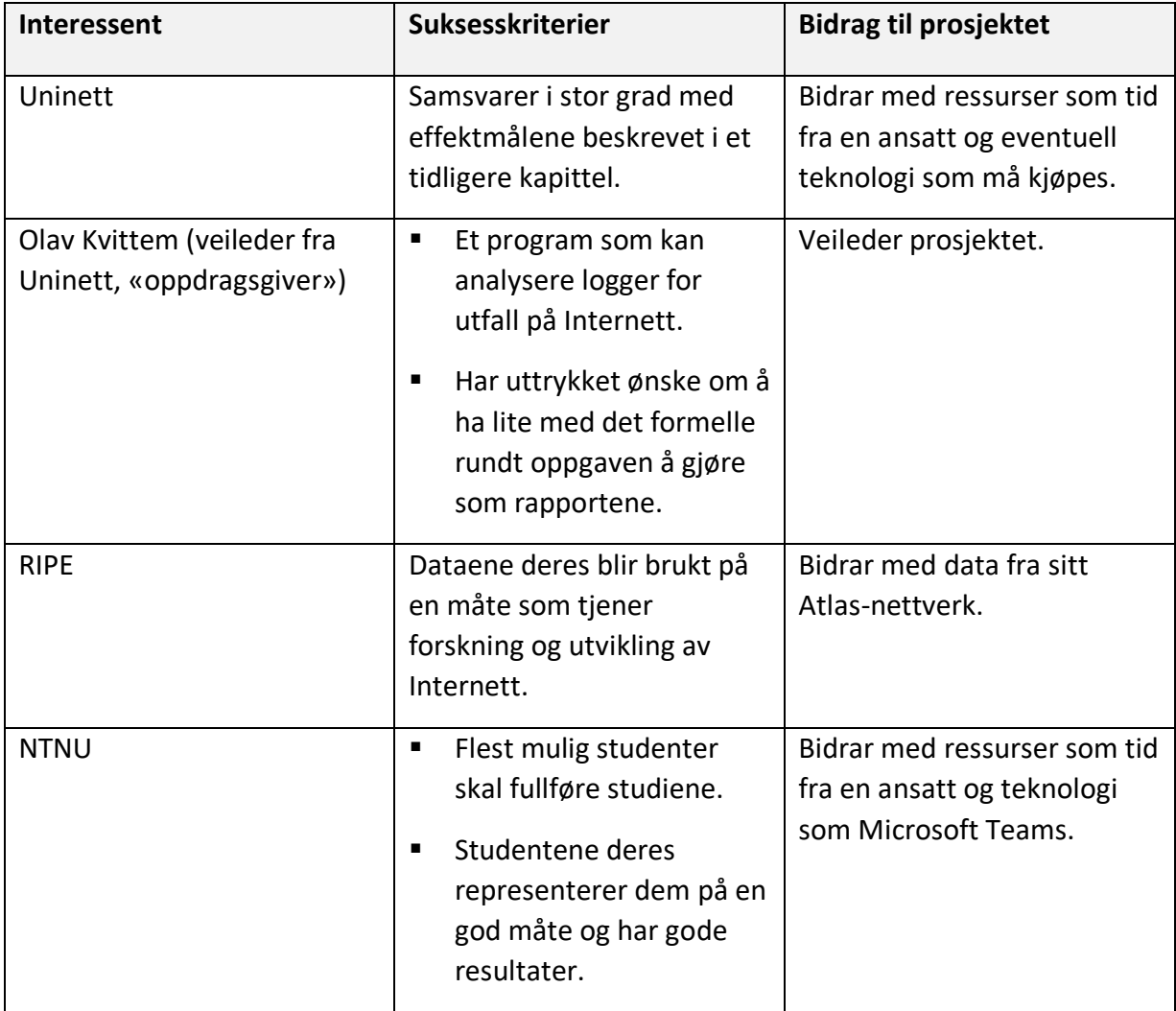

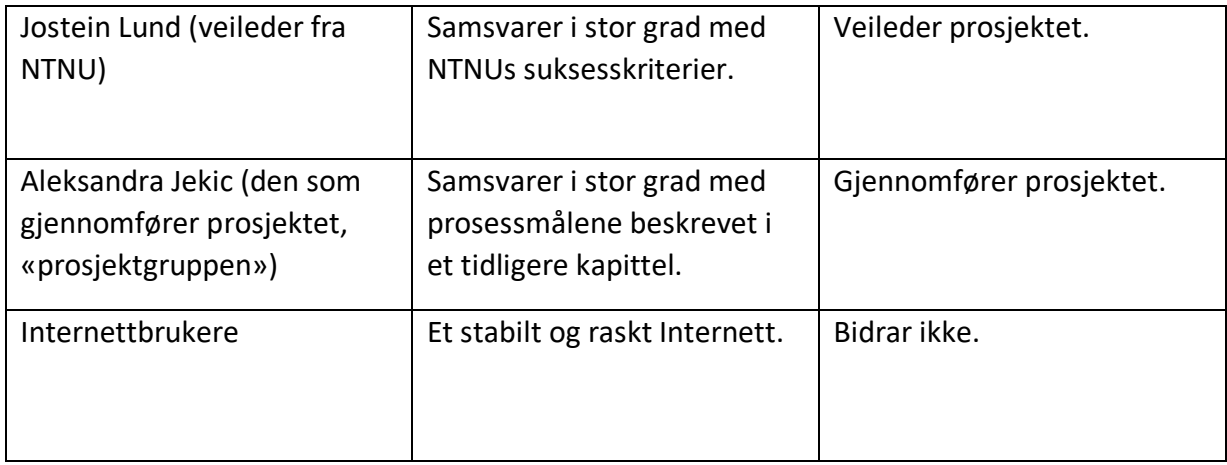

*Tabell 6: Analyse av interessenter*

I interessentanalyser snakker man ofte om en sluttbruker, men det avhenger sannsynligvis av det ferdige resultatet hvordan og eventuelt av hvem det ferdige programmet vil bli brukt.

### <span id="page-30-0"></span>6.2. Rammebetingelser

I denne delen beskrives absolutte og nødvendige krav. Dersom disse rammene ikke kan opprettholdes må det stilles spørsmål til om prosjektet kan gjennomføres slik det er tenkt.

Prosjektet skal ikke kreve mer enn 550 timer arbeid i løpet av semesteret.

Prosjektet skal være ferdigstilt innen 20.05.2021. Da skal det foreligge et ferdig program som oppfyller prosjektets krav samt all dokumentasjon krevd av skolen.

Veileder, både fra NTNU og Uninett, må være tilgjengelig underveis og hjelpe.

De tre hovedrapportene må ferdigstilles innen fristene beskrevet i planen.

Senest i mars foreligger en fungerende prototype med grunnleggende funksjonalitet.

*Tabell 7: Rammebetingelser*

## <span id="page-31-0"></span>7. Kritiske suksessfaktorer

I dette kapittelet skal vi beskrive faktorer som anses som kritiske for at prosjektet skal bli en suksess. Man kan tenke på det som en liste over faktorer som må tas spesielt hensyn til. Under informasjonsbehov skal vi se på hvordan informasjon skal formidles mellom de involverte.

### <span id="page-31-1"></span>7.1. Suksessfaktorer

Under følger en tabell over hensyn som anses som kritiske suksessfaktorer.

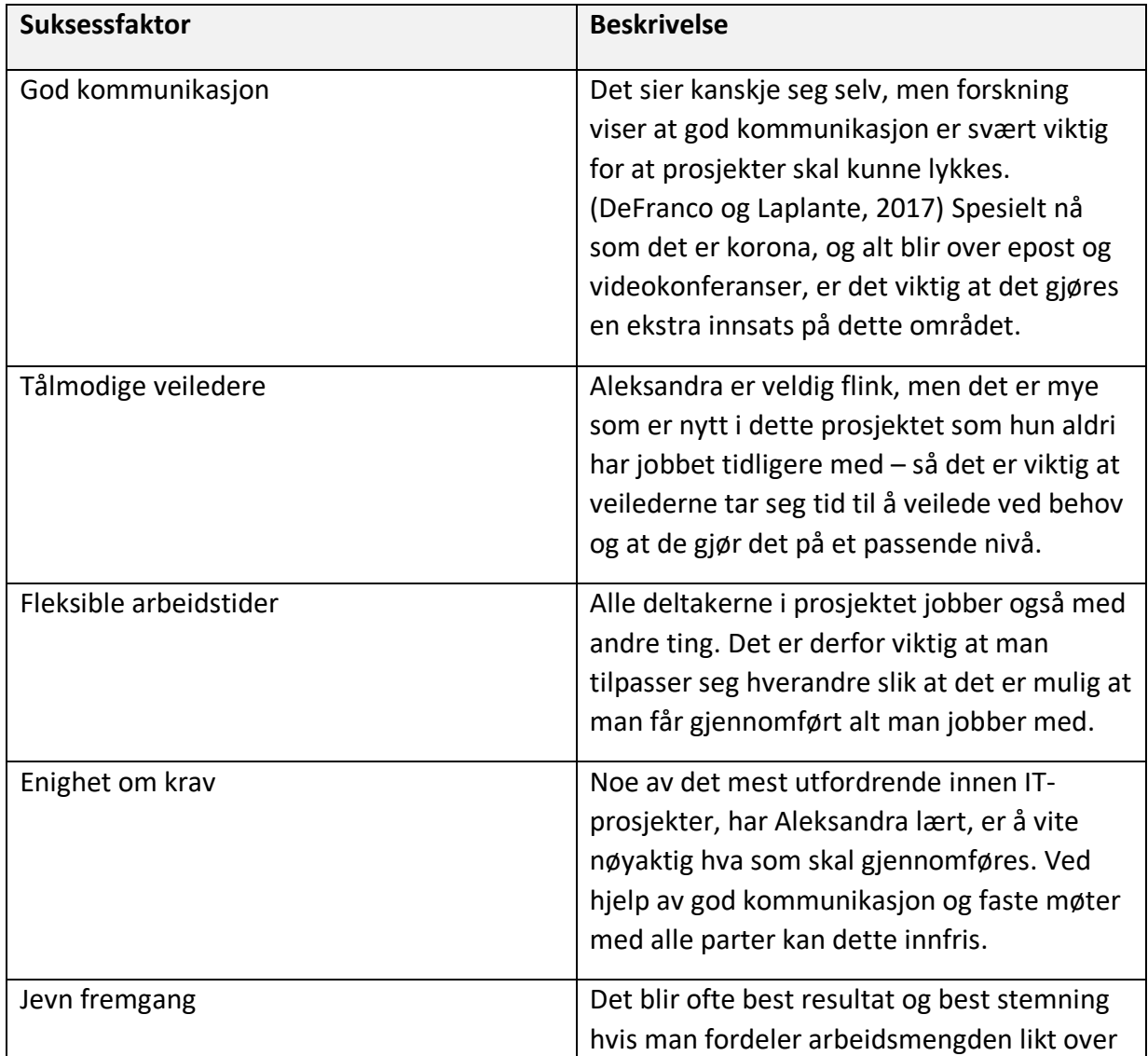

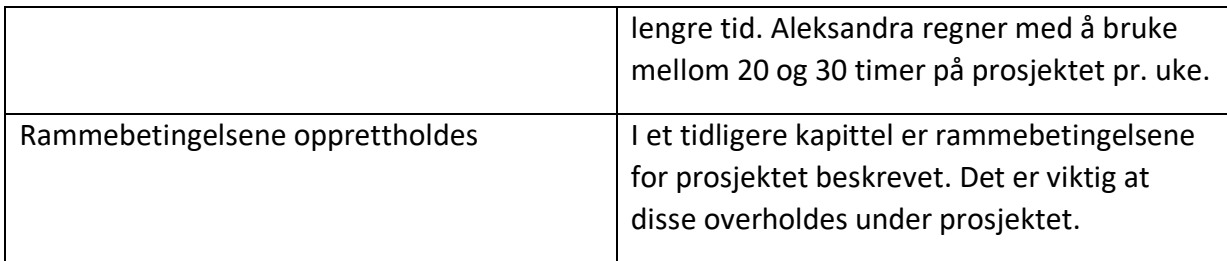

*Tabell 8: Suksessfaktorer*

### <span id="page-32-0"></span>7.2. Informasjonsbehov

I utgangspunktet skal kommunikasjonen mellom veilederne og «prosjektgruppen», altså Aleksandra Jekic, foregå over Microsoft Teams. I hvert fall til å begynne med skal det være et møte mellom alle partene annenhver uke på torsdager, klokken 12:30. I tillegg kan partene ta kontakt med hverandre ved behov. Kommunikasjon foregår også over epost. Underveis vil veilederne kunne gi tilbakemelding arbeid og rapporter samt godkjenne milepæler. Microsoft Teams vil dessuten brukes til å dele filer med hverandre. Utkast til rapporter vil lastes opp fortløpende. I tillegg vil MS Project-filer, timelister og ukerapporter være tilgjengelige der.

### <span id="page-33-0"></span>8. Risikoanalyse

Risikoanalysen handler enkelt sagt om å sette seg ned før arbeidet starter, tenke over hvilke opplagte farer som kan finnes og beskrive tiltak dersom det anses som nødvendig. Dette er en lite kostbar prosess som kan redde et prosjekt eller spare mye tid og frustrasjon senere.

### <span id="page-33-1"></span>8.1. Risikomatrise

Det er vanlig å definere risiko som produktet av sannsynlighet og konsekvens. Sannsynlighet og konsekvens vurderes på en skala fra 1 til 5. Den høyeste mulige risikoen blir dermed 25. Akseptkriterier defineres som den høyeste risikoen man er villig til å godta. I dette prosjektet har vi satt akseptkriteriet til 4/25. Ved risikoer fra 5 til og med 9 vurderes tiltak. Risikoer som er høyere enn dette krever tiltak. Varmekartet under gir en oversikt av oppsettet.

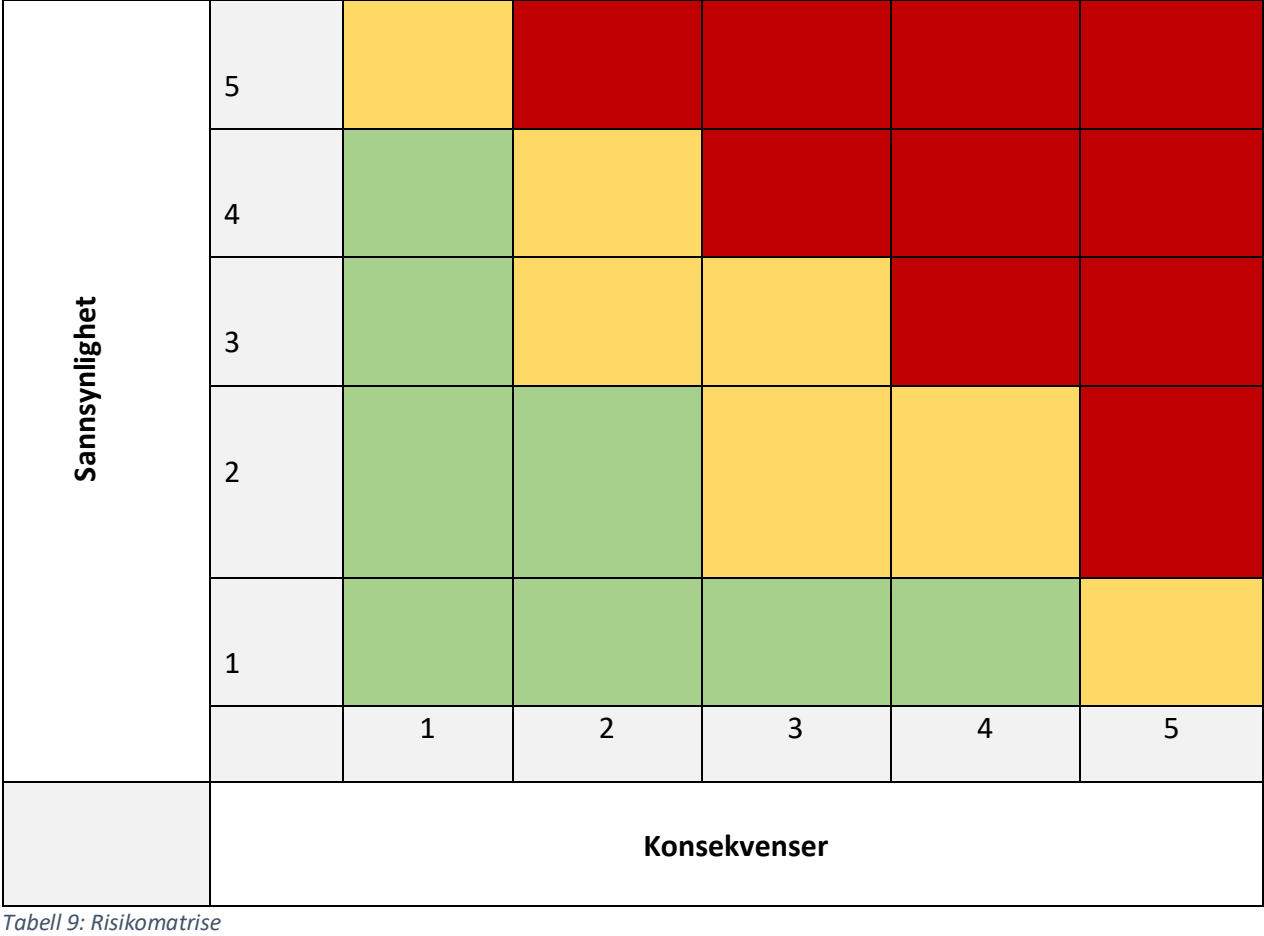

De grønne områdene er innenfor akseptkriteriet (altså >5), det gule området betyr at trusler som havner der kanskje krever tiltak (>10) mens det røde området betyr at tiltak kreves (<10).

### <span id="page-34-0"></span>8.2. Uønskede hendelser

I denne delen skal vi beskrive mulige uønskede hendelser og plassere dem ut på matrisen.

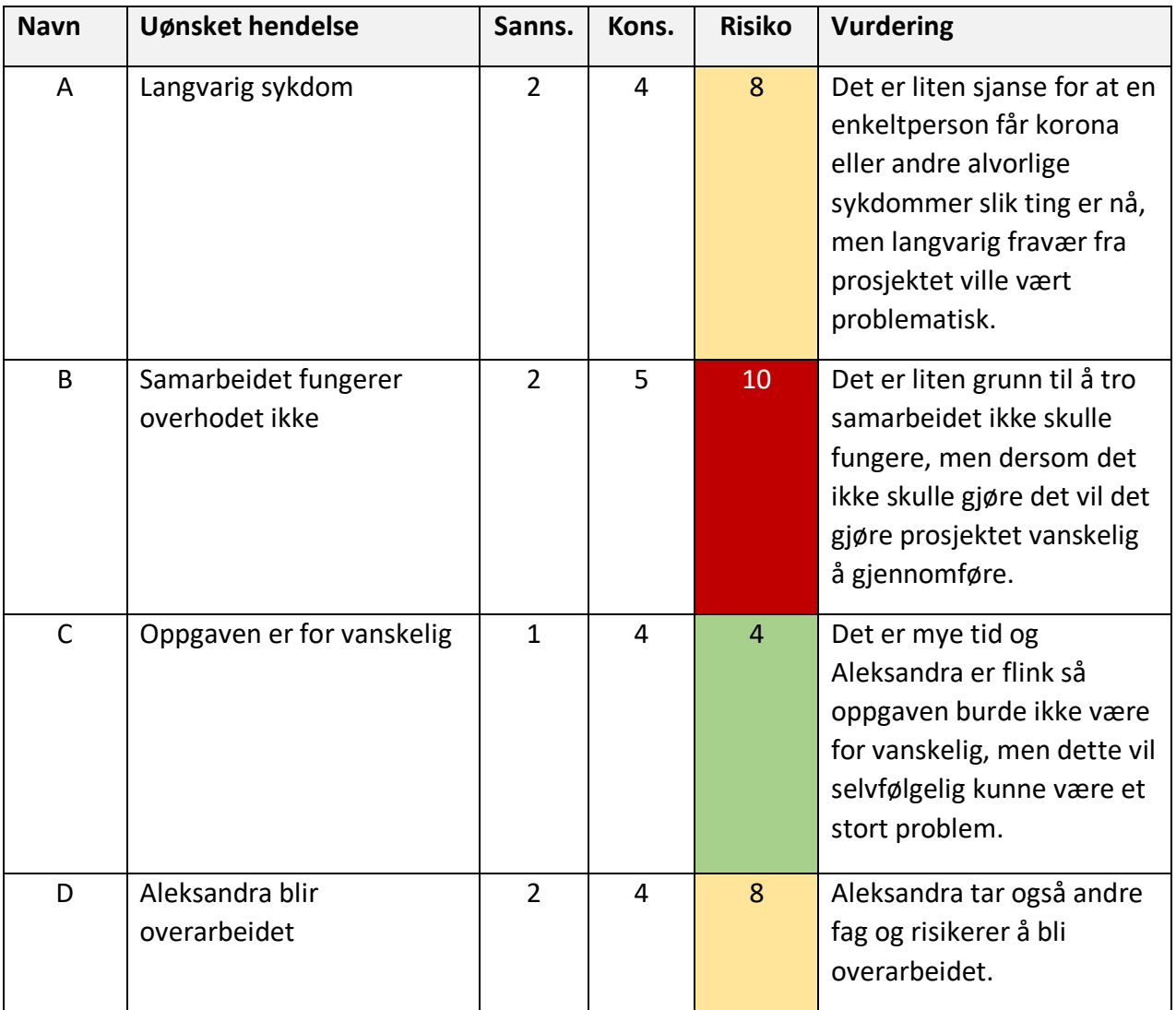

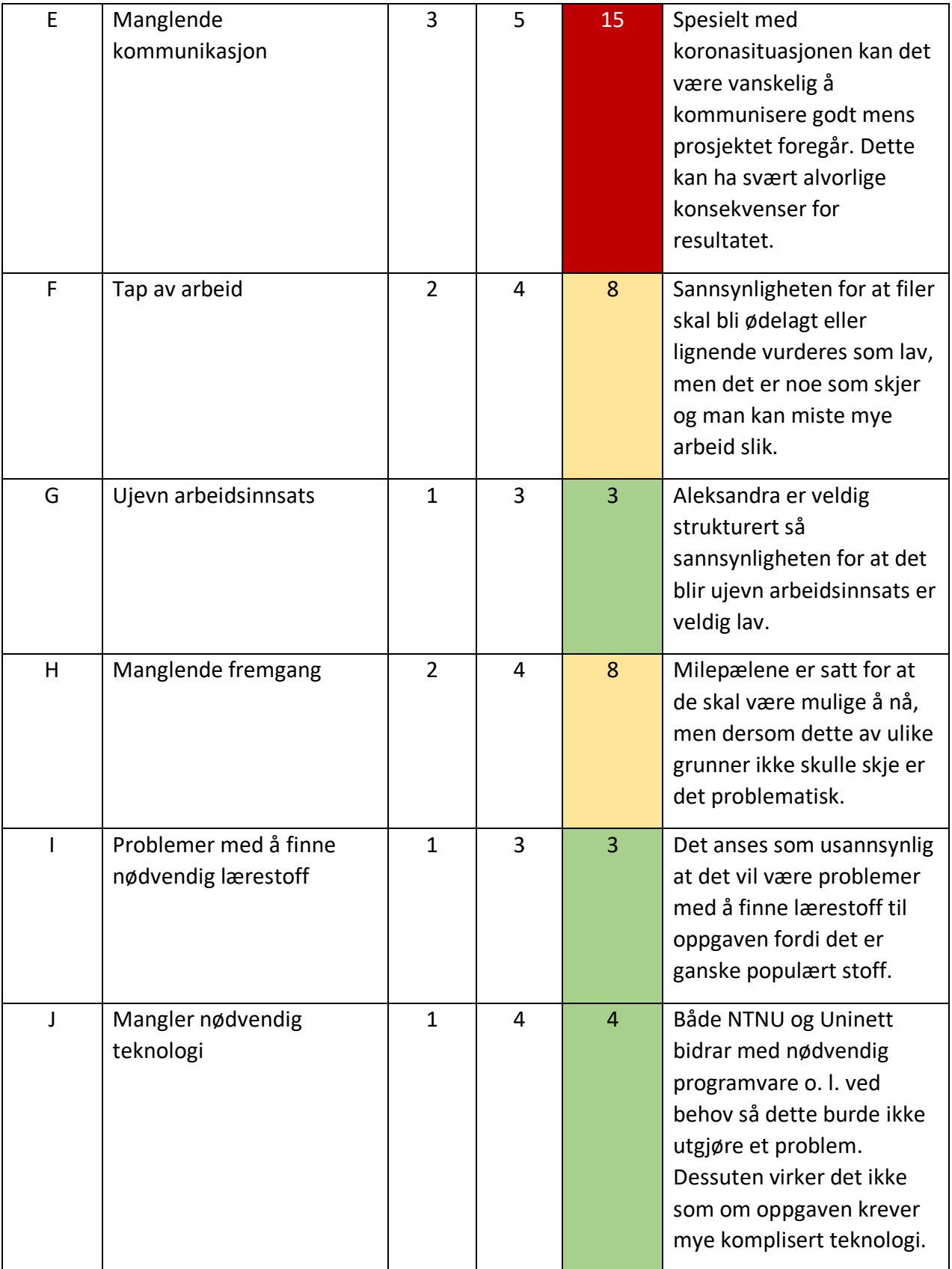
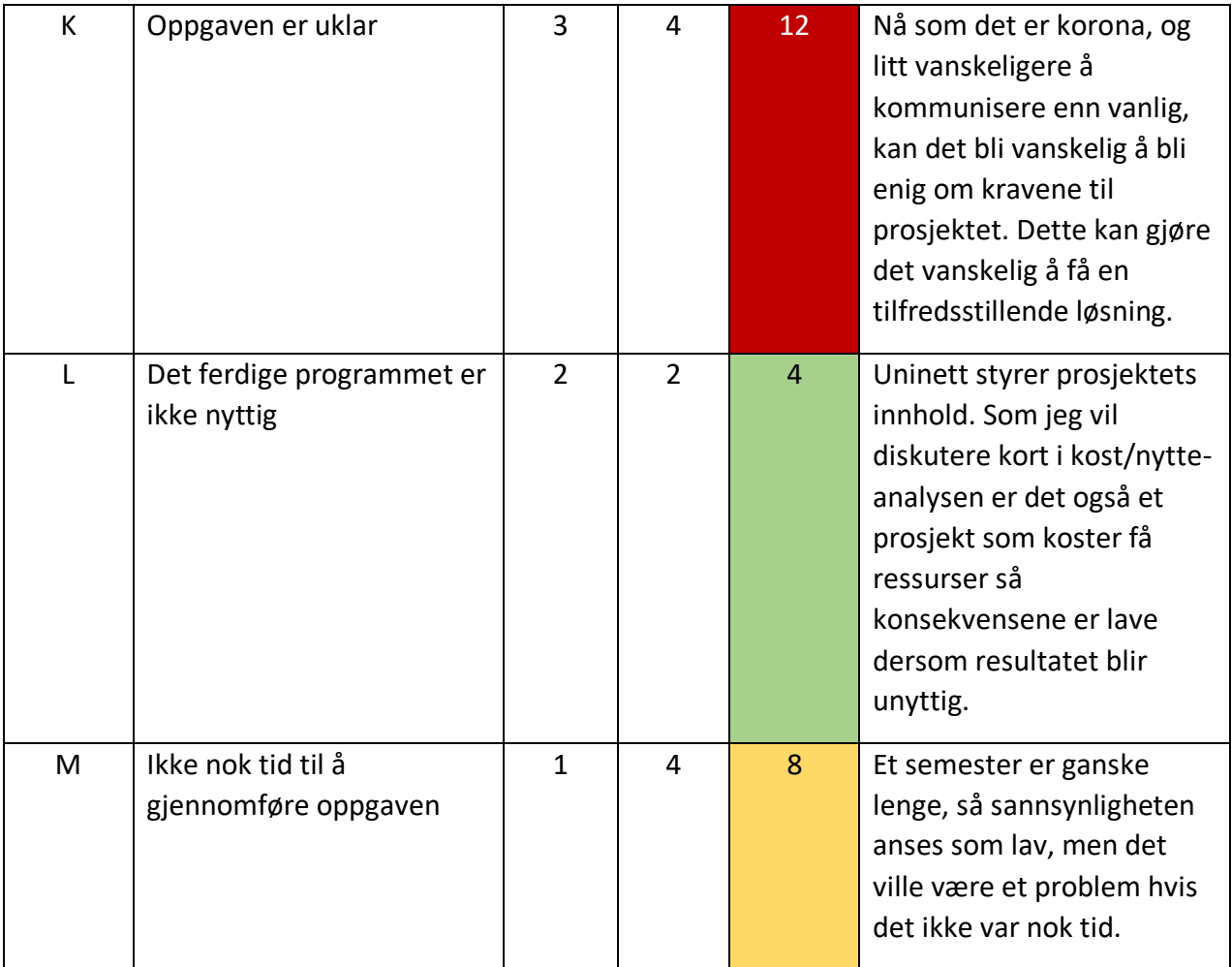

*Tabell 10: Analyse av uønskede hendelser*

På neste siden har matrisen blitt fylt med de forskjellige uønskede hendelsene etter deres navn.

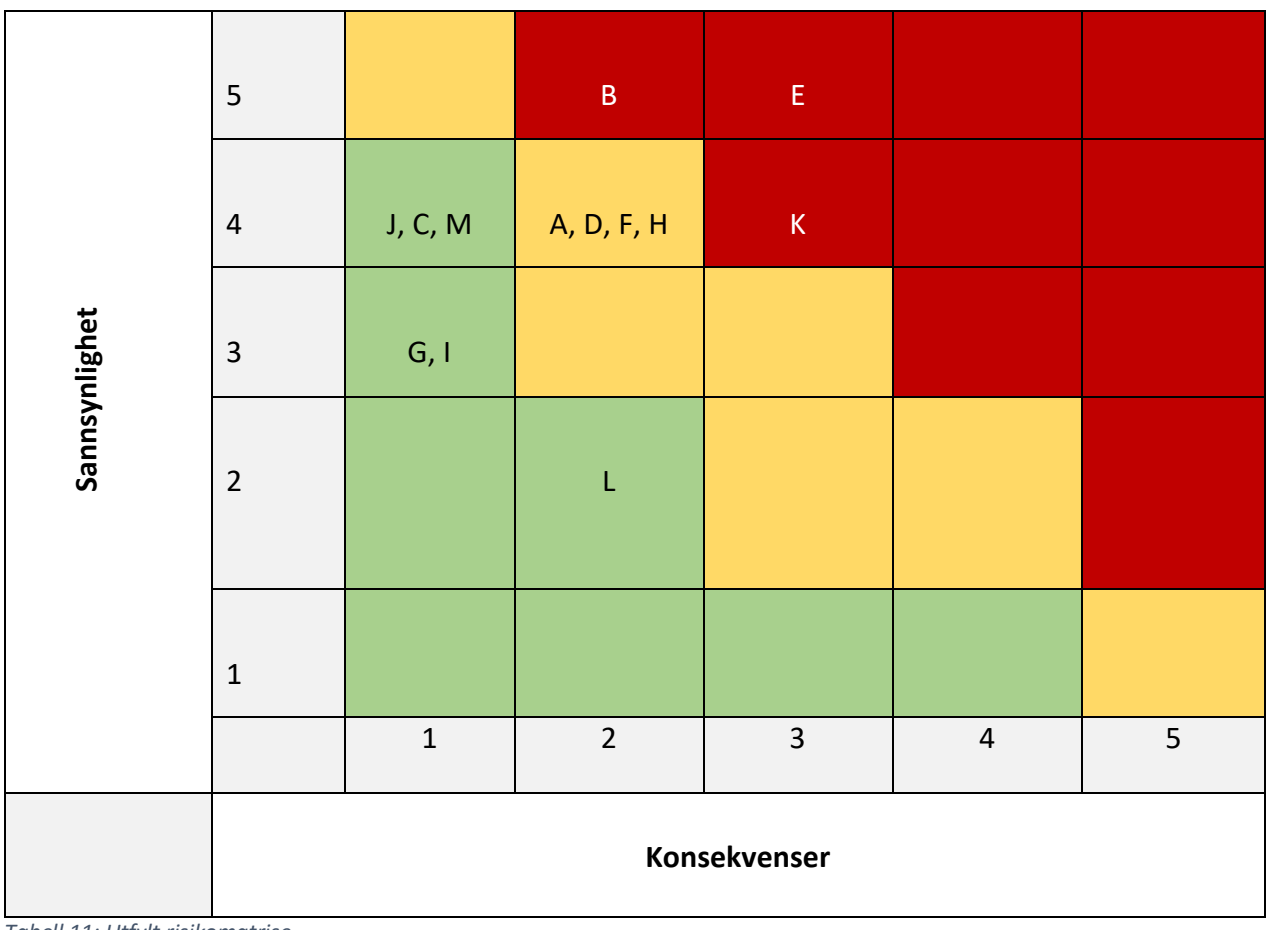

*Tabell 11: Utfylt risikomatrise*

### 8.3. Tiltak

Under er det beskrevet tiltak for risikoene der det blir ansett som nødvendige.

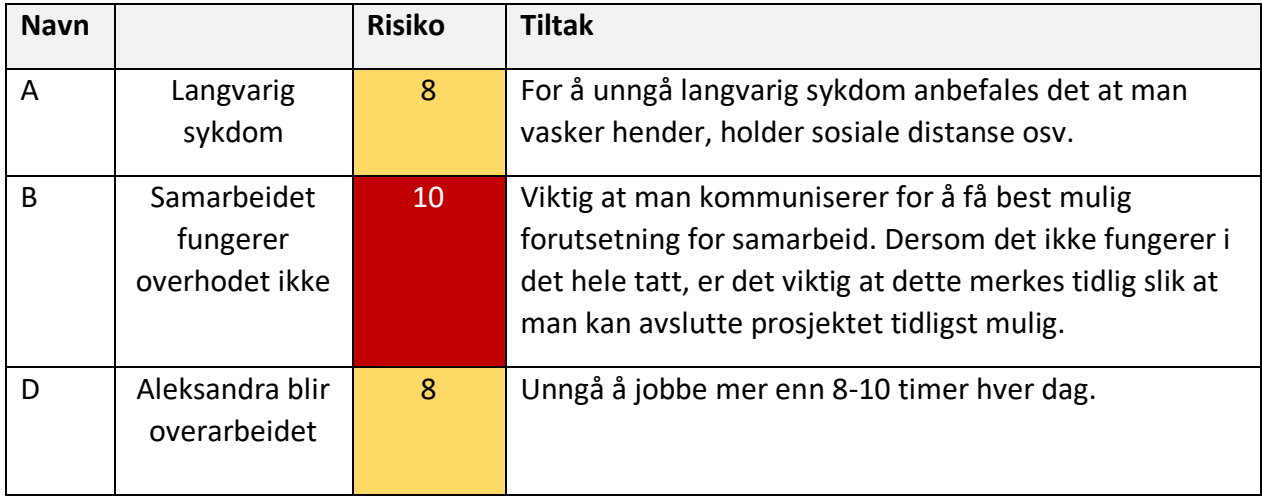

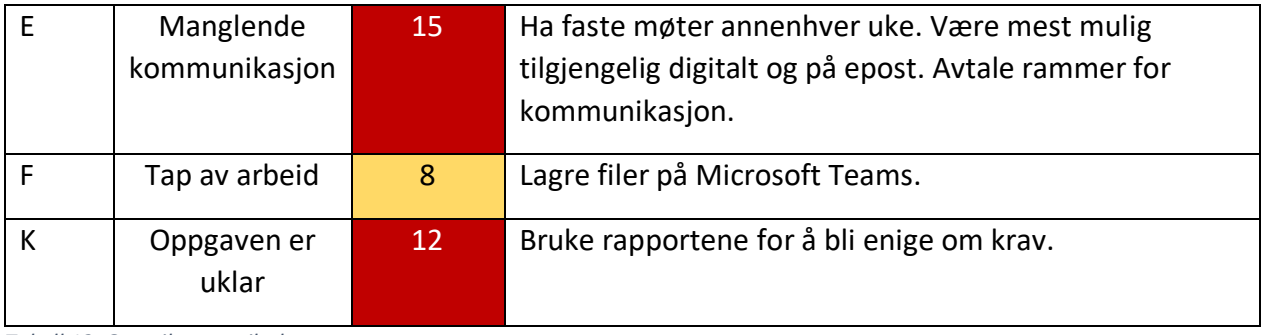

*Tabell 12: Oversikt over tiltak*

## 9. Kost/nytte-analyse

Denne delen anses ikke som særlig relevant til dette prosjektet og jeg vil derfor ikke gå mye i detalj. Det er et ganske beskjedent prosjekt som hovedsakelig koster den ekstra tiden Uninetts veileder bruker til å hjelpe prosjektgruppen. Som et lite studentprosjekt er det også lite trolig det vil tjene penger. Det er dessuten primært et prosjekt rettet mot forskning.

## 10. Retningslinjer og standarder

I dette kapittelet beskriver hvordan man overordnet skal jobbe med prosjektet.

#### 10.1. Krav til dokumentasjon

Tabellen under beskriver dokumentasjonen prosjektet skal inneholde.

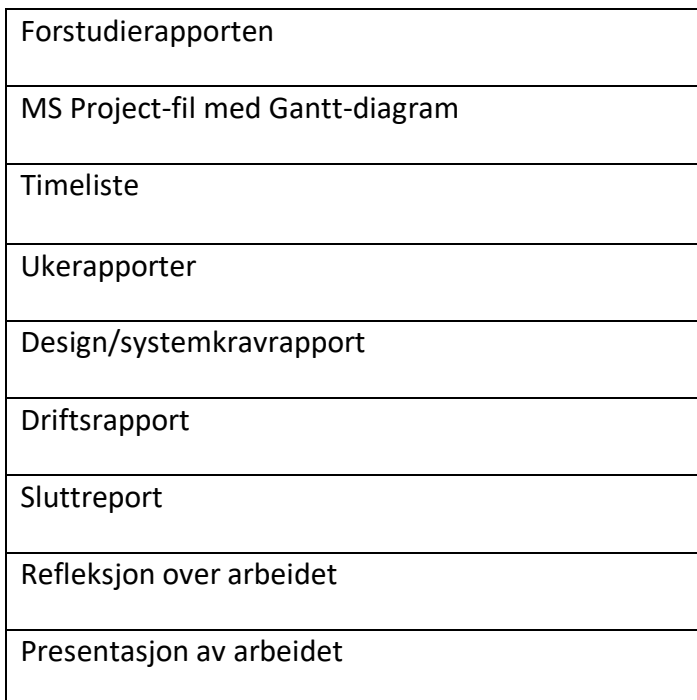

*Tabell 13: Dokumentasjonskrav*

#### 10.2. Krav til kvalitetsgjennomganger

Det holdes møte med begge veiledere annenhver uke for å sikre at prosjektet går fremover. Veiledere vil fortløpende gi tilbakemeldinger på og godkjenning av milepæler og rapporter etter hvert som de blir ferdige. Aleksandra vil sende ukesrapporter til veileder fra Uninett hver fredag. I tillegg vil hun holde oppdatert alle prosjektstyringsfilene på Teams.

#### 10.3. Krav til standarder og metoder

Dokumentasjonen vil ta utgangspunkt i malene vi har fått i løpet av studiet. Den kommer til å skrives ved hjelp av Office-produkter som NTNU tilbyr gratis til sine studenter. Kommunikasjon vil foregå ved hjelp av Microsoft Teams. Når det gjelder selve prosjektet vil teknologien som vil brukes til dette spesifiseres nærmere i systemkrav/designrapporten.

#### 10.4. Endringshåndtering

Ved behov for mindre endringer kan disse endringene uformelt avtales og gjennomføres. Man kan også bruke endringsloggene til dokumentene for å se hva som har blitt endret dersom det skulle være problemer rundt dette. Ved større endringer er det nødvendig å skrive en såkalt endringsmelding. En mal til en slik endringsmelding ligger tilgjengelig på Teams.

## 11. Prosjektorganisering

Her beskrives deltakerne i prosjektet og deres oppgaver og ansvar.

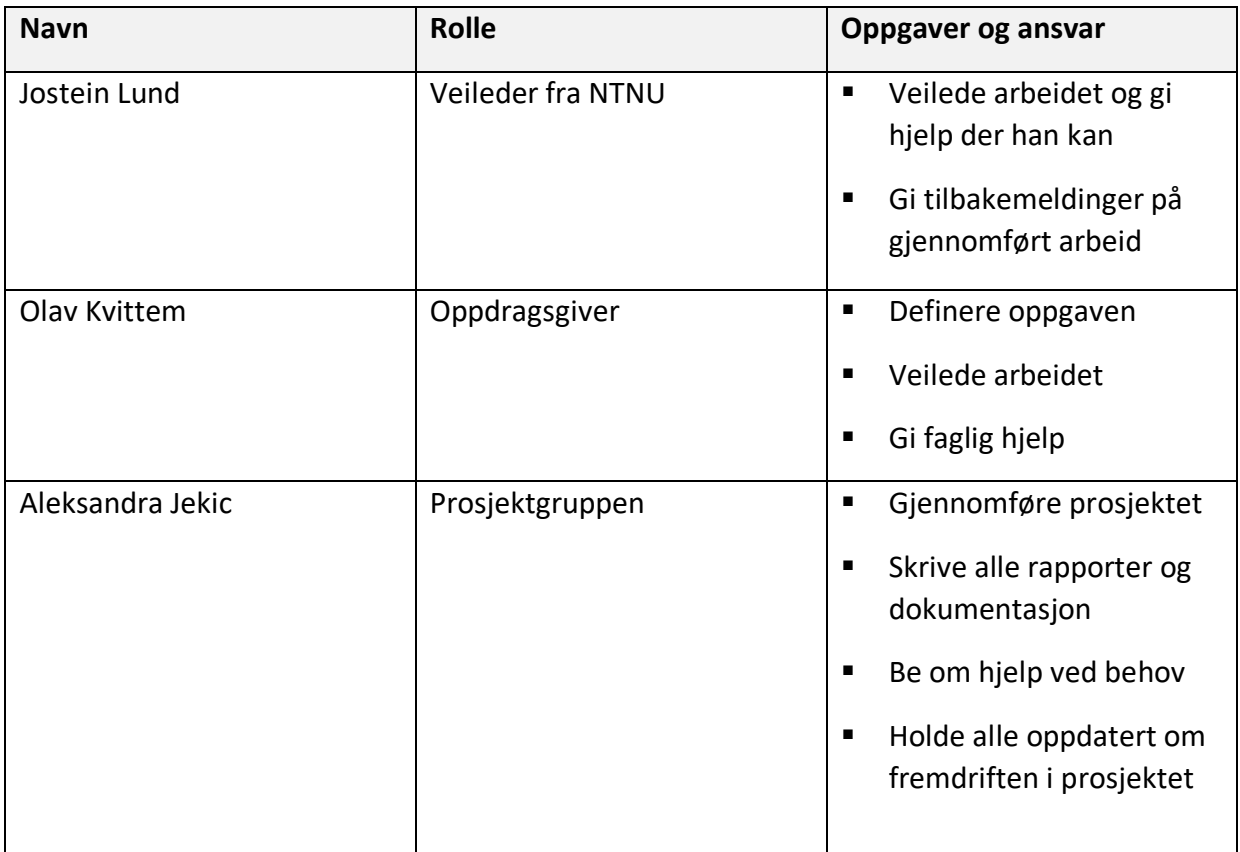

*Tabell 14: Prosjektorganisasjonen*

## 12. Anbefaling om videre arbeid

Prosjektet slik det er beskrevet i denne rapporten tyder på at interessene til de ulike partene i stor grad sammenfaller. Det er enkelte risikoer forbundet med prosjektet, for eksempel i forbindelse med kommunikasjon under koronabegrensninger. Samtidig er det foreslått tiltak mot disse og de virker ikke uoverkommelige. Det er dessuten et ganske beskjedent prosjekt hvor det vil ha forholdsvis lave konsekvenser dersom det ikke blir særlig vellykket. Prosjektet anbefales derfor videreført på den måten det er beskrevet i denne rapporten.

## 13. Referanser

DeFranco, J. F. og Laplante, P. A. (2017) Review and Analysis of Software Development Team Communication Research, *IEEE Transactions on Professional Communication*, 60(2), s. 165-182. doi: 10.1109/TPC.2017.2656626.

RIPE Atlas. (2021) What is RIPE Atlas? Tilgjengelig fra:<https://atlas.ripe.net/about/> (Hentet: 16. mai 2021).

Uninett. (2019) *Dragonlab*. Tilgjengelig fra:<https://www.uninett.no/node/1819> (Hentet: 16. mai 2021).

Designrapport

# Innholdsfortegnelse

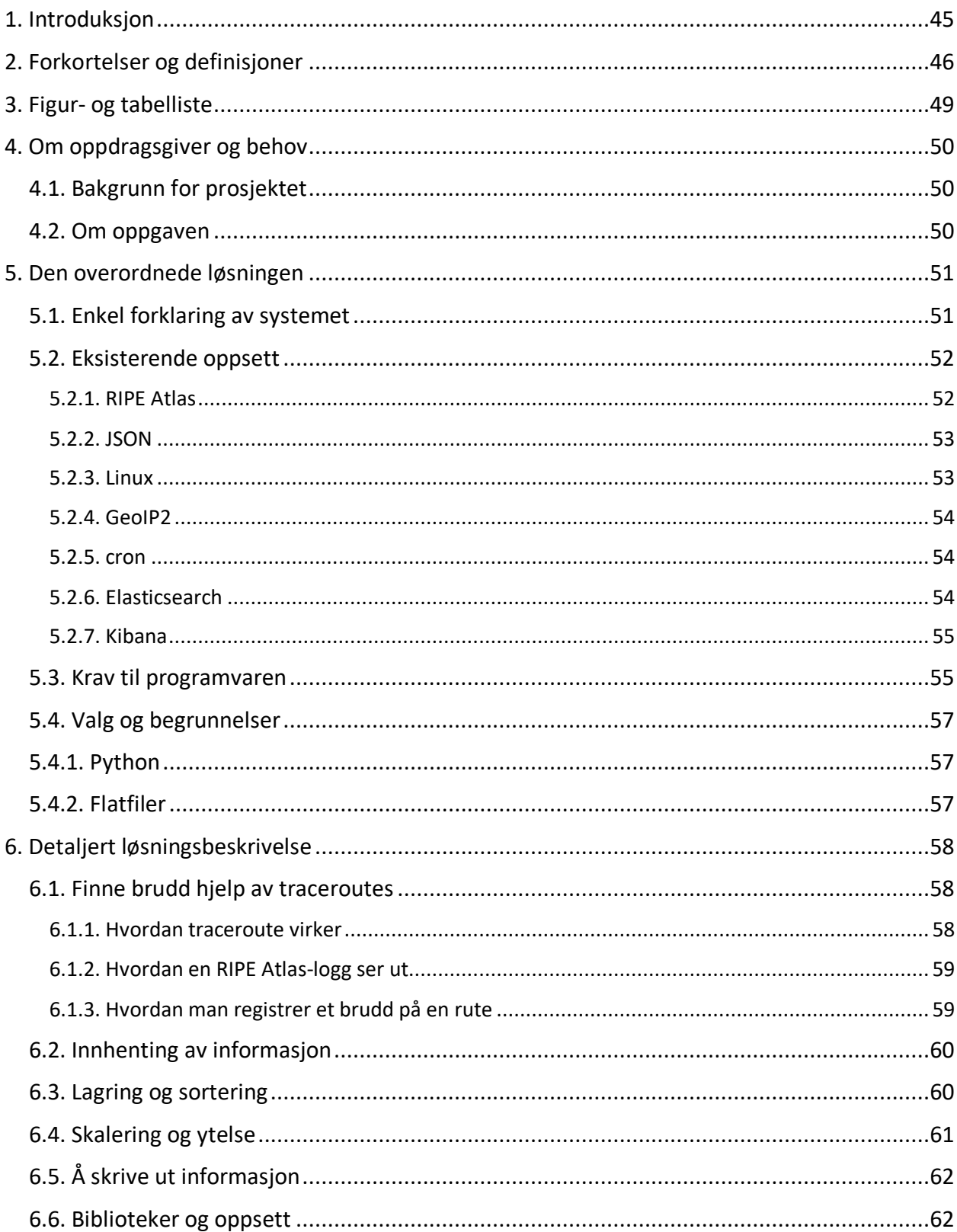

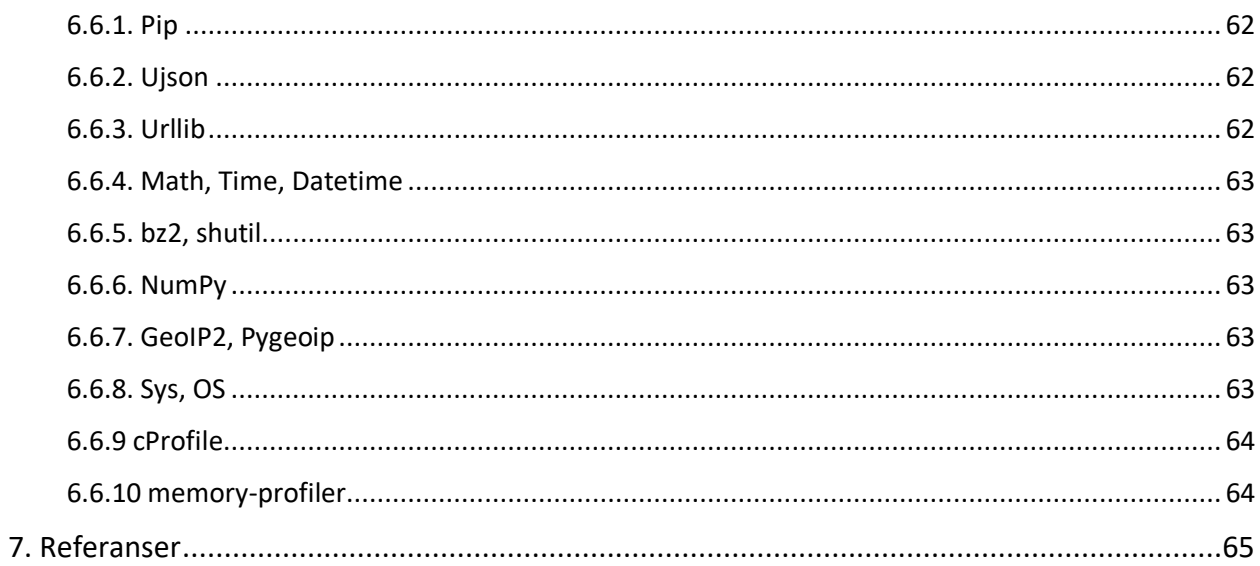

## <span id="page-48-0"></span>1. Introduksjon

Dette dokumentet er en designrapport utarbeidet i forbindelse med bacheloroppgaven til Aleksandra Jekic ved NTNU våren 2021. Arbeidet er gjort sammen med Uninett. Veileder fra NTNU er Jostein Lund mens Olav Kvittem representerer Uninett.

Oppgaven er å utvikle et program som hjelper med å forske på problemer med videresending av data over det globale Internett. Programmet skal laste ned logger etter millioner av traceroutes fra den åpne målingsplattformen RIPE Atlas. Det skal deretter bruke disse til å identifisere brudd på ruter og rapportere om disse i en ny logg. Disse loggene skal videre lastes inn i Elasticsearch, en søkeprogramvare allerede satt opp på Uninetts tjener. Ved hjelp av Elasticsearch og visualiseringsprogrammet Kibana skal man kunne studere dataene.

Designrapporten skal gi en teknisk oversikt av prosjektet. Den skal beskrive strukturen programmet skal inn i og komponentene som inngår. I tillegg skal de overordnede tekniske valgene begrunnes. Designrapporten skal konkretisere prosjektet og være en rettesnor. Det er også en anledning for prosjektgruppe og oppdragsgiver å bli enig om arbeidet som skal utføres.

I den neste rapporten, Driftsrapporten, vil løsningen og selve arbeidet med prosjektet beskrives i detalj. Dette vil være den største rapporten. For et mindre teknisk, større overblikk av prosjektet og gangen i dette, bør man se tilbake til Forstudierapporten.

# <span id="page-49-0"></span>2. Forkortelser og definisjoner

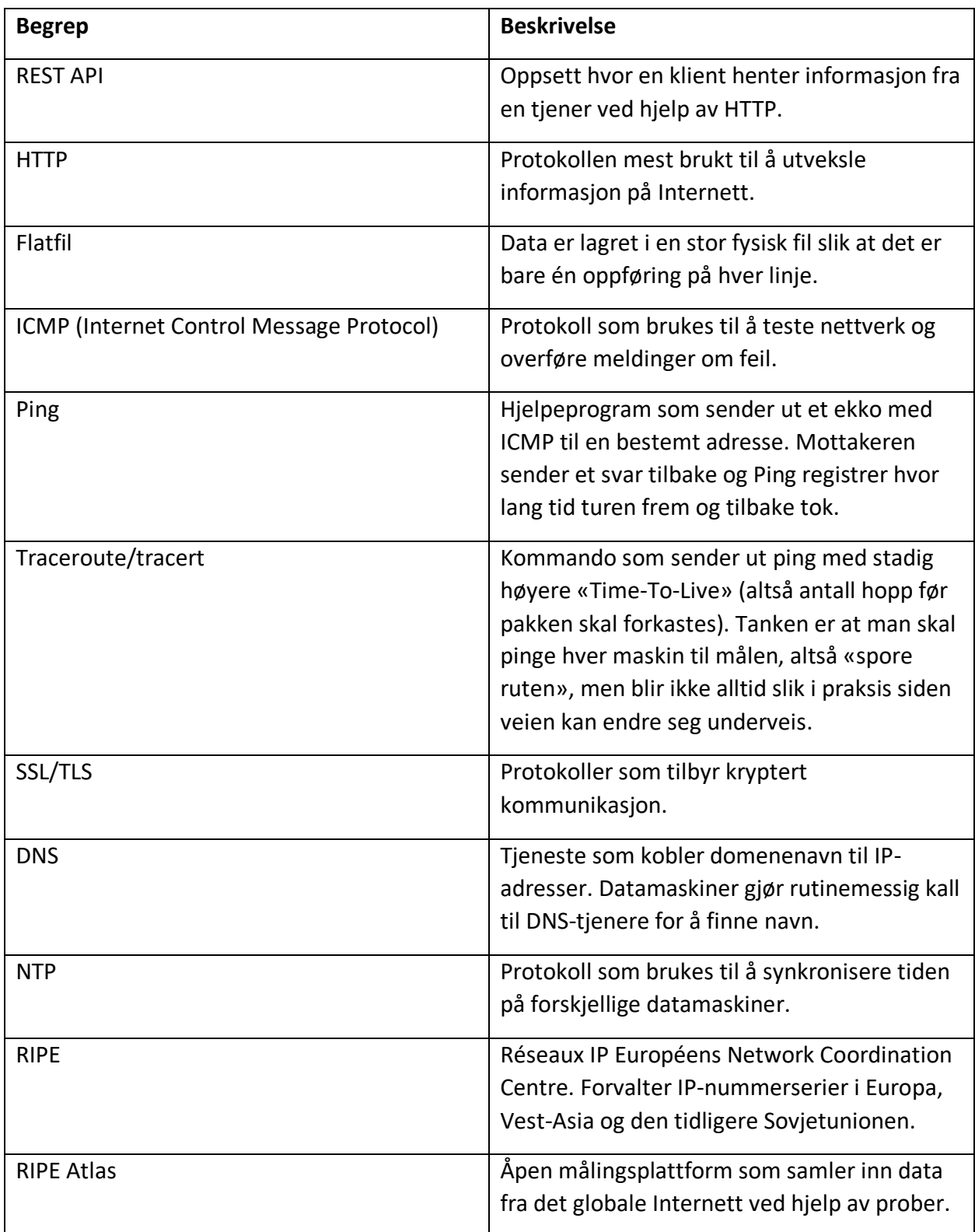

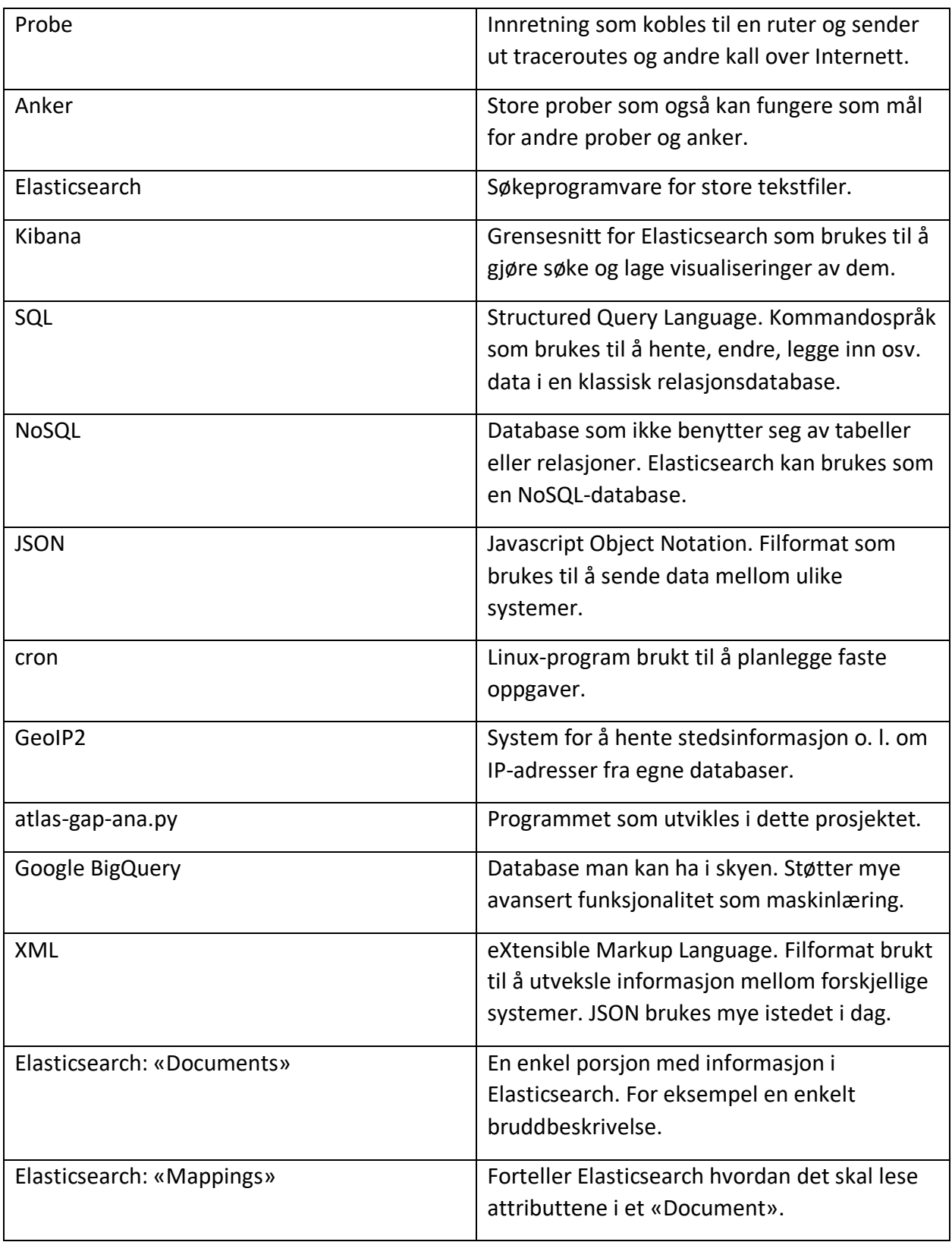

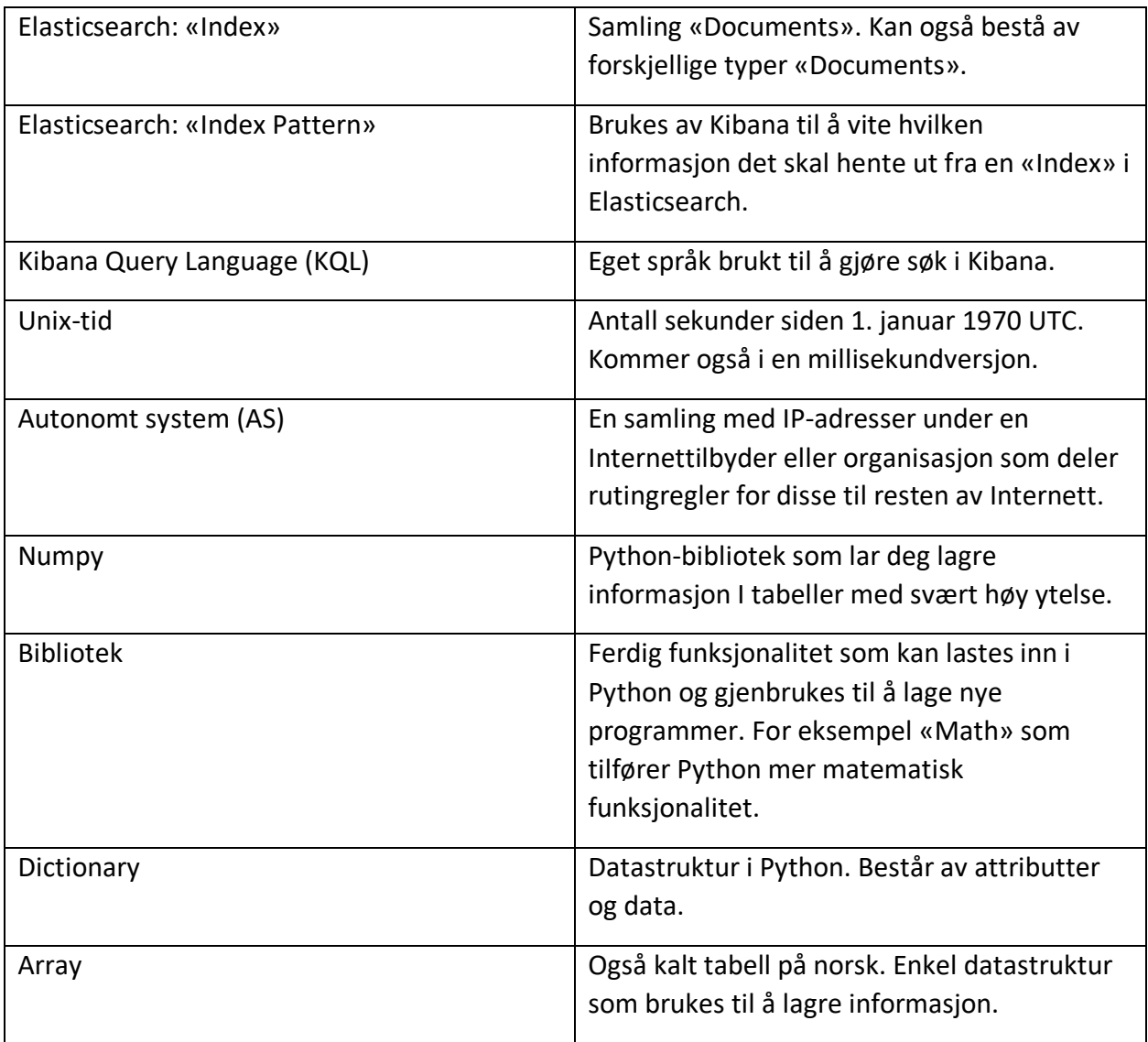

*Tabell 1: Forkortelser og definisjoner*

# <span id="page-52-0"></span>3. Figur- og tabelliste

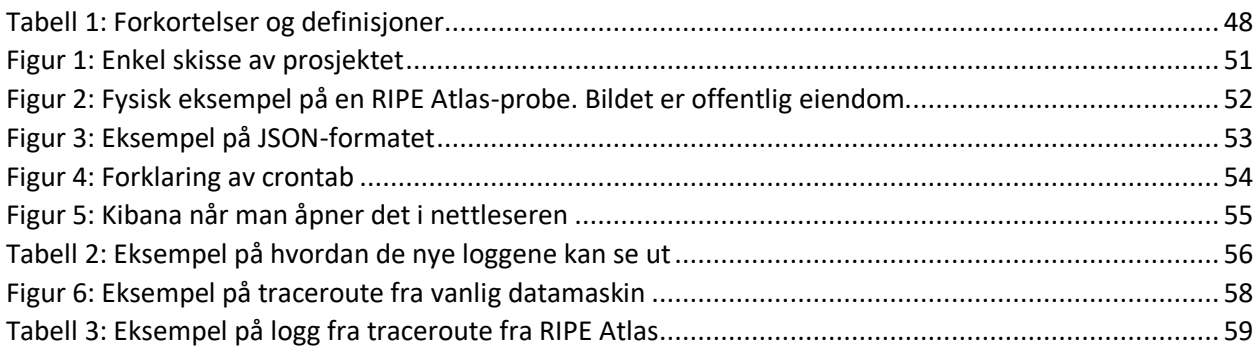

## <span id="page-53-0"></span>4. Om oppdragsgiver og behov

I dette kapittelet skal jeg diskutere bakgrunnen for prosjektet og grunnleggende behov. Disse aspektene av prosjektet er for øvrig mer utfyllende dekket i forstudierapporten.

#### <span id="page-53-1"></span>4.1. Bakgrunn for prosjektet

Uninett er et statlig eid selskap som utvikler og driver nettet som knytter sammen institusjoner innen utdanning og forskning i Norge. De fungerer også som en slags internettilbyder for disse. I samarbeid med lignende organisasjoner fra andre land som NORDUnet og CESNET er Uninett med på noe som heter Dragonlab-prosjektet. Dette prosjektet går ut på at man sammen skal forske på nettet mellom og finne problemer. (Uninett, 2019)

I dette prosjektet skal vi bruke den åpne målingsplattformen RIPE Atlas. RIPE Atlas består av over 10 000 prober og hundrevis av såkalte anker over hele verden. (RIPE Atlas, 2021) Probene sender ut ulike typer trafikk som de sammen logger resultatene fra. Blant annet SSL/TLS, DNS, traceroute og NTP. Såkalte ankere er mer avanserte prober med større kapasitet som også kan fungere som mål for andre prober. Tanken bak denne oppgaven er at man ved å analysere trafikken fra denne plattformen skal klare å identifisere problemer på det globale Internett.

#### <span id="page-53-2"></span>4.2. Om oppgaven

I denne oppgaven skal prosjektgruppen utvikle et program som kan hjelpe med å finne og studere brudd på det globale Internett. Programmet skal kunne settes opp på en Linux-maskin hvor det automatisk kan laste ned og prosessere millioner av traceroute-logger fra målingsplattformen RIPE Atlas. Med dette menes at programmet klarer å bruke informasjonen fra traceroute-resultatene til å finne og beskrive trekk ved overføringsbrudd på rutene. I senere deler av rapporten vil jeg forklare nærmere hvordan dette er mulig.

Programmet skal deretter skrive ut en ny, kortere logg som skal kunne lastes inn i søkeprogramvaren Elasticsearch. Denne er allerede satt opp på Uninetts tjenere. Elasticsearch kan minne litt om SQL, bare at man gjør søkene mot tekstfiler. Hensikten er at man til slutt skal kunne visualisere og studere dataene fra RIPE Atlas i tilleggsprogrammet Kibana.

## <span id="page-54-0"></span>5. Den overordnede løsningen

I denne delen av oppgaven skal jeg gi en overordnet beskrivelse av oppsettet som programmet skal være en del av. Jeg skal deretter beskrive kravene til selve programvaren og løsningene jeg har valgt. I slutten av kapittelet vil jeg begrunne disse. Under følger en liten skisse av systemet.

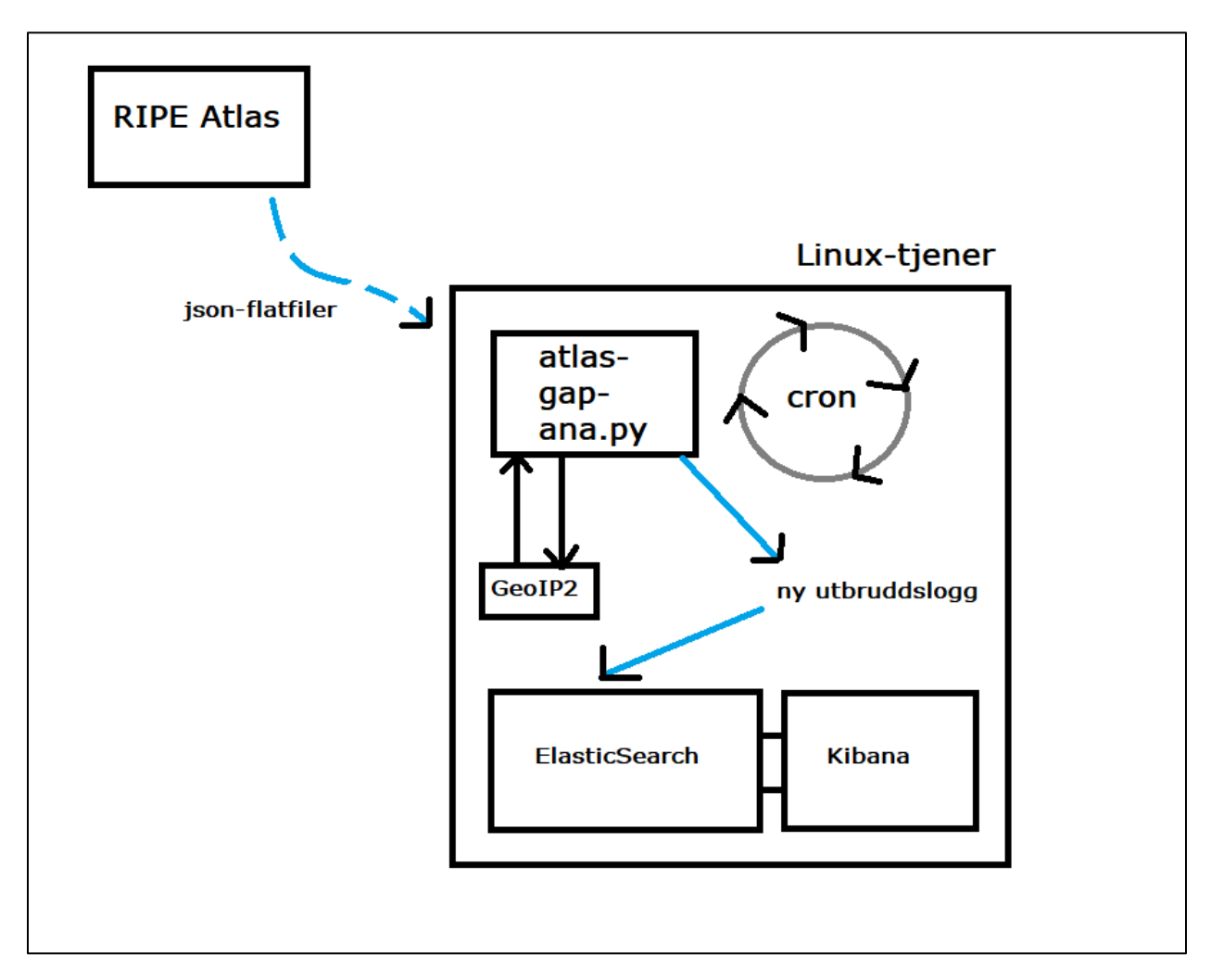

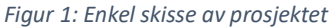

#### <span id="page-54-1"></span>5.1. Enkel forklaring av systemet

Først har vi en Linux-tjener, avbildet over, med programmet cron som brukes til å få programmet atlas-gap-ana.py til å kjøre med faste mellomrom. Programmet laster millioner av logger ned fra målingsplattformen RIPE Atlas og analyserer disse. For deler av analysen, henter den også inn informasjon fra GeoIP2 som kan knytte IP-adresser til steder, navn og koordinater. Programmet skriver en utbruddslogg ut når det er ferdig som hentes inn i søkeprogramvaren Elasticsearch. Kibana brukes til å visualisere og analysere informasjonen.

#### <span id="page-55-0"></span>5.2. Eksisterende oppsett

Før arbeidet starter tilbyr RIPE Atlas data fra det globale måleutstyret sitt i JSON-format. Uninett har en Linux-tjener med cron tilgjengelig og GeoIP2 installert. De har allerede Elasticsearch og Kibana gående på Linux-tjeneren jeg får adgang til som de har brukt til å analysere andre data. I hvert underkapittel skal jeg forklare hver del av oppsettet nærmere.

#### <span id="page-55-1"></span>5.2.1. RIPE Atlas

RIPE (Réseaux IP Européens Network Coordination Centre) er organisasjonen som forvalter serier av IP-nummer for Europa, Vest-Asia og den tidligere Sovjetunionen. Et av sideprosjektene deres er RIPE Atlas, en åpen og global målingsplattform for trafikk over Internett. Over 9000 prober og hundrevis av ankere samler inn resultater fra Ping, Traceroute, DNS-søk, SSL-kall, NTP og flere. Det finnes mye gjemt informasjon om Internett i de enorme datamengdene.

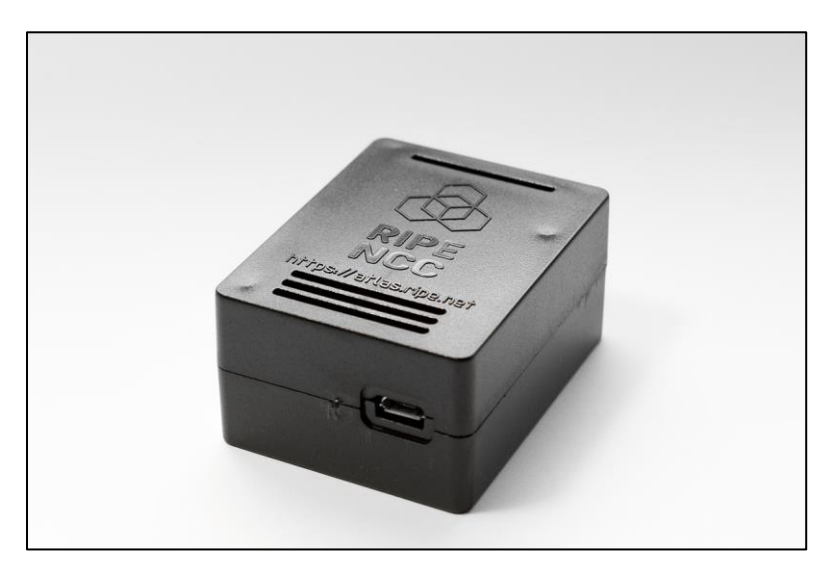

*Figur 2: Fysisk eksempel på en RIPE Atlas-probe. Bildet er offentlig eiendom.*

Per i dag tilbyr RIPE Atlas i hovedsak dataene sine i fire forskjellige former. Fra et grafisk grensesnitt kan man hente ut mye spesifikk informasjon, for eksempel om overføringen mellom en bestemt rute. Det er også mulig å få visualisert dette på nettsidene deres. Videre tilbyr RIPE Atlas også et REST API som man kan bruke til å hente ut spesifikk informasjon. De to siste

alternativene er såkalte Google BigQuery hvor man kan skreddersy søk i SQL. I tillegg finnes flatfiler. Hver morgen legges det ut 15-20 GB for hver av gårsdagens timer.

#### <span id="page-56-0"></span>5.2.2. ISON

JSON (JavaScript Object Notation) er et språkuavhengig standard format som brukes til å sende informasjon mellom ulike programmer. Det har tatt mye av rollen XML hadde tidligere. (Patrizio, 2016) Grunnen til at JSON har JavaScript i navnet er bare fordi strukturen til formatet er inspirert av hvordan data lagres i JavaScript. RIPE Atlas tilbyr dataene sine i form av JSON. De nye loggene programmet mitt skal lage kommer også til å sende informasjonen sin i JSONformat til Elasticsearch. I figuren under kan man se et eksempel på data formatert som JSON.

€ "total traceroutes": 6697844, "start time":1607731200, "end time":1607737189, "total succeeded":5155104, "total failed":1542740, "total probes":11376 }

*Figur 3: Eksempel på JSON-formatet*

En JSON-fil kan bestå av flere slike objekter. Man kan også plassere objekter i objekter. «total probes» kunne for eksempel inneholdt «yesterday» og «today» med hver sine summer.

#### <span id="page-56-1"></span>5.2.3. Linux

I likhet med Windows, er Linux et operativsystem. Det er kort sagt programvaren som brukes til å forhandle mellom maskinvaren og alle de andre programmene på datamaskinen. Hvis alle programmene prøvde å bruke prosessor samtidig ville det for eksempel blitt krasj. Det ville også vært et sikkerhetsproblem om alle programmer kunne lese hverandres minne.

Mens Windows er utviklet av kommersielle hensyn og på en lukket måte, har Linux blitt bygget sakte opp av frivillige over lang tid. Mange anser løsningene som mer elegante og

gjennomtenkte. Som bruker har man også større innsyn. Linux har også rykte på seg for å være stabilt og forutsigbart. Linux brukes mye i tjenere, men sjeldent av vanlige brukere.

#### <span id="page-57-0"></span>5.2.4. GeoIP2

GeoIP2 er ulike grensesnitt for å kommunisere med databaser fra det private selskapet Maxmind. Selskapet tilbyr ulike databaser, noen gratis og noen for penger, som lar deg finne ut informasjon om IP-adresser. For eksempel geografiske koordinater. Dette systemet brukes av alt fra å spore opp kriminelle til å skreddersy reklamer for brukere på Internett. I dette prosjektet skal det brukes til å legge inn informasjon om hvor brudd på ruter skjer.

#### <span id="page-57-1"></span>5.2.5. cron

cron et program som brukes til å sette opp andre programmer eller skript til å kjøres med jevne mellomrom. Det finnes i de fleste distribusjoner av Linux. De tidsbestemte oppgavene beskrives i en såkalt crontab. På hver linje i en slik fil beskriver man hvor ofte man vil oppgaven skal gjenta seg på minuttnivå, timenivå, dagsnivå osv. Deretter følger kommandoen som skal kjøres.

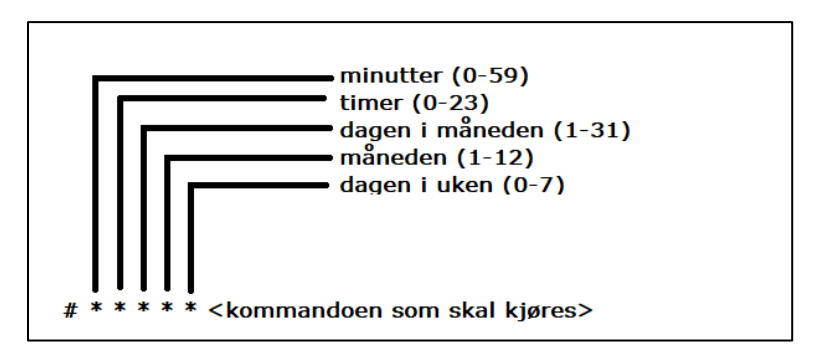

*Figur 4: Forklaring av crontab*

I dette prosjektet er målet å bruke cron til å kjøre programmet med faste mellomrom og deretter laste de nye loggene inn i Elasticsearch og Kibana uten at man må gjøre noe.

#### <span id="page-57-2"></span>5.2.6. Elasticsearch

Elasticsearch er enkelt sagt søkeprogramvare for store tekstfiler. Det kan minne om en SQLdatabase fordi man gjør kall mot store mengder lagret informasjon. I motsetning til en SQLdatabase trenger man ikke lagre informasjonen i tabeller eller ha faste relasjoner mellom informasjonen. Dette betyr at Elasticsearch kan brukes som en såkalt NoSQL-database.

Istedenfor tabeller lagres hver samling med informasjon i et enkelt JSON-objekt kalt «Documents» som består av flere attributter. Dette kan for eksempel være en rapport om et enkelt utfall med attributter som «start\_time» og «end\_time». Såkalte «mappings» brukes til å definere datatypene i forskjellige attributter. En «Index» utgjør en samling med «Documents». Ikke alle «Documents» i en «Index» trenger å være av samme type. Dette betyr at man kan ha JSON-objekter om både enkelte brudd og alle brudd på en rute i samme «Index». Siden hver «Index» kan bli uendelig stor, kan disse deles opp i flere «Shards» som fordeles på flere tjenere for å få nok plass. Dette kan også øke ytelsen fordi hver tjener søker i sin del samtidig.

#### <span id="page-58-0"></span>5.2.7. Kibana

Kibana er et grensesnitt til Elasticsearch som brukes til å visualisere data. For å kunne gjøre dette lager man såkalte «Index Pattern» som forteller Kibana hva det skal hente fra en Index. Dette kan være en begrenset del av en «Index» eller hele «Index». Når man har et «Index Pattern» kan man gjøre søk i Kibana. Dette kan gjøres både ved å trykke på ting i det grafiske grensesnittet og ved å skrive kall i KQL (Kibana Query Language) eller Apache Lucene. Når man har lagret et søk, for eksempel de lengste bruddene, kan man enkelt få dette visualisert.

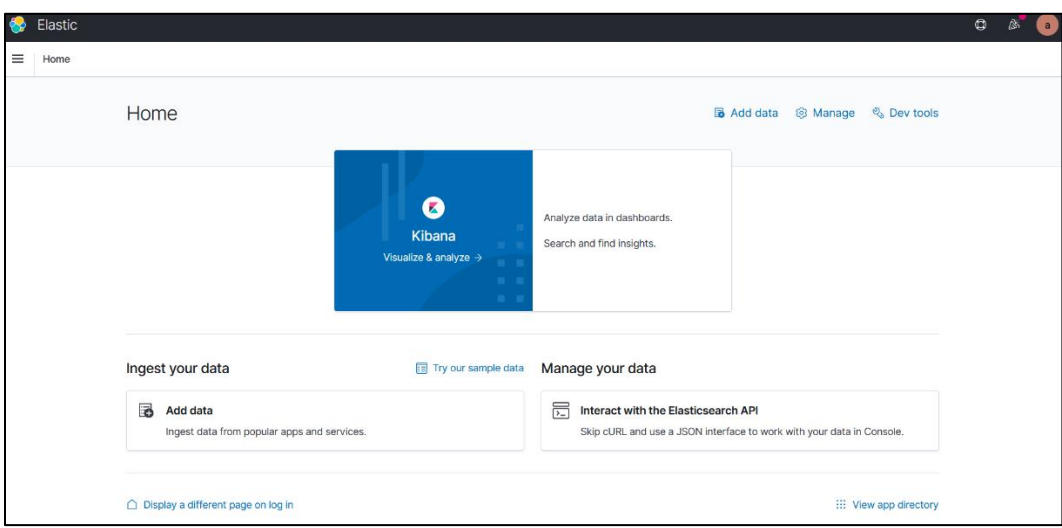

*Figur 5: Kibana når man åpner det i nettleseren*

#### <span id="page-58-1"></span>5.3. Krav til programvaren

Arbeidsgiver har ikke satt noe krav til hvilken teknologi som skal brukes til å utvikle programmet. Det viktige er at det kan kjøres på en Linux-tjener hvor programmet selvstendig kan laste ned logger med traceroutes fra RIPE Atlas. Deretter skal disse loggene analyseres for brudd og resultatet skal skrives ut til en ny JSON-fil. Så langt har det kommet forespørsel om tre forskjellige typer rapporter som skal skrives ut til JSON-filen. Den ene er en rapport som gir en generell beskrivelse av hele loggfilen, for eksempel traceroutes totalt og antall prober. Den andre rapporten skal fortelle om antall brudd på en rute over en lengre periode. Den siste typen rapport skal beskrive unike brudd. Under kan man se et eksempel under arbeid på hver. Først den totale rapporten, deretter rutesammendraget og til slutt en unik bruddrapport.

{"total\_traceroutes":6697844,"start\_time":1607731200,"end\_time":1607737189,"total\_succ eeded":5155104,"total\_failed":1542740,"total\_probes":11376}

{"id":"173.248.145.27-to-

147.87.5.254","record\_type":"Summary","dst\_addr":"147.87.5.254","src\_addr":"173.248.14 5.27","prb\_id":6835,"traceroutes":4,"incomplete":0,"outage\_count":1,"total\_outage\_duratio n":894,"cause":[[["No reply"],["No reply"],["No reply"]]]}

{"id":"173.248.145.27-to-147.87.5.254","record\_type":"Detail","order":1,"start\_time":1612362907,"end\_time":16123 63801,"failures":1,"duration":894,"last\_reply\_from":"64.124.44.234","AS\_number":"AS6461" ,"AS\_name":"Zayo Bandwidth","location":"United States, Ward","latitude":40.0726,"longitude":-105.508,"error":[[["No reply"],["No reply"],["No reply"]]]}

*Tabell 2: Eksempel på hvordan de nye loggene kan se ut*

Her kan man blant annet se at loggene henter informasjon fra GeoIP2 og regner ut lengden på brudd. Oppdragsgiver har understreket at det er vanskelig å si på forhånd nøyaktig hva det ferdige resultatet blir og hver detalj som skal være med. Arbeidet er en del av forskningsprosjekt og man vet ikke hva som potensielt ligger i disse dataene før man har jobbet med dem. Man må rett og slett prøve seg frem og se hva som gir interessante funn. Arbeidsgiver har også påpekt at det er vanlig å jobbe på denne måten i arbeidslivet, såkalt smidig arbeidsmetodikk, hvor man har mange leveranser og fortløpende får tilbakemeldinger.

Et annet viktig krav er at programmet skal kunne tåle de store datamengdene og skalere bra hvis man f. eks. ønsker seg data fra 24 timer. En enkelt time med traceroute-logger fra RIPE Atlas er 15-20 GB. Det er et pluss om programmet benytter lite minne og prosessorkraft. Et ekstra ønske fra oppdragsgiver et at programmet skal kunne kartlegge veien en pakke tar på en rute og eventuelle sideveier som oppstår i forbindelse med avlastning, brudd, o. l. Disse kartene skal deretter kunne lastes inn fra Kibana inn i eget program som kan visualisere dette.

#### <span id="page-60-0"></span>5.4. Valg og begrunnelser

I denne delen skal jeg til slutt beskrive valgene jeg selv har tatt i prosjektet og hvorfor.

#### <span id="page-60-1"></span>5.4.1. Python

Jeg har valgt å skrive programmet i Python. Det er for det første fordi det er et språk jeg har brukt mye før og er komfortabel med. For det andre er det et ganske populært språk som det finnes mye informasjon om på nettet og mange biblioteker til. Den tredje grunnen er at det er et veldig populært språk å bruke spesifikt til å analysere store datamengder. Syntaksen gjør det svært godt egnet til å manipulere data. Det er også et raskt språk sammenlignet med mange av konkurrentene som MatLab. Fordi det er mye brukt til å jobbe med store datamengder, finnes det også mange biblioteker og mye informasjon om hvordan man gjør dette. (Zhidkov, 2020)

#### <span id="page-60-2"></span>5.4.2. Flatfiler

I løsningen min har jeg valgt å ta utgangspunkt i flatfilene RIPE Atlas legger ut når jeg skal lage logger til brudd. Jeg tror ikke det grafiske grensesnittet deres er særlig fleksibelt eller godt egnet til å grave i dybden på dataene deres. REST API-et virker også ganske stivbeint ut ifra det jeg har sett. Det virker best egnet til å hente ut mindre, helt spesifikke målinger. Flatfilene deres lar meg på den andre siden hente ut en håndterlig mengde data om gangen (15-20 GB) og behandle denne på en fri måte. Det virket godt egnet til å løse oppgaven. Google BigQuery virker interessant å utforske videre som en erstatning til flatfilene dersom det skulle bli tid. Hvis dataene kan hentes ut mer fleksibelt kan dette potensielt gi nye muligheter.

## <span id="page-61-0"></span>6. Detaljert løsningsbeskrivelse

I dette kapittelet skal jeg forklare og diskutere løsningene programmet krever i større detalj.

#### <span id="page-61-1"></span>6.1. Finne brudd hjelp av traceroutes

Sentralt for programmet er at det skal klare å finne brudd ved å lese og sammenligne informasjon fra traceroute-logger. I dette underkapittelet vil jeg forklare hvordan.

#### <span id="page-61-2"></span>6.1.1. Hvordan traceroute virker

Når man kjører traceroute fra en maskin, sendes det treping-pakker mot måladressen med beskjed om at pakkene skal droppes etter ett hopp. Når den første maskinen dropper pakken, sender den vanligvis en melding tilbake om at dette ble gjort. På denne måten får man svar fra den første ruteren på veien til målet med informasjon om denne. Deretter øker man hoppgrensen med én og sender en ny pakke. Denne gangen får man svar fra den andre ruterenpå veien. Slik fortsetter man til man kommer frem til målet eller det oppstår en feil. På denne måten kan man bruke traceroutes til å kartlegge en rute over Internett.

```
C:\Users\aleks>tracert nrk.no
Tracing route to nrk.no [84.208.4.147]
over a maximum of 30 hops:
                               1 ms INTENOSMB [192.168.0.1]
  \mathbf{1}2 \, \text{ms}1 \text{ ms}2 ms pc206-1.ktv.no [109.108.206.1]
  \overline{2}3 \, ms2 \, \text{ms}2 ms 82.194.192.5
  3
         2 \, \text{ms}2 \, \text{ms}\overline{4}16 ms 82.194.192.11
         3 \, ms2 \, \text{ms}5<sub>5</sub>3 \, ms2 ms cm-84.208.27.1.getinternet.no [84.208.27.1]
         3 \, ms6
                               9 ms a23-5-48-1.deploy.static.akamaitechnologies.com [23.5.48.1]
         9 \text{ ms}9 \text{ ms}10 ms
                   11 ms
                               9 ms cm-84.208.4.147.getinternet.no [84.208.4.147]
```
*Figur 6: Eksempel på traceroute fra vanlig datamaskin*

Over kan man se et eksempel på en traceroute kjørt fra en vanlig maskin. Hver linje representerer ett hopp med en beskrivelse av hvor lang tid det tok å få svar. Å registrere et svar fra den fjerde ruteren på veien, 82.194.192.11, tok for eksempel 3 ms, 2 ms og 16 ms.

#### <span id="page-62-0"></span>6.1.2. Hvordan en RIPE Atlas-logg ser ut

Hver flatfil fra RIPE Atlas inneholder en linje for hver traceroute utført av probene og ankrene på målingsplattformen deres. En vanlig loggfil er 15-20 GB og inneholder 7 millioner traceroutes. Under kan man se et eksempel på en enkelt linje fra en slik fil.

{"fw":5020,"mver":"2.2.1","lts":44,"endtime":1612778430,"dst\_name":"5.20.0.41","dst\_ad dr":"5.20.0.41","src\_addr":"212.122.95.149","proto":"ICMP","af":4,"size":48,"paris\_id":8," result":[{"hop":1,"result":[{"from":"212.122.95.190","ttl":255,"size":28,"rtt":0.516},{"from" :"212.122.95.190","ttl":255,"size":28,"rtt":0.498},{"from":"212.122.95.190","ttl":255,"size" :28,"rtt":0.501}]},{"hop":2,"result":[{"from":"84.240.1.241","ttl":254,"size":28,"rtt":1.125},{ "from":"84.240.1.241","ttl":254,"size":28,"rtt":1.176},{"from":"84.240.1.241","ttl":254,"siz e":28,"rtt":1.034}]},{"hop":3,"result":[{"from":"84.240.1.239","ttl":253,"size":28,"rtt":0.826 },{"from":"84.240.1.239","ttl":253,"size":28,"rtt":0.67},{"from":"84.240.1.239","ttl":253,"si ze":28,"rtt":0.719}]},{"hop":4,"result":[{"from":"77.241.206.10","ttl":61,"size":76,"rtt":1.00 1},{"from":"77.241.206.10","ttl":61,"size":76,"rtt":0.935},{"from":"77.241.206.10","ttl":61, "size":76,"rtt":1.223}]},{"hop":5,"result":[{"x":"\*"},{"x":"\*"},{"x":"\*"}]},{"hop":6,"result":[{"x ":"\*"},{"x":"\*"},{"x":"\*"}]},{"hop":7,"result":[{"x":"\*"},{"x":"\*"},{"x":"\*"}]},{"hop":8,"result":[ {"x":"\*"},{"x":"\*"},{"x":"\*"}]},{"hop":9,"result":[{"x":"\*"},{"x":"\*"},{"x":"\*"}]},{"hop":255,"res ult":[{"x":"\*"},{"x":"\*"},{"x":"\*"}]}],"msm\_id":24442628,"prb\_id":19789,"timestamp":16127 78358,"msm\_name":"Traceroute","from":"212.122.95.149","type":"traceroute","group\_id ":24442628}

*Tabell 3: Eksempel på logg fra traceroute fra RIPE Atlas*

Det er veldig mye informasjon pakket inn her. Et viktig attributt er «timestamp» på slutten som forteller når tracerouten ble startet. Tiden er beregnet i UNIX-tid, som er antall sekunder etter midnatt 1. januar 1970 UTC. I «endtime» kan vi se når tracerouten var ferdig. Også interessant er «from» som forteller oss avsenderen 212.122.95.149 og «dst\_addr» som forteller oss mottakeren 5.20.0.41. Mesteparten av loggen er «result» som er delt opp i «hop 1», «hop 2» osv. Hvert hopp tilsvarer resultatet fra en linje i en vanlig traceroute.

#### <span id="page-62-1"></span>6.1.3. Hvordan man registrer et brudd på en rute

I logglinjen over kan man se at tracerouten aldri rakk frem til målet. Den ble sist sett ved 77.241.206.10. Alle svar i etterkant er «"x":"\*"» som betyr at man aldri fikk svar. Hvordan kan man bruke en slik logg til å si noe om statusen til en rute? Det man må gjøre er å samle sammen flere traceroute-logger mellom to adresser. For eksempel 212.122.95.149 og 5.20.0.41. Dette definerer som en rute. Hver gang en traceroute kommer frem til målet, kan man gjette på at

ruten er oppe i dette tidsrommet. Dersom man etter flere vellykkede traceroutes får en serie mislykkede traceroutes som den over, kan vi gjette på at det har vært et brudd i perioden.

Når programmet har identifisert et slikt brudd kan det hente ut informasjon, som for eksempel når man først registrerte at bruddet startet og når man registrerte at det var over, og skrive dette ut til en ny logg. Fra 15-20 GB og i underkant av 7 millioner linjer bør dette bli redusert til en logg på et par MB og i underkant av 100 000 linjer som kan lastes inn i Elasticsearch.

#### <span id="page-63-0"></span>6.2. Innhenting av informasjon

Det finnes ikke én måte å hente ut all informasjonen man trenger for de nye loggene. For å telle antallet linjer, kan man for eksempel ha en variabel som man inkrementerer hver gang man leser inn en ny linje. Skal man finne ut hvor mange forskjellige prober logger kommer fra, er man nødt til å huske hvilke identifikasjonsnummer man har sett før.

Mer komplisert blir det for eksempel å finne ut i hvilket AS en traceroute sist ble sett før et brudd. Internett er delt opp i såkalte autonome systemer (AS) etter hvilke Internettleverandører som har hovedansvar for å fortelle andre AS-er hvordan man ruter til adressene som er deres ansvar. (Rekhter m. fl., 1995) For å finne AS-et hvor traceroute-pakken sist ble sett må man først finne bruddet og den siste registrerte IP-en. Deretter må man sjekke denne IP-adressen mot GeoIP2 og skrive AS-nummeret ut riktig sted i den nye loggen.

Når det gjelder for eksempel feilene bak et brudd, må man samle inn disse og skrive dem ut både til bruddrapportene og rutesammendragene. Feilene må også oversettes fra koder til noe som er lesbart av mennesker. Koden «H» står for eksempel for «Destination unreachable». (RIPE Atlas Documentation, 2021) Her er det mange feller. Det kommer ofte «late replies» og man må passe på at det ikke er de man henter feilene fra. Det kan også være såkalte «duplicates» hvor den samme feilmeldingen blir sendt flere ganger.

All informasjonen som skal vises i loggene er ikke definert på det nåværende tidspunktet. En del av den praktiske utføringen av oppgaven, som jeg kommer tilbake til i Driftsrapporten, blir også å finne løsninger på alle disse problemene. Jeg kommer derfor ikke til å prøve å gå gjennom hvordan man samler inn all informasjonen programmet trenger. I stedet håper jeg dette underkapittelet har gitt en viss idé om hvordan disse problemene må løses.

#### <span id="page-63-1"></span>6.3. Lagring og sortering

Som diskutert i kapittel 5.1. kan man ikke si noe om et brudd basert på ett traceroute-resultat. I stedet er man nødt til å sammenligne resultatet fra flere traceroutes over tid for å kunne gjette på brudd. Jo flere traceroutes man har i en periode, jo sikrere er man på statusen til ruten.

En utfordring er imidlertid at traceroutes ligger hulter til bulter i flatfilene som skal analyseres. Et eksempel på dette finner man i flatfilen med loggen fra kl. 9 til kl. 10, 8. februar 2021. Linje 112 684 i loggen beskriver hva som skjer fra ca. kl. 9:49 til 9:50. Linje 140 025 (som altså kommer lenge etterpå) beskriver hva som skjer ca. kl. 9:04 til kl. 9:05. For å være helt sikker på at man har fått med alle traceroutes fra en rute, må man altså lagre alle traceroutes for en rute fra hele loggfilen. Deretter er man nødt til å sortere disse på tid. Først når man har gjort dette kan man med sikkert begynne å beregne brudd på ruten og trekke ut informasjon fra disse.

#### <span id="page-64-0"></span>6.4. Skalering og ytelse

Ifølge veileder fra Uninett har det ikke noe å si for Elasticsearch/Kibana om ruteoppsummeringene beskriver 1 time eller 24 timer. Det finnes fordeler og ulemper med begge deler, så man kan like gjerne ta det som er enklere. Flatfilene inneholder heller ikke logger fra andre timer enn sin egen. Med andre ord er det aldri behov for å ta med seg informasjon fra en annen time når man skal analysere en time i programmet. Hvis man ber programmet analysere 24 timer, gjør det seg bare ferdig med 1 time før det går til den neste.

Selv om man bare skal analysere 15-20 GB om gangen, er det likevel ganske store data. Når jeg har testet med å lagre informasjonen som trengs i Python-dictionaries, bruker fort programmet mer enn 3,5 GB minne før det blir ferdig med én flatfil. Det virker også som om det bruker ganske mye prosessorkraft. En mulighet er å endre datastruktur til såkalte NumPy-arrays. Denne datastrukturen burde være langt raskere og bruke mindre minne. (W3schools, 2021)

En utfordring er at NumPy-arrays kun kan ha tall som indeks. Det gjør det vanskelig å finne akkurat den arrayen med informasjonen man trenger. Løsningen på dette kan være at man har en dictionary som oversetter mellom rutenavnet og indeks. En annen mulighet er at man dynamisk navngir NumPy-arrayen etter rutenavnet. Problemet med dette er at det visstnok er utrolig tregt for et kjørende program å lage variabler, men det kan være verd å utforske.

Andre muligheter er en løsning som bruker harddisken mer. Man kan for eksempel skrive ruter ut fra minnet når det er lenge siden de har behøvd å bli oppdatert. Enda en ting man kan gjøre er å skrive all informasjon om en rute til samme plass på harddisken. Deretter kan man til slutt hente inn en rute om gangen og analysere med svært lav minnebruk. En siste mulighet som bør nevnes er at det kan være gjemt en struktur i flatfilene vi kan utnytte. Det finnes indikasjoner på at de fleste traceroutes til en rute dukker opp innenfor en viss mengde linjer selv om det er i feil rekkefølge. Hvis jeg kan finne ut sikkert at alle traceroutes for en bestemt rute dukker opp innen 100 000 linjer, kan jeg gjøre meg ferdig med ruter fortløpende og tømme minnet.

Det finnes også mange andre store og små måter å optimalisere programmet på. For eksempel kan man få til at programmet laster ned nye logger samtidig som det jobber med gamle logger. På denne måten slipper man vente på at programmet skal bli ferdig med å få ned og pakke ut

filene mellom hver logg som skal analyseres. Det er heller ikke sikkert den første løsningen man finner på for å sortere traceroutes eller finne feil i brudd, er de mest effektive. Et program kan alltid yte bedre og det er et spørsmål og tid og prioritering hvor langt man vil gå.

#### <span id="page-65-0"></span>6.5. Å skrive ut informasjon

Når man har funnet all informasjonen om en rute og sortert dem, kan man gå gjennom informasjonen som finnes og trekke ut de nødvendige dataene. For eksempel lengde på bruddene. Deretter bruker man bare et bibliotek til å skrive ut de forskjellige rapportene på en linje hver. Her er det også mulig å foreta filtrering. Det er for eksempel kanskje ikke så interessant å ta med seg ruter med bare 1-3 traceroutes eller uten noen brudd. Dette kan utgjøre en veldig stor forskjell for hvor mye data Elasticsearch/Kibana får inn. Riktignok er det også mulig dette er oppgaver Elasticsearch og Kibana kan løse like greit.

#### <span id="page-65-1"></span>6.6. Biblioteker og oppsett

I dette underkapittelet vil jeg beskrive støtteprogramvare og biblioteker jeg vil bruke.

#### <span id="page-65-2"></span>6.6.1. Pip

Pip er det standard pakkesystemet til Python. Det gjør det enkelt å laste ned, installere og avinstallere biblioteker man vil bruke i Python. Dersom biblioteket man ønsker å bruke har avhengigheter, holder også Pip styr på dette for deg. Pip kan i tillegg brukes til å lage virtuelle miljøer slik at det er lett å ha kontroll på hva et enkelt Python-prosjekt benytter seg av pakker og få dette overført for eksempel fra en arbeidsmaskin til en tjener.

#### <span id="page-65-3"></span>6.6.2. Ujson

Ujson, eller UltraJSON, er et Python-bibliotek skrevet i C som er spesiallaget for å kunne lese inn informasjon fra JSON-filer eller skrive informasjon til JSON-filer så raskt som mulig.

#### <span id="page-65-4"></span>6.6.3. Urllib

Urllib er et lite bibliotek som kan brukes til å laste ned, åpne og lese filer fra Internett. Tanken er å bruke dette til å la programmet laste ned flatfiler fra RIPE Atlas selv.

#### <span id="page-66-0"></span>6.6.4. Math, Time, Datetime

Diverse pakker som brukes til datoer, tid og mattefunksjoner som ikke er med i Python i utgangspunktet. For eksempel funksjonen «ceiling» og «floor» som runder tall opp og ned.

#### <span id="page-66-1"></span>6.6.5. bz2, shutil

Flatfilene til RIPE Atlas er komprimert i bz2-format. For å kunne pakke ut disse i koden trenger jeg bz2-biblioteket, i tillegg til shutil som brukes til å skrive innholdet til en ny fil.

#### <span id="page-66-2"></span>6.6.6. NumPy

NumPy er et bibliotek som legger til støtte for store, flerdimensjonale arrays og matriser i Python sammen med mange matematiske funksjoner man kan bruke på disse. Fordelen med NumPy er et at det er raskt og bruker lite ressurser sammenlignet med alternativene. Ulempen er at det er ment for tallanalyse og derfor på mange områder er svært begrenset.

#### <span id="page-66-3"></span>6.6.7. GeoIP2, Pygeoip

GeoIP2 er et offisielt bibliotek som brukes til å kommunisere med GeoIP-databaser i MMDBformat. Pygeoip lar meg hente AS-informasjonen fra DAT-filene hvor Uninett har dette lagret.

#### <span id="page-66-4"></span>6.6.8. Sys, OS

Sys og OS er biblioteker som brukes til å hente inn parameter i programmet fra Linux og skrive ut feilmeldinger. For eksempel hvis man kjører programmet med «python3 atlas-gap-ana.py 2021-02-03T1400» kan man bruke sys til å hente ut «2021-02-03T1400». Dersom dette blir skrevet feil, kan man bruke OS til å fortelle brukeren om dette i terminalen.

#### <span id="page-67-0"></span>6.6.9. cProfile

cProfile er en modul som brukes til å analysere kjøretiden til Python-kode. Når man kjører en funksjon gjennom cProfile (eller hele koden) forteller den oss hvor mange sekunder det tok å komme til slutten. cProfile lager også en rapport over hvor mye tid som ble brukt i de forskjellige delene av programmet. Dette kan hjelpe oss forbedre programmets ytelse.

#### <span id="page-67-1"></span>6.6.10. memory-profiler

Modulen memory-profiler fungerer ganske likt som cProfile, bortsett fra at det analyserer minnebruken istedenfor tidsbruken. Dette kan også hjelpe oss forbedre ytelsen og få programmet til å skalere bedre. En utfordring med slike moduler er at de ikke nødvendigvis greier ta hensyn til minnebruken til importerte moduler i C som ujson.

## <span id="page-68-0"></span>7. Referanser

Patrizio, Andy. (2016) XML is toast, long live JSON. CIO. Tilgjengelig fra: <https://www.cio.com/article/3082084/xml-is-toast-long-live-json.html> (Hentet: 19. februar).

Rekhter, Y., Li, T. (1995) A Border Gateway Protocol 4 (BGP-4). Tilgjengelig fra: <https://tools.ietf.org/html/rfc1771> (Hentet: 19. februar).

RIPE Atlas. (2021) Global RIPE Atlas Network Coverage. Tilgjengelig fra: <https://atlas.ripe.net/results/maps/network-coverage/> (Hentet: 19. februar 2021).

Ripe Atlas Documentation. (2021) RIPE Atlas – Raw data structure documentation. Tilgjengelig fra: [https://atlas.ripe.net/docs/data\\_struct/](https://atlas.ripe.net/docs/data_struct/) (Hentet: 19. februar 2021).

Uninett. (2019) *Dragonlab*. Tilgjengelig fra:<https://www.uninett.no/node/1819> (Hentet: 16. mai 2021).

W3schools. (2021) NumPy Introduction. Tilgjengelig fra: [https://www.w3schools.com/python/numpy\\_intro.asp](https://www.w3schools.com/python/numpy_intro.asp) (Hentet: 19. februar 2021).

Zhidkov, Roman. (2020) Why Python is Essential for Data Analysis. Tilgjengelig fra: <https://www.rtinsights.com/why-python-is-essential-for-data-analysis/> (Hentet: 19. februar 2021).

# Driftsrapport

# Innholdsfortegnelse

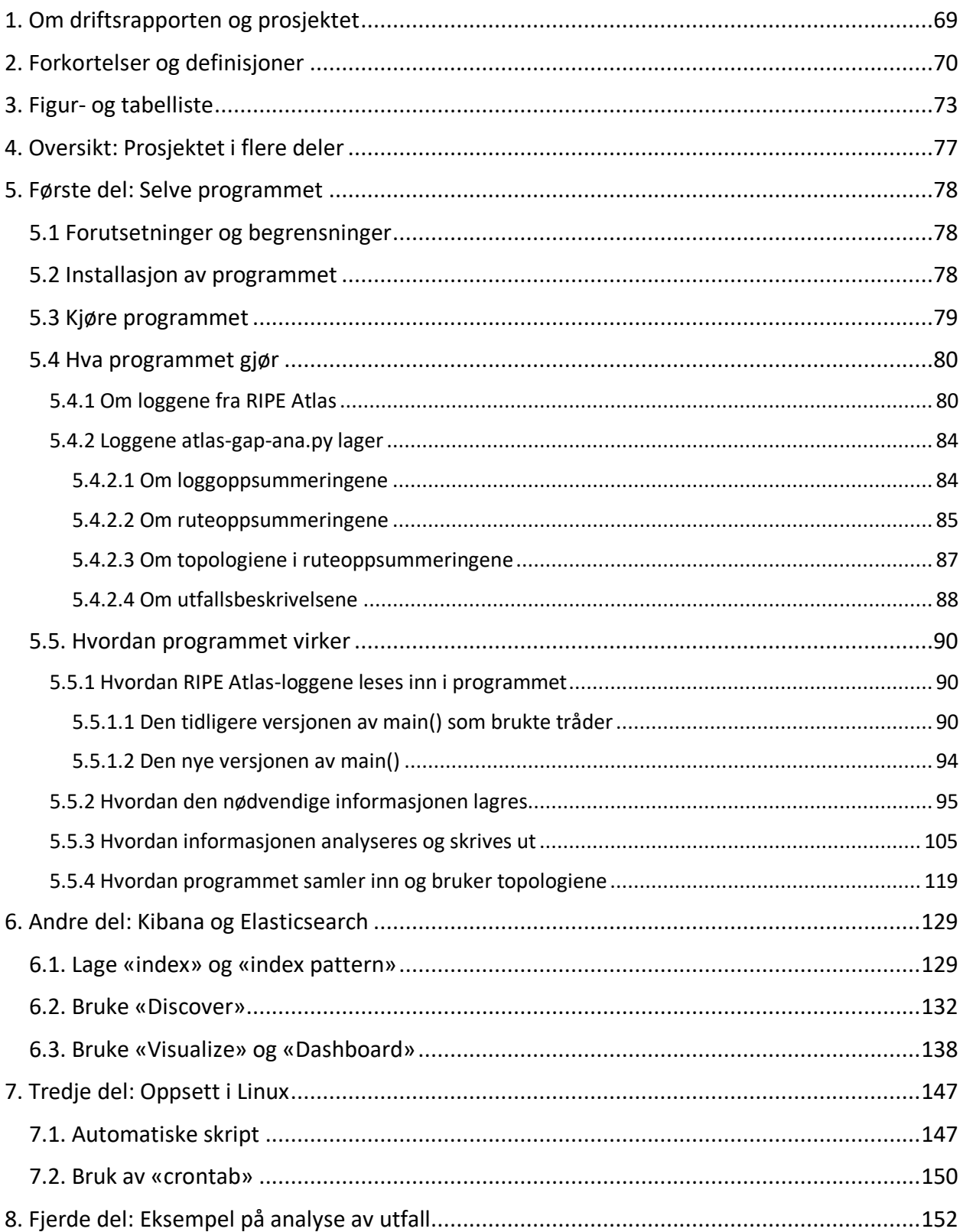

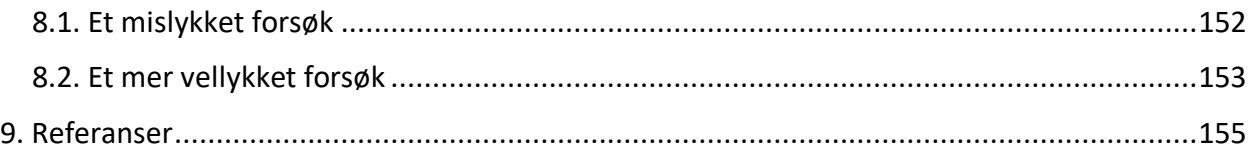
# 1. Om driftsrapporten og prosjektet

Dette dokumentet er en driftsrapport, utarbeidet i forbindelse med Aleksandra Jekic sin bacheloroppgave ved NTNU våren 2021. Arbeidet er gjort i samarbeid med Uninett. Veileder fra NTNU er Jostein Lund mens Olav Kvittem representerer Uninett.

Oppgaven er å sette opp et system for å forske på problemer med videresending av data over det globale Internett. Dette er noe som påvirker de fleste daglig. For eksempel når video eller lyd stopper opp i noen sekunder under en nettkonferanse. I teorien burde dette aldri skje. Oppgaven er en del av DragonLab-prosjektet hvor Uninett i samarbeid med andre organisasjoner fra hele verden som tilbyr Internett til forskning og skole jobber med å forstå og forbedre det globale Internett. Tidligere forskning finnes på Uninetts nettsider. (Uninett, 2021)

Systemet skal laste ned logger fra millioner av traceroutes lagret på den åpne, globale målingsplattformen RIPE Atlas. Disse loggene skal deretter brukes til å identifisere brudd på ruter og rapportere om disse i en ny logg. Videre skal de nye loggene lastes inn i Elasticsearch, en søkeprogramvare allerede satt opp på en av Uninetts tjenere. Ved hjelp av Elasticsearch og visualiseringsprogrammet Kibana skal man deretter kunne studere dataene.

Driftsrapporten skal forklare hvordan prosjektet er satt opp og løst i detalj. Det skal kunne fungere som en bruksanvisning. Det skal også kunne brukes av de som eventuelt skal jobbe videre med systemet. For eksempel vil man i dette dokumentet kunne lese og få en oversikt av begrunnelser for ulike tekniske valg som vil kunne være til hjelp i videre arbeid.

For en mer generell, overordnet beskrivelse av prosjektet henvises man til designrapporten. For en mer organisatorisk beskrivelse av prosjektet henvises man til forstudierapporten.

# 2. Forkortelser og definisjoner

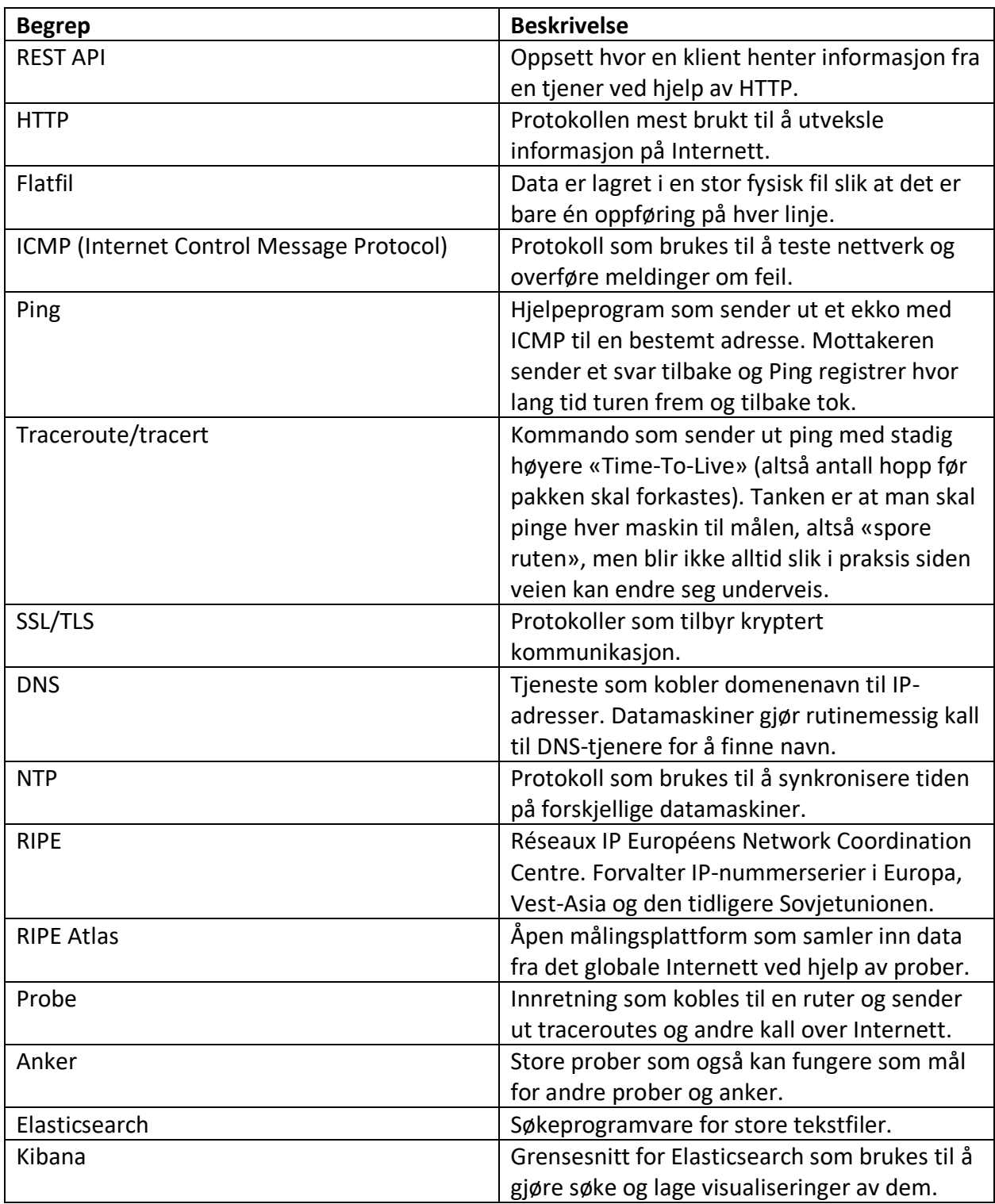

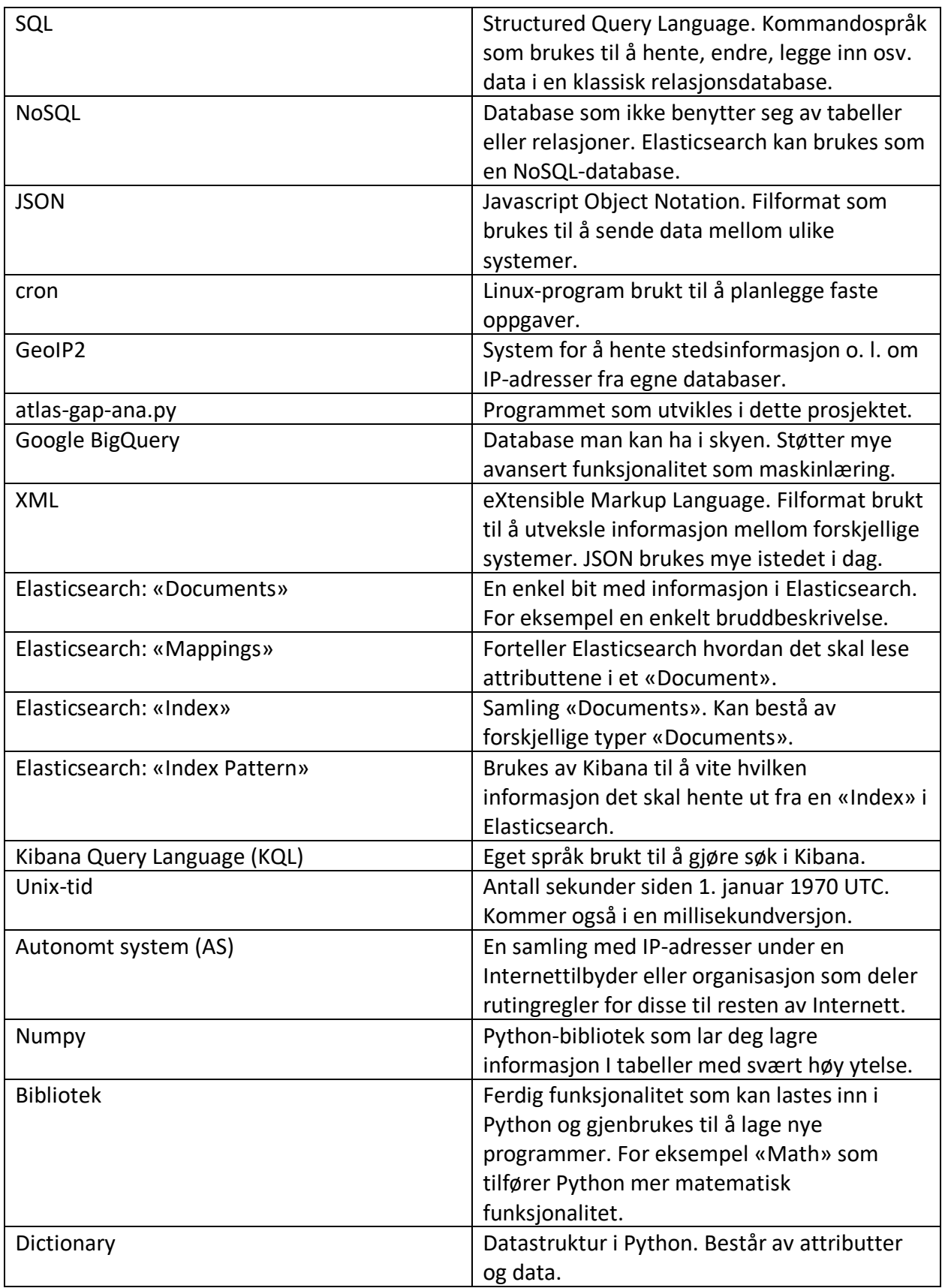

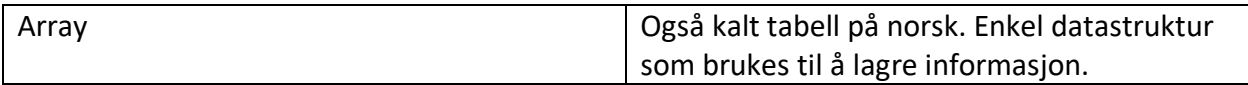

*Tabell 1: Forkortelser og definisjoner*

# 3. Figur- og tabelliste

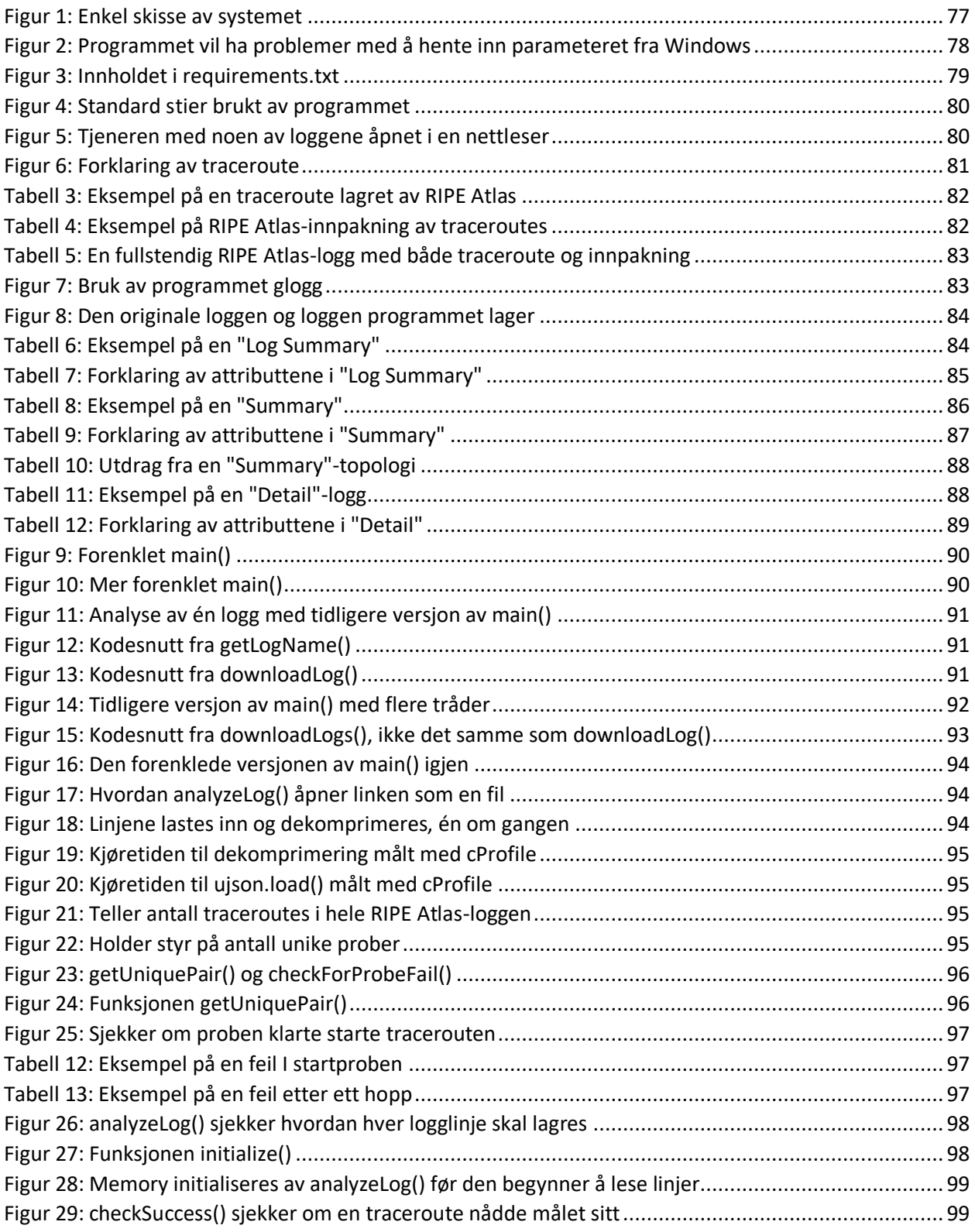

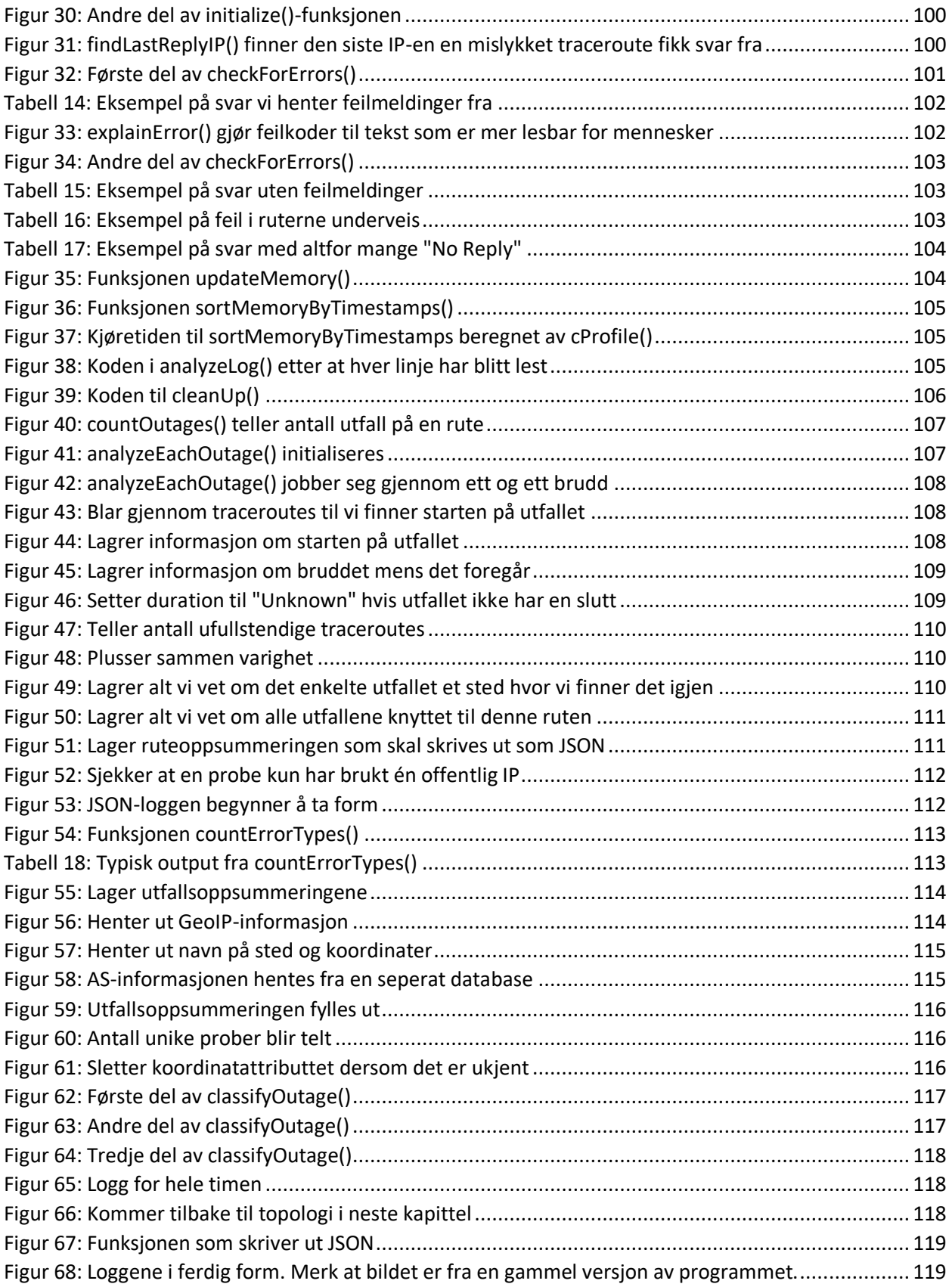

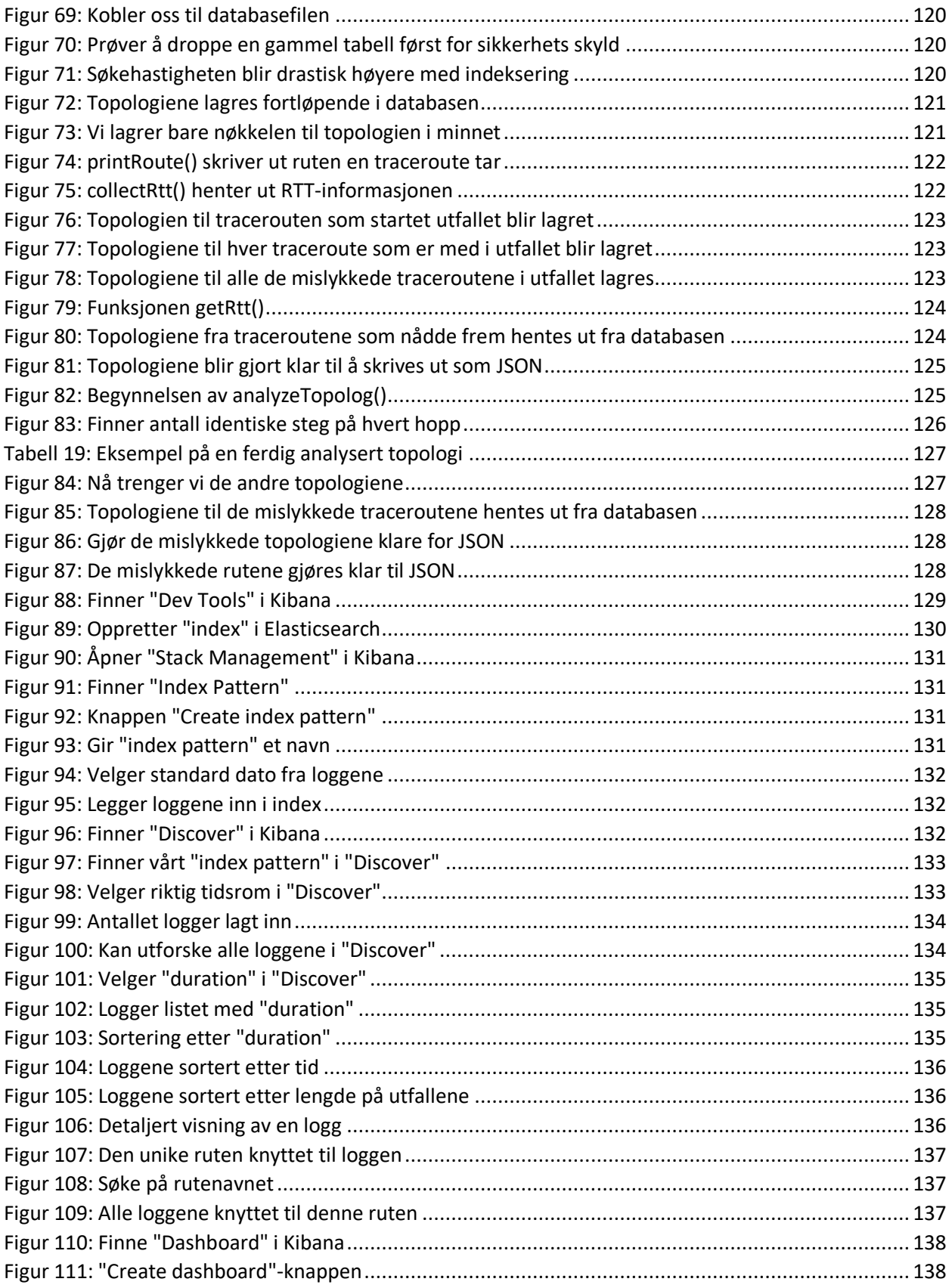

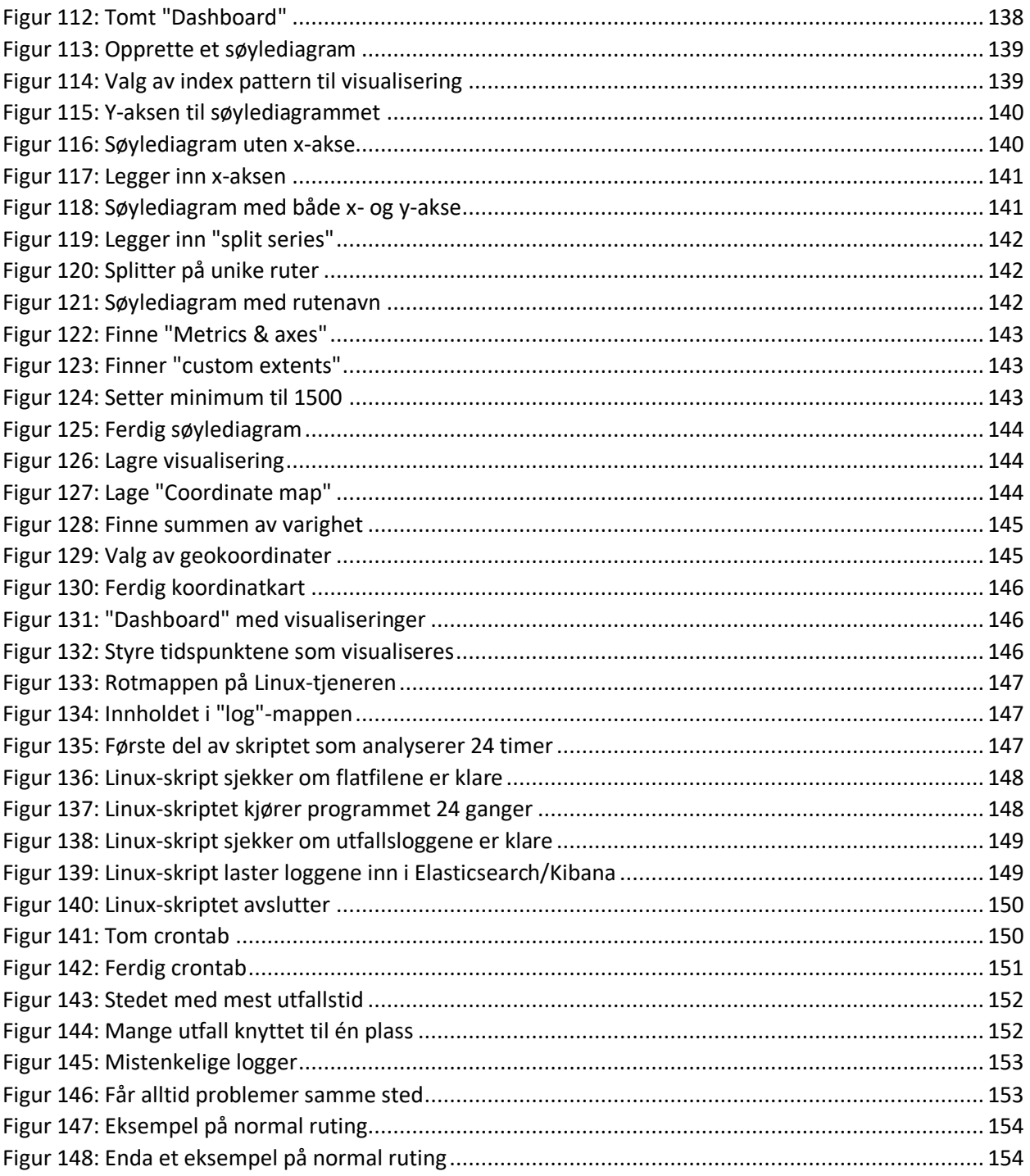

# 4. Oversikt: Prosjektet i flere deler

Systemet som skal settes opp i prosjektet består av flere ulike deler som er tydelig avgrenset fra hverandre. For oversiktens skyld har jeg derfor valgt å dele rapporten opp i disse delene.

Først skal vi se på selve programmet som laster ned data fra RIPE Atlas og analyserer dette. Deretter skal vi se på hvordan de nye dataene lastes inn i Elasticsearch og Kibana. I den tredje delen skal vi se på hvordan man i Linux kan få systemet til å gå av seg selv. I den fjerde og siste delen av prosjektet skal vi se noen enkle eksempler på hvordan vi kan analysere utfall.

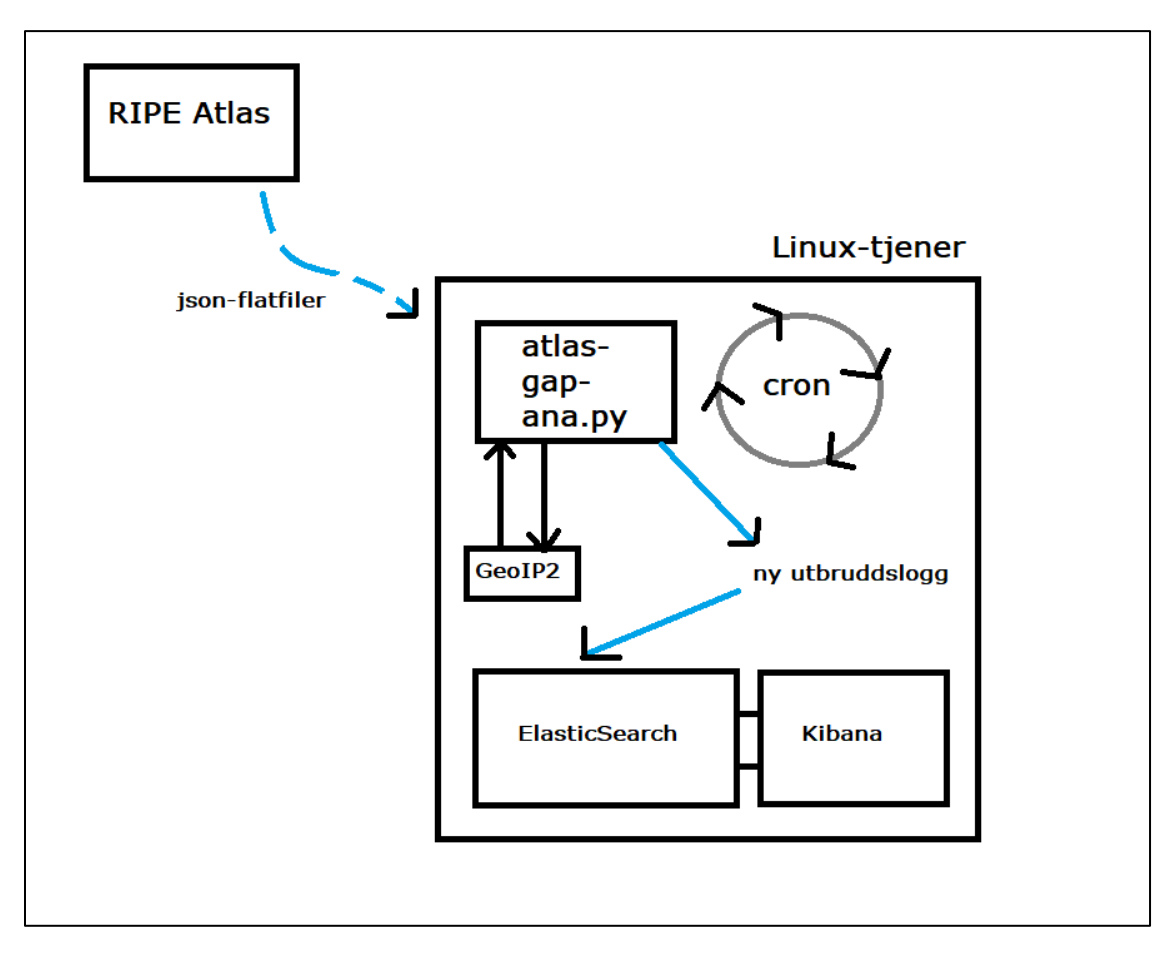

*Figur 1: Enkel skisse av systemet*

Over kan man se en liten skisse av systemet. Programmet mitt, atlas-gap-ana.py, laster ned flatfiler fra RIPE Atlas. Disse analyseres for brudd som det lagres informasjon om. Det meste av informasjonen regnes ut fra loggene, men vi henter også ut geografisk informasjon og lignende ved å sjekke IP-adressene mot GeoIP2. De nye loggene lastes inn i Elasticsearch ved hjelp av et Linux-skript. I Kibana kan man visualisere og forske på loggene. Ved hjelp av cron kan man i tillegg få Linux til automatisk å lage og laste inn nye logger etter hvert som de legges ut.

# 5. Første del: Selve programmet

I denne delen vil jeg først vise hvordan man installerer programmet på en fersk datamaskin. Deretter vil jeg forklare hvordan man bruker programmet og hva det gjør. I den lengste delen vil jeg gå gjennom koden i programmet, hvordan den fungerer og hvorfor ulike valg er tatt.

# 5.1 Forutsetninger og begrensninger

Programmet er tilpasset bruk på en Linux-maskin og hovedsakelig testet på versjon 20.04 av Ubuntu. Det er likevel mulig å få programmet til å kjøre på Windows med små tilpasninger, det meste av problemet ligger i hvordan parameter hentes fra kommandolinjen ved kjøring. Man må også regne med at installasjonen blir litt annerledes enn beskrevet i denne rapporten.

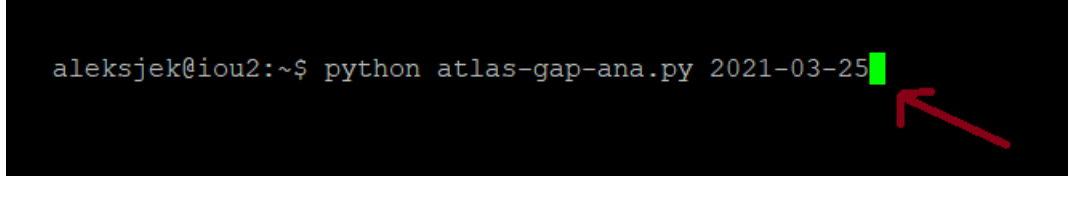

*Figur 2: Programmet vil ha problemer med å hente inn parameteret fra Windows*

Man bør ha en god Internett-forbindelse og en moderne prosessor. Man trenger 4 GB med plass til mellomlagring, og bør regne med 8 GB minne for hver kjøring av programmet. Hvis man har tenkt å kjøre programmet 24 ganger slik at man parallelt analyserer data fra en hel dag, blir kravene 24 ganger større: I underkant av 100 GB lagringsplass og 200 GB minne. Merk at dette ikke er nøyaktige angivelser, men er omtrentlig basert på erfaring med prosjektet.

Hvor lang tid programmet bruker varierer fra maskin til maskin. På Uninetts tjenere tar det ca. 40-50 minutter å analysere 24 timer samtidig mens én time alene tar ca. 20-30 minutter. Kjøretiden domineres av utpakkingen av de komprimerte bz2-loggene og innlesningen av JSONdataene i dem. Dette arbeidet blir gjort av høyt optimaliserte moduler importert inn. Så vidt prosjektgruppen kan se er det tvilsomt det vil gi mye gevinst å bruke mer tid på ytelsen.

# 5.2 Installasjon av programmet

Både versjon 2 og 3 av Python kommer installert med de vanligste distribusjonene av Linux. Vi bruker Python 3. For å installere programmet trenger vi i tillegg et program for pakkebehandling. Jeg har brukt Pip. Dette brukes til å installere moduler, for eksempel den vi skal bruke til å lese JSON-filer inn i Python og til å holde styr på avhengigheter mellom dem. For å installere Pip skriver man bare «sudo apt install python3-pip».

Før vi installerer programmet bruker vi pip til å installere alle avhengighetene til programmet. Dette kan gjøres enten manuelt eller ved hjelp av en såkalt «requirements.txt»-fil som følger med programmet. En requirements.txt-fil lages ved å skrive «pip freeze > requirements.txt». Siden jeg har laget et virtuelt miljø for programmet med programmet pipenv, vil bare modulene vi trenger skrives til requirements.txt og ikke alt jeg har installert på maskinen min.

```
aiohttp==3.7.4.post@async-timeout==3.0.1attrs = 20.3.0certifi==2020.12.5
chardet==4.0.0geoip2==4.1.0idna==2.10
maxmindb==2.0.3
multidict == 5.1.0pkq-resources==0.0.0pyqeoip==0.3.2requests==2.25.1typing-extensions==3.7.4.3
ujson==4.0.2urllib3==1.26.4\text{var} = 1.6.3
```
*Figur 3: Innholdet i requirements.txt*

For å bruke requirements.txt skriver man «pip install -r requirements.txt» i mappen med txtfilen. Da vil alt man trenger bli installert av Pip. Den alternative måten er at man forsøker å kjøre programmet. Man vil deretter får advarsler om hvilke moduler man mangler og kan installere disse etter tur ved hjelp av «sudo apt install ujson» osv.

# 5.3 Kjøre programmet

Nå er vi klare til å kjøre programmet. For å gjøre dette skriver man simpelthen «python atlasgap-ana.py» og timen man ønsker å analysere i det samme formatet som 2021-03-15T1400 som er det samme som 15. mars 2021, klokken 14. Eksempel: «python atlas-gap-ana.py 2021- 0315T1400». Hvis alt er greit vil programmet skrive ut, «Started analyzing log: 2021-03- 15T1400» i konsollen. Ved slutt skrives «Completed analyzing log: 2021-03-15T1400» ut.

Underveis vil programmet mellomlagre opp mot 4 GB i filen 2021-03-15T1400.db som er en SQLlite3-database. Programmet trenger ikke laste ned noen filer fra RIPE Atlas siden bare én logglinje blir lastet inn om gangen. Når det er ferdig skrives den nye loggen ut til mappen log i samme mappe som programmet ligger i med f. eks. navnet 2021-03-15T1400-finished. Merk at dette kun er satt som standard og at man kan endre stiene lett øverst i koden.

| #Filepaths used by the program                                            |
|---------------------------------------------------------------------------|
|                                                                           |
| CityDatabase = "/usr/share/GeoIP/GeoLite2-City.mmdb"                      |
| ASDatabaseIPv4 = "/usr/share/GeoIP/GeoIPASNum.dat"                        |
| ASDatabaseIPv6 = "/usr/share/GeoIP/GeoIPASNumv6.dat"                      |
| LogPath = "log/" #The folder where you want the completed new logs stored |
| <b>DBPath = ""</b> #Where you want the temporary database stored          |

*Figur 4: Standard stier brukt av programmet*

#### 5.4 Hva programmet gjør

Enkelt sagt laster programmet ned enorme logger på ca. 20 GB fra RIPE Atlas som simpelthen inneholder resultatene fra millioner av traceroutes utført over en time. Programmet bruker deretter informasjon fra disse til å identifisere brudd på ruter over Internett og beskrive disse bruddene. Beskrivelsene blir deretter skrevet ut til en ny, mer kompakt logg.

#### 5.4.1 Om loggene fra RIPE Atlas

Plassert utover hele verden har RIPE Atlas over 10 000 innretninger kalt prober og ankere som konstant sender ut traceroutes. Til sammen utføres det ca. 7 millioner traceroutes hver time. Resultatene fra disse lagres hos RIPE Atlas og skrives ut til loggfiler på en time hver. Disse loggfilene er ca. 15-20 GB store og blir gjort tilgjengelig fra RIPE Atlas sine tjenere. Merk at loggene på bildet under er komprimert til 1.5 GB og må pakkes ut for å leses.

| traceroute-2021-03-27T0300.bz2 28-Mar-2021 07:28 1.4G |      |
|-------------------------------------------------------|------|
| traceroute-2021-03-27T0400.bz2 28-Mar-2021 07:27 1.4G |      |
| traceroute-2021-03-27T0500.bz2 28-Mar-2021 07:30      | 1.4G |
| traceroute-2021-03-27T0600.bz2 28-Mar-2021 07:27      | 1.4G |
| # traceroute-2021-03-27T0700.bz2 28-Mar-2021 07:27    | 1.4G |
| traceroute-2021-03-27T0800.bz2 28-Mar-2021 07:28 1.4G |      |
| traceroute-2021-03-27T0900.bz2 28-Mar-2021 07:27      | 1.4G |
| traceroute-2021-03-27T1000.bz2 28-Mar-2021 07:29      | 1.4G |
| traceroute-2021-03-27T1100.bz2 28-Mar-2021 07:28      | 1.4G |
| traceroute-2021-03-27T1200.bz2 28-Mar-2021 07:28 1.4G |      |
| traceroute-2021-03-27T1300.bz2 28-Mar-2021 07:28      | 1.4G |
| traceroute-2021-03-27T1400.bz2 28-Mar-2021 07:41      | 1.4G |

*Figur 5: Tjeneren med noen av loggene åpnet i en nettleser*

Før vi ser på innholdet i disse loggene tror jeg det er ryddig med en kort gjennomgang av hva en traceroute er. Traceroute er et verktøy som brukes til å finne veien informasjon tar når det sendes over Internett. For å kartlegge dette, sender traceroute ping-pakker. For at man skal få svar fra hvert hopp på veien, starter man med en «Time-To-Live» på ett hopp på ping-pakkene.

På denne måten «dør» pakken etter ett hopp og den første destinasjonen på veien er nødt til å fortelle avsender at den droppet pakken. Slik får traceroute vite hvor lang tid det tar å få svar fra den første destinasjonen og hva IP-en til den første destinasjonen er.

Deretter økes «Time-To-Live» med én slik at neste ruter også svarer og man kan skrive ned informasjon om denne. Slik fortsetter man til man når målet. På denne måten får man kartlagt hele veien fra avsenderen til den endelige mottakeren. Grunnen til at man ser 3 tidsangivelser for hvert hopp, er at traceroute sender 3 ping-pakker på hvert steg.

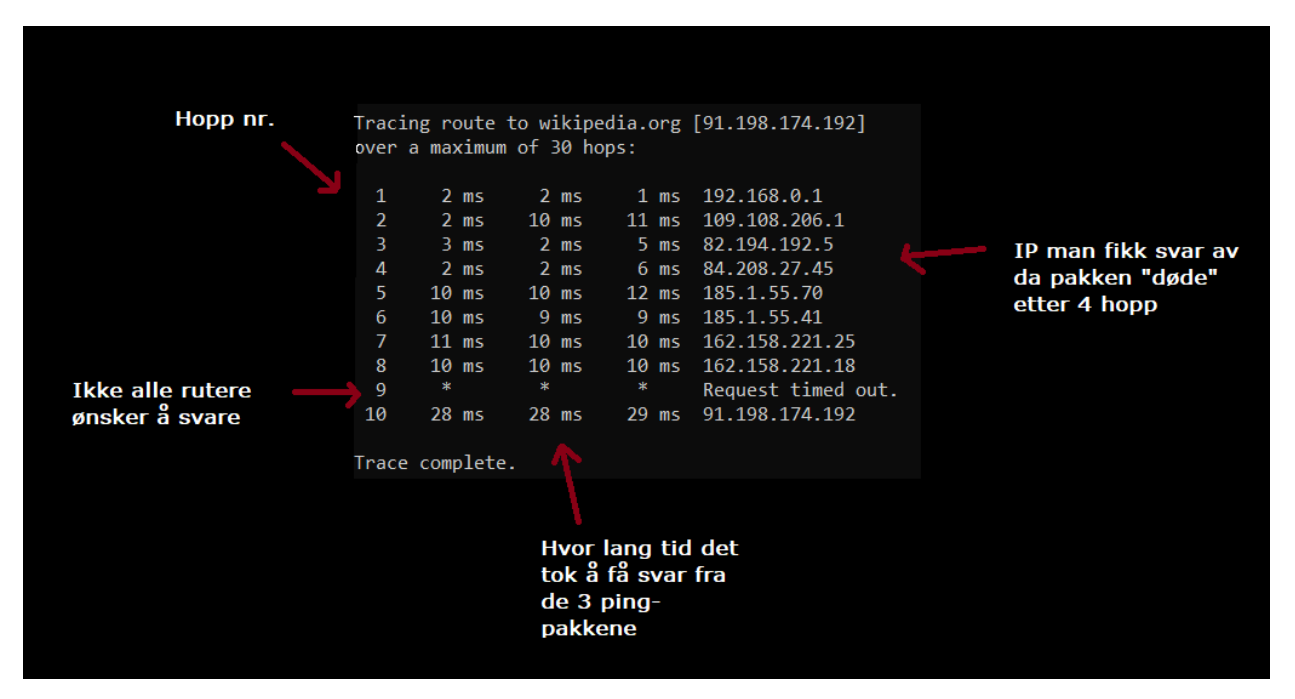

*Figur 6: Forklaring av traceroute*

RIPE Atlas sine logger inneholder enkelt sagt resultatet fra ca. 7 millioner slike spørringer. Under kan vi som i tracerouten over se tre svar for hvert hopp. Vi ser også her at ikke alle rutere svarer. Noen av ping-pakkene får bare tilbake resultatet «{"x":"\*"}».

"result":[{"hop":1,"result":[{"from":"2a0b:97c0:0:110::1","ttl":64,"rtt":0.651,"size":96},{"fro m":"2a0b:97c0:0:110::1","ttl":64,"rtt":0.633,"size":96},{"from":"2a0b:97c0:0:110::1","ttl":64, "rtt":0.509,"size":96}]},{"hop":2,"result":[{"from":"2a0b:97c0:0:1::6","ttl":63,"rtt":4.123,"size ":96},{"from":"2a0b:97c0:0:1::6","ttl":63,"rtt":1.94,"size":96},{"from":"2a0b:97c0:0:1::6","ttl" :63,"rtt":1.674,"size":96}]},{"hop":3,"result":[{"from":"::ffff:172.16.176.2","ttl":62,"rtt":12.84 3,"size":96},{"from":"::ffff:172.16.176.2","ttl":62,"rtt":10.515,"size":96},{"from":"::ffff:172.16. 176.2","ttl":62,"rtt":7.7,"size":96}]},{"hop":4,"result":[{"from":"2a03:5f80:4::224:229","ttl":6 1,"rtt":97.062,"size":96},{"from":"2a03:5f80:4::224:229","ttl":61,"rtt":97.092,"size":96},{"fro m":"2a03:5f80:4::224:229","ttl":61,"rtt":97.642,"size":96}]},{"hop":5,"result":[{"from":"2001: 470:0:3aa::1","ttl":60,"rtt":115.247,"size":96},{"from":"2001:470:0:3aa::1","ttl":60,"rtt":115. 246,"size":96},{"from":"2001:470:0:3aa::1","ttl":60,"rtt":115.074,"size":96}]},{"hop":6,"result ":[{"x":"\*"},{"x":"\*"},{"x":"\*"}]},{"hop":7,"result":[{"x":"\*"},{"x":"\*"},{"from":"2a01:5a8::1:1"," ttl":59,"rtt":142.22,"size":96}]},{"hop":8,"result":[{"from":"2a01:5a8::1:4","ttl":58,"rtt":142.6 4,"size":48},{"from":"2a01:5a8::1:4","ttl":58,"rtt":142.724,"size":48},{"from":"2a01:5a8::1:4", "ttl":58,"rtt":142.639,"size":48}]}]

#### *Tabell 3: Eksempel på en traceroute lagret av RIPE Atlas*

I tillegg blir hver av disse resultatene pakket sammen med informasjon om selve tracerouten. For eksempel forteller «fw» oss hvilken versjon av probene som stod bak. Attributtene «timestamp» og «endtime» forteller oss henholdsvis når tracerouten ble startet og når den sluttet i UNIX-tid. UNIX-tid er det samme som antall sekunder siden 1. januar 1970 UTC. Hos RIPE kan man finne en forklaring av alle attributtene. (RIPE Atlas, 2021)

{"fw":5020,"mver":"2.2.1","lts":44,"endtime":1607731572,"dst\_name":"2a01:5a8::1:4","dst\_ addr":"2a01:5a8::1:4","src\_addr":"2a0b:97c0:0:110::2","proto":"ICMP","af":6,"size":48,"paris \_id":8,"msm\_id":28236165,"prb\_id":6624,"timestamp":1607731550,"msm\_name":"Tracerou te","from":"2a0b:97c0:0:110::2","type":"traceroute","group\_id":28236165}

*Tabell 4: Eksempel på RIPE Atlas-innpakning av traceroutes*

Sammen ser en enkelt linje i en av disse loggene med andre ord slik ut:

{"fw":5020,"mver":"2.2.1","lts":44,"endtime":1607731572,"dst\_name":"2a01:5a8::1:4","dst\_ addr":"2a01:5a8::1:4","src\_addr":"2a0b:97c0:0:110::2","proto":"ICMP","af":6,"size":48,"paris \_id":8,"result":[{"hop":1,"result":[{"from":"2a0b:97c0:0:110::1","ttl":64,"rtt":0.651,"size":96} ,{"from":"2a0b:97c0:0:110::1","ttl":64,"rtt":0.633,"size":96},{"from":"2a0b:97c0:0:110::1","ttl ":64,"rtt":0.509,"size":96}]},{"hop":2,"result":[{"from":"2a0b:97c0:0:1::6","ttl":63,"rtt":4.123, "size":96},{"from":"2a0b:97c0:0:1::6","ttl":63,"rtt":1.94,"size":96},{"from":"2a0b:97c0:0:1::6" ,"ttl":63,"rtt":1.674,"size":96}]},{"hop":3,"result":[{"from":"::ffff:172.16.176.2","ttl":62,"rtt":1 2.843,"size":96},{"from":"::ffff:172.16.176.2","ttl":62,"rtt":10.515,"size":96},{"from":"::ffff:17 2.16.176.2","ttl":62,"rtt":7.7,"size":96}]},{"hop":4,"result":[{"from":"2a03:5f80:4::224:229","t tl":61,"rtt":97.062,"size":96},{"from":"2a03:5f80:4::224:229","ttl":61,"rtt":97.092,"size":96},{ "from":"2a03:5f80:4::224:229","ttl":61,"rtt":97.642,"size":96}]},{"hop":5,"result":[{"from":"2 001:470:0:3aa::1","ttl":60,"rtt":115.247,"size":96},{"from":"2001:470:0:3aa::1","ttl":60,"rtt": 115.246,"size":96},{"from":"2001:470:0:3aa::1","ttl":60,"rtt":115.074,"size":96}]},{"hop":6,"r esult":[{"x":"\*"},{"x":"\*"},{"x":"\*"}]},{"hop":7,"result":[{"x":"\*"},{"x":"\*"},{"from":"2a01:5a8::1 :1","ttl":59,"rtt":142.22,"size":96}]},{"hop":8,"result":[{"from":"2a01:5a8::1:4","ttl":58,"rtt":1 42.64,"size":48},{"from":"2a01:5a8::1:4","ttl":58,"rtt":142.724,"size":48},{"from":"2a01:5a8:: 1:4","ttl":58,"rtt":142.639,"size":48}]}],"msm\_id":28236165,"prb\_id":6624,"timestamp":1607 731550,"msm\_name":"Traceroute","from":"2a0b:97c0:0:110::2","type":"traceroute","group \_id":28236165}

*Tabell 5: En fullstendig RIPE Atlas-logg med både traceroute og innpakning*

Disse loggfilene er såpass store at de for eksempel vil krasje Notepad. For å kunne lese dem ubehandlet har jeg derfor brukt et gratis program som heter glogg som tåler såpass store filer. Dette programmet kan lastes ned fra utviklernes hjemmesider. (glogg, 2021)

|  |  | traceroute-2020-12-12T0000 - glogg                                                                                                    |  |  |  |  |  |
|--|--|----------------------------------------------------------------------------------------------------|--|--|--|--|--|
|  |  | File Edit View Tools Encoding Help                                                                                                    |  |  |  |  |  |
|  |  | [4:12021 17:41 nes - modified on 12/01/2021 17:41 <a>[6:2014]</a> <a>[6:2014 17:42 </a> [6:2014 17:42 [6:2014 17:42 [6:2014 17:42 [6:2014 17:42 [6:2014 17:42 [6:2014 17:42 [6:2014 17:42 [6:2014 |  |  |  |  |  |
|  |  | o {"fw":5020,"mver":"2.2.1","lts":37,"endtime":1607731565,"dst_name":"2a06:72                                                                                                    |  |  |  |  |  |
|  |  | $\circ$ {"fw":5020,"mver":"2.2.1","lts":36,"endtime":1607731564,"dst name":"163.117                                                                                                    |  |  |  |  |  |
|  |  | o {"fw":5020,"mver":"2.2.1","lts":36,"endtime":1607731564,"dst name":"185.134                                                                                                    |  |  |  |  |  |
|  |  | o {"fw":5020,"mver":"2.2.1","lts":34,"endtime":1607731562,"dst name":"213.91.                                                                                                    |  |  |  |  |  |
|  |  | o {"fw":5020,"mver":"2.2.1","lts":35,"endtime":1607731563,"dst name":"2a00:b3                                                                                                    |  |  |  |  |  |
|  |  | o {"fw":5020,"mver":"2.2.1","lts":44,"endtime":1607731572,"dst name":"2a01:5a                                                                                                    |  |  |  |  |  |
|  |  | o {"fw":5020,"mver":"2.2.1","lts":34,"endtime":1607731625,"dst name":"2001:41                                                                                                    |  |  |  |  |  |
|  |  | o {"fw":5020,"mver":"2.2.1","lts":51,"endtime":1607731579,"dst name":"5.57.16                                                                                                    |  |  |  |  |  |
|  |  | $\circ$ {"fw":5020,"mver":"2.2.1","lts":55,"endtime":1607731583,"dst name":"185.42.                                                                                                    |  |  |  |  |  |
|  |  | o {"fw":5020,"mver":"2.2.1","lts":7,"endtime":1607731598,"dst name":"2a03:204                                                                                                    |  |  |  |  |  |
|  |  | o {"fw":5020,"mver":"2.2.1","lts":9,"endtime":1607731600,"dst name":"210.56.1                                                                                                    |  |  |  |  |  |
|  |  | a (15.1.5020 Import 12 2 11 11-01.12 Iondtime 1:1607721602 Idet name 1:12620.0.                                                                                                    |  |  |  |  |  |

*Figur 7: Bruk av programmet glogg*

## 5.4.2 Loggene atlas-gap-ana.py lager

Det programmet enkelt sagt gjør er at det kombinerer informasjon fra store mengder traceroutes for å prøve å fortelle oss om hva som skjer på forskjellige ruter. Et eksempel er at man har 5 traceroutes etter hverandre hvor pakken når det endelige målet sitt. Deretter har man 2 traceroutes hvor pakken ikke når det endelige målet sitt. Til slutt følger 7 traceroutes hvor pakken når målet igjen. Da vil programmet anta at det har skjedd et brudd i periodene traceroutene ikke nådde og lage en beskrivelse av dette bruddet.

Den vil også hente ut informasjon om disse bruddene, for eksempel når de startet og sluttet samt hvilke feil som eventuelt ble rapportert i perioden. Fra 20 GB og ca. 7 millioner linjer med logg får vi 20 MB og rundt 15 000 linjer med informasjon som er mye mer interessant for oss. Merk at programmet kun rapporterer om ruter med minst én negativ traceroute og én positiv. Dette er for å få en mer håndterlig datamengde på slutten og fordi man helst bør ha litt mer å gå på enn dette om en rute dersom informasjonen skal være interessant for oss.

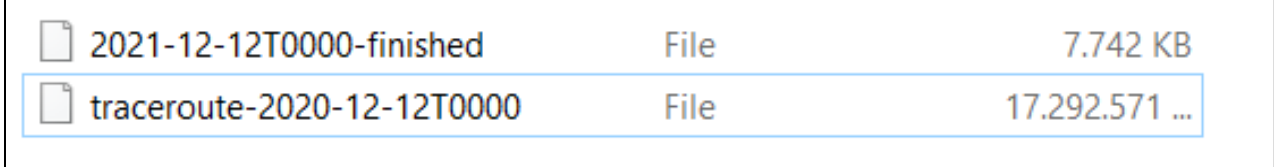

*Figur 8: Den originale loggen og loggen programmet lager*

#### *5.4.2.1 Om loggoppsummeringene*

Den endelige filen som programmet skriver ut består av tre typer logger. Den første loggtypen skrives bare ut én gang og inneholder informasjon beregnet fra hele kjøringen.

{"total\_traceroutes":7634825,"event\_type":"log\_summary","start\_time":1621119600,"end\_t ime":1621123199,"total\_succeeded":5876397,"total\_failed":1758428,"failed\_at\_probe":773 53,"total\_probes":11544,"version":"1.63 atlas-gap-ana aleksandra jekic"}

*Tabell 6: Eksempel på en "Log Summary"*

De fleste av disse attributtene er selvforklarende, men under følger en enkel forklaring av hver.

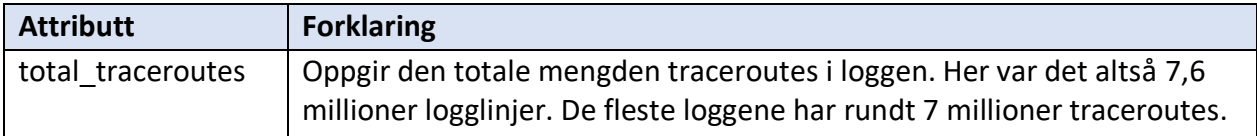

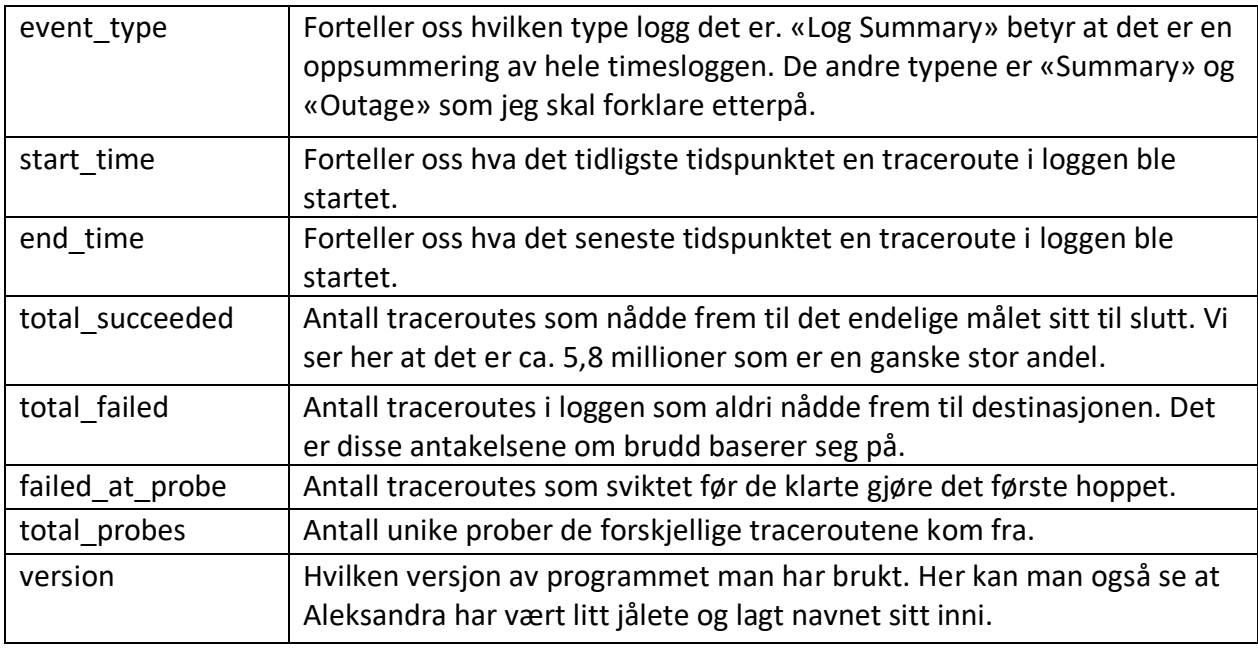

*Tabell 7: Forklaring av attributtene i "Log Summary"*

#### *5.4.2.2 Om ruteoppsummeringene*

Den andre typen logg, «Summary», inneholder informasjon som gjelder for hver unike rute hvor det har blitt registrert minst én vellykket og én mislykket traceroute.

{"pair\_id":"29278-to-2a03:300:3::1","event\_type":"summary","dst\_addr":"2a03:300:3::1","src\_addr":"2a00:602 0:13be:3600:ee08:6bff:fe73:2f7e","prb\_id":"29278","start\_time":1621123171,"last\_respon se":1621123179,"traceroutes\_recorded":8,"failed\_traceroutes":"12%","outage\_count":1,"o utage\_at\_log\_start":false,"outage\_at\_log\_end":false,"incomplete\_outages":0,"total\_dupes ":0,"total\_late":0,"total\_outage\_errors":{"No reply":2,"Destination unreachable":1},"total outage duration in seconds":8,"max hop":13,"min hop":11,"topo logy":[{"hop":0,"ip":"2a00:6020:13be:3600:3681:c4ff:fe3b:7405","rtt\_count":18,"portion":" 86%","maxrtt":0.993,"minrtt":0.628,"rtt\_std\_dv":0.08},{"hop":2,"ip":"2a00:6020:0:a::1","rtt \_count":5,"portion":"24%","maxrtt":6.609,"minrtt":6.31,"rtt\_std\_dv":0.11},{"hop":3,"ip":"2 001:7f8:1::a503:1027:1","rtt\_count":4,"portion":"19%","maxrtt":23.946,"minrtt":23.509,"rt t\_std\_dv":0.16},{"hop":3,"ip":"2001:2000:3080:197d::1","rtt\_count":6,"portion":"29%","ma xrtt":6.199,"minrtt":5.895,"rtt\_std\_dv":0.12},{"hop":4,"ip":"2a01:7e8:1:200::9aa","rtt\_coun t":15,"portion":"71%","maxrtt":24.412,"minrtt":22.27,"rtt\_std\_dv":0.91},{"hop":4,"ip":"200 1:2034:1:6b::1","rtt\_count":6,"portion":"29%","maxrtt":10.031,"minrtt":9.669,"rtt\_std\_dv" :0.13},{"hop":5,"ip":"2a01:7e8:1:200::9a9","rtt\_count":6,"portion":"29%","maxrtt":24.562," minrtt":24.229,"rtt\_std\_dv":0.11},{"hop":5,"ip":"::ffff:93.176.90.112","rtt\_count":9,"portio n":"43%","maxrtt":25.734,"minrtt":25.347,"rtt\_std\_dv":0.14},{"hop":5,"ip":"2001:2034:0:9 0::1","rtt\_count":6,"portion":"29%","maxrtt":10.891,"minrtt":9.916,"rtt\_std\_dv":0.4},{"hop

":6,"ip":"2a01:7e8:1:200::9a6","rtt\_count":4,"portion":"19%","maxrtt":22.315,"minrtt":21. 927,"rtt\_std\_dv":0.16},{"hop":6,"ip":"::ffff:194.182.97.108","rtt\_count":9,"portion":"43%", maxrtt":24.425,"minrtt":23.674,"rtt\_std\_dv":0.21},{"hop":6,"ip":"2001:2000:3080:116::2"," rtt\_count":6,"portion":"29%","maxrtt":9.35,"minrtt":8.029,"rtt\_std\_dv":0.55},{"hop":7,"ip": "2001:1900:5:2:2::3bdd","rtt\_count":6,"portion":"29%","maxrtt":19.501,"minrtt":19.217,"r tt\_std\_dv":0.11},{"hop":7,"ip":"2a01:7e8:1:200::8f1","rtt\_count":9,"portion":"43%","maxrtt ":23.829,"minrtt":23.414,"rtt\_std\_dv":0.14},{"hop":7,"ip":"2001:6c8:40::1f3","rtt\_count":6, "portion":"29%","maxrtt":21.276,"minrtt":20.102,"rtt\_std\_dv":0.4},{"hop":8,"ip":"2001:6c8 :81:100::15a","rtt\_count":6,"portion":"29%","maxrtt":19.629,"minrtt":19.29,"rtt\_std\_dv":0. 11},{"hop":8,"ip":"2a01:7e8:1:200::372","rtt\_count":9,"portion":"43%","maxrtt":26.697,"mi nrtt":24.154,"rtt\_std\_dv":0.77},{"hop":8,"ip":"2001:6c8:41:100:0:8e:0:2","rtt\_count":6,"por tion":"29%","maxrtt":20.3,"minrtt":20.138,"rtt\_std\_dv":0.06},{"hop":9,"ip":"2001:6c8:40::1 f3","rtt\_count":6,"portion":"29%","maxrtt":23.92,"minrtt":23.419,"rtt\_std\_dv":0.18},{"hop" :9,"ip":"2a01:7e8:1:800::2f9","rtt\_count":1,"portion":"5%","maxrtt":24.484,"minrtt":24.484 ,"rtt\_std\_dv":0.0},{"hop":9,"ip":"2a03:300:2::3","rtt\_count":6,"portion":"29%","maxrtt":21. 848,"minrtt":21.58,"rtt\_std\_dv":0.1},{"hop":10,"ip":"2001:6c8:41:100:0:8e:0:2","rtt\_count" :6,"portion":"29%","maxrtt":23.664,"minrtt":23.481,"rtt\_std\_dv":0.07},{"hop":10,"ip":"2a0 3:300:3::1","rtt\_count":5,"portion":"24%","maxrtt":21.187,"minrtt":20.722,"rtt\_std\_dv":0.2 },{"hop":11,"ip":"2a03:300:2::3","rtt\_count":6,"portion":"40%","maxrtt":25.191,"minrtt":24 .959,"rtt\_std\_dv":0.09},{"hop":12,"ip":"2a03:300:3::1","rtt\_count":10,"portion":"67%","ma xrtt":24.497,"minrtt":18.843,"rtt\_std\_dv":2.16}]}

#### *Tabell 8: Eksempel på en "Summary"*

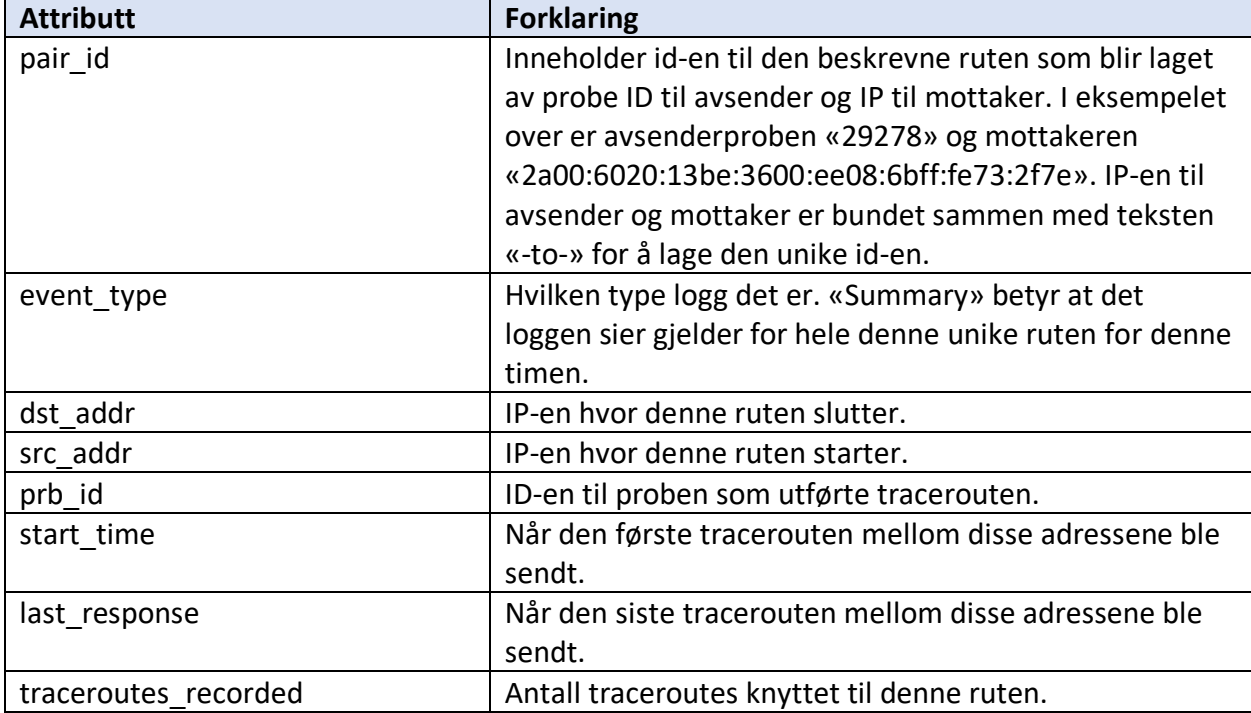

Denne er litt mer komplisert enn det «Log Summary» var. Under er hvert attributt forklart igjen.

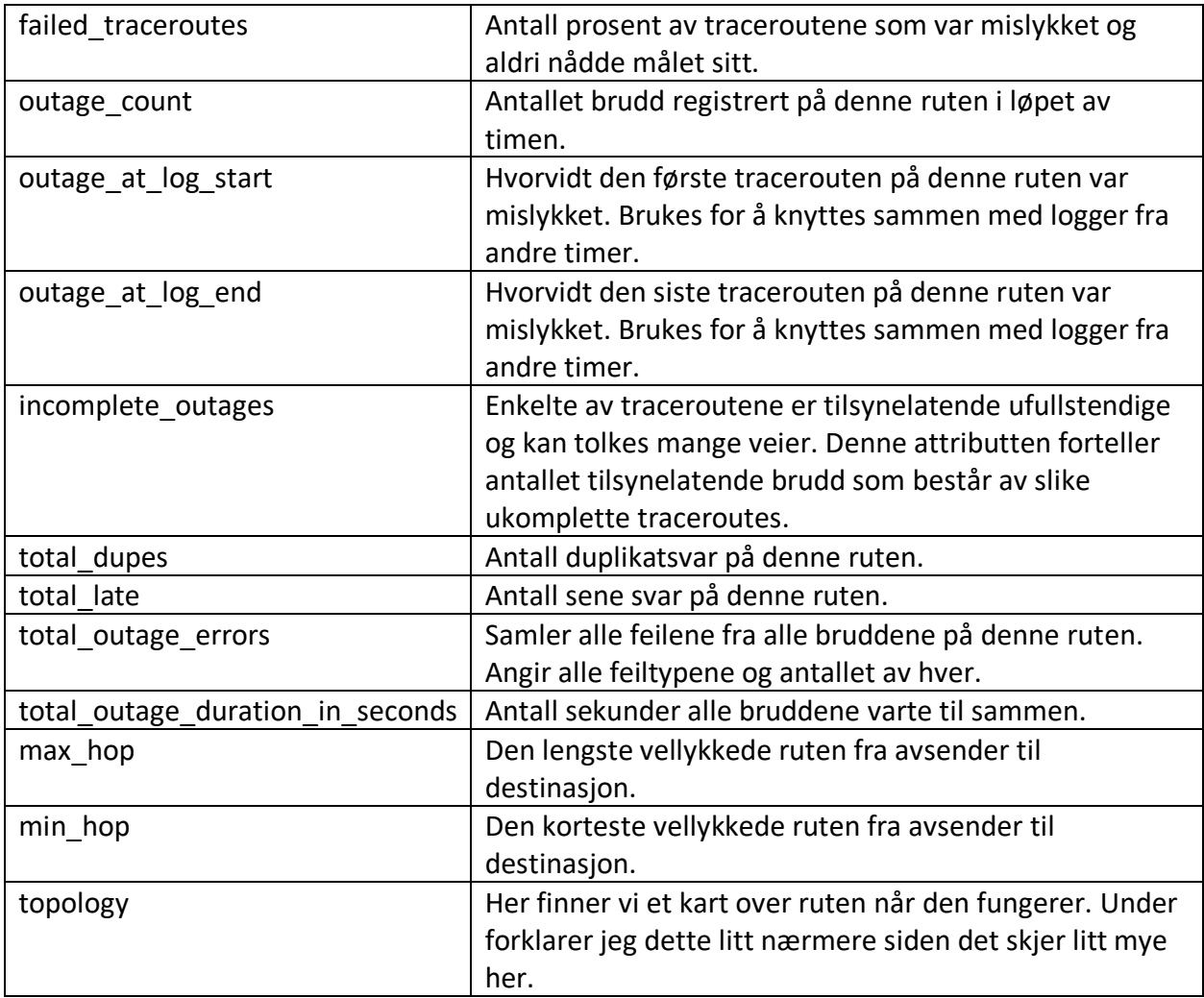

*Tabell 9: Forklaring av attributtene i "Summary"*

## *5.4.2.3 Om topologiene i ruteoppsummeringene*

«Topology» er kanskje litt enklere å forstå når det blir formatert pent som i utdraget under.

```
[…],
{
 "hop": 6,
 "rtt_std_dv": 0.16,
 "ip": "2a01:7e8:1:200::9a6",
 "maxrtt": 22.315,
 "minrtt": 21.927,
 "portion": "19%",
 "rtt_count": 4
},
{
```
 "rtt\_std\_dv": 0.21, "hop": 6, "ip": "::ffff:194.182.97.108", "maxrtt": 24.425, "portion": "43%", "minrtt": 23.674, "rtt\_count": 9 }, […]

#### *Tabell 10: Utdrag fra en "Summary"-topologi*

Her ser man to mulige eksempler på det sjette hoppet i denne ruten. Det kan være til adressen «2a01:7e8:1:200::9a6» eller adressen «::ffff:194.182.97.108». Attributtet portion forteller oss hvor ofte dette hoppet gjøres i prosent basert på de traceroutene vi har for denne timen. Noen ganger vil ikke prosentene summere til 100. Grunnen til det er at vi dropper å registrere hopp med «No Reply». Disse inneholder likevel ingen nyttig informasjon og vi kan regne oss til at de eksisterer ved at de mangler. Attributtet rtt\_count forteller oss antall treff vi har til hvert hopp, maxrtt og minrtt er den høyeste og laveste rtt vi har registrert til hoppet og rtt\_std\_dv er standardavviket som forteller oss hvor mye rtt har variert. RTT er for øvrig «round-trip time» og er antall sekunder det tok å sende ping-pakken til hoppet og få et svar tilbake.

#### 5.4.2.4 Om utfallsbeskrivelsene

Mesteparten av den nye loggen beskriver hvert enkelt registrerte utfall.

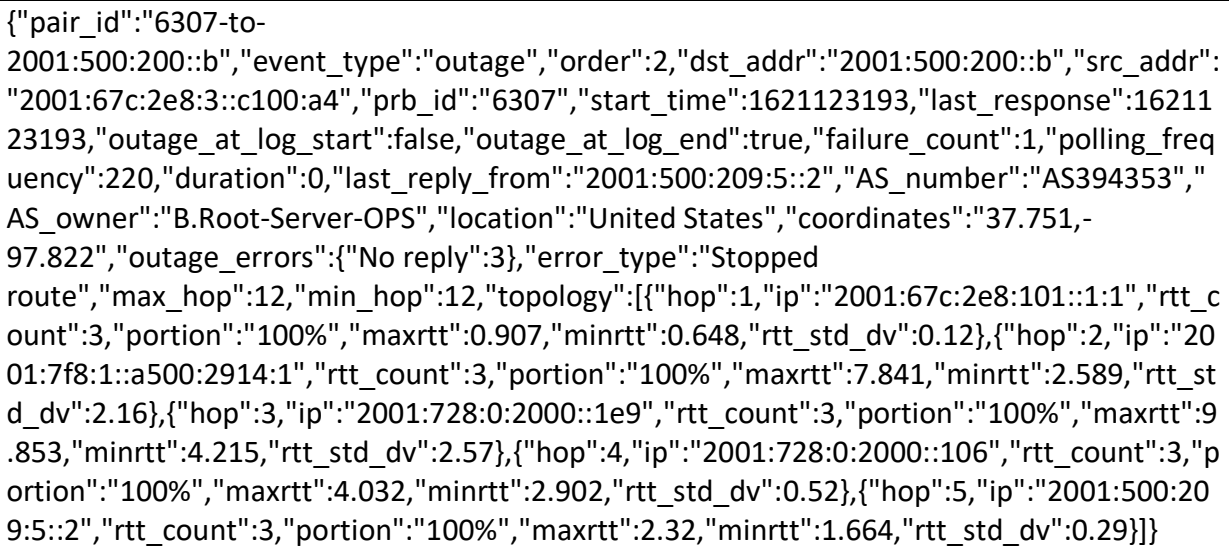

*Tabell 11: Eksempel på en "Detail"-logg*

Under har jeg igjen forklart hver av attributtene man finner i disse loggene.

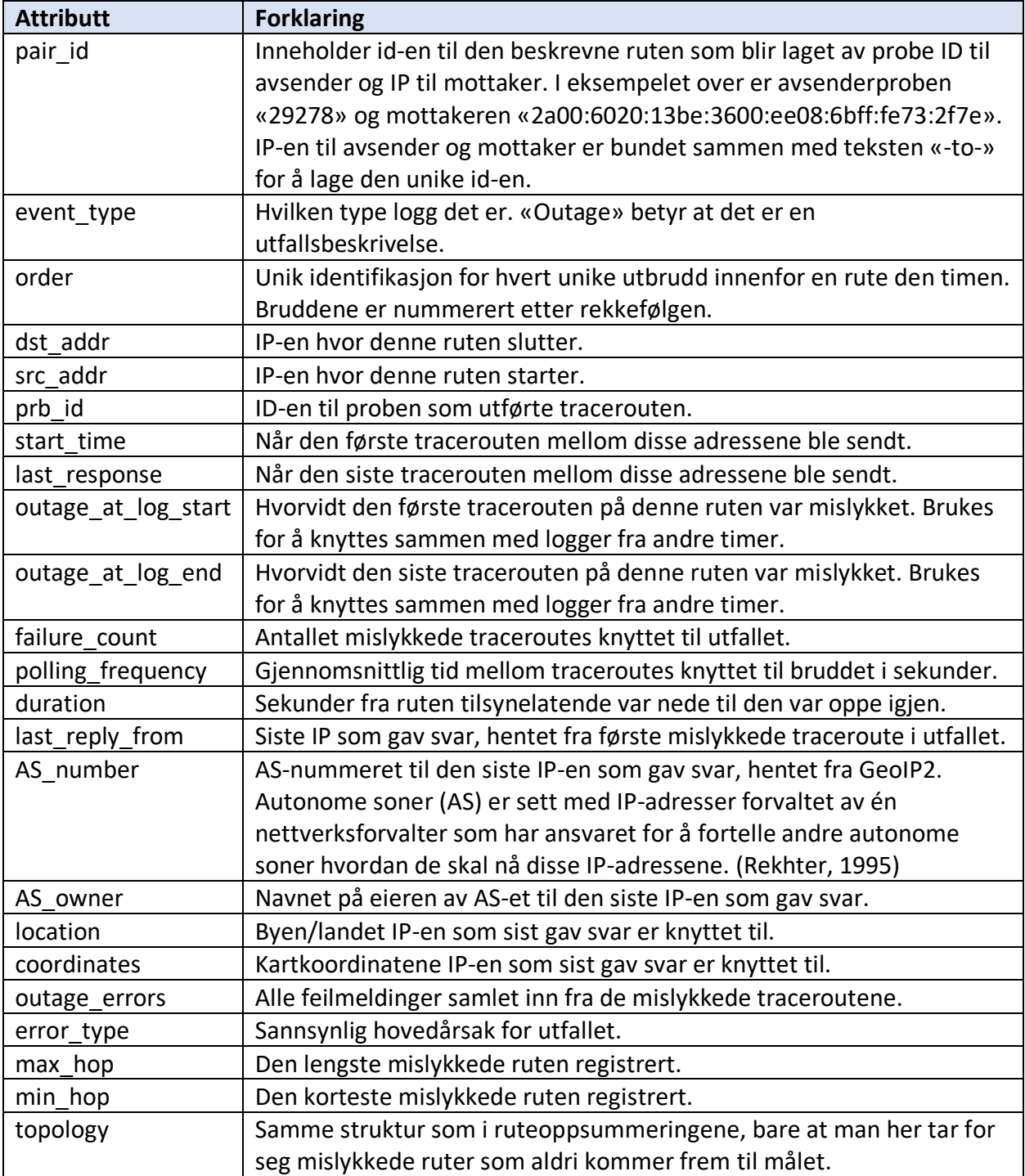

*Tabell 12: Forklaring av attributtene i "Detail"*

## 5.5. Hvordan programmet virker

### 5.5.1 Hvordan RIPE Atlas-loggene leses inn i programmet

Når funksjonen main() kjøres ved start av programmet, hentes forespørselen inn. Forespørselen er det man skriver etter «python atlas-gap-ana.py». For eksempel «2021-03-03T1400». Dette styrer hvilken time programmet skal analysere data for fra RIPE Atlas sine tjenere.

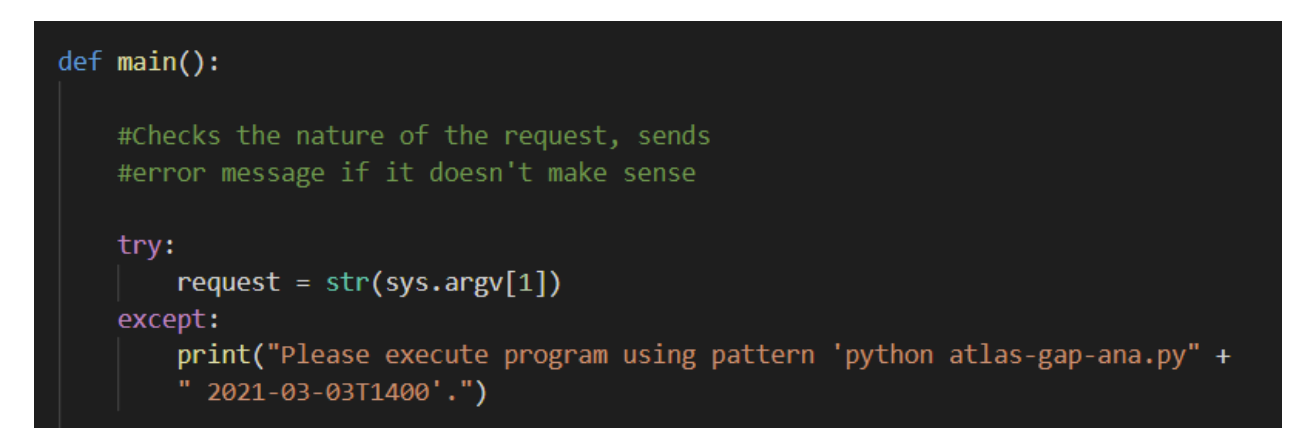

*Figur 9: Forenklet main()*

Dersom parameteret ikke finnes, vil ikke Python klare å finne noe i sys.argv[1] og man vil få en beskjed om hvordan programmet startes riktig. Dersom parameteret finnes, blir det gjort til en tekststreng med str() som vi kan bruke videre. Merk at sys.argv[0] er navnet på programmet.

Deretter sjekker vi om parameteret faktisk passer med forventningene våre.

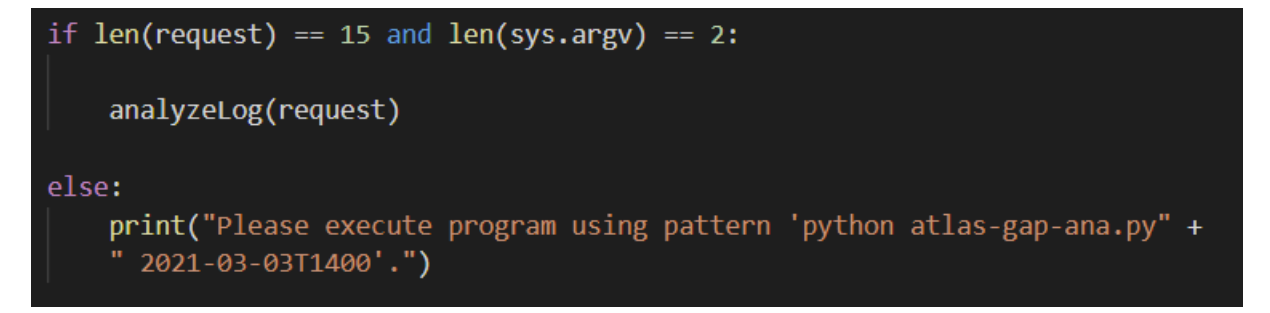

*Figur 10: Mer forenklet main()*

Hvis det gjør det, sender vi det videre til analyzeLog()-funksjonen som vi kommer tilbake til.

*5.5.1.1 Den tidligere versjonen av main() som brukte tråder*

Opprinnelig var main() mye mer komplisert. Da var tanken at programmet både kunne analysere 1 time om gangen og 24 timer om gangen avhengig av forespørselen.

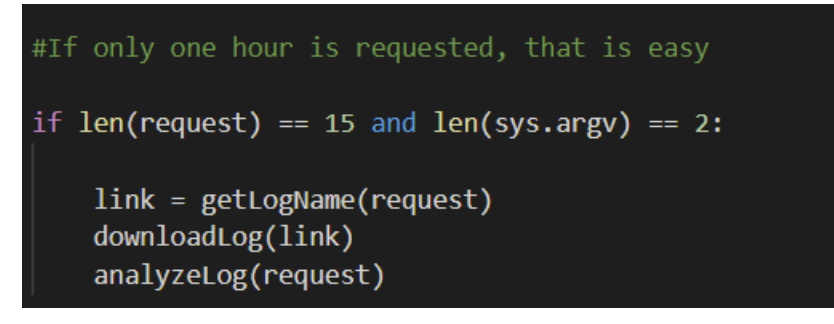

*Figur 11: Analyse av én logg med tidligere versjon av main()*

Her ser vi at dersom forespørselen var 15 tegn lang og dermed inneholdt klokkeslettet også, for eksempel «2021-03-03T1400», så var det ganske enkelt å analysere bare den. Først fant vi ut hvilken link denne loggen befant seg på ved hjelp av getLogName().

```
def getLogName(logsNotAnalyzed):
    day = logSMotAnalyzed[0:10]link = "https://data-store.ripe.net/datasets/atlas-daily-dumps/" + day \ \}+ "/traceroute-" + logsNotAnalyzed + ".bz2"
    return link
```
*Figur 12: Kodesnutt fra getLogName()*

Det første getLogName() gjør er å klippe ut de ti første tegnene for å få datoen «2021-03-03». Deretter lager man linken av<https://data-store.ripe.net/datasets/atlas-daily-dumps/> + datoen (for eksempel 2021-03-03) + /traceroute- + datoen og klokkeslettet («2021-03-03T1400)» og legger så til «.bz2» bak. Da får man for eksempel linken «https://datastore.ripe.net/datasets/atlas-daily-dumps/2021-03-03/traceroute-2021-03-03T1400.bz2».

Tilbake i main() ble linken sendt videre til downloadLog().

```
def downloadLog(link):
    print("Downloading ...", link)
    #Downloads bz2 from RIPE Atlas website
    urllib.request.urlretrieve(link, 'log/compressedlog.bz2')
    print("Unpacking log ...")
    #Unpacks log to a file in log folder with the date and time of the log
    with bz2.BZ2File("log/compressedlog.bz2") as fr, open("log/" + str(link[-19:-4]),"wb") as fw:
        shutil.copyfileobj(fr,fw)
```
*Figur 13: Kodesnutt fra downloadLog()*

Den komprimerte loggen på ca. 2 GB ble lastet ned med urllib.request til «log/compressedlog.bz2». Deretter ble hele filen pakket opp med bz2-modulen og lagret med navnet på forespørselen. For eksempel «log/2021-03-03T1400».

Når hele filen på 15-20 GB var pakket opp, ble navnet på forespørselen sendt videre til analyzeLog() som ved hjelp av navnet på forespørselen visste hvor filen ville ligge.

Dersom man på den andre siden ville laste ned 24 timer på en gang, var ting mer komplisert.

```
#If an entire day is requested, we download that
#After we make a seperate thread to continue downloading
#Meanwhile we start analyzing the logs as they come
elif len(request) == 10 and len(sys.argv) == 2:
   oldrequest = requestrequest = request[0:10] + "T0000"
    link = getLogName(request)
   downloadLog(link)
   #Used to log the progress of the download thread
   finished = ['Unfinished"] * 23#Start the thread which downloads the remaining threads
   thread = Thread(target=downloadLogs, args=(finished, oldrequest))
   thread.start()
   analyzeLog(request)
   print("Completed log")
   print(str(count) + " logs left")
    count = 23while count > 0:
       #Waits if the the download thread hasn't finished with the next download yet
       while finished[23-count] == "Unfinished":
           sleep(10)analyzeLog(finished[23-count])
       count = count - 1print("Completed log")
       print(str(count) + "logs left")
```
*Figur 14: Tidligere versjon av main() med flere tråder*

Da lastet man ned og pakket som normalt ut den første loggen. Deretter ble det laget en dictionary med 23 plasser hvor det stod «Unfinished» samtidig som man startet en ny tråd med thread.start(). Denne tråden brukte funksjonen downloadLogs(), som ikke må forveksles med downloadLog(), til å laste ned, pakke ut alle loggene og merke dette i dictionarien.

```
#Downloads every log in an hour and writes its
#name to a dictionary when it's done
#The idea is to run this function on a seperate
#thread so that the program is downloading later
#logs while analyzing others.
#Python runs on only one thread, but
#for IO operations it can still pay with threading.
def downloadLogs(finished, request):
    count = 23while count > 0:
        time = 24 - countif time \langle 10:time = str("0") + str(time)request = request[0:10] + "T" + str(time) + "00"link = getLogName(request)
        downloadLog(link)
        final[23-count] = request
        count = count - 1
```
*Figur 15: Kodesnutt fra downloadLogs(), ikke det samme som downloadLog()*

I mellomtiden startet jeg analyzeLog() for den første loggen. Når analyzeLog() da ble ferdig for den første loggen, gikk den inn i en løkke hvor den jobbet seg ferdig med resten av loggene etter hvert som de ble ferdige. Når en logg ikke var ferdig, ventet den i 10 sekund før den prøvde igjen. Slik holdt programmet på til det ble ferdig med 24 timer med loggfiler.

Dette var en veldig dårlig løsning av to grunner. For det første er det veldig unødvendig å laste ned og dekomprimere loggene på hele 15-20 GB hver før man begynner å analysere. I stedet kan man laste ned én linje fra loggen om gangen og bli ferdig med den før man går videre. Begge alternativene tar ca. like lang tid, men det ene alternativet sparer mye lagringsplass.

Den andre grunnen til at det var en dårlig løsning, er at Python bare kan kjøre én faktisk tråd om gangen. (Tayal, 2019) Dette kalles «Global Interpreter Lock» (GIL). Det vil si at tråder i Python er tråder styrt av programmet som operativsystemet bare ser som én tråd. Dette gir en viss effekt når man jobber med input/output slik man gjør når man laster ned og dekomprimerer. Ofte var programmet halveis ferdig med den neste loggen når analysen var

gjort. Men det gir lite effekt sammenlignet med å starte 24 instanser av programmet samtidig med hver sin tråd som operativsystemet kan se. Dette kommer jeg tilbake til i kapittel 7.

#### *5.5.1.2 Den nye versjonen av main()*

Den nyeste versjonen av programmet kan altså bare ta imot forespørsler på en bestemt time. Programmet må kjøres med mønsteret «python atlas-gap-ana.py 2021-03-03T1400». Programmet tar deretter som sagt bare ut forespørselen og sender den til analyzeLog().

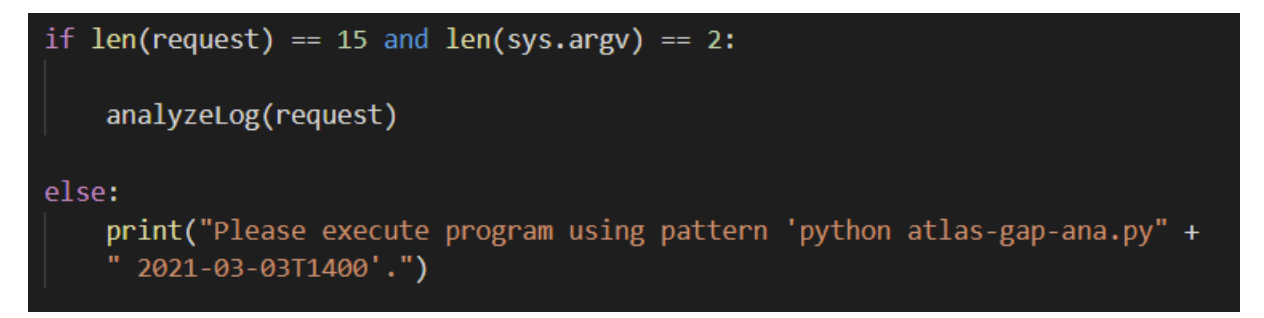

*Figur 16: Den forenklede versjonen av main() igjen*

AnalyzeLog() henter deretter ut navnet med getLogName(). Så åpnes linken med den komprimerte filen som et dokument istedenfor at det lastes ned.

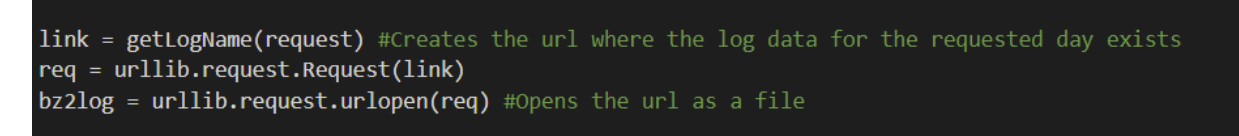

*Figur 17: Hvordan analyzeLog() åpner linken som en fil*

Deretter dekomprimerer bz2 hver linje i dokumentet etter hvert som de lastes inn. Biblioteket ujson, som jeg har kalt json, oversetter JSON-linjene om til noe Python kan jobbe med.

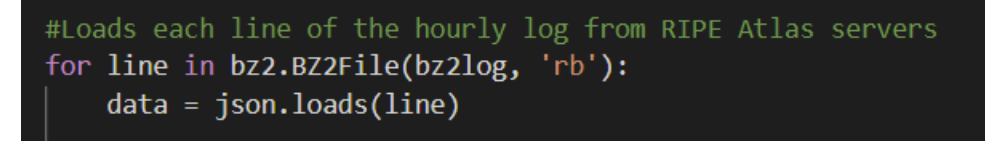

*Figur 18: Linjene lastes inn og dekomprimeres, én om gangen*

Denne delen av programmet er faktisk det som bruker det meste av kjøretiden til programmet. Nedlastning, dekomprimering og innlasting av JSON. Siden dette blir gjort med svært optimaliserte biblioteker, er det lite trolig det finnes særlig forbedringspotensial her. Her ser vi for eksempel at innlasting og dekomprimering av hver linje tar over 600 sekunder.

| 11 L )       |        |       |         |                                                     |
|--------------|--------|-------|---------|-----------------------------------------------------|
| 1            | 0.725  |       |         | 0.725 1515.636 1515.636 atlas-gap-ana.py:961 (main) |
| $\mathbf{1}$ | 0.000  | 0.000 | 0.000   | $0.000 \ \text{bz2.py:} 112 \text{ (close)}$        |
| 7011382      | 3.040  | 0.000 | 3.040   | $0.000$ bz $2.py:137$ (closed)                      |
| 7011380      | 4.750  | 0.000 | 12.691  | $0.000$ bz $2.py:151$ (readable)                    |
| 7011380      | 22.497 | 0.000 | 637.186 | $0.000$ bz $2.py:206$ (readline)                    |
| 1            | 0.000  | 0.000 | n nuo   | $0.000 \; \text{bz2.py:}41( \; \text{init}$         |
| 1            | 0.000  | 0.000 | 0.168   | 0.168 client.py:1001( send output)                  |
| 1            | 0.000  | 0.000 | 0.000   | 0.000 client.py:1055(putrequest)                    |
| п.           | 0.000  | 0.000 | 0.000   | 0.000 client.py:1182( encode request)               |

*Figur 19: Kjøretiden til dekomprimering målt med cProfile*

I tillegg bruker ujson til sammen over 350 sekunder på å tolke hver linje.

|              |                               |       |                 | , and a district begin to the first of the construction of $\mathcal{F}$ |
|--------------|-------------------------------|-------|-----------------|--------------------------------------------------------------------------|
|              | 6922 0.191                    | 0.000 | n 191           | 0.000 {built-in method ujson.dumps}                                      |
|              | 7011379 367.772 0.000 367.772 |       |                 | 0.000 {built-in method ujson.loads}                                      |
|              | $1 \t 0.000$                  |       | $0.000 - 0.000$ | 0.000 {function HTTPResponse.flush at 0x                                 |
| f9da36ee0d0} |                               |       |                 |                                                                          |
|              |                               |       |                 | 3 0.000 0.000 0.000 0.000 {function SocketIO.close at 0x7f9d             |
|              |                               |       |                 |                                                                          |

*Figur 20: Kjøretiden til ujson.load() målt med cProfile*

Den samlede kjøretiden var ca. 1500 sekunder fra dette eksempelet. Tidsangivelsene er hentet ut ved hjelp av cProfile som er en modul som brukes til å måle kjøretiden i programmer.

5.5.2 Hvordan den nødvendige informasjonen lagres

Noe av informasjonen hentes ut fortløpende etter hvert som linjene leses inn. Dette gjelder spesielt informasjonen som brukes i «Log Summary». Et eksempel er variabelen numberOfTraceroutes som brukes til å telle antall traceroutes i hele loggen.

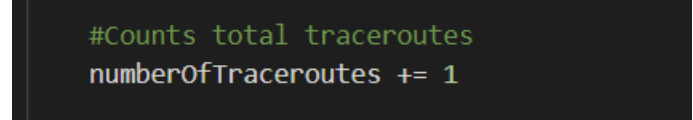

*Figur 21: Teller antall traceroutes i hele RIPE Atlas-loggen*

Et annet eksempel er «dictionary»-en som holder styr på hvilke unike prober vi har sett før.

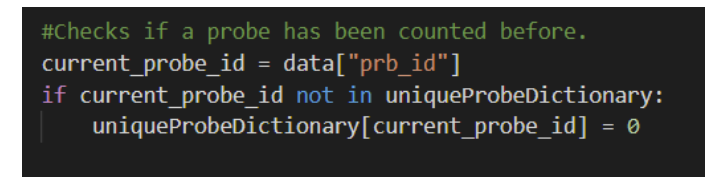

*Figur 22: Holder styr på antall unike prober*

På slutten kan vi simpelthen ta len(uniqueProbeDictionary) for å finne ut antall unike.

Dette er ganske enkelt så jeg skal i stedet her fokusere på hvordan man lagrer større mengder informasjon man trenger for å finne ut av ting som ikke kan fastslås på bakgrunn av enkelte

traceroutes. For eksempel om det har vært et brudd. Dette krever at man går gjennom alle traceroutes i loggen slik at man vet at man har alle som gjelder for en enkelt rute. Deretter må disse sorteres etter tid før man kan se om det har vært mulige brudd.

Jeg skal likevel ikke se på hvordan informasjon samles inn til topologier med RTT siden dette fungerer litt annerledes. Det kommer jeg tilbake til i kapittel 5.5.4.

Før jeg eventuelt lagrer informasjon om en rute, sjekker jeg først at tracerouten har en til/fraadresse og at den faktisk ble sendt ut. Hvis det skjedde en feil med DNS-en proben bruker kan man for eksempel ende opp uten en destinasjonsadresse. På samme måte kan proben svikte fordi den ikke er koblet til Internett når tracerouten blir startet. Til tross for dette vil resultatet bli lagret og sendt videre til Atlas RIPE. Slike traceroutes er lite nyttige for oss.

Dette gjør vi ved hjelp av funksjonene getUniquePair() og checkForProbeFail().

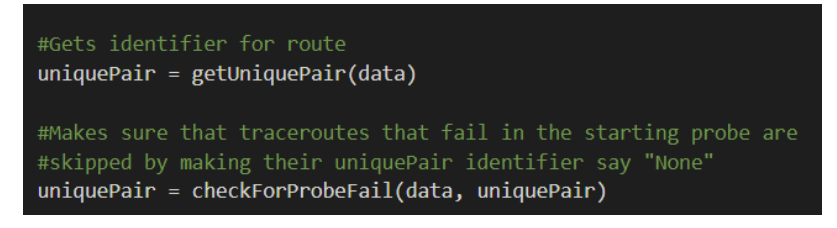

*Figur 23: getUniquePair() og checkForProbeFail()*

getUniquePair() er ganske enkel og ser ut som følger.

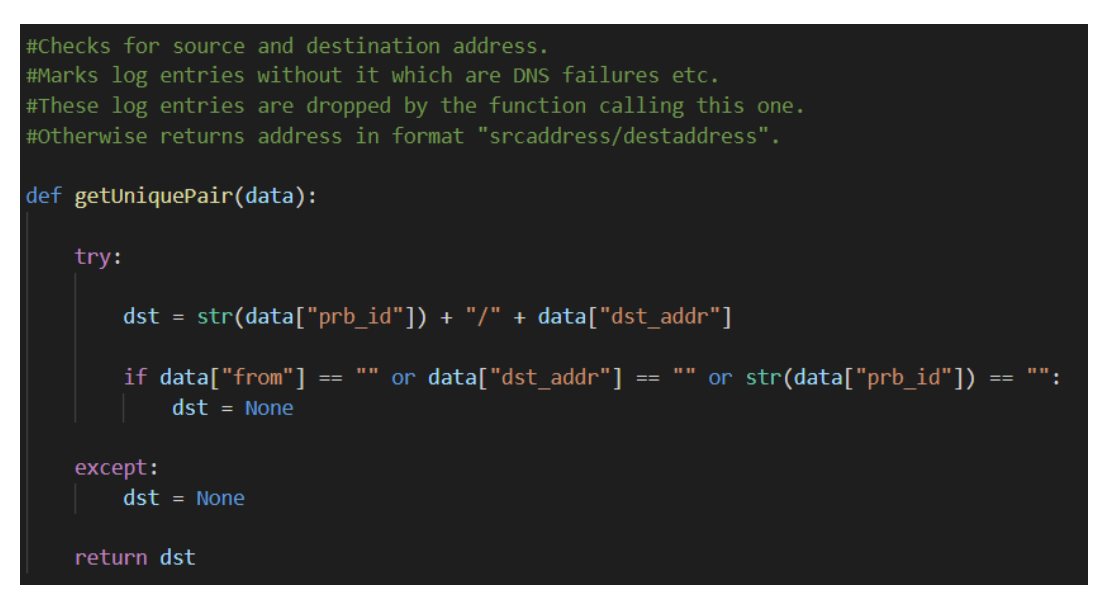

*Figur 24: Funksjonen getUniquePair()*

Etter at den har blitt lastet inn med json.load() vil linjen være en Python-ordbok hvor vi kan hente ut attributter. Fra loggene beskrevet i kapittel 5.4.1 kjenner vi igjen «from» og «dst addr». Dersom disse mangler eller er tomme, setter vi uniquePair til «None». Senere

kommer vi til å forkaste pakken dersom den har «None» i dette feltet. Merk at hvis alt går bra velger vi likevel å kalle den unike ruten opp etter probe ID og mottakerens IP.

Deretter sjekker vi om proben mislyktes ved det første hoppet.

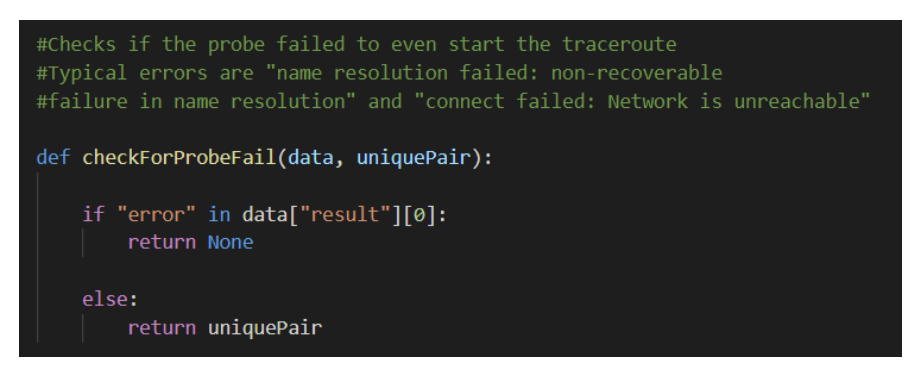

*Figur 25: Sjekker om proben klarte starte tracerouten*

Merk at denne ikke vil slå ut dersom det første ruteren på veien gir en feilmelding siden den i så fall ville ligget i noe sånt som «data["result"][0]["result"][0]["err"]». En annen ting er at det kun er feil i maskinvaren som rapporteres som «error» ut ifra min erfaring.

Under kan man se et eksempel på den typen probefeil jeg sjekker etter.

{'fw': 5020, 'mver': '2.2.1', 'lts': 48, 'endtime': 1616627813, 'dst\_name': 'hitlistrr6.hitlist.sdstrowes.co.uk', 'ttr': 1.943565, 'proto': 'ICMP', 'af': 6, 'size': 48, 'paris id': 0, 'result': [{'error': 'name resolution failed: non-recoverable failure in name resolution'}], 'msm\_id': 24304869, 'prb\_id': 12722, 'timestamp': 1616627813, 'msm\_name': 'Traceroute', 'from': '2001:628:21d0:1:fa1a:67ff:fe4d:6a0d', 'type': 'traceroute', 'group\_id': 24304869}

#### *Tabell 12: Eksempel på en feil I startproben*

Mens det følgende er en feil rapportert tilbake fra det første hoppet på ruten.

```
{'fw': 5020, 'mver': '2.2.1', 'lts': 54, 'endtime': 1616629865, 'dst_name': 
'2001:4248:f:0:102:163:100:12', 'dst_addr': '2001:4248:f:0:102:163:100:12', 'src_addr': 
'2a02:4680:3:b203:a62b:b0ff:fef1:596a', 'proto': 'ICMP', 'af': 6, 'size': 48, 'paris_id': 12, 
'result': [{'hop': 1, 'result': [{'from': '2a02:4680:3:b203::1', 'ttl': 64, 'rtt': 0.396, 'size': 96, 'err': 
'N'}, {'from': '2a02:4680:3:b203::1', 'ttl': 64, 'rtt': 0.361, 'size': 96, 'err': 'N'}, {'from': 
'2a02:4680:3:b203::1', 'ttl': 64, 
'rtt': 0.353, 'size': 96, 'err': 'N'}]}], 'msm_id': 22332298, 'prb_id': 30525, 'timestamp': 
1616629865, 'msm_name': 'Traceroute', 'from': '2a02:4680:3:b203:a62b:b0ff:fef1:596a', 
'type': 'traceroute', 'group_id': 22332298}
```
*Tabell 13: Eksempel på en feil etter ett hopp*

Her kan man for øvrig merke seg at jeg for getUniquePair() har brukt try/except mens jeg for checkForProbeFail() har brukt «if x in y» for å sjekke om noe eksisterer. Grunnen til det er fordi try/except er mye raskere hvis try i de fleste tilfeller lykkes mens «if x in y» er raskere hvis

sjekken oftere er feil. (Gopakumar, 2020) Dette har jeg prøvd å ta hensyn til i hele programmet. Her vil man i de fleste tilfeller finne fra/til-adresser mens probefeil er relativt sjeldne.

Hvis en traceroute ikke passerer testene over vil den bli navngitt med «None» og da vil den altså bare bli forkastet. Hvis den passerer testene, sjekker vi om vi har lagret informasjon om den fra før av eller om vi nå trenger å sette opp lagring av informasjon om en ny rute.

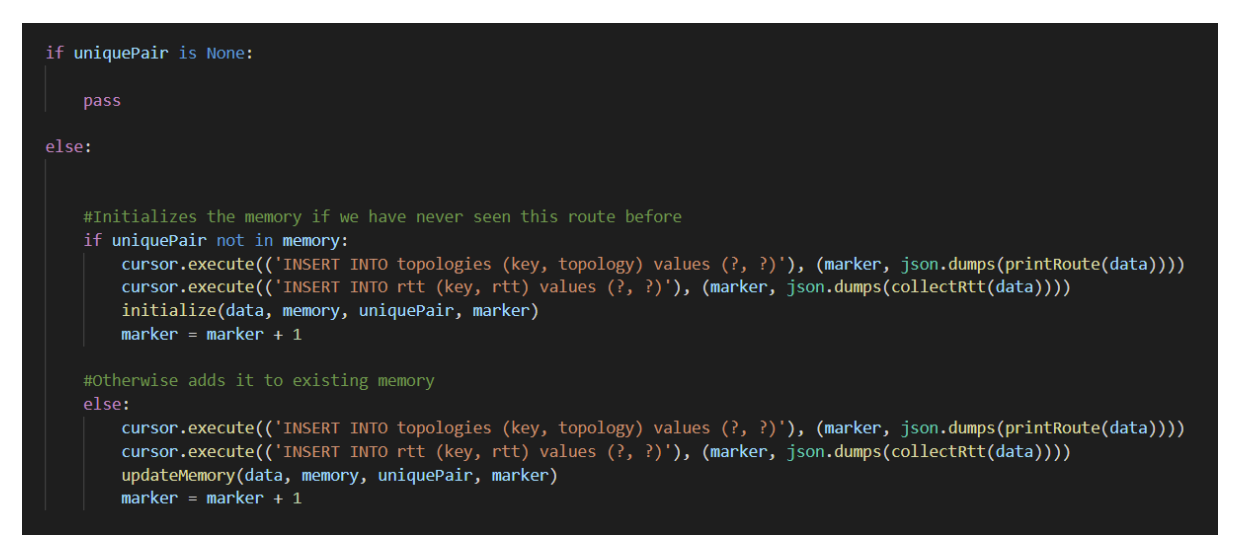

*Figur 26: analyzeLog() sjekker hvordan hver logglinje skal lagres*

Her ser man også linjene «cursor.execute()» og «marker = marker + 1». Dette er knyttet til topologidelen av programmet som jeg kommer tilbake til i kapittel 5.5.4 i stedet.

Under kan man se koden for initialize() som lager lagringsplass for en ny rute.

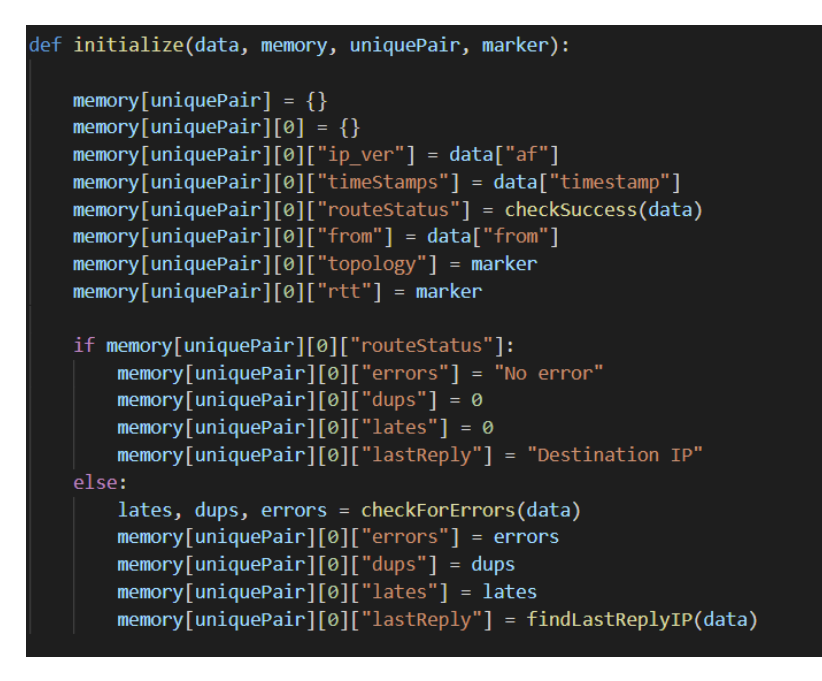

*Figur 27: Funksjonen initialize()*

Vi ser først at det blir lagt en ny dictionary i «memory» med samme navnet som det unike ruteparet. Dette kan for eksempel være «6307/2001:500:200::b». Merk at dictionarien «memory» først blir opprettet i starten av analyzeLog før den første linjen analyseres. Dette er data som blir lagret direkte i minnet mens programmet kjører.

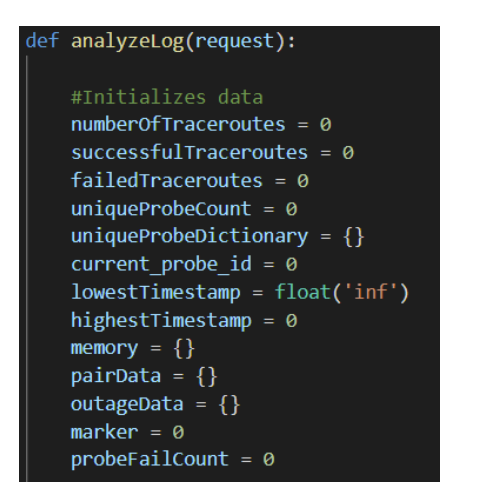

*Figur 28: Memory initialiseres av analyzeLog() før den begynner å lese linjer*

I dictionarien for denne ruten lager vi deretter en tredje dictionary på posisjon 0. Dette er den første tracerouten vi har for denne ruten. Senere traceroutes vil lagres på posisjon 1, 2, 3, osv. Her kan vi begynne å lagre informasjon den spesifikke tracerouten. I «ip ver» legger vi inn IPversjon, altså om det er IPv4 eller IPv6. Grunnen til at vi trenger å vite dette er fordi vi må vite hvilken type IP det er når vi skal gjøre kall mot GeoIP-databasen senere.

I «timeStamps» lagrer vi når tracerouten ble startet. I «routeStatus» lagrer vi om tracerouten faktisk nådde frem til destinasjonen sin eller om det var en mislykket traceroute. For å gjøre dette bruker vi checkSuccess() som er en ganske enkel funksjon.

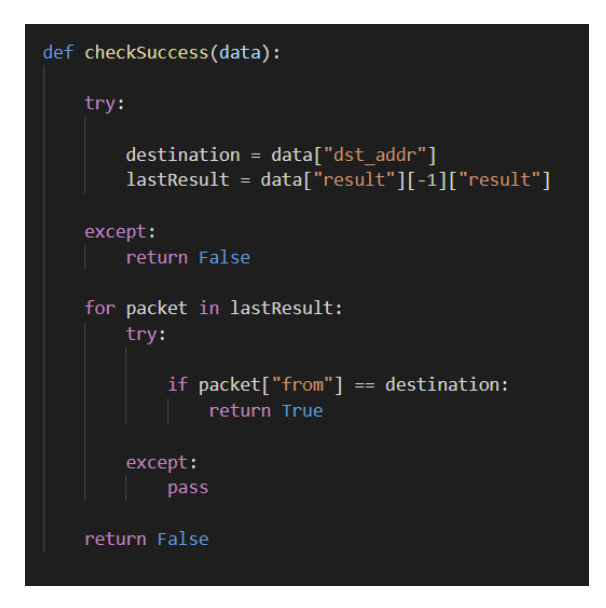

*Figur 29: checkSuccess() sjekker om en traceroute nådde målet sitt*

Først henter vi ut den siste gruppen med ICMP-svar. Deretter går vi gjennom hvert av de tre ping-svarene. Dersom en av dem kommer fra destinasjonen regnes tracerouten som vellykket. Vi må også lagre IP-en til avsenderen av tracerouten siden vi kun har probe ID i rutenavnet.

```
if memory[uniquePair][0]["routeStatus"]:
   memory[uniquePair][0]["errors"] = "No error"
   memory[uniquePair][0]["dups"] = 0memory[uniquePair][0]["lates"] = 0memory[uniquePair][0]["lastReply"] = "Destination IP"
else:
   lates, dups, errors = checkForErrors(data)
   memory[uniquePair][0]["errors"] = errorsmemory[uniquePair][0]["dups"] = dupsmemory[uniquePair][0]["lates"] = latestmemory[uniquePair][0]["lastReply"] = findLastReplyIP(data)
```
*Figur 30: Andre del av initialize()-funksjonen*

Dersom checkSuccess() gav «true» lagrer vi bare en tom liste i «errors» og «Destination IP» i «lastReply». Dersom den er mislykket, må vi finne feilene og den siste IP-en vi fikk svar fra. Dette gjør vi ved hjelp av funksjonene checkforErrors() og findLastReplyIP(). Ved hjelp av checkForErrors() teller vi også antall eventuelle duplikater og sene svar.

```
def findLastReplyIP(data):
   #Grabs the set of last ICMP replies received
   result = data["result"][-1]["result"]notfound = Truex = -1while notfound:
        #Searches each packet
        for packet in result:
            try:
               return packet["from"]
            except:
               pass
        #If an IP is not found, we jump one set of answers back
        #If we run out of sets of ICMP replies, then
        #there were no IPs in any of the replies received.
       x = x - 1trv:
            result = data["result"][x]["result"]
        except:
            return "No IP found in results"
```
*Figur 31: findLastReplyIP() finner den siste IP-en en mislykket traceroute fikk svar fra*

I likhet med checkSuccess() tar findLastReplyIP() tak i den siste pakken med resultater. Deretter sjekker den om svarene har en «from»-adresse. Ofte står det nemlig bare «no reply». Dersom det siste settet med tre svar ikke inneholder en IP, blar vi oss tilbake. Slik fortsetter vi til det eventuelt ikke finnes flere pakker å sjekke igjen. Dette hender faktisk noen ganger. I så fall skrives bare «No IP found in results» der det skulle vært en IP-adresse.

checkForErrors() er litt mer komplisert så vi skal se på den i flere deler.

|         | for packet in lastResult:                                                                                                    |
|---------|----------------------------------------------------------------------------------------------------|
|         | $packetErrors = []$                                                                                                    |
|         | #If a reply is late, it's discarded<br>#since we can't tell what hop it is from (?)<br>#We still choose to count it though                                                |
|         | if "late" in packet:<br>lates = lates $+1$<br>continue                                                                                                    |
|         | #I believe dupes may just add confusion<br>#when looking at the output of the program,<br>#so I've chosen to discard those as well<br>#We still choose to count it though |
|         | if "dup" in packet:<br>dups = dups + $1$<br>continue                                                                                                    |
|         | #If everything is all right so far, the error<br>#message of the given reply is recorded                                                                                  |
| try:    | packetErrors.append(explainError(packet["err"]))                                                                                                    |
| except: | pass                                                                                                    |

*Figur 32: Første del av checkForErrors()*

Først lager vi en liste, packetErrors, hvor feilene fra de tre siste pakkene skal lagres. Vi lager også tellevariabler for duplikater og for sene meldinger vi ikke vet hvor hører til. Deretter sjekker vi om det er et svar som har kommet sent eller en såkalt «dup», altså et duplikat. Dersom det ikke er noen av delene, henter vi ut feilmeldingen.

Under kan man se et eksempel på hvordan et siste sett med pakker ser ut og hva vi henter ut.

{'hop': 13, 'result': [{'from':

```
'2001:470:1:cf::2', 'ttl': 57, 'rtt': 3482.009, 'size': 96, 'err': 'H'}, {'from': '2001:470:1:cf::2', 'ttl': 
57, 'rtt': 3215.713, 'size': 96, 'err': 'H'}, {'from': '2001:470:1:cf::2', 'ttl': 57, 'rtt': 3310.423, 
'size': 96, 'err': 'H'}]}
```
*Tabell 14: Eksempel på svar vi henter feilmeldinger fra*

Her ville vi hentet ut «H», «H» og «H». Siden dette er vanskelig for mennesker å forstå kjøres innholdet, som man ser over, gjennom en ny funksjon kalt explainError().

```
#Translates error codes into their corresponding textual meaning.
#Based on various RFC and documentation from RIPE Atlas
#https://atlas.ripe.net/docs/data struct/#v5000 traceroute
def explainError(name):
   if name == "N":return "Network unreachable"
   elif name == "H":return "Destination unreachable"
   elif name == "A":
       return "Administratively prohibited"
   elif name == "P":return "Protocol unreachable"
   elif name == "p":return "Port unreachable"
   elif name == 6:
       return "IPv6: Route to destination rejected"
   elif name == 10:
       return "IPv4: Administratively prohibited"
   elif name == 5:
       return "IPv6: Source address not allowed"
   elif name == "h":
       return "Beyond scope"
   elif name == 9:
       return "IPv4: Destination network administratively prohibited"
    else:
        return(name)
```
*Figur 33: explainError() gjør feilkoder til tekst som er mer lesbar for mennesker*

Her ville «Destination unreachable» blitt sendt tilbake og lagret for hver av disse. Oversettelsene er hentet fra RIPE Atlas sin dokumentasjon og forskjellige RFC-dokumenter.

Men nå må vi tilbake til checkForErrors() igjen. Vi har bare sett på halve funksjonen.

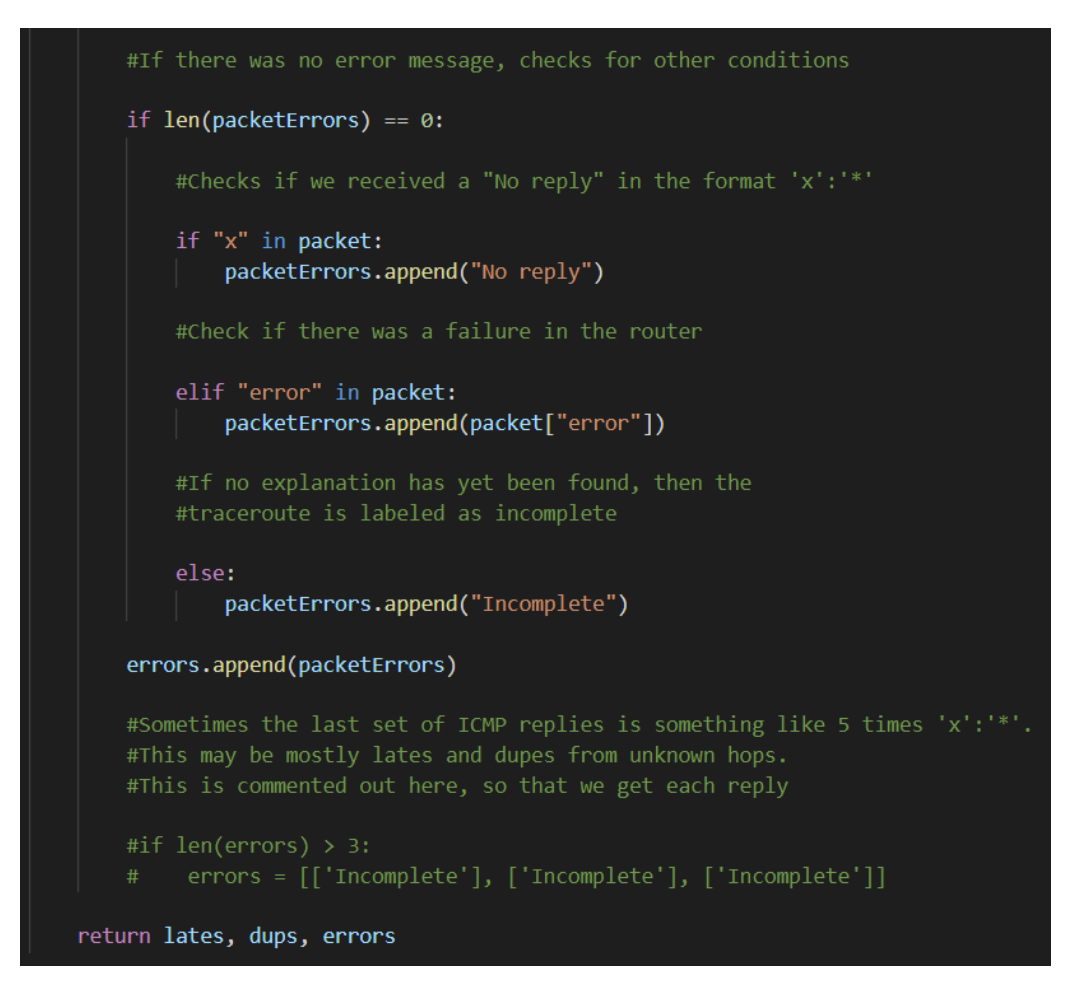

*Figur 34: Andre del av checkForErrors()*

Dersom vi etter dette skal ha funnet 0 feil må vi selv prøve å finne en forklaring på hvorfor denne tracerouten aldri nådde hele veien til destinasjonen. Først sjekker vi etter «x: \*» som betyr at ingen av disse pakkene fikk svar fra det siste stedet de kom til.

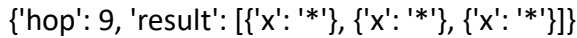

*Tabell 15: Eksempel på svar uten feilmeldinger*

Hvis det ikke er tilfellet, sjekker vi etter «error». Dette er ulike typer feil med ruteren på veien.

{'hop': 2, 'result': [{'from': '41.221.32.129', 'ttl': 254, 'size': 28, 'rtt': 1.726}, {'from': '41.221.32.129', 'ttl': 254, 'size': 28, 'rtt': 1.458}, {'error': 'sendto failed: Network is unreachable'}]}

*Tabell 16: Eksempel på feil i ruterne underveis*

«Sendto failed: Network is unreachable» indikerer for eksempel etter det jeg forstår at det er en feil med nettverksinnstillingene i maskinen som forsøker å videresende.

Hvis ingen av disse mulighetene viser seg å være riktige blir pakken merket som «Incomplete». Det kan for eksempel være at grensen for antall hopp en traceroute kan gjøre er overskredet. Det virker å være tilfellet noen ganger siden de ofte stopper på pene tall som 30 og 32.

Det kan også være proben ble slått av mens den var midt i en traceroute. Dette virker sannsynlig fordi det ofte tar lang tid før det kommer nye traceroutes etter en «Incomplete».

Til slutt hadde jeg en litt kontroversiell funksjonalitet som nå er kommentert ut.

Dersom det har blitt registrert noe på mer enn 3 forskjellige pakker, så slettet jeg disse og skrev bare «Incomplete», «Incomplete», «Incomplete» for tre pakker. Grunnen til dette er at det etter det jeg har sett alltid er snakk om 5-6 «No Replies» eller lignende. Min teori er at dette er en blanding av «dupes» og «lates» fra maskiner som ikke vil svare. Det gjør det vanskelig å si sikkert hva feilen fra de tre siste pakkene faktisk var. Eksempel under.

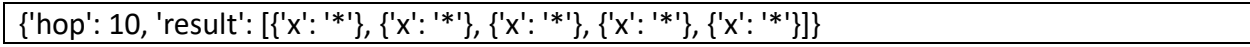

*Tabell 17: Eksempel på svar med altfor mange "No Reply"*

Med dette har vi kommet oss gjennom og forklart initialize()-funksjonen. Nå skal vi se på updateMemory() som i stedet brukes hvis vi allerede har informasjon om en rute. updateMemory() er relativt lik initialize() så dette burde gå mye raskere.

```
def updateMemory(data, memory, uniquePair, marker):
    memory[uniquePair][len(memory[uniquePair])] = \{\}memory[uniquePair][len(memory[uniquePair])-1]["timeStamps"] = data["timestamp"]
    memory[uniquePair][len(memory[uniquePair])-1]["routeStatus"] = checkSuccess(data)
    memory[uniquePair][len(memory[uniquePair])-1]["from"] = data["from"]
    memory[uniquePair][len(memory[uniquePair])-1]["ip_ver"] = data["af"]
    memory[uniquePair][len(memory[uniquePair])-1]["topology"] = marker
   memory[uniquePair][len(memory[uniquePair])-1]["rtt"] = marker
    if not checkSuccess(data):
        lates, dups, errors = checkForErrors(data)
        memory[uniquePair][len(memory[uniquePair])-1]["dups"] = dups
       memory[uniquePair][len(memory[uniquePair])-1]["lates"] = lates
       memory[uniquePair][len(memory[uniquePair])-1]["errors"] = errors
       memory[uniquePair][len(memory[uniquePair])-1]["lastReply"] = findLastReplyIP(data)
    else:
        memory[uniquePair][len(memory[uniquePair])-1]["errors"] = "No error"
        memory[uniquePair][len(memory[uniquePair]) - 1]["dups"] = 0memory[uniquePair][len(memory[uniquePair])-1]["lates"] = 0
        memory[uniquePair][len(memory[uniquePair])-1]["lastReply"] = "Destination IP"
    sortMemoryByTimestamps(data, memory, uniquePair)
```
*Figur 35: Funksjonen updateMemory()*

Alt er faktisk helt likt, bare at vi ikke trenger lage en dictionary i memory[uniquePair] for ruten. I tillegg skal vi ikke legge informasjonen inn i indeks 0. I stedet legger vi den inn i
len(memory[uniquePair]) som er lengden på memory[uniquePair], altså antall traceroutes. Siden indeksen teller fra null og len() teller fra 1, så vil len() alltid være den første ledige indeksen. Etterpå har vi imidlertid økt lengden og for at ikke len(memory[uniquePair]) bare skal vokse og vokse så legger vi informasjonen inn i indeksen len(memory[uniquePair]) minus 1.

En annen forskjell er at vi på slutten sorterer traceroute-informasjonen basert på tid med sortMemoryByTimestamps() slik at den kronologisk første tracerouten havner i indeks 0, den kronologisk andre tracerouten havner i indeks 1, osv.

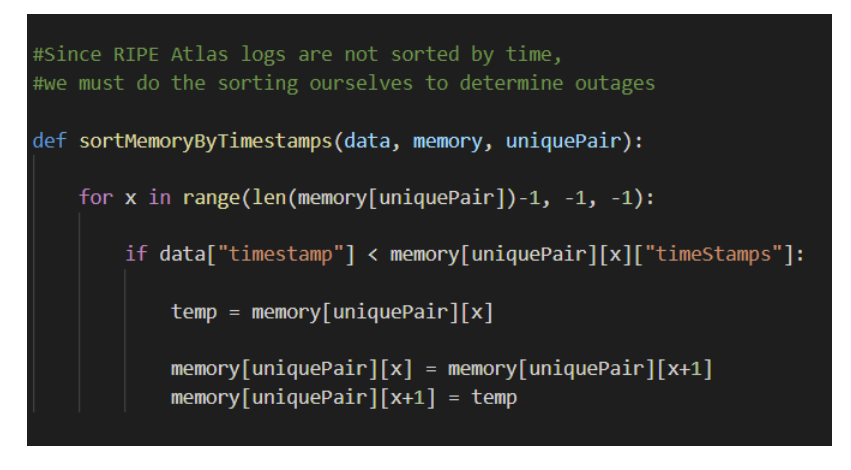

*Figur 36: Funksjonen sortMemoryByTimestamps()*

Dette er en variant av Insertion Sort som er en veldig enkel sorteringsalgoritme som er rask på små lister som allerede er ganske sortert fra før. (Cormen, m. fl, 2009, s. 16-19) cProfile() viser at denne sorteringen utgjør en liten del av den totale kjøretiden til programmet.

| 21/3304    | 8.849  | <b>U.UUU</b> | ---    | U.UUU atlas-qap-ana.py:Z5U(Initialize)   |
|------------|--------|--------------|--------|------------------------------------------|
| 4784105    | 32.336 | 0.000        | 32.790 | 0.000 atlas-gap-ana.py:273(sortMemoryByT |
| imestamps) |        |              |        |                                          |
| 1701572    | 5.818  | 0.000        | 6.262  | 0.000 atlas-gap-ana.py:290(countOutages) |
|            |        |              |        |                                          |

*Figur 37: Kjøretiden til sortMemoryByTimestamps beregnet av cProfile()*

## 5.5.3 Hvordan informasjonen analyseres og skrives ut

Etter at programmet har kjørt ferdig kan vi analysere og skrive ut de nye loggene.

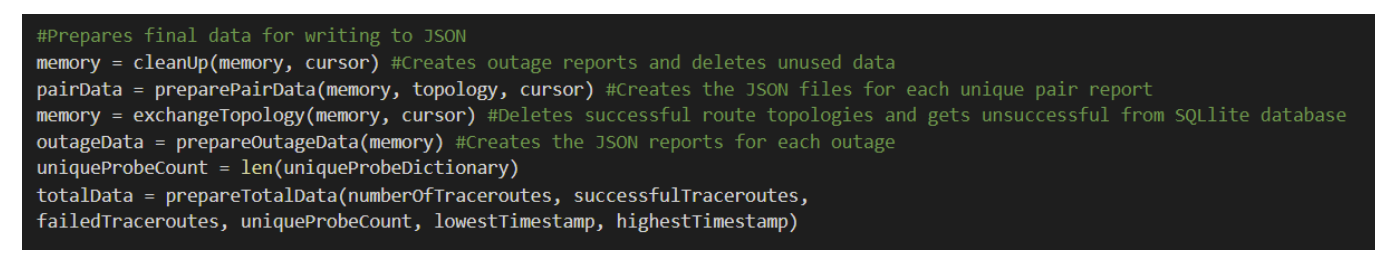

*Figur 38: Koden i analyzeLog() etter at hver linje har blitt lest*

Her kan vi igjen se bort fra alt som har med topologiene å gjøre som vi kommer tilbake til.

Det første vi gjør her er at vi kjører cleanUp() som lager informasjonen vi trenger om hvert utfall ved hjelp av analyzeEachOutage(). Deretter kvitter den seg med den overflødige informasjonen.

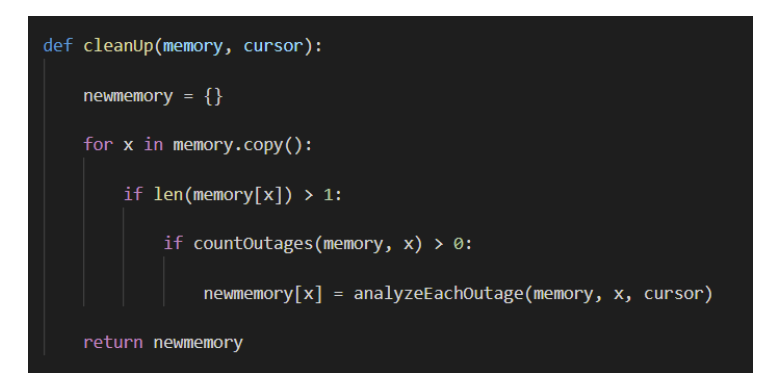

*Figur 39: Koden til cleanUp()*

Her er det to ting jeg gjerne vil forklare først. Det første er grunnen til at jeg bruker memory.copy(). Hvis man endrer på en dictionary mens man går gjennom den i en løkke, så stopper Python. Det andre er hvorfor jeg kvitter meg med så mye informasjon. For det første tenker jeg at det er unødvendig å bruke mer RAM enn man må til enhver tid. Det andre er at vi nå lager informasjon om hvert utfall. I tillegg skal vi straks lage dictionariene som skal skrives ut. Derfor kan det være greit å rydde frem litt plass til denne nye dataen.

Før vi ser på analyzeEachOutage(), kan vi raskt se på countOutages(). Denne funksjonen brukes til å sjekke fort om det finnes utfall i en rute før vi eventuelt analyserer dem.

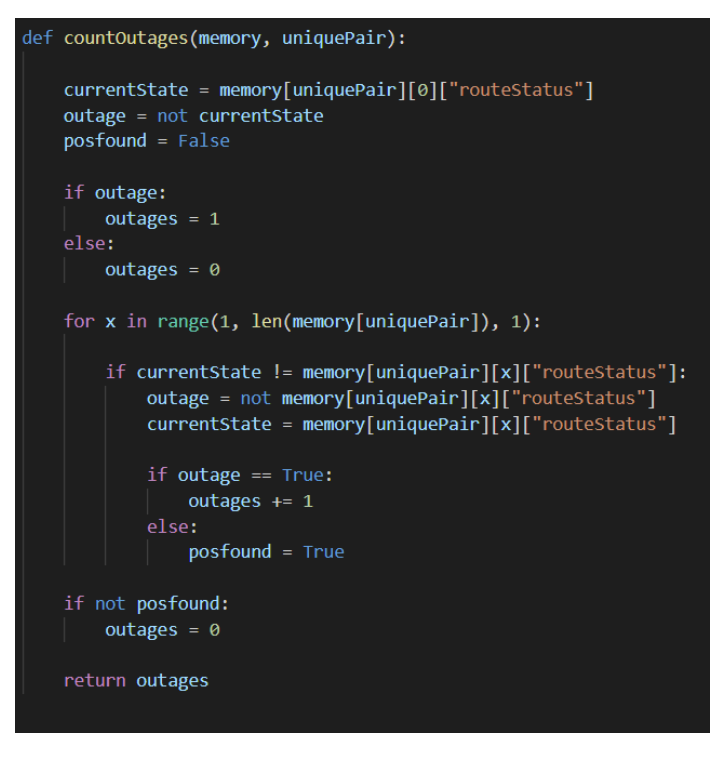

*Figur 40: countOutages() teller antall utfall på en rute*

Denne funksjonen teller antall ganger ruten har vært nede etter definisjonen vår. Det vil si at det er minst én traceroute som blir mislykket og minst én traceroute som når målet.

Nå kan vi analysere hvert brudd ved hjelp av analyzeEachOutage(). Merk at det følgende sannsynligvis er den mest komplekse delen av programmet og at vi tar det i deler.

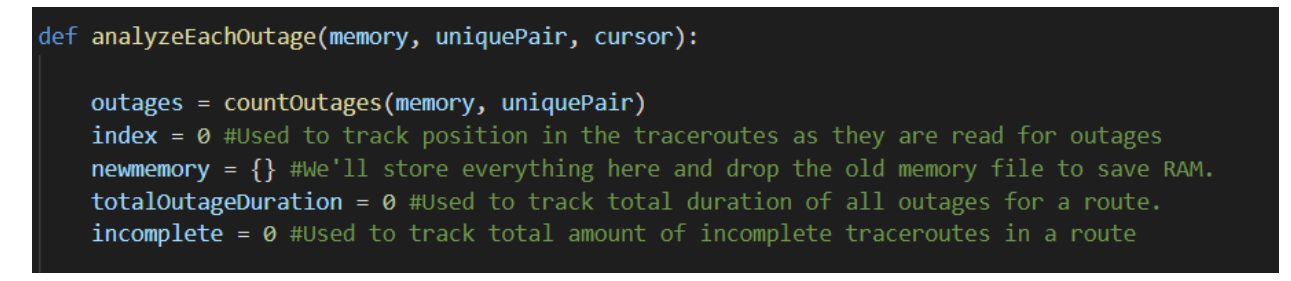

*Figur 41: analyzeEachOutage() initialiseres*

Vi starter her med å telle antall utbrudd nok en gang samt lage variabler hvor vi skal lagre informasjon om alle utfallene og ikke om individuelle utfall. For eksempel total varighet.

Deretter jobber vi oss gjennom ett og ett utbrudd om gangen.

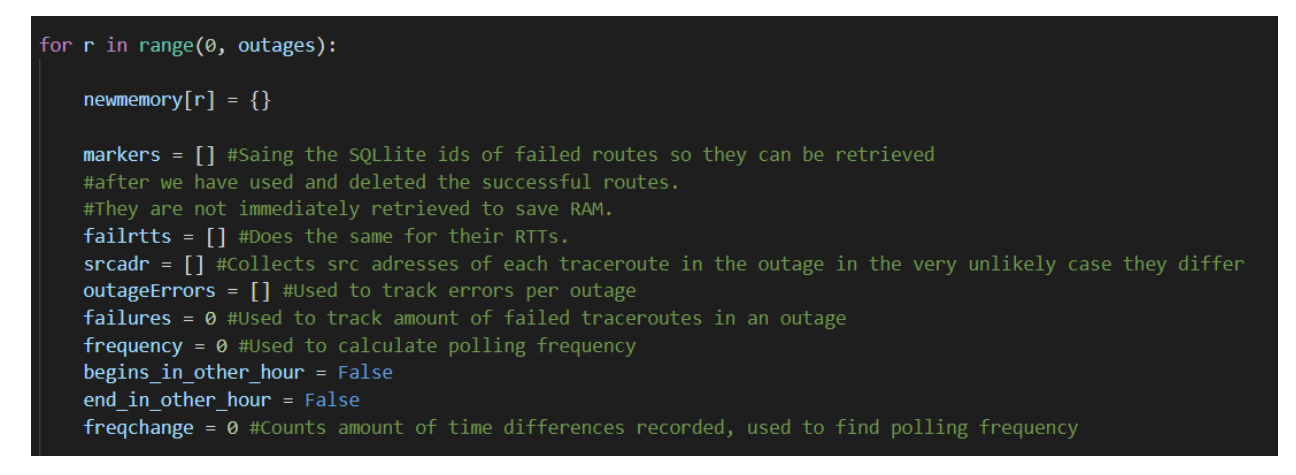

*Figur 42: analyzeEachOutage() jobber seg gjennom ett og ett brudd*

Her ser vi at vi starter med å lage variabler for hvert enkelt utbrudd.

Det første vi gjør er å bla oss frem til en første traceroute som ikke når målet sitt. Det er her det første utbruddet per definisjon er nødt til å begynne.

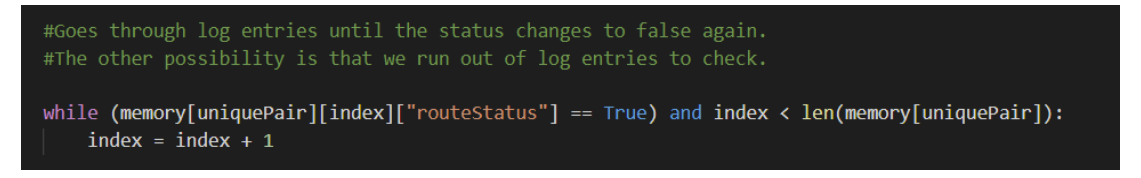

*Figur 43: Blar gjennom traceroutes til vi finner starten på utfallet*

Når vi finner en mislykket traceroute etter en vellykket, lagrer vi informasjon om starten.

```
#If the status is false, this is recorded as the start of an outage.
#All information needed is collected.
start = memory[uniquePair][index]["timeStamps"]
markers.append(memory[uniquePair][index]["topology"])
failrtts.append(getRtt(memory[uniquePair][index]["rtt"], cursor))
srcadr.append(memory[uniquePair][index]["from"])
if index > 0:
    frequency = memory[uniquePair][index]["timeStamps"] - memory[uniquePair][index-1]["timeStamps"]
    freqchange += 1outageErrors.append(memory[uniquePair][index]["errors"])
finalReply = memory[uniquePair][index]["lastReply"]
failures = 1index = index + 1#If the log started on an outage we want to make a note of that
if index == 0:
    begins in other hour = True
```
*Figur 44: Lagrer informasjon om starten på utfallet*

Her kan vi se at vi lagrer feil, setter antallet traceroutes bruddet består av til 1 osv. Det neste vi gjør er at vi blar oss gjennom traceroutene. For hver traceroute som fortsatt er mislykket, lagrer vi mer informasjon om dette utfallet. Dersom vi finner en slutt på det, gjør vi opp regnskap og lagrer den siste informasjonen. Blant annet lengden på utfallet.

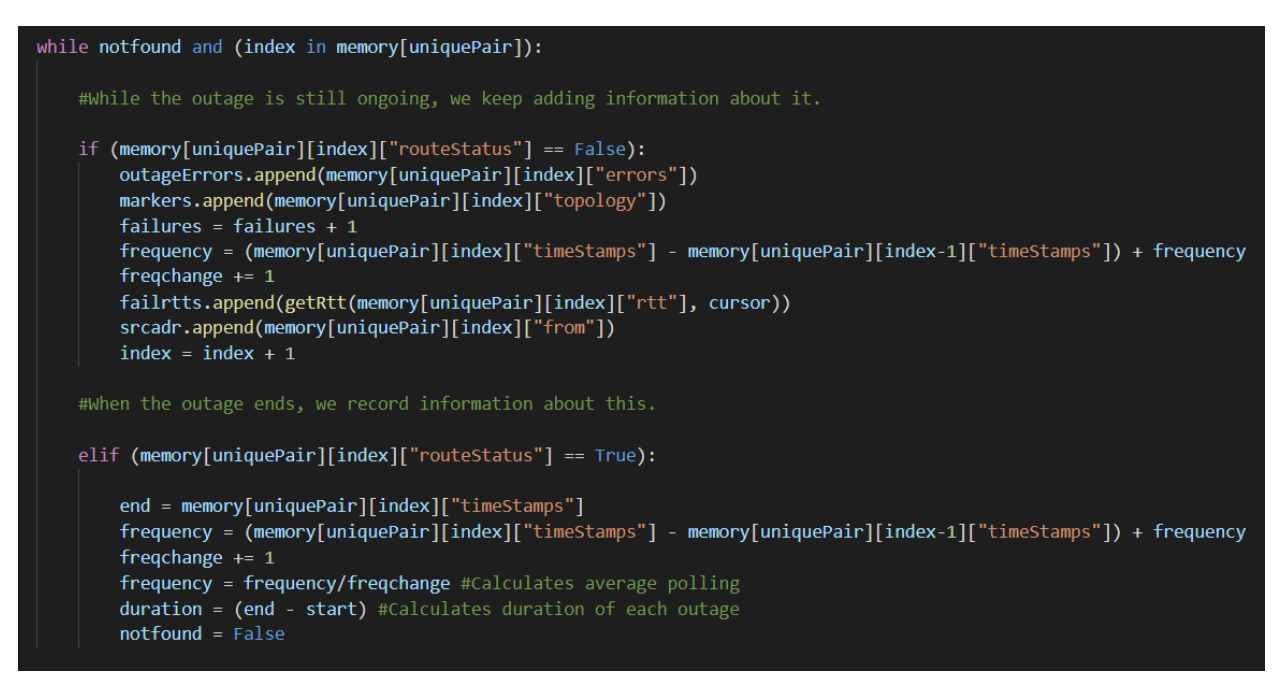

*Figur 45: Lagrer informasjon om bruddet mens det foregår*

Det hender imidlertid at vi går tom for traceroutes og at det et brudd fortsatt foregår. Dette betyr at bruddet ikke avsluttes innenfor timen vi holder på å analysere.

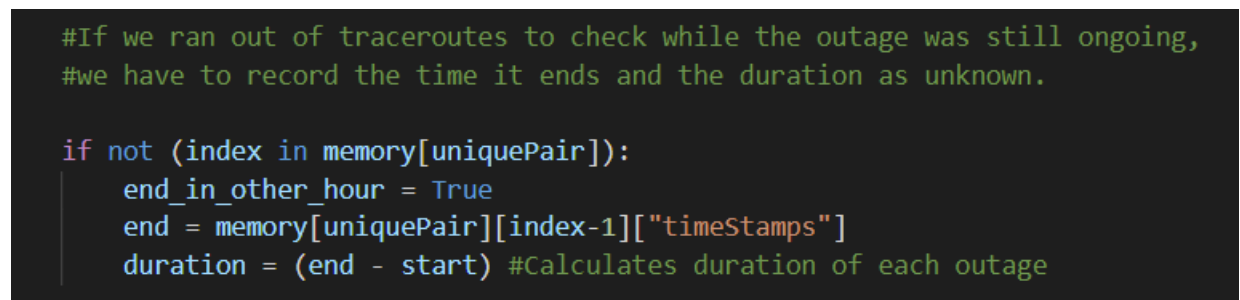

*Figur 46: Setter duration til "Unknown" hvis utfallet ikke har en slutt*

Det neste vi gjør er å sjekke antall «Incomplete» traceroutes i dette utfallet.

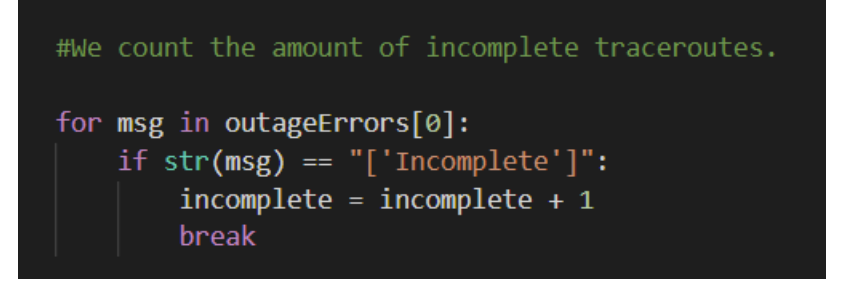

*Figur 47: Teller antall ufullstendige traceroutes*

Vi må også plusse sammen varigheten for å finne total varighet.

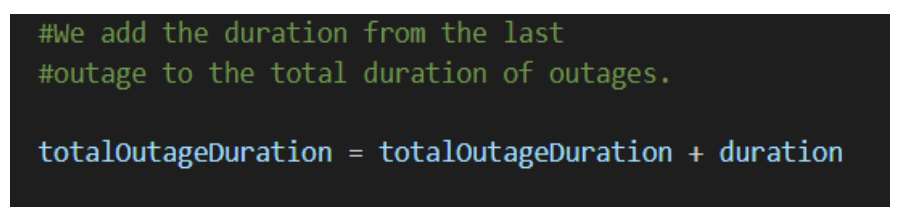

*Figur 48: Plusser sammen varighet*

Nå kan vi skrive all informasjonen vi har samlet inn om det enkelte utfallet.

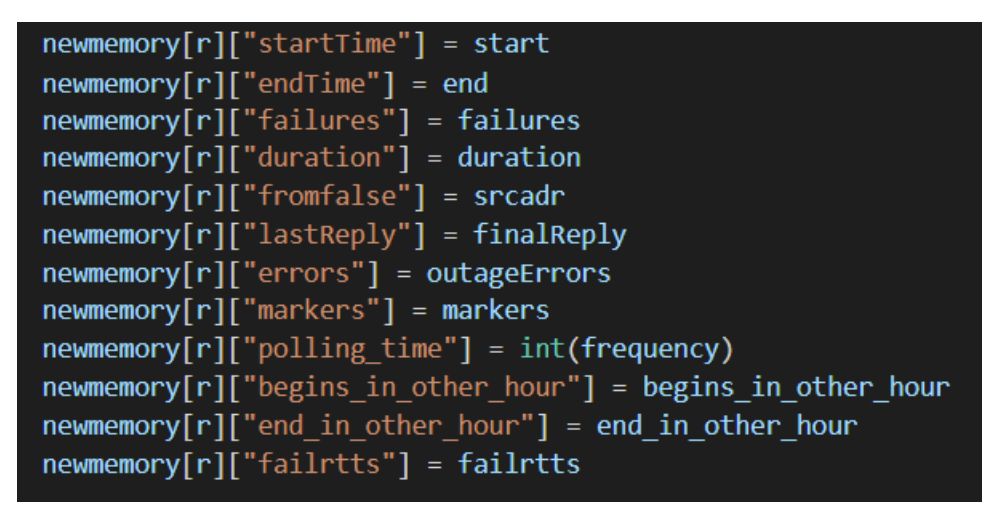

*Figur 49: Lagrer alt vi vet om det enkelte utfallet et sted hvor vi finner det igjen*

Dersom dette er det siste utfallet, må vi også lagre informasjonen om alle utfall. Vi lagrer denne sammen med det første utfallet (0) hvor vi lett finner frem til det igjen.

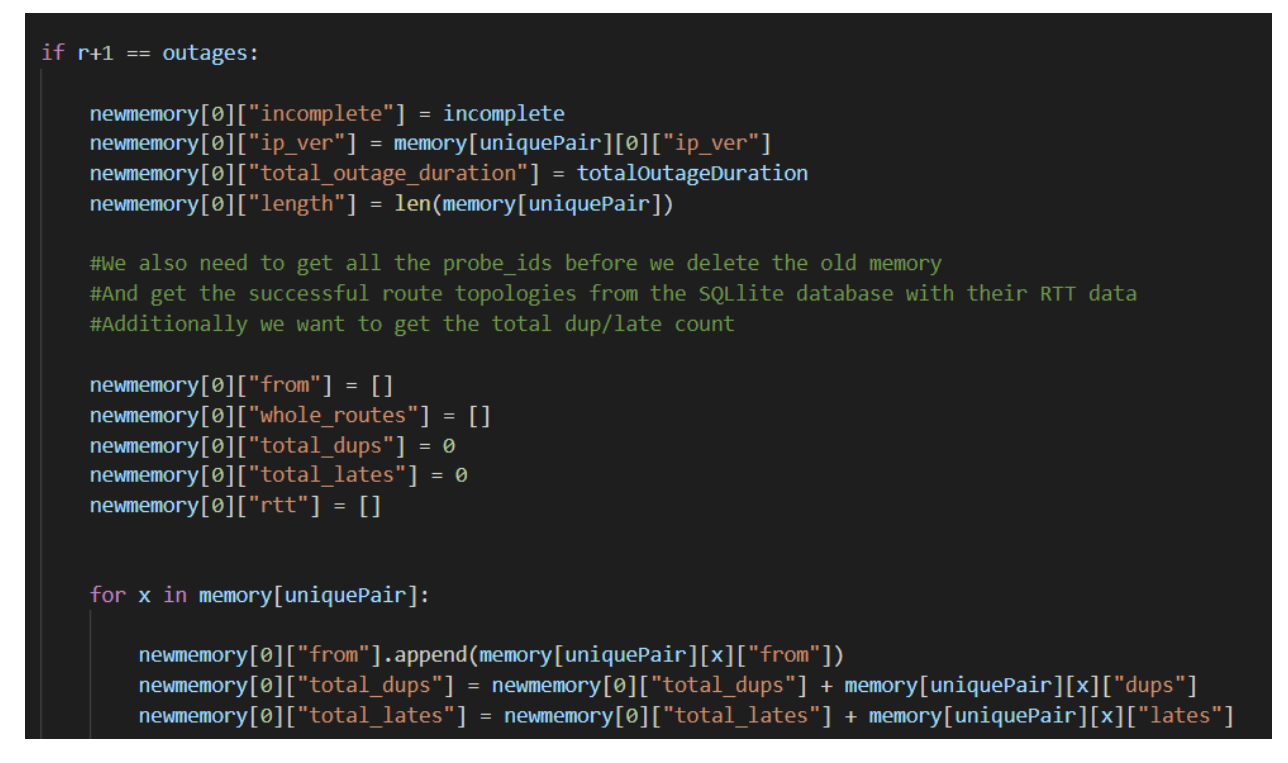

*Figur 50: Lagrer alt vi vet om alle utfallene knyttet til denne ruten*

Nå som vi har all informasjonen vi trenger kan vi skrive ut ruteoppsummeringene.

```
def preparePairData(memory):
    pairData = \{\}for x in memory:
        \text{pairname} = \text{x.\text{replace}}("/", "-to-")pair = x.split("/")allerrors = \lceil \rceilfailed = 0for y in memory[x]:
             allerrors.append(memory[x][y]["errors"])
             failed = failed + memory[x][y]["failures"]if memory[x][0]["whole_routes"] != [ ]:maxm, minm, top = analyzeTopology(memory[x][0]["whole_routes"], memory[x][0]["rtt"])
        else:
             maxm = 0minm = 0top = "No successful routes known"
```
*Figur 51: Lager ruteoppsummeringen som skal skrives ut som JSON*

Her lager vi en dictionary for hver ruteoppsummering og blar oss gjennom rutene. Vi starter hver rute med å formatere navnet fra deling med «/» til «-to-» fordi det ellers blir formateringsproblemer i JSON. Vi samler også inn alle feilene fra hver enkelt feil i hver traceroute. Igjen kan vi se bort fra topologiene som vi kommer tilbake til i det neste kapittelet.

Vi må også hente ut IP-adressen til avsenderen. Vi sjekker først at alle avsenderadressene er like, det er de i de fleste tilfeller, og legger i så fall denne inn i oppsummeringen. Dersom en probe ID har brukt flere offentlige IP-er legger vi dem alle med i kronologisk rekkefølge.

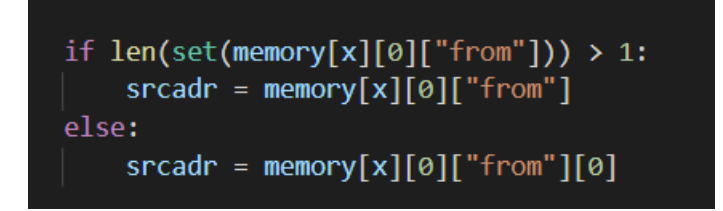

*Figur 52: Sjekker at en probe kun har brukt én offentlig IP*

Nå kan vi skrive all informasjonen ut til en «dictionary» vi skal oversette til JSON.

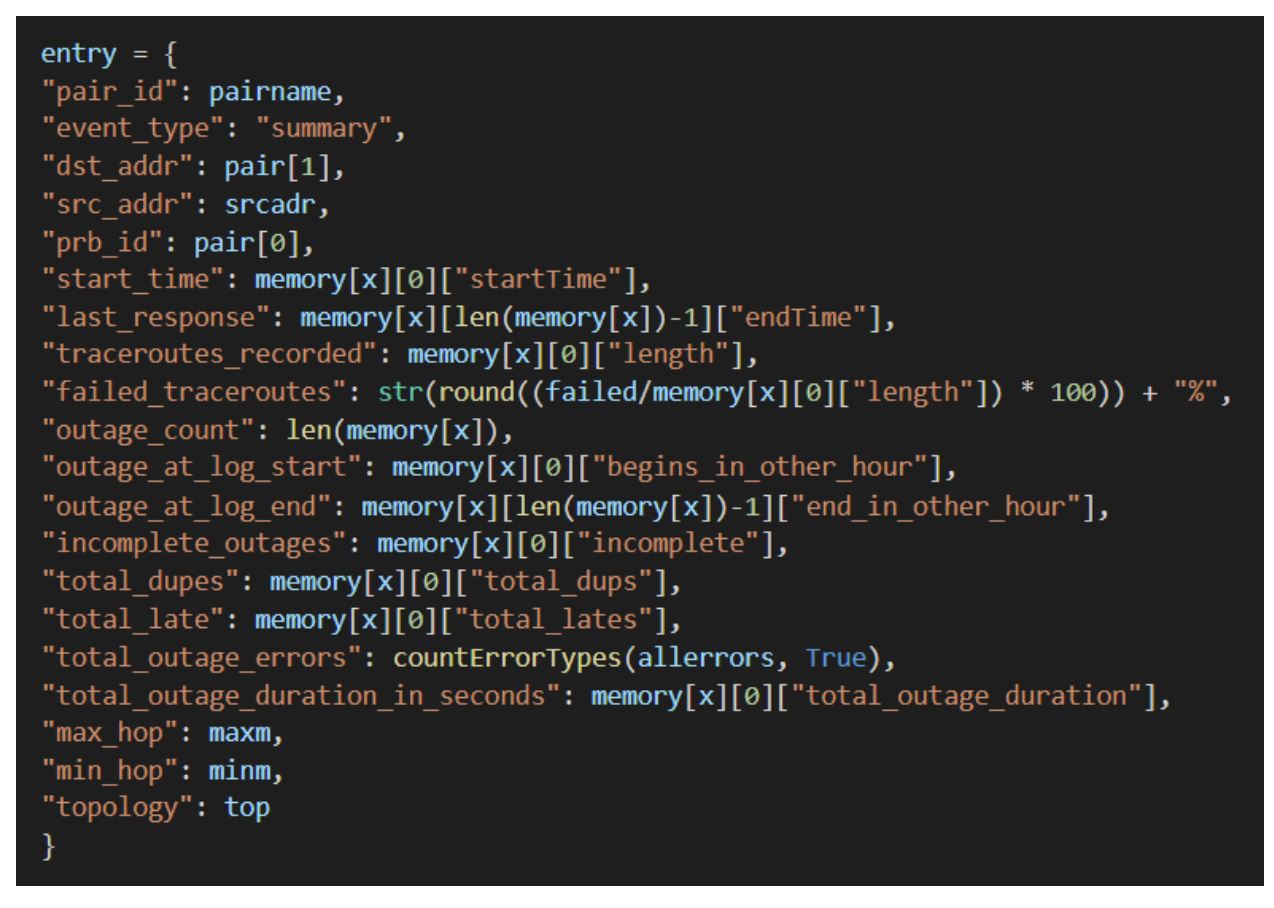

*Figur 53: JSON-loggen begynner å ta form*

Vi kunne fortløpende skrevet disse ut og deretter slettet all informasjonen, men hvis jeg venter litt med det kan jeg skrive ut utfallsoppsummeringene etter hver ruteoppsummering. Når man da ser direkte på de nye loggfilene synes jeg det er litt mer oversiktlig.

Her kan vi også nevne countErrorTypes() som brukes for å finne total outage errors. Dette er en enkel funksjon som bare går gjennom alle feilmeldingene og teller antallet typer.

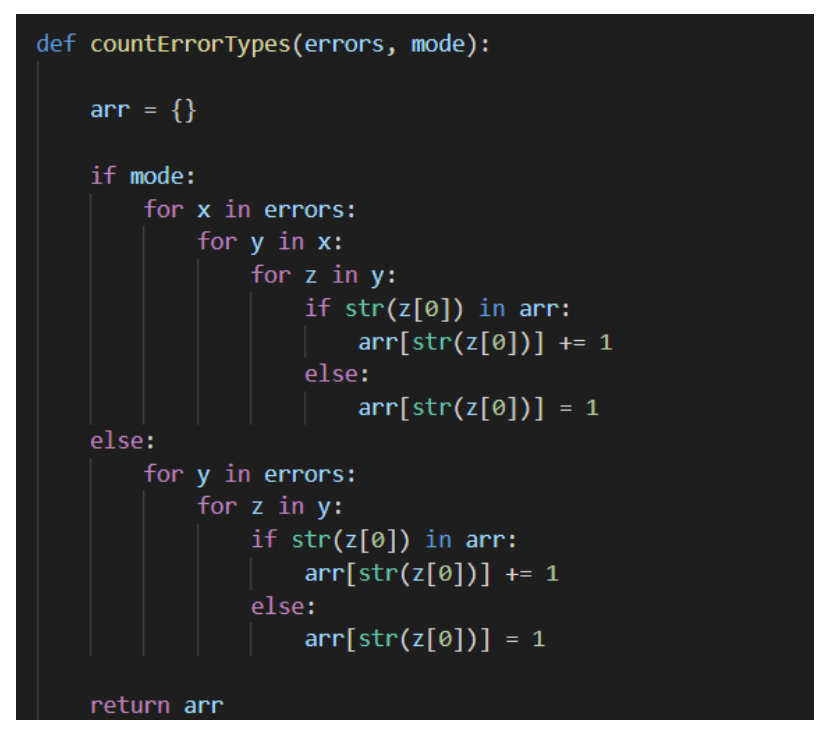

*Figur 54: Funksjonen countErrorTypes()*

Mode (som enten er «True» eller «False») brukes til å skille om vi teller en serie lister med feil fra forskjellige utbrudd som i ruteoppsummeringen eller om vi bare teller én liste som i utbruddsoppsummeringene. Et typisk eksempel på output fra funksjonen ser man under.

{"No reply":3}

*Tabell 18: Typisk output fra countErrorTypes()*

Utfallsoppsummeringene lages på en ganske lik måte.

```
def prepareOutageData(memory):
    outageData = \{\}for y in memory:
        #Checks if there are any outages for this route
        #using data made by preparePairData()
        pairname = y.\ntext{replace("}/", " -to-")pair = y.split("/")ipv = memory[y][0]["ip_ver"] #Gets the IP version for use by GeoIP2
        \text{collection} = \{\} #Stores data for all outages in each route, added to outageData in the end
        for x in memory[y]:
             #Gets the min and max lengths of the failed routes
             listlen = [len(i) for i in memory[y][x]["topology"]maxm = max(listlen)minm = min(listlen)#Gets the GeoIP2 information
            AS_number, AS_name, location, latitude, longitude = useGeoIP(memory[y][x]["lastReply"], ipv)
            maxm, minm, top = analyzeTopology(memory[y][x]["topology"], memory[y][x]["failrtts"])
             if len(set(memory[y][x]["fromfalse"])) > 1:
                 \textsf{srcadr} = \textsf{memory}[y][x][\text{``fromfalse''}]else:
                 \textsf{srcadr} = \textsf{memory}[y][x][\text{r}]\text{fromfalse}"][0]
```
*Figur 55: Lager utfallsoppsummeringene*

En viktig forskjell er at vi her også må hente GeoIP-informasjon med useGeoIP().

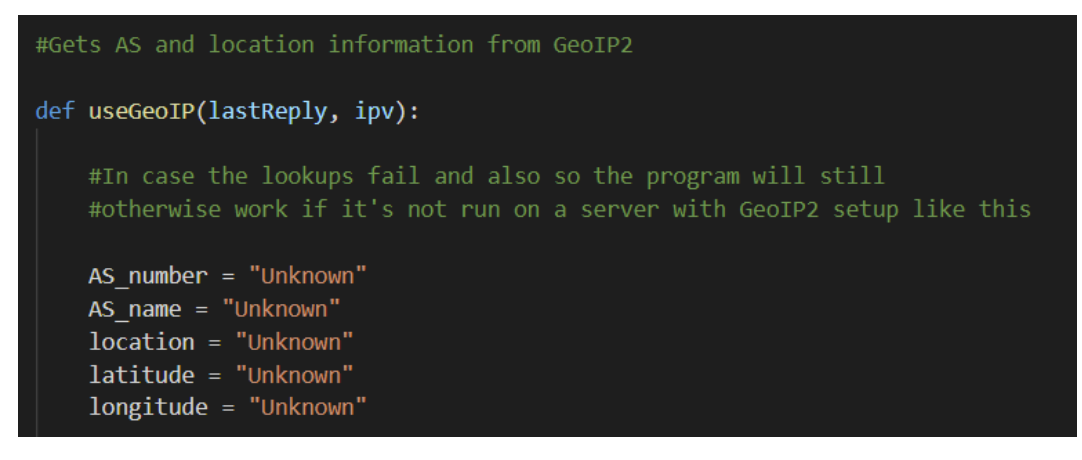

*Figur 56: Henter ut GeoIP-informasjon*

Vi setter først «Unknown» som standard i tilfelle vi ikke skulle finne informasjon.

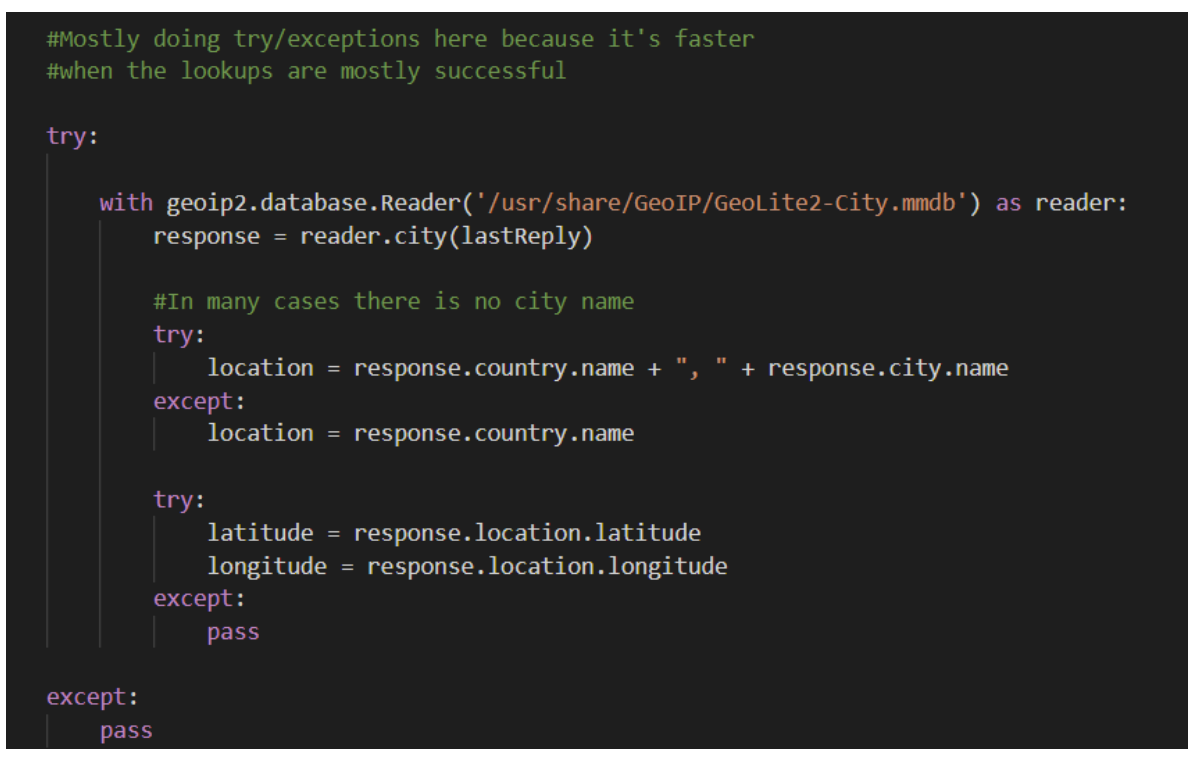

*Figur 57: Henter ut navn på sted og koordinater*

Vi bruker try/except fordi databasen ikke alltid inneholder informasjonen vi trenger. Spesielt mangler den «city» ofte, men navnet på landet pleier alltid å ligge inne.

AS-numrene fant jeg på en annen database hos Uninetts-tjenere som har endelsen «.dat». For å kunne hente informasjon fra denne var jeg nødt til å bruke et eget program kalt pygeoip.

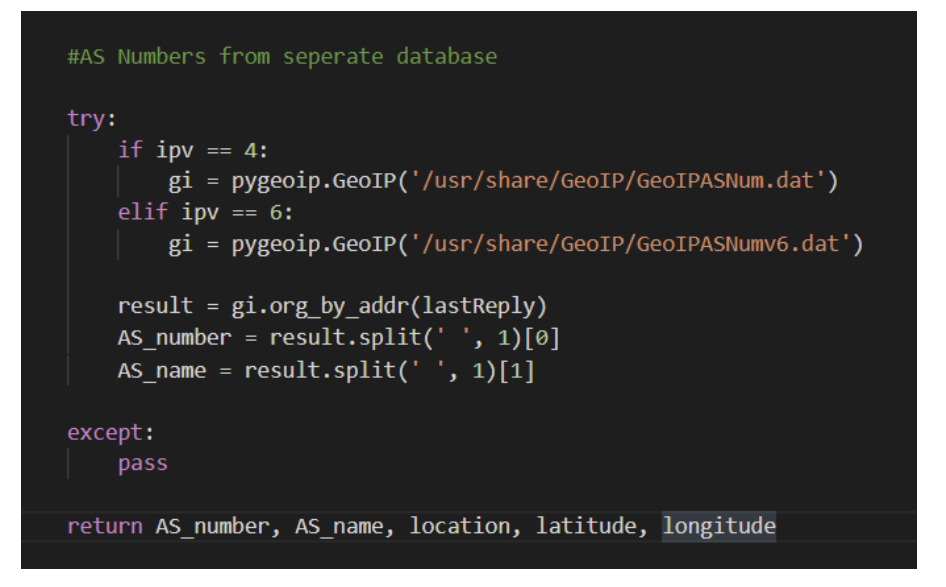

*Figur 58: AS-informasjonen hentes fra en seperat database*

Nå kan vi fylle ut oppsummeringene for hvert av utfallene.

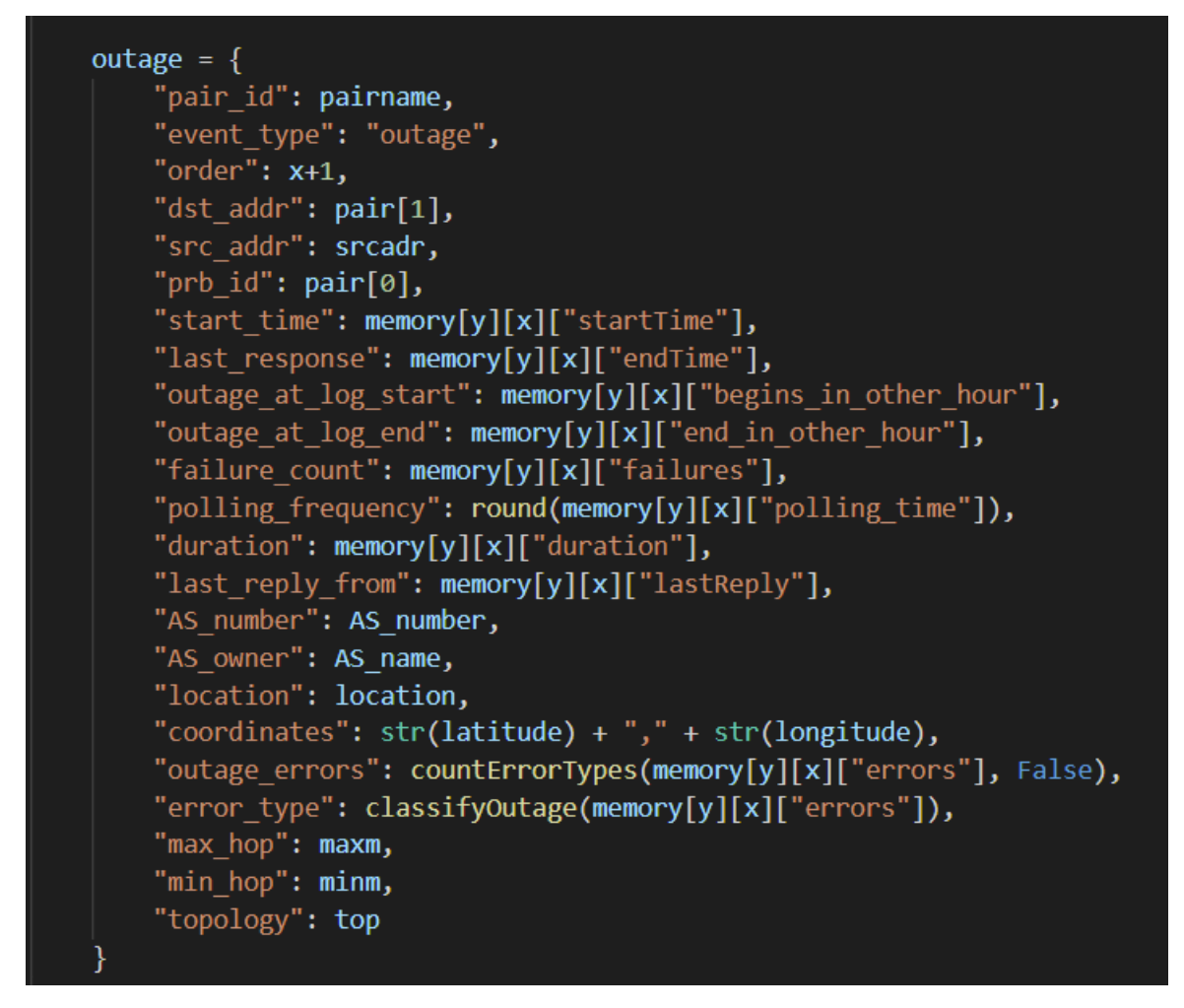

*Figur 59: Utfallsoppsummeringen fylles ut*

Før vi kan lage oppsummeringen for hele loggen må vi merke oss lengden på dictionarien vi har brukt til å holde styr på hvilke prober vi har sett. Denne gir oss antall unike prober.

```
par coutagepata(memor y j
uniqueProblem = len(uniqueProblem)totalData = prepareTotalData(numberOfTraceroutes,
```

```
Figur 60: Antall unike prober blir telt
```
Merk at vi også til slutt sletter coordinates dersom disse er «Unknown». Dette er for å unngå problemer med Elasticsearch som forventer å se koordinatnumre her.

```
#Returns log without coordinates if latitude and longitude is unknown
if latitude == "Unknown" or longitude == "Unknown":
   del outage["coordinates"]
```
*Figur 61: Sletter koordinatattributtet dersom det er ukjent*

Her kan vi også nevne en ny funksjon som blir brukt, classifyOutage().

Først teller den antallet ganger de forskjellige feilmeldingene dukker opp.

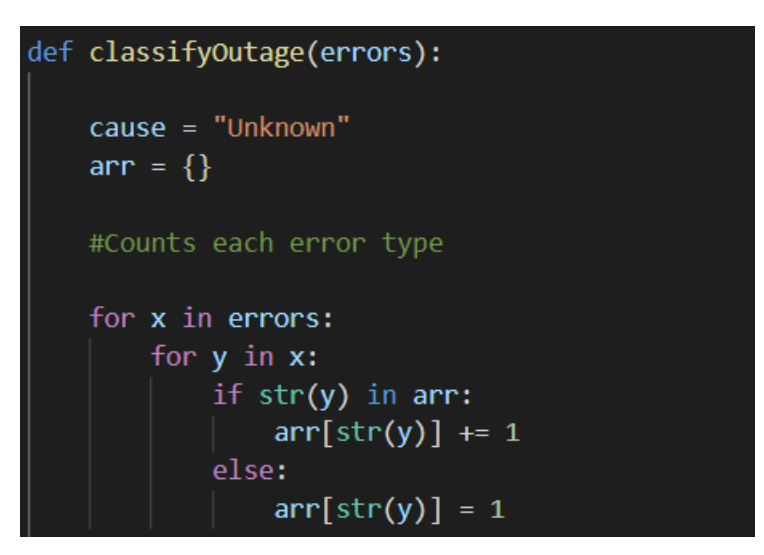

*Figur 62: Første del av classifyOutage()*

Deretter sjekker den om det er én tydelig feilmelding som dominerer eller om det ikke er det. Hvis det ikke er det, blir utfallet kategorisert som «various causes». Dette er sjeldent.

```
#Makes sure there are not more than
#one "most common" error message
if len(ar) == 1:
   key = next(iter(arr))else:
   key = max(arr, key=arr.get)count = 0for x in y:
       if x == arr[key]:count += 1if count > 1:
       return "Various causes"
```
*Figur 63: Andre del av classifyOutage()*

Vi skriver ellers ut navnet på det vi mener er hovedfeilen. Hvis det stort sett er «No reply», har vi valgt å kalle dette «Stopepd route». Incompletes gir «Not enough information». Ellers klipper man bare feilmeldingen ut. Dette kan for eksempel være «Administratively prohibited».

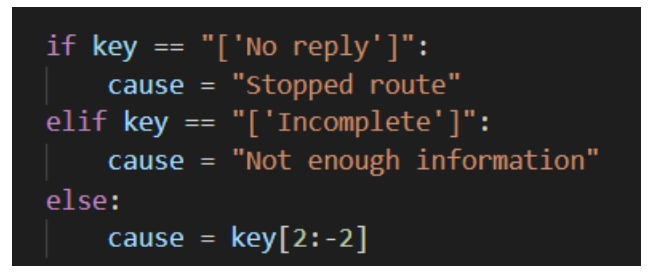

*Figur 64: Tredje del av classifyOutage()*

Nå kan vi kjøre prepareTotalData() og lage den siste typen loggen vi skal ha med oss.

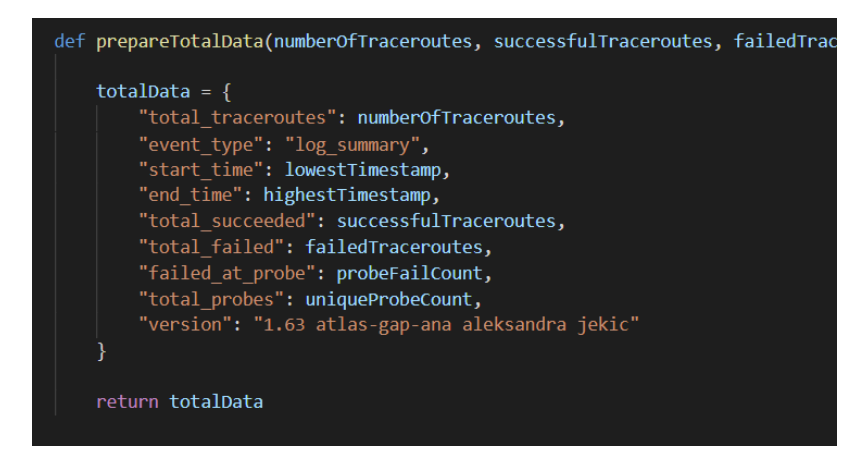

*Figur 65: Logg for hele timen*

Denne bruker bare informasjon analyzeLog() har lagret underveis.

Det siste programmet gjør er å slette sql-databasen vi har brukt til topologiene, som vi kommer til i neste kapittel, og skrive ut alle loggene vi har forberedt til JSON.

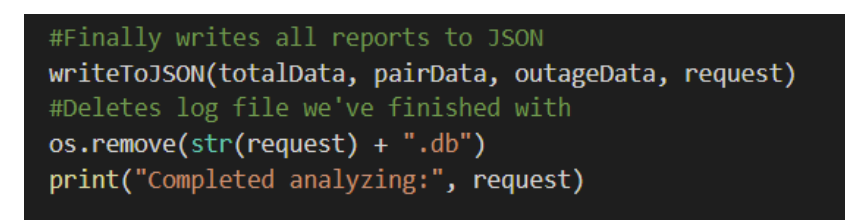

*Figur 66: Kommer tilbake til topologi i neste kapittel*

Vi kan kort se på writeToJSON() som er en ganske enkel funksjon her.

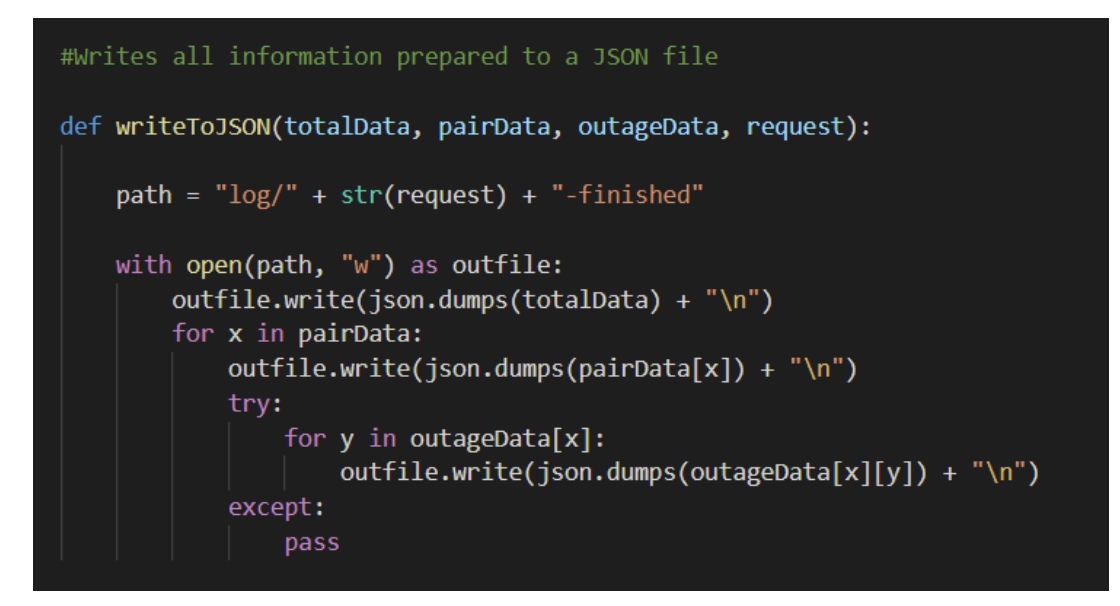

*Figur 67: Funksjonen som skriver ut JSON*

Den lager en fil i mappen «log» der hvor programmet kjøres med samme navn på forespørselen med «-finished» lagt til. For eksempel «2021-03-17T0100-finished».

Først skrives oppsummeringen for den totale loggen ut. Deretter skrives en ruteoppsummering ut etterfulgt av en oppsummering av hvert utfall som er knyttet til denne ruten. Hver logg skrives ut på sin egne linje. Her kan man se hvordan det ser ut i glogg.

| 15-33 - US-ASCII) C:/Users/aleks/Desktop/Bachelor/log/2021-12-12T0000-finished (7,6 MiB - 6422 lines - modified on 20/03/2021 20:33 - US-ASCII) |
|----------------------------------------------------------------------------------------------------|
| o ("total traceroutes": 6862460, "record type"; "Log Summary", "start time":1612004400, "end time":1612007999, "total succeeded": 54            |
| o {"unique route":"2001:13f8:10e0::3-to-2001:br8:900:6::808b:22f0","record type" "Summary" "dst addr":"2001:bf8:900:6::808b:2                   |
| d["unique route":"2001:13f8:10e0::3-to-2001:bf8:900:6::808b:22f0","record type" "Detail","order":1."start time":1612006239,'                    |
| d["unique route":"2400:7fc0:8b2b:ea00:f212:e776:db08:2107-to-2001:9e0:819:1::2","record type"["Summary"]"dst addr":"2001:9e0                    |
| d["unique route":"2400:7fc0:8b2b:ea00:f212:e776:db08:2107-to-2001:9e0:819:1::2","record type": "Detail" "order":1,"start time                   |
| o ("unique route": "2400:7fc0:8b2b:ea00:f212:e776:db08:2107-to-2001:9e0:819:1::2", "record type": "Detail", "order":2, "start time              |
| d { "unique route": "2001:16b8:3032:f401:a62b:b0ff:fee0:158e-to-2001:1528:132:80::102:c2", "record type" ["Summary"]"dst addr":"4               |
| o ("unique route":"2001:16b8:3032:f401:a62b:b0ff:fee0:158e-to-2001:1528:132:80::102:c2","record type" "Detail", order":1,"sta                   |
| o ("unique route":"2001:16b8:3032:f401:a62b:b0ff:fee0:158e-to-2001:1528:132:80::102:c2","record type":"Detail","order":2,"sta                   |

*Figur 68: Loggene i ferdig form. Merk at bildet er fra en gammel versjon av programmet.*

## 5.5.4 Hvordan programmet samler inn og bruker topologiene

Som jeg flere ganger har nevnt er topologiene lagret litt annerledes for å spare plass. Grunnen til dette er at topologiene er det som bruker mest minne i hele programmet. Samtidig skal vi bruke veldig få av disse topologiene når det kommer til stykket. Det finnes for eksempel veldig mange traceroutes som er alene som det ikke er vits å lage bruddrapporter om eller serier med traceroutes hvor det ikke finnes noen utfall som vi dermed ikke er interessert i.

Derfor har jeg gjort en liten byttehandel. Istedenfor å lagre direkte i minnet, som koster oss mye, slik at vi kan hente informasjon raskt ut har jeg i stedet lagret på harddisk. Dette tar lengre tid å hente ut igjen, men fordi vi skal hente relativt få topologier ut skader dette oss ikke.

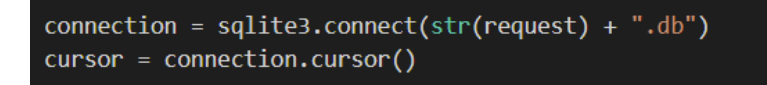

#### *Figur 69: Kobler oss til databasefilen*

Før vi begynner å laste inn linjer fra RIPE Atlas i analyzeLog()-funksjonen, begynner vi med å opprette en forbindelse til en sqllite3-database som vi kaller opp etter forespørselen. Det blir for eksempel «2021-03-12T0100.db». Dersom databasen ikke eksisterer fra før av vil sqlite3 modulen automatisk opprette en database i samme mappe som programmet nå.

Deretter kobler vi oss til med connection.cursor(). Tilkoblingen vår ligger nå i «cursor». Vi begynner med å prøve å droppe tabellen i tilfelle databasen allerede har blitt brukt. Dette kan skje hvis det forrige forsøket til programmet ikke avsluttet.

| try:                                                                |
|---------------------------------------------------------------------|
| cursor.execute("DROP TABLE topologies")                             |
| cursor.execute("DROP TABLE rtt")                                    |
| cursor.execute("CREATE TABLE topologies (key TEXT, topology TEXT)") |
| cursor.execute("CREATE TABLE rtt (key TEXT, rtt TEXT)")             |
| except:                                                             |
| cursor.execute("CREATE TABLE topologies (key TEXT, topology TEXT)") |
| cursor.execute("CREATE TABLE rtt (key TEXT, rtt TEXT)")             |
|                                                                     |

*Figur 70: Prøver å droppe en gammel tabell først for sikkerhets skyld*

Hvis vi ikke får til å slette tabellen, oppretter vi den bare. Hver enkeltlagring består av en unik nøkkel vi kan bruke til å finne frem til topologien og RTT-informasjonen dens.

Det siste vi gjør er å lage en indeks for tabellen. Om vi ikke gjør dette blir søkene vi skal gjøre helt til slutt i programmet såpass trege at programmet blir helt ubrukelig.

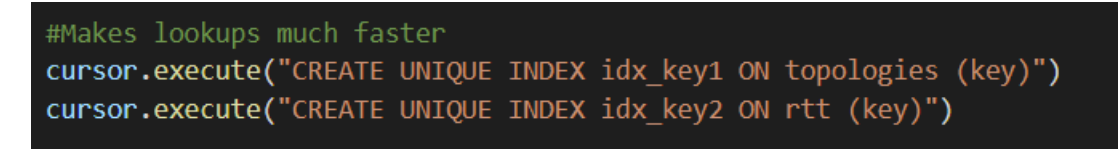

*Figur 71: Søkehastigheten blir drastisk høyere med indeksering*

Hvis vi nå husker tilbake til dette veiskillet, burde vi forstå mye mer.

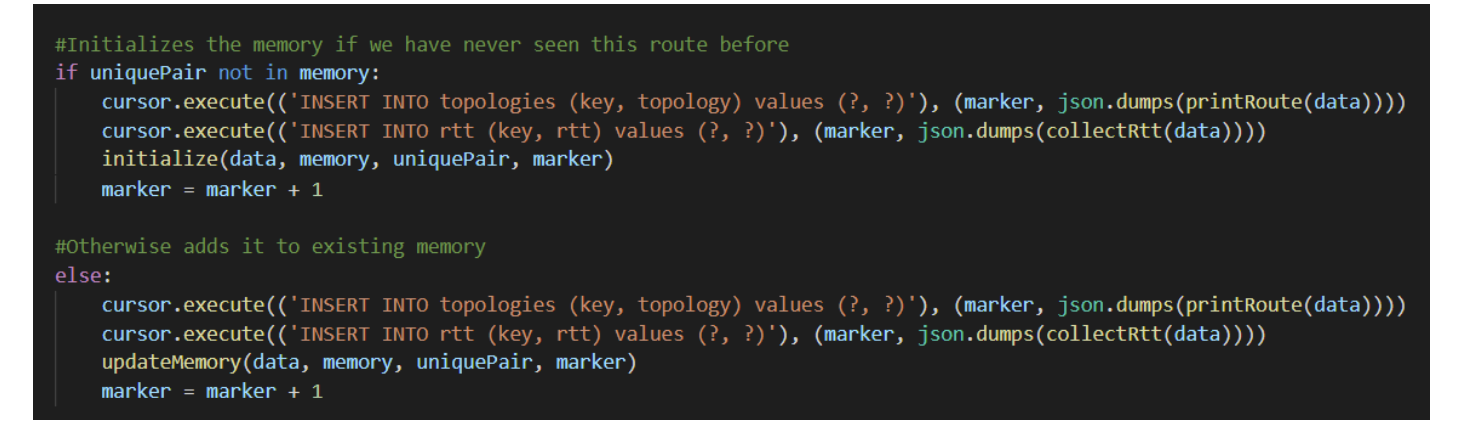

*Figur 72: Topologiene lagres fortløpende i databasen*

Før vi kjører initialize() eller updateMemory(), legger vi et unikt identifikasjonsnummer inn i databasen vår sammen med selve topologien vår og RTT-informasjonen. Vi lagrer informasjonen som JSON for å gjøre det lettere å pakke den ut igjen senere. Ellers kan det bli veldig komplisert å oversette strenger til lister som ligger i lister.

I initialize() eller updateMemory() lagrer vi så identifikasjonsnummeret med tracerouten.

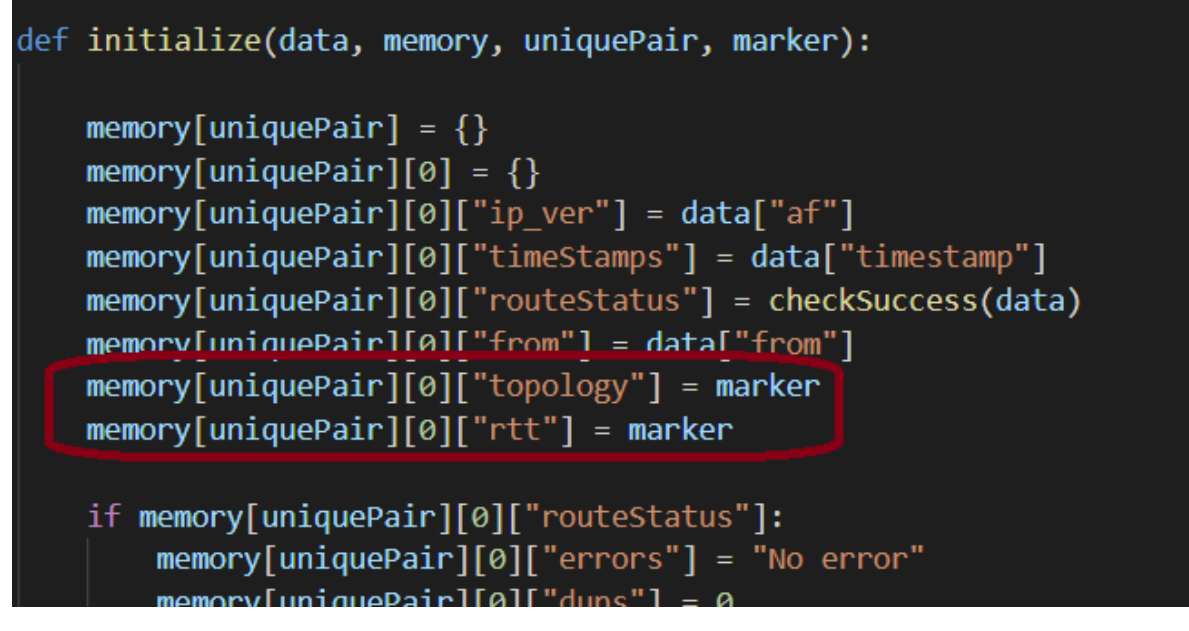

*Figur 73: Vi lagrer bare nøkkelen til topologien i minnet*

Før vi går videre må vi likevel se på printRoute(). Hvordan finner vi topologiene?

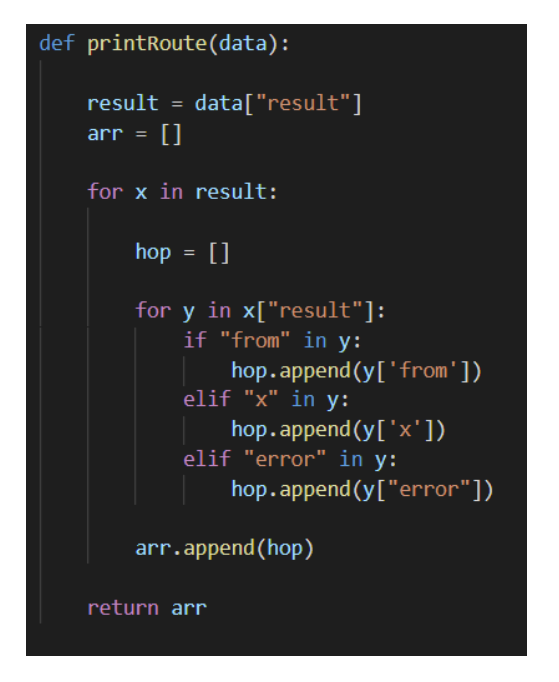

*Figur 74: printRoute() skriver ut ruten en traceroute tar*

Først henter vi ut resultatene fra selve tracerouten. Deretter går vi gjennom hver trio med svar fra ping-pakker. Vi forsøker å hente ut en svaradresse, en «No Reply» og til slutt en feil.

Vi bør også se kort på collectRTT som brukes til å hente all RTT-informasjonen. Denne fungerer ganske likt ved at den blar seg gjennom og samler inn all RTT informasjon. Dersom den er «Late» eller den ikke har noe, for eksempel fordi det er «No Reply», registrer vi «Unknown».

Merk at strukturen til printRoute()-dataene og collectRtt()-dataene matcher hverandre. Dette skal vi bruke senere når vi skal slå sammen informasjonen i topologiene våre.

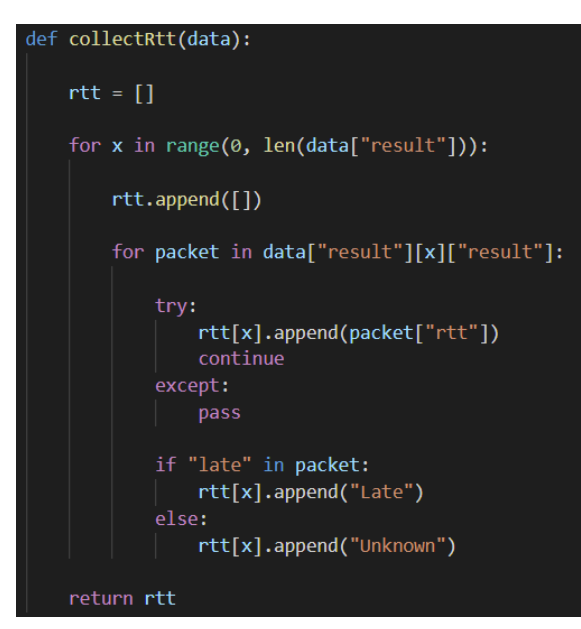

*Figur 75: collectRtt() henter ut RTT-informasjonen*

Vi kommer først tilbake til topologier og RTT i analyzeEachOutage().

Når vi finner starten på et utfall, lagrer vi nøkkelen til topologien knyttet til tracerouten som identifiserte utfallet. Deretter lagrer vi nøkkelen for hver mislykkede topologi. Vi lagrer også RTT-informasjonen til de mislykkede rutene som vi straks skal bruke.

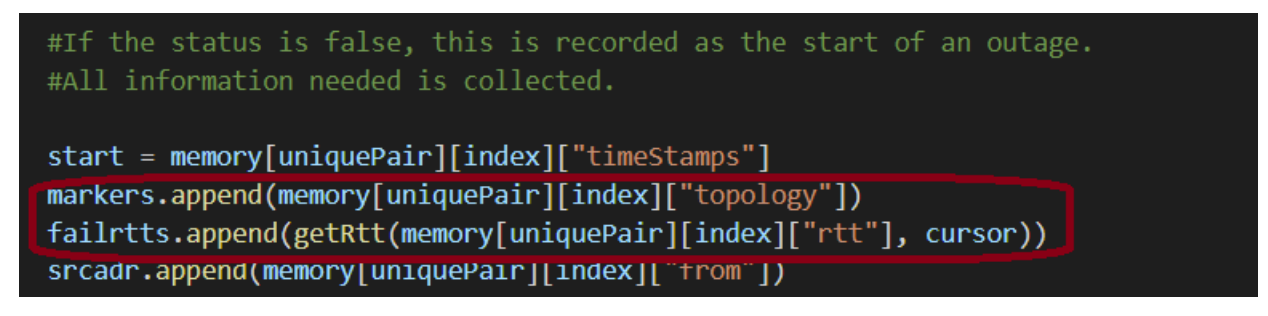

*Figur 76: Topologien til tracerouten som startet utfallet blir lagret*

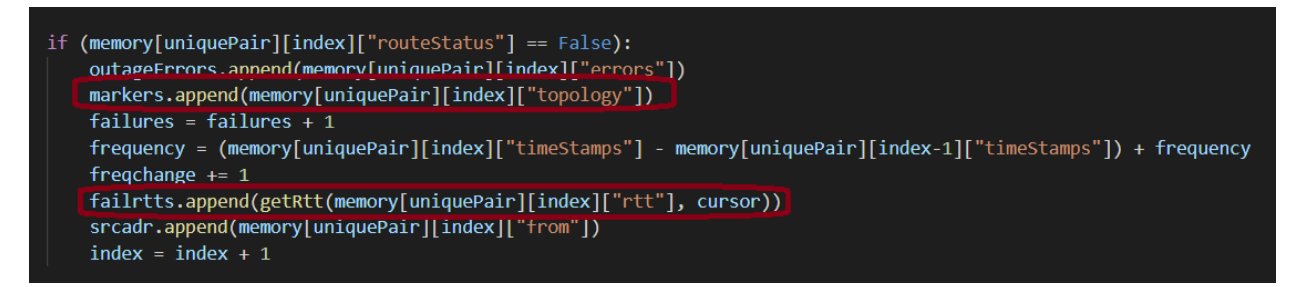

*Figur 77: Topologiene til hver traceroute som er med i utfallet blir lagret*

Disse blir så lagt inn sammen med informasjonen om hvert utfall.

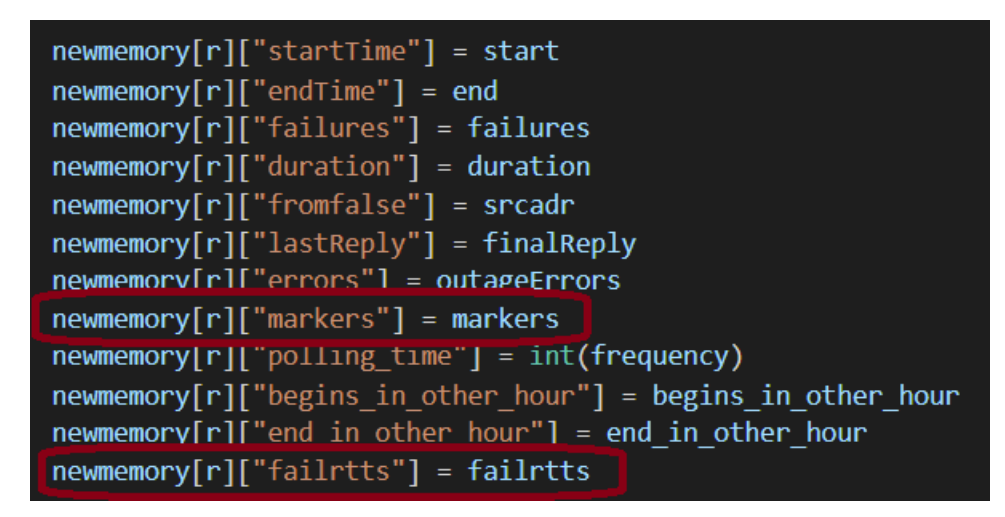

*Figur 78: Topologiene til alle de mislykkede traceroutene i utfallet lagres*

Vi kan kort se på getRtt() som henter ut RTT-informasjonen vi lagrer her og formaterer den.

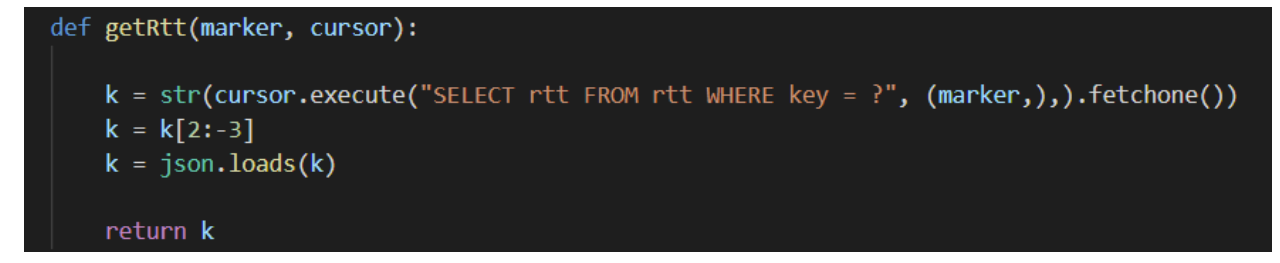

*Figur 79: Funksjonen getRtt()*

Men vi må også ta med oss de vellykkede traceroutene. Merk at vi her faktisk henter topologiene ut igjen fra databasen. Siden er lagret som tekststrenger må de også formateres tilbake igjen. Grunnen til at vi henter rutene i sin helhet her er fordi vi straks skal bruke dem. Vi henter også ut RTT-informasjonen om de vellykkede rutene samtidig. Topologiene til de mislykkede traceroutene kommer vi tilbake til litt senere igjen.

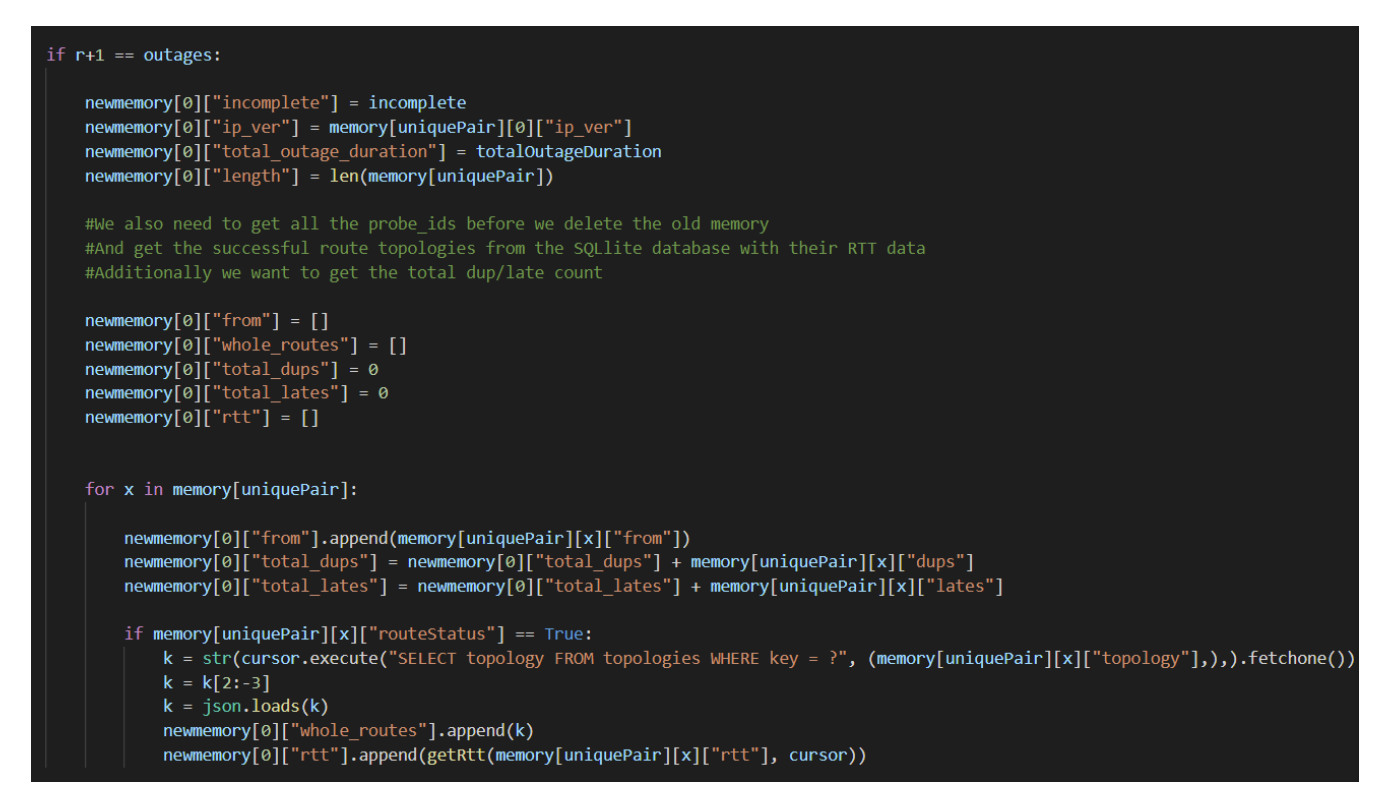

*Figur 80: Topologiene fra traceroutene som nådde frem hentes ut fra databasen*

Disse topologiene skriver vi så ut sammen med ruteoppsummeringene.

| entry = $\  \cdot \ $                                                               |
|-------------------------------------------------------------------------------------|
| "pair id": pairname,                                                                |
| "event type": "summary",                                                            |
| "dst addr": pair[1],                                                                |
| "src addr": srcadr,                                                                 |
| "prb $id$ ": pair[0],                                                               |
| "start time": memory[x][0]["startTime"],                                            |
| "last response": $memory[x][len(memory[x])-1]["endTime"]$ ,                         |
| "traceroutes recorded": memory[x][0]["length"],                                     |
| "failed traceroutes": str(round((failed/memory[x][0]["length"]) * 100)) + "%",      |
| "outage count": $len(memory[x]),$                                                   |
| "outage at log start": $memory[x][0]["$ begins in other hour"],                     |
| "outage at log end": $memory[x][len(memory[x])-1]["end in other hour";$             |
| "incomplete outages": memory[x][0]["incomplete"],                                   |
| "total dupes": memory[x][0]["total dups"],                                          |
| "total late": memory[x][0]["total lates"],                                          |
| "total outage errors": countErrorTypes(allerrors, True),                            |
| "total outage duration in seconds": $\text{memory}[x][0]$ "total outage duration"], |
| "max hop": maxm,                                                                    |
| "min hop": minm,                                                                    |
| "topology": top                                                                     |
| $\mathcal{Y}$                                                                       |
|                                                                                     |

*Figur 81: Topologiene blir gjort klar til å skrives ut som JSON*

Vi bruker analyzeTopology() til å hente ut lengden på den korteste og lengste ruten. I tillegg lager funksjonen de pene topologiene vi så på i kapittel 5.4.2.3 med prosentangivelser.

Dette er en av de vanskeligste funksjonene i programmet, så vi tar den i deler.

```
#First finds the max and min length of the routes
listlen = [len(i) for i in topology]maxm = max(listlen)minm = min(listlen)#Makes a post for each possible hop
#based on topology and RTT data
charts = \{\}pos = -1for x in topology:
   pos = pos + 1hop = 0for y in x:
       counter = 0hops = []for z in y:
           item = \{\}item["hop"] = hopitem["ip"] = zitem["rtt"] = rt[pos][hop][counter]counter += 1hops.append(item)
        if hop not in charts:
           charts[hop] = []charts[hop].append(hops)
       hop += 1
```
*Figur 82: Begynnelsen av analyzeTopolog()*

Først regner vi ut den korteste og lengste ruten. Det neste vi gjør er at vi jobber oss gjennom rutene og lager en post hvert mulige hopp med RTT-informasjonen om hoppet. Her utnytter vi at RTT-informasjonen og ruteinformasjonen har en parallell struktur.

Det neste vi gjør er at vi slår sammen poster på samme hopp til samme destinasjon. Vi regner også ut hvor stor andel som er på hvert hopp, maks RTT og alt annet vi trenger.

```
newchart = []finalchart = []
for x in charts:
   hop = \{\}hopcount = \thetatotcount = 0for y in charts[x]:
       for z in y:
           cur = z["ip"] + "hop" + str(z["hop"])if cur not in hop:
               hop[cur] = \{\}hop[cur]["hop"] = z["hop"]hop[cur]["ip"] = z["ip"]hop[cur]["rtt"] = [z["rtt"]]hop[cur]["rtt count"] = 1else:
               hop[cur]["rtt"].append(z["rtt"])
               hop[cur]["rtt_count"] += 1totcount += 1for z in hop:
       hop[z]["portion"] = str(rowdd(hop[z]["rtt count"]/totcount * 100)) + "%"hop[z]["maxrt"] = findMaxRtt(hop[z]["rtt"])hop[z]["minrtt"] = findMinRtt(hop[z]["rtt"])hop[z]["rtt\_std_dv"] = top\_std_dev(hop[z]["rtt"])if hop[z]["ip"] != """:del hop[z]["rtt"]
           finalchart.append(hop[z])
   hopcount += 1newchart.append(hop)
```
*Figur 83: Finner antall identiske steg på hvert hopp*

Resultatet følger, som diskutert i kapittel 5.4.2.3, det følgende mønsteret.

[…], {

```
 "hop": 6,
  "rtt_std_dv": 0.16,
  "ip": "2a01:7e8:1:200::9a6",
  "maxrtt": 22.315,
  "minrtt": 21.927,
  "portion": "19%",
  "rtt_count": 4
},
{
  "rtt_std_dv": 0.21,
  "hop": 6,
  "ip": "::ffff:194.182.97.108",
  "maxrtt": 24.425,
  "portion": "43%",
  "minrtt": 23.674,
  "rtt_count": 9
},
[…]
```
*Tabell 19: Eksempel på en ferdig analysert topologi*

Nå som vi er ferdige med preparePairData(), kjører vi exchangeTopology().

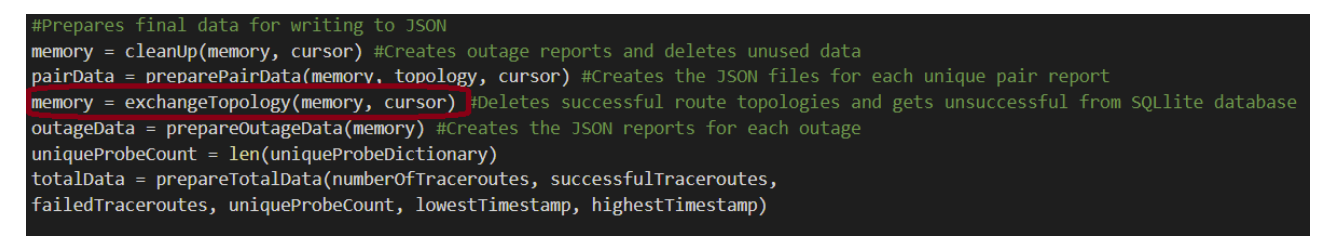

*Figur 84: Nå trenger vi de andre topologiene*

Det exchangeTopology() gjør er at vi kvitter oss med alle de vellykkede topologiene som vi la inn i ruteoppsummeringene. Disse tar nemlig veldig mye plass og vi er nødt til å hente de mislykkede topologiene nå for å kunne skrive ut utfallsoppsummeringene.

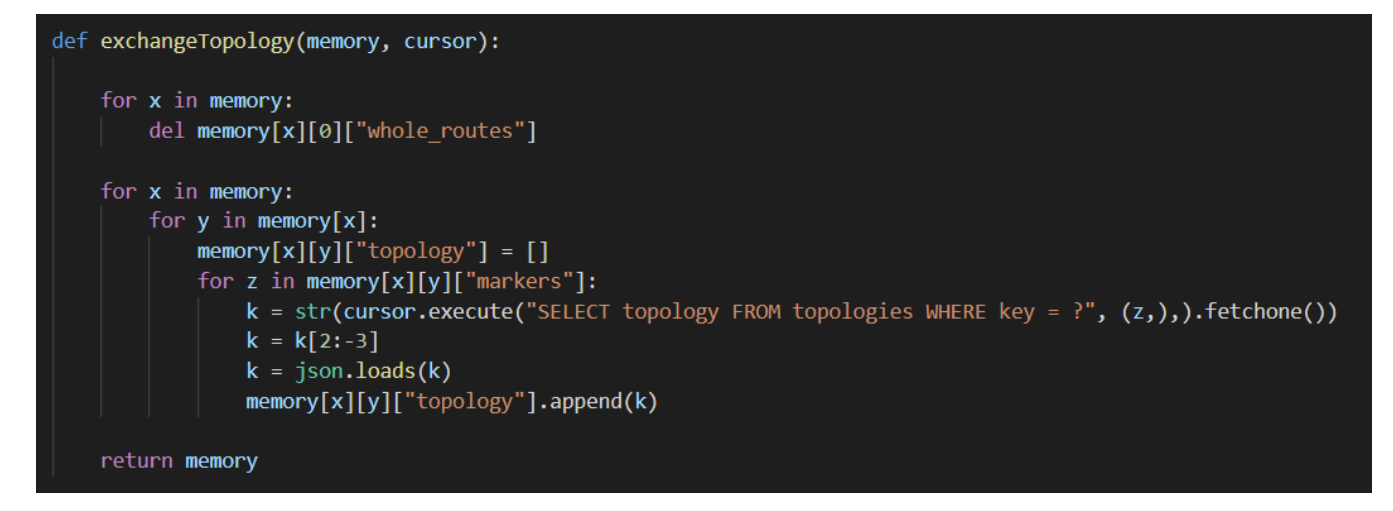

*Figur 85: Topologiene til de mislykkede traceroutene hentes ut fra databasen*

Dette er en ganske enkel funksjon som bare sletter de mislykkede topologiene. Deretter lastes rutene til de mislykkede traceroutene inn ganske likt som de vellykkede ble lastet inn.

Vi får rutene analyser på samme måte som sist.

```
maxm, minm, top = analyzeTopology(memory[y][x]["topology"], memory[y][x]["failrtts"])
```

```
Figur 86: Gjør de mislykkede topologiene klare for JSON
```
Deretter legger vi også disse klar til å skrives ut som JSON.

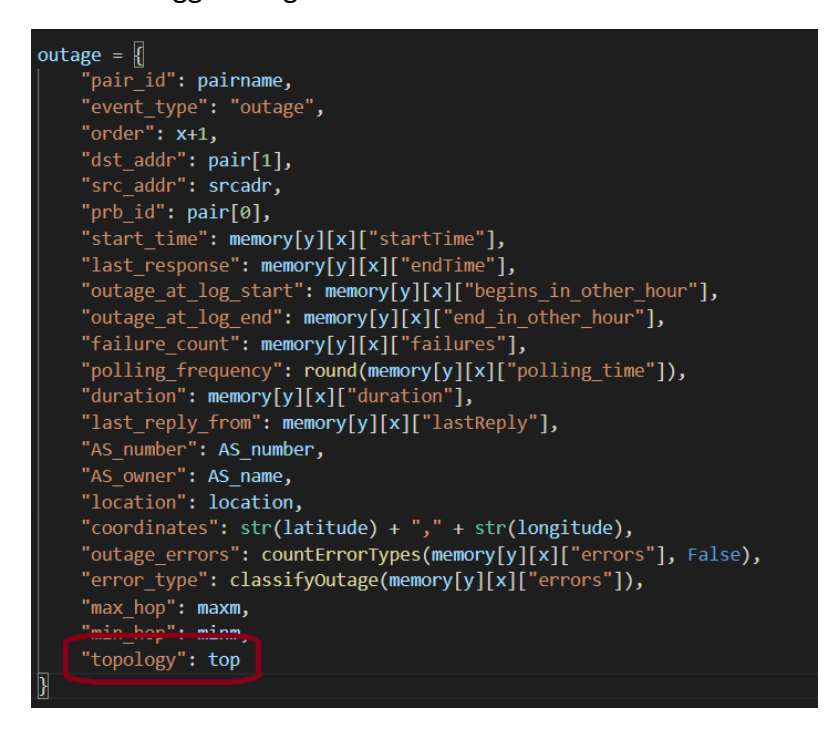

*Figur 87: De mislykkede rutene gjøres klar til JSON*

# 6. Andre del: Kibana og Elasticsearch

# 6.1. Lage «index» og «index pattern»

For at Elasticsearch skal kunne lese dataene fra loggene riktig, er vi nødt til å legge inn en indeks. Det vanlige er å gjøre dette med curl, men jeg liker veldig godt konsollen som er bygget inn Kibana, så da kommer jeg til å opprette indeksen med denne i stedet. For å åpne konsollen, åpner man navigasjonen på venstre og finner «Dev Tools» under «Management».

Merk at en del av disse bildene er utdatert og ikke passer med innleverte versjon av systemet.

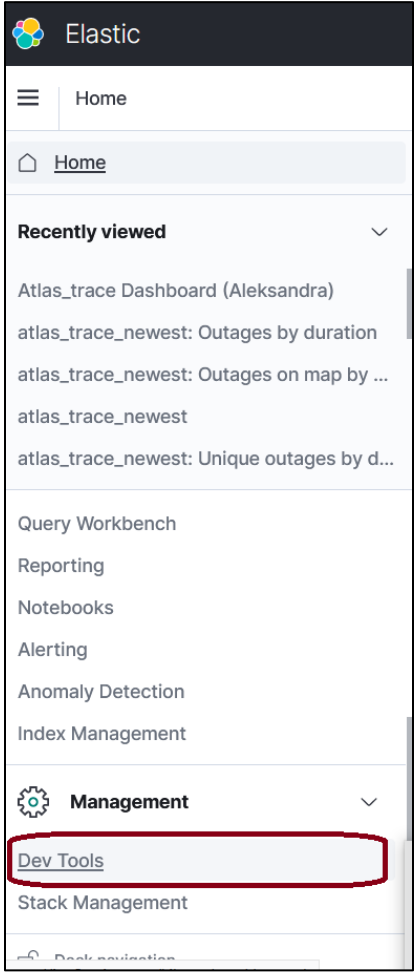

*Figur 88: Finner "Dev Tools" i Kibana*

For å lage indeksen kjører jeg den følgende koden i konsollen.

```
PUT /atlas_trace
€
   "mappings": {
      "properties": {
          "total traceroutes": { "type": "long" },
          "start_time": { "type": "date", "format": "epoch_second" },<br>"end_time": { "type": "date", "format": "epoch_second" },
          "last_response": { "type": "date", "format": "epoch_second" },
          "total_succeeded": { "type": "long" },
          "total_failed": { "type": "long" },
          "failed_at_probe": { "type" : "long" },<br>"total_probes": { "type": "long" },
          "version": {    "type": "text"},<br>"pair_id": {    "type" : "text",    "fields" : {     "raw": {     "type" : "keyword" }}},
         pair_id : { type : text , fields : { raw : { type : keyword }}},<br>"event_type": { "type" : "text", "fields" : { "raw": { "type" : "keyword" }}},<br>"dst_addr": { "type" : "text", "fields" : { "raw": { "type" : "keyword" }}},<br>"
          "prb_id": { "type" : "text"},
         "traceroutes_recorded": { "type": "long"},
          "failed traceroutes": { "type": "text"},
          "outage count": { "type" : "long" },
          "outage_at_log_start": { "type" : "boolean" },
          "outage_at_log_end": { "type" : "boolean" },
          "incomplete_outages": { "type" : "long" },
          "total_dupes": { "type": "long" },
          "total_late":{ "type": "long" },
          "total_outage_duration_in_seconds": { "type" : "long" },
         "max_hop": { "type": "long" },<br>"min_hop": { "type": "long" },<br>"topology": { "enabled": false},<br>"order": { "type" : "long" },<br>"failure_count": { "type" : "long" },<br>"failure_count": { "type" : "long" },
         "polling_frequency": { "type": "long" },<br>"polling_frequency": { "type": "long" },<br>"duration": { "type" : "long" },<br>"last_reply_from": { "type" : "text", "fields" : { "raw": { "type" : "keyword" }}},
         "AS_number": { "type" : "text", "fields" : { "raw": { "type" : "keyword" }}},<br>"AS_owner": { "type" : "text", "fields" : { "raw": { "type" : "keyword" }}},<br>"location": { "type" : "text", "fields" : { "raw": { "type" : "keyw
          "coordinates" : { "type" : "geo_point" },
          "error_type": { "type" : "text" }
```
*Figur 89: Oppretter "index" i Elasticsearch*

Det meste er ganske selvsagt. Det er mye «type: text» for tekststrenger som AS\_owner osv. og «type: long» for nummer som for eksempel «max\_path» og «min\_path».

Unntaket er topology som bare er lagret med «enabled: false». Det dette gjør er at det ber Elasticsearch la være å forsøke å tolke dataene som krever ganske mye arbeid å få til å fungere. Foreløpig er tanken at disse skal bare skal leses av mennesker og eventuelt lastes inn i et annet program. Det er ikke praktisk å gjøre søke på tvers av ulike topologier.

Vi kan også merke oss at datoene er lagret som «dates» og da spesifikt «epoch\_seconds» som er det samme som Unix-tid i millsekunder. I tillegg har jeg lagt «raw: type: keyboard» inn på de fleste av tekststrengene siden dette gir flere muligheter til å søke på disse verdiene.

Når vi nå har opprettet en index for Elasticsearch, trenger vi videre et «index pattern». Dette styrer hvordan Kibana henter inn informasjon fra Elasticsearchs indekser. For å lage en «index pattern» åpner vi igjen navigasjonsmenyen og velger «Stack Management».

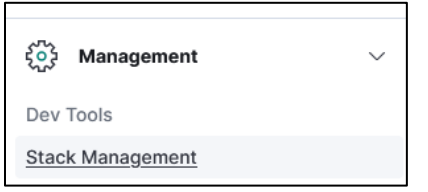

*Figur 90: Åpner "Stack Management" i Kibana*

Dette ligger like under der vi fant konsollen vi brukte til å lage indeksen.

Her trykker vi oss bare videre inn på «Index Pattern».

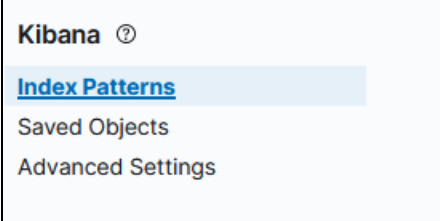

*Figur 91: Finner "Index Pattern"*

Vi velger «Create index pattern» på siden som kommer opp.

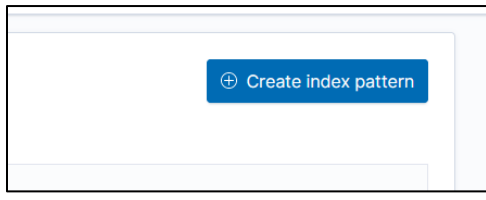

*Figur 92: Knappen "Create index pattern"*

Vi søker på indeksen vi nettopp laget og legger denne inn.

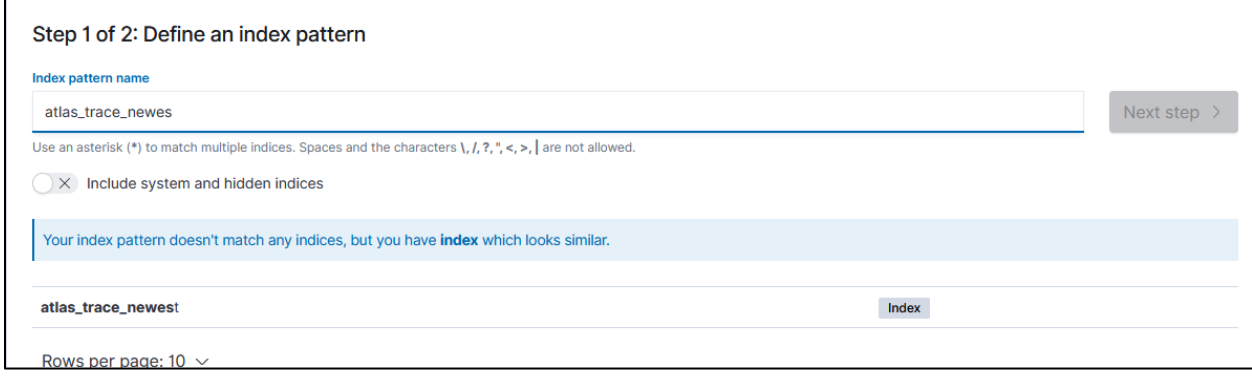

*Figur 93: Gir "index pattern" et navn*

Vi velger «start\_time» som tidsfeltet som er ganske viktig for å kunne finne frem til loggene etterpå siden de blir ordnet etter tid. Alle loggtypene programmet lager har «start\_time».

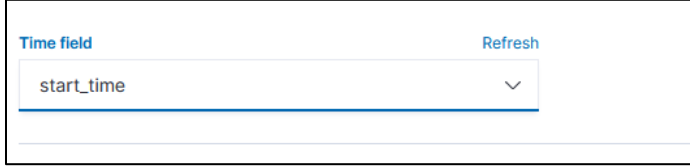

*Figur 94: Velger standard dato fra loggene*

Nå som alt er klart kan vi laste inn loggene vi ønsker i Kibana/Elasticsearch.

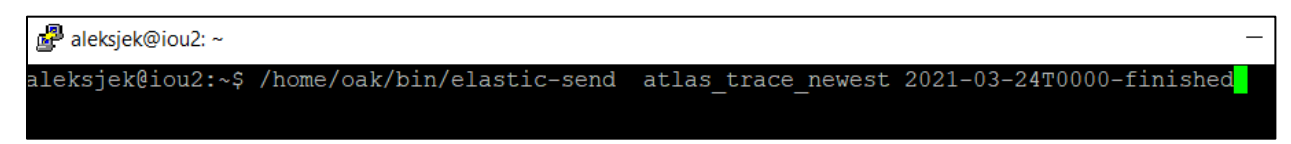

*Figur 95: Legger loggene inn i index*

Jeg skal komme nærmere tilbake til dette i kapittel 7 som handler om Linux-delen av systemet.

## 6.2. Bruke «Discover»

Nå kan vi gå i navigasjonsmenyen igjen og velge «Discover».

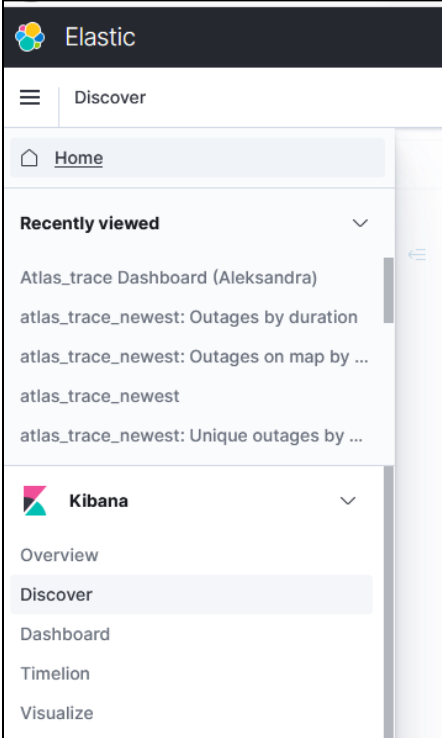

*Figur 96: Finner "Discover" i Kibana*

Her velger vi «index pattern» som vi nettopp opprettet.

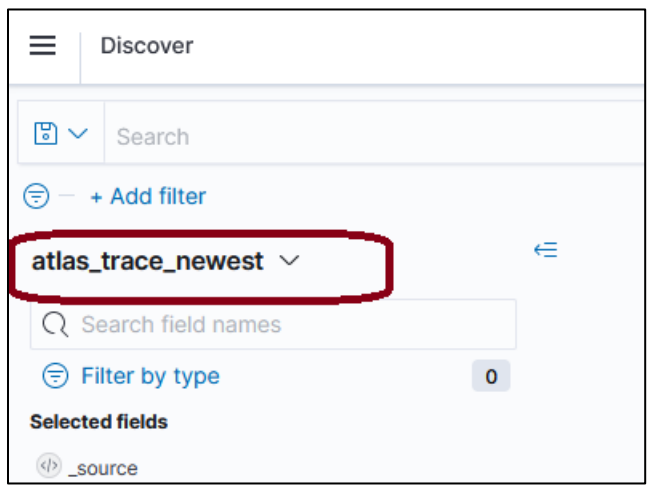

*Figur 97: Finner vårt "index pattern" i "Discover"*

Deretter må vi velge tidsrommet vi ønsker å se logger fra.

|          |                                                             | <b>New</b>                                   | Save          | Open | Share              | Reporting             | Inspect   |
|----------|-------------------------------------------------------------|----------------------------------------------|---------------|------|--------------------|-----------------------|-----------|
| JC       | 曲∨                                                          | Jan 1, 1970 @ 00:00:00.000 $\rightarrow$ now |               |      |                    |                       | C Refresh |
|          | Quick select                                                |                                              |               |      | ←<br>$\rightarrow$ |                       |           |
| uto      | Last                                                        | $\Rightarrow$<br>15                          | minutes       |      | Apply              |                       |           |
|          | <b>Commonly used</b>                                        |                                              |               |      |                    |                       |           |
|          | Today                                                       |                                              | Last 24 hours |      |                    |                       |           |
|          | Yesterday                                                   |                                              | Last 7 days   |      |                    |                       |           |
|          | This week                                                   |                                              | Last 30 days  |      |                    |                       |           |
|          | Last 15 minutes                                             |                                              | Last 90 days  |      |                    |                       |           |
|          | Last 30 minutes                                             |                                              | Last 1 year   |      |                    |                       |           |
|          | Loot 1 hours                                                |                                              | Vantanuaal    |      |                    | 2020                  |           |
|          | Recently used date ranges                                   |                                              |               |      |                    |                       |           |
|          | Jan 1, 1970 @ 00:00:00.000 to now                           |                                              |               |      |                    |                       |           |
|          | Apr 13, 1994 @ 11:09:10.072 to Jul 17, 1996 @ 14:39:13.406  |                                              |               |      |                    |                       |           |
| "fail    | Yesterday                                                   |                                              |               |      |                    | from": "103.121.34.15 |           |
| i" , "ei | Feb 2, 2021 @ 00:00:00.000 to Mar 4, 2021 @<br>00:00:00.000 |                                              |               |      |                    |                       |           |
| 106"     | Nov 12, 2004 @ 17:18:42.430 to Nov 1, 2009 @                |                                              |               |      |                    | 79.96", "54.36.50.242 |           |

*Figur 98: Velger riktig tidsrom i "Discover"*

Her har jeg valgt tidsrommet fra 1. januar 1970 midnatt frem til nå.

Da får vi opp de nesten 200 000 loggene jeg har lagt inn fra 24. mars 2021.

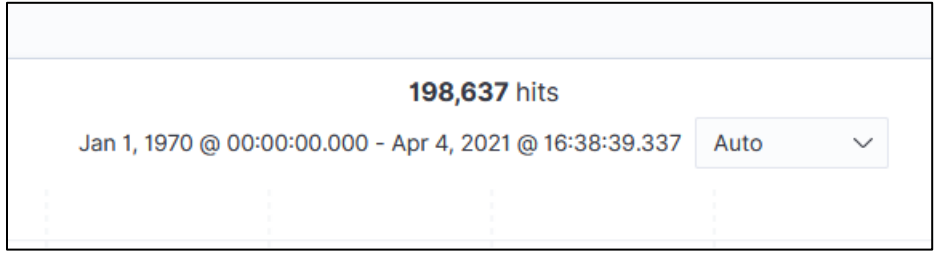

*Figur 99: Antallet logger lagt inn*

Nå er det veldig lett å utforske loggene ved hjelp av Kibana.

| <b>Elastic</b>                                   |   |       |                  |                             |      |         |      |                                                      |
|--------------------------------------------------|---|-------|------------------|-----------------------------|------|---------|------|------------------------------------------------------|
| ≡<br><b>Discover</b>                             |   |       |                  |                             |      |         |      |                                                      |
| $\mathbb{F}$ $\vee$<br>Search                    |   |       |                  |                             |      |         |      |                                                      |
| + Add filter<br>⊜                                |   |       |                  |                             |      |         |      |                                                      |
| atlas_trace_newest $\vee$                        | ∈ |       |                  |                             |      |         |      |                                                      |
| $Q$ Search field names                           |   |       |                  |                             |      |         |      | Jan 1, 1970                                          |
| $\mathbf{0}$<br>$\textcircled{=}$ Filter by type |   |       |                  |                             |      |         |      |                                                      |
| <b>Selected fields</b>                           |   |       | 150000           |                             |      |         |      |                                                      |
| source                                           |   | Count | 100000           |                             |      |         |      |                                                      |
| <b>Available fields</b>                          |   |       | 50000            |                             |      |         |      |                                                      |
| Popular                                          |   |       | 0                |                             |      |         |      |                                                      |
| coordinates                                      |   |       | 1970             |                             | 1975 |         | 1980 | 1985                                                 |
| $#$ duration                                     |   |       |                  |                             |      |         |      |                                                      |
| t last_reply_from                                |   |       | Time $\triangle$ |                             |      | _source |      |                                                      |
| t record_type                                    |   | >     |                  | Mar 24, 2021 @ 01:00:00.000 |      |         |      | version: 1.5 atlas-gap-ana aleksandra jekic tota     |
| $t$ unique_route                                 |   |       |                  |                             |      |         |      | message: {"total_traceroutes":7094852,"record_typ    |
| $t$ _id                                          |   |       |                  |                             |      |         |      | Summary", "start_time":1616544000, "end_time":16165- |
| $t$ _index                                       |   |       |                  |                             |      |         |      | record_type: Log Summary timestamp_ms: 0 total_      |
| $#$ _score                                       |   |       |                  |                             |      |         |      | _index: atlas_trace_newest _score: -                 |
| $t$ _type                                        |   | > ∶   |                  | Mar 24, 2021 @ 01:00:11.000 |      |         |      | start_time: Mar 24, 2021 @ 01:00:11.000 @date: 1     |
| @ @date                                          |   |       |                  |                             |      |         |      | to-2001:67c:e0::1 dst_addr: 2001:67c:e0::1 max_p     |
| t AS_number                                      |   |       |                  |                             |      |         |      | 1001945, 1001861, 1001751 topology: { "common": '    |
| t AS_owner                                       |   |       |                  |                             |      |         |      | "fd00:a1a3::1", "common": "33%", "hop": 2 }, { "p    |
| t dst_addr                                       |   |       |                  |                             |      |         |      | "2a01:4f8:10a:96d:20c:29ff:febb:d33", "prev": "fdl   |

*Figur 100: Kan utforske alle loggene i "Discover"*

På den ene siden har man de forskjellige feltene og på den andre vises loggene.

For å gi en demonstrasjon av hvordan man kan søke, kan jeg trykke på «duration».

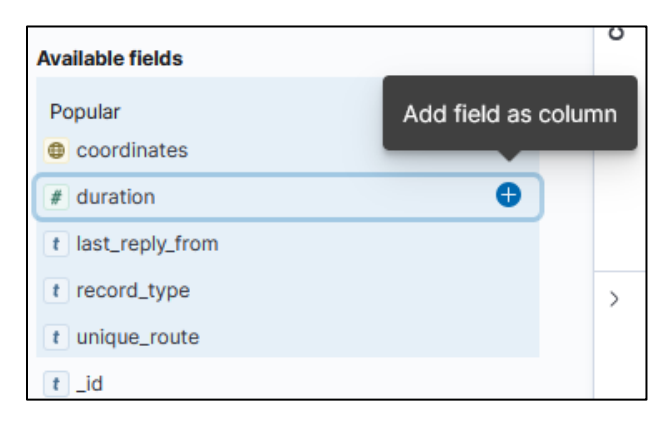

*Figur 101: Velger "duration" i "Discover"*

Da kommer alle loggene opp igjen, men med duration tydelig vist.

|   | Time $\triangle$ |                                   | duration |
|---|------------------|-----------------------------------|----------|
|   |                  | Mar 24, 2021 @ 01:00:00.000       |          |
|   |                  | Mar 24, 2021 @ 01:00:11.000       |          |
| ↘ |                  | Mar 24, 2021 @ 01:00:11.000 2     |          |
| ⋋ |                  | Mar 24, 2021 @ 01:00:13.000 3     |          |
|   |                  | Mar 24, 2021 @ 01:00:17.000 1,791 |          |
|   |                  | Mar 24, 2021 @ 01:00:28.000       |          |

*Figur 102: Logger listet med "duration"*

Nå kan jeg for eksempel trykke «sort duration descending».

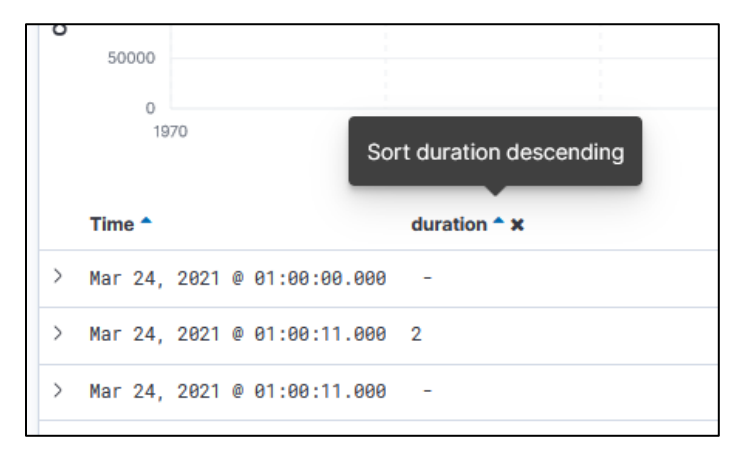

*Figur 103: Sortering etter "duration"*

I tillegg kan jeg trykke «stop sorting on start\_time».

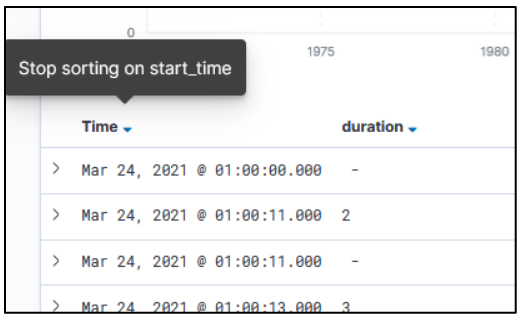

#### *Figur 104: Loggene sortert etter tid*

Da kommer alle loggene sortert etter lengde på utbruddene.

| <b>Time</b>                         | $duration -$ |
|-------------------------------------|--------------|
| Mar 24, 2021 @ 05:14:50.000 2,707   |              |
| Mar 24, 2021 @ 15:14:50.000 2,705   |              |
| > Mar 24, 2021 @ 19:14:54.000 2,704 |              |
| Mar 24, 2021 @ 19:14:54.000 2,704   |              |

*Figur 105: Loggene sortert etter lengde på utfallene*

Hvis jeg vil kan jeg åpne det lengste bruddet og studere dette nærmere.

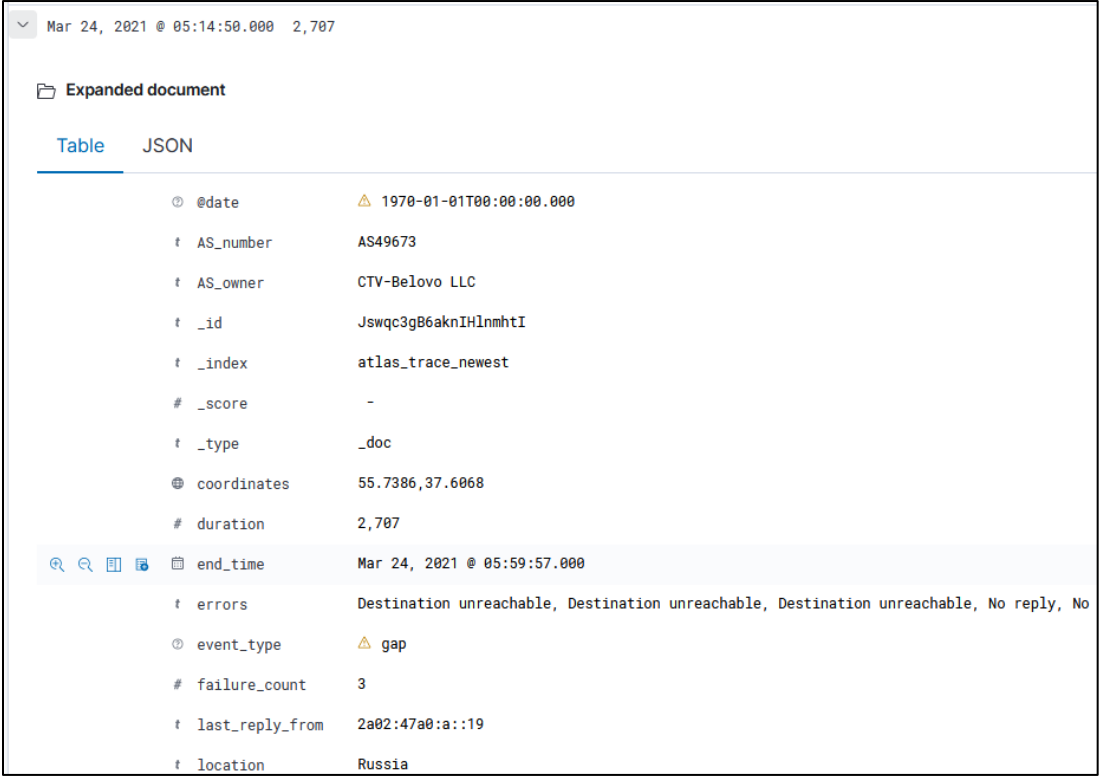

*Figur 106: Detaljert visning av en logg*

Her ser man for eksempel at det stammer fra Russland og feilene knyttet til bruddet.

Hvis jeg syntes dette var et spennende utfall, kan jeg prøve å finne ut mer om det. Hvis jeg blar lengre ned finner jeg det unike rutenavnet som jeg kan bruke til å finne andre logger fra ruten.

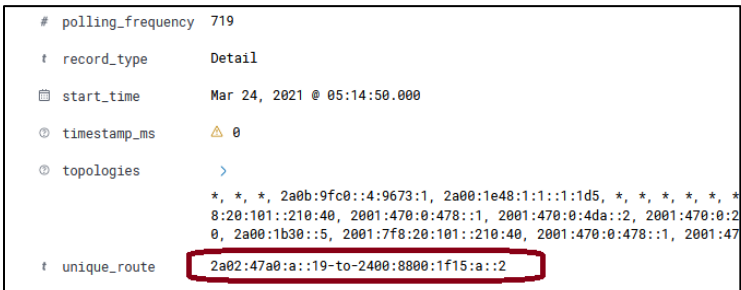

*Figur 107: Den unike ruten knyttet til loggen*

Nå skriver jeg unique route: «2a02:47a0:a::19-to-2400:8800:1f15:a::2» inn i søkefeltet.

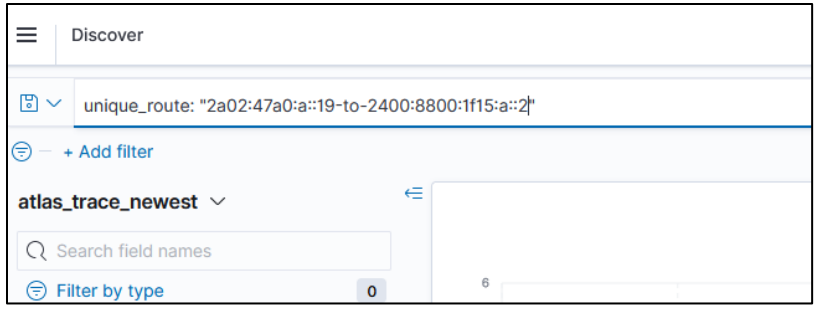

*Figur 108: Søke på rutenavnet*

Da vises alle loggene som sier noe om den samme unike ruten.

|               | <b>Time</b>                         | duration $\sim$ |
|---------------|-------------------------------------|-----------------|
|               | > Mar 24, 2021 @ 05:14:50.000 2,707 |                 |
| $\geq$        | Mar 24, 2021 @ 02:29:53.000 896     |                 |
| $\rightarrow$ | Mar 24, 2021 @ 07:45:01.000 893     |                 |
| $\rightarrow$ | Mar 24, 2021 @ 02:29:53.000         |                 |
| $\rightarrow$ | Mar 24, 2021 @ 07:45:01.000         |                 |
| $\rightarrow$ | Mar 24, 2021 @ 05:14:50.000         |                 |
|               |                                     |                 |

*Figur 109: Alle loggene knyttet til denne ruten*

Merk at de tre nederste ikke har «duration» siden det er «record type: Summary». Jeg kommer nærmere tilbake til «Discovery» i kapittel 8, dette var bare en grunnleggende innføring.

# 6.3. Bruke «Visualize» og «Dashboard»

Videre kan man i Kibana lage visualiseringer basert på dataene. Vi kan starte med å lage et Dashboard hvor vi kan samle flere visualiseringer på en oversiktlig måte.

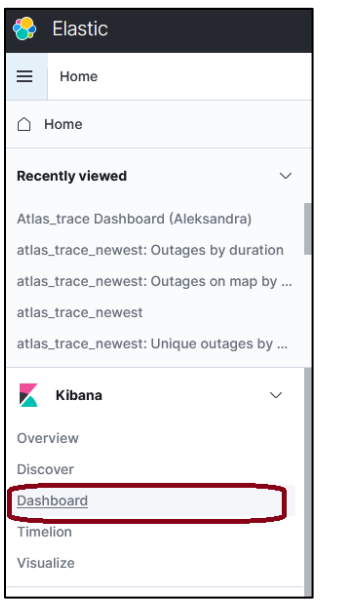

*Figur 110: Finne "Dashboard" i Kibana*

Finner «Dashboard» i navigasjonsmenyen og velger «Create New Dashboard».

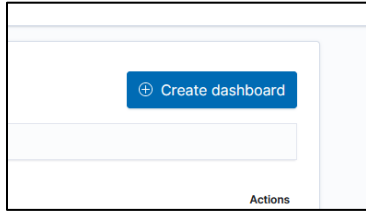

*Figur 111: "Create dashboard"-knappen*

Da får man opp en ganske tom flate.

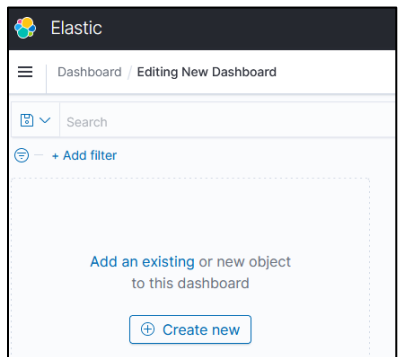

*Figur 112: Tomt "Dashboard"*

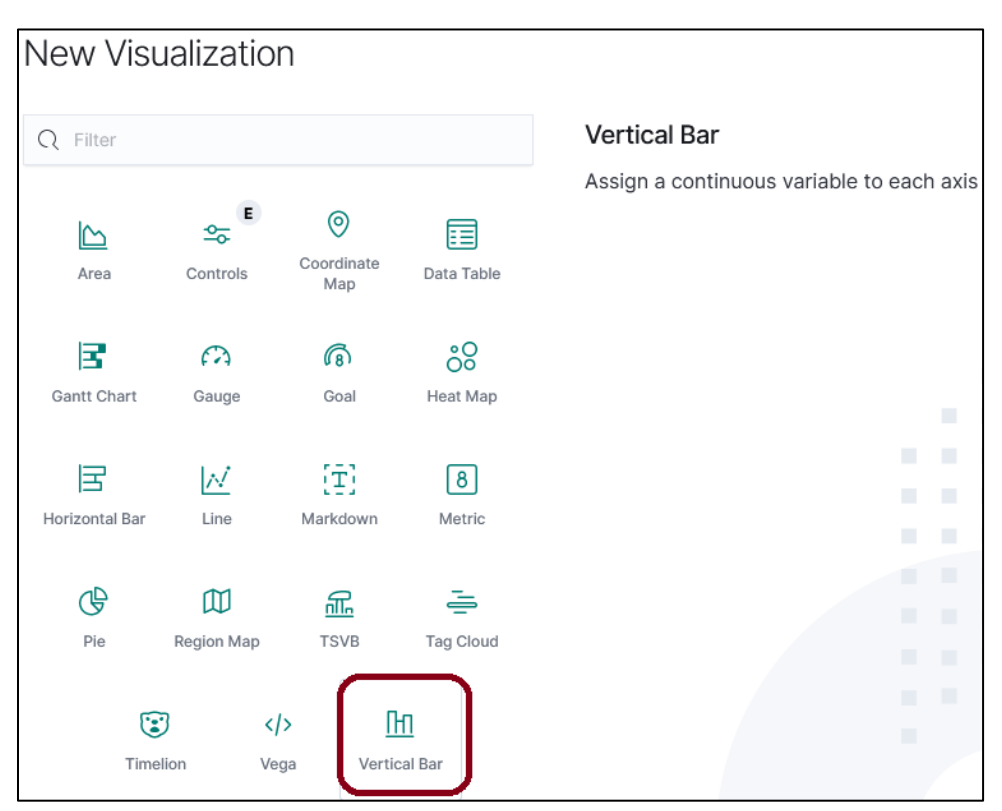

Vi kan begynne enkelt med å lage et søylediagram som viser de lengste bruddene.

*Figur 113: Opprette et søylediagram*

Vi kan ta utgangspunkt i «index pattern» når vi skal lage diagrammet.

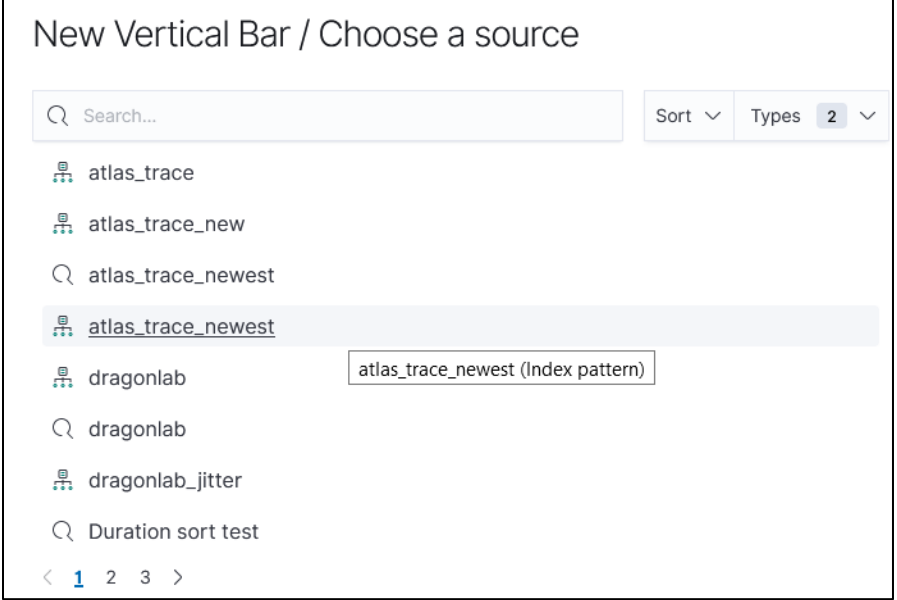

*Figur 114: Valg av index pattern til visualisering*

Til venstre må vi nå bestemme hva slags data søylediagrammet skal vise.

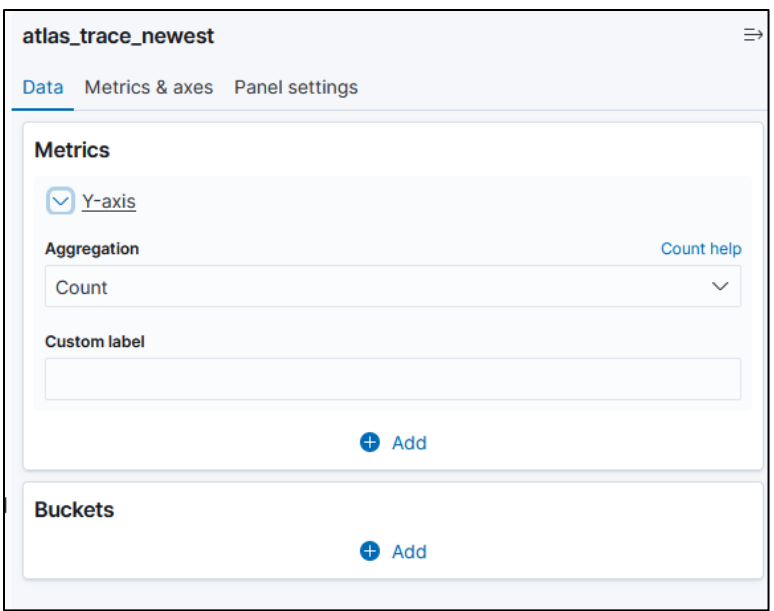

*Figur 115: Y-aksen til søylediagrammet*

Det kan være litt vanskelig å få Kibana til å vise det man vil siden Kibana elsker å aggregere ting. Vi kan starte med å få Kibana til å vise summen av varighet på y-aksen.

Nå viser Kibana selvfølgelig varigheten fra alt vi har lagret til sammen.

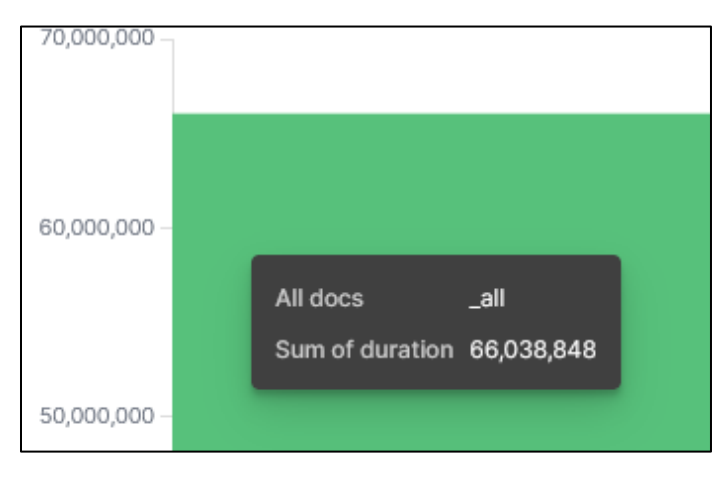

*Figur 116: Søylediagram uten x-akse*

Det vi må gjøre nå er å legge inn en x-akse. Vi er heldige siden hver loggføring har en unik id.
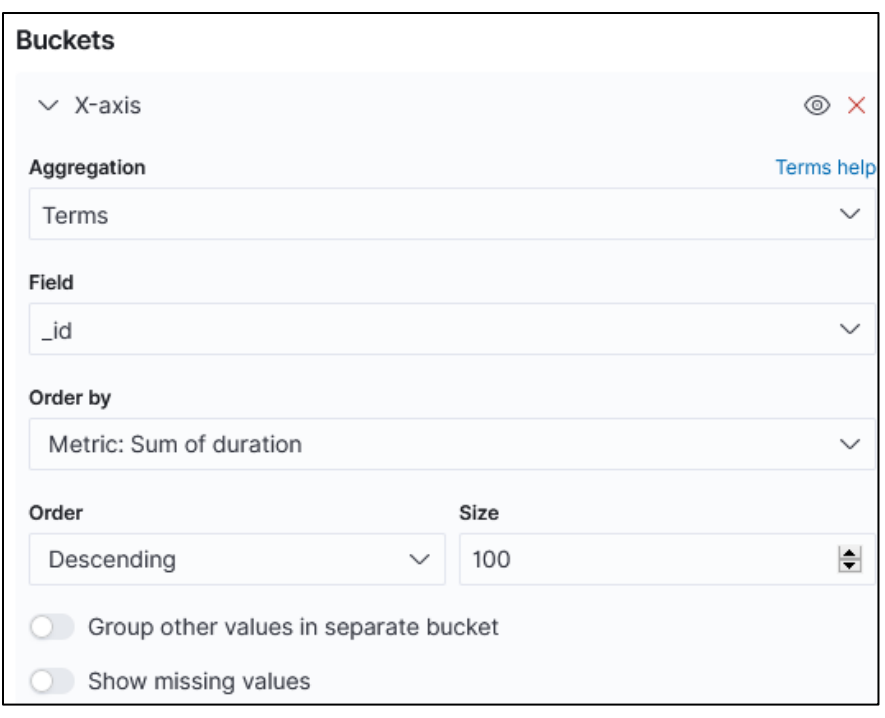

*Figur 117: Legger inn x-aksen*

Nå begynner det også å ligne på noe mer.

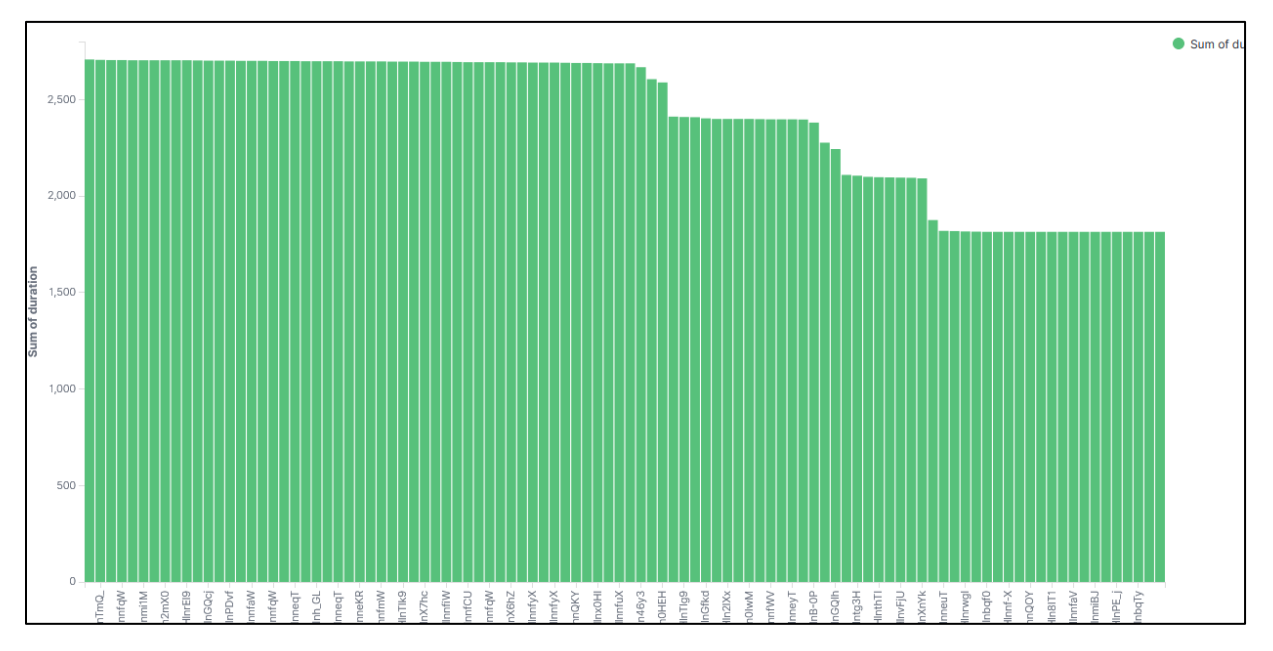

*Figur 118: Søylediagram med både x- og y-akse*

Men jeg vil gjerne at diagrammet skal vise navnet på ruten til hvert utfall.

Det jeg da kan gjøre er å lage en «split series» på det unike rutenummeret.

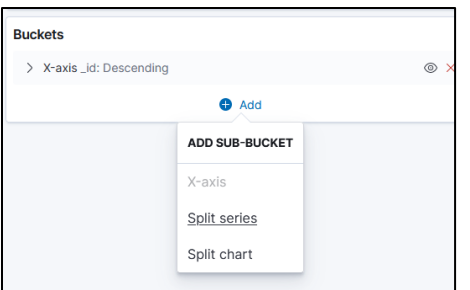

*Figur 119: Legger inn "split series"*

Deretter velger vi «unique\_route» som termen det skal dele på.

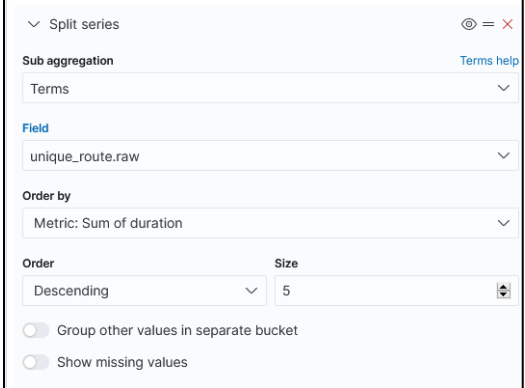

*Figur 120: Splitter på unike ruter*

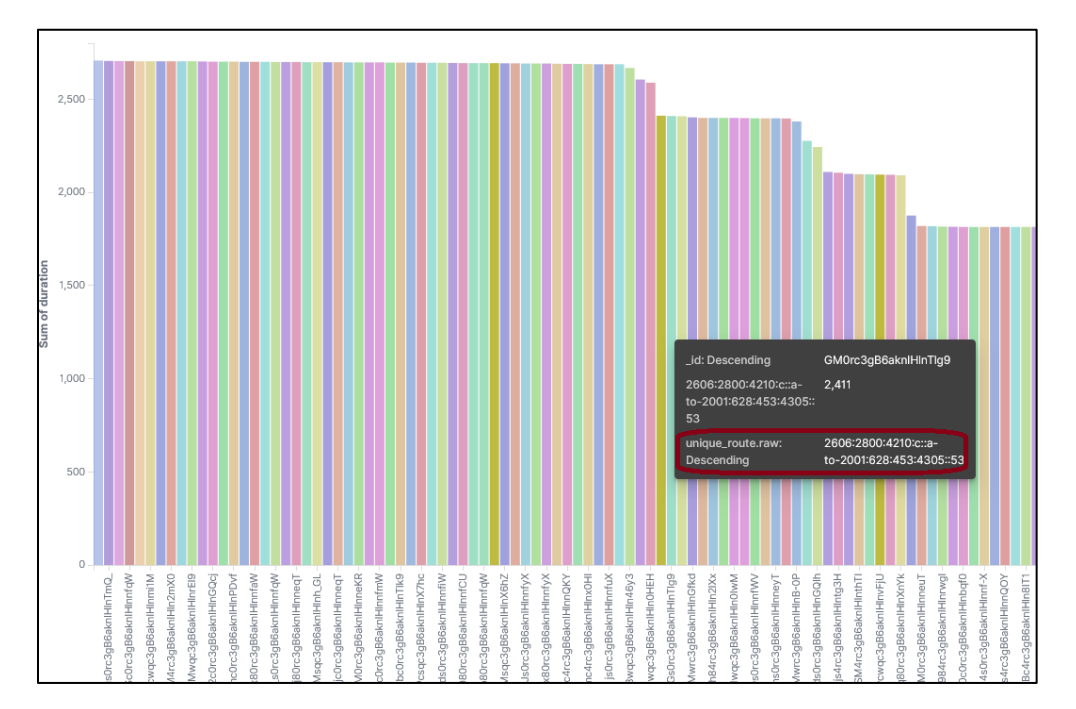

Nå kan vi også se identifikasjonene til rutene på alle utbruddene.

*Figur 121: Søylediagram med rutenavn*

Dette er egentlig litt juks siden «split series» er laget for å dele opp aggregerte grupper. For eksempel hvis det hadde vært flere logger som delte samme id ville de blitt delt videre opp i unike ruter. Men her bruker jeg det bare for å få navnet på rutene inn i grafen.

En siste ting vi kan gjøre er å gå på «Metrics & axes».

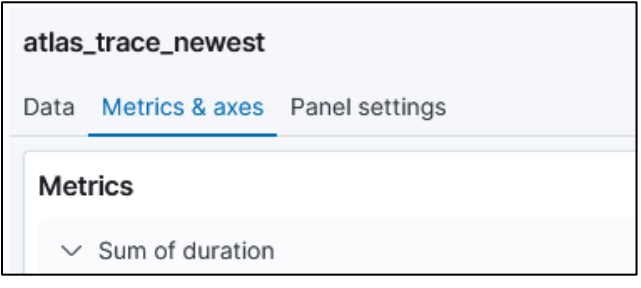

*Figur 122: Finne "Metrics & axes"*

Her kan vi velge «Custom Extents».

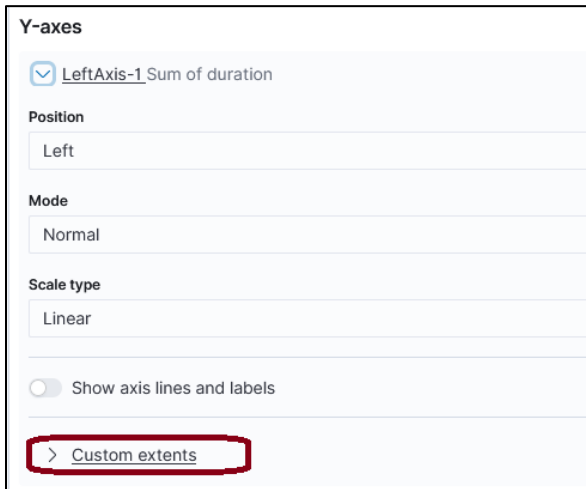

*Figur 123: Finner "custom extents"*

Hvis vi da legger inn 1500 som minimum for y-aksen får vi en litt mer oversiktlig graf.

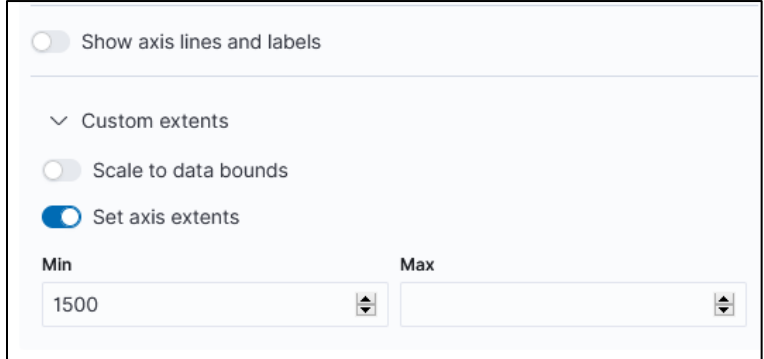

*Figur 124: Setter minimum til 1500*

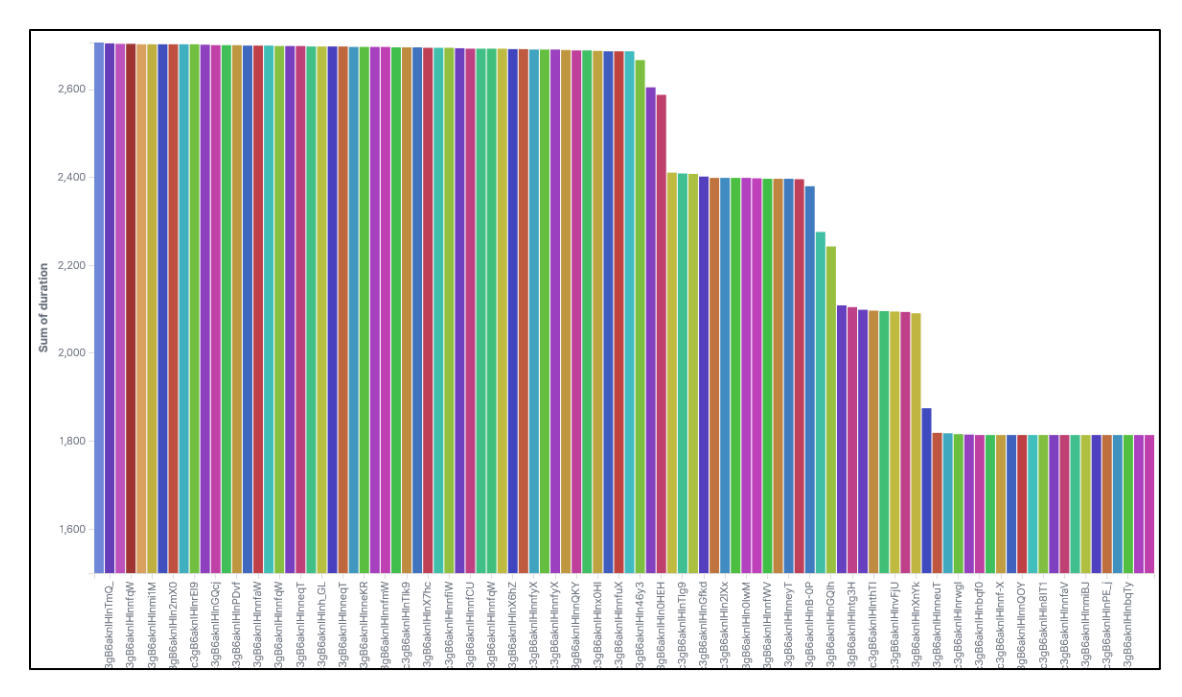

*Figur 125: Ferdig søylediagram*

Nå må vi huske å lagre visualiseringen oppe i høyre hjørne før vi går videre.

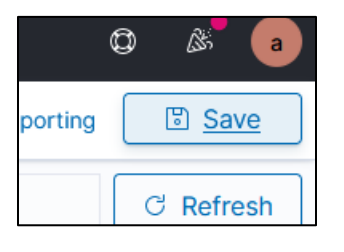

*Figur 126: Lagre visualisering*

Noe annet vi for eksempel kan gjøre er å lage et kart. Det er mye enklere å få til.

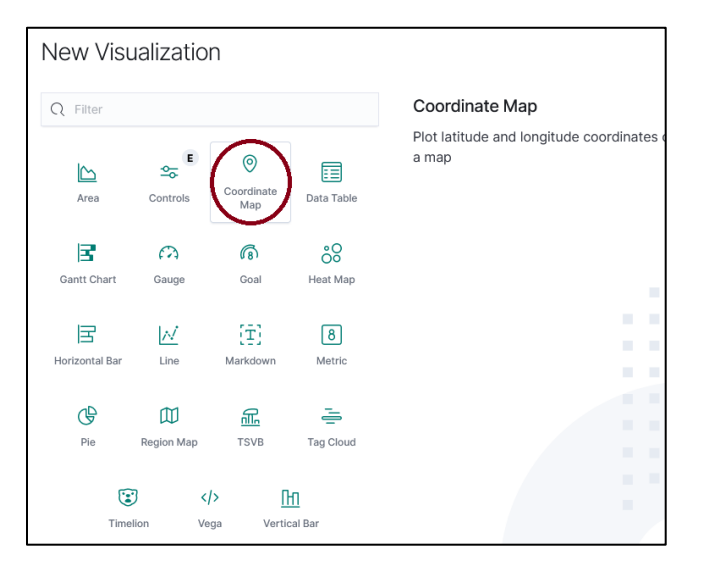

*Figur 127: Lage "Coordinate map"*

Her kan vi for eksempel legge inn summen av varighet som det vi er interessert i.

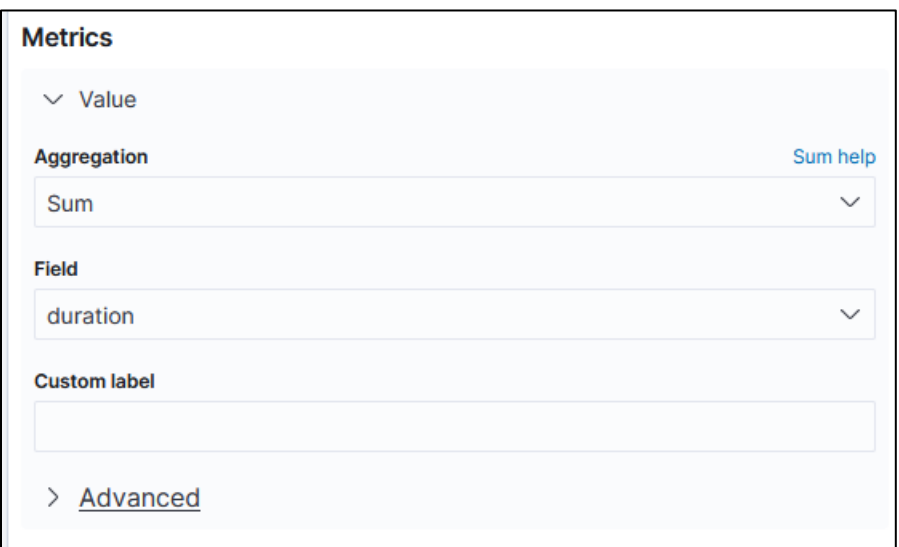

*Figur 128: Finne summen av varighet*

Og deretter velger vi bare å bruke koordinatene fra loggene.

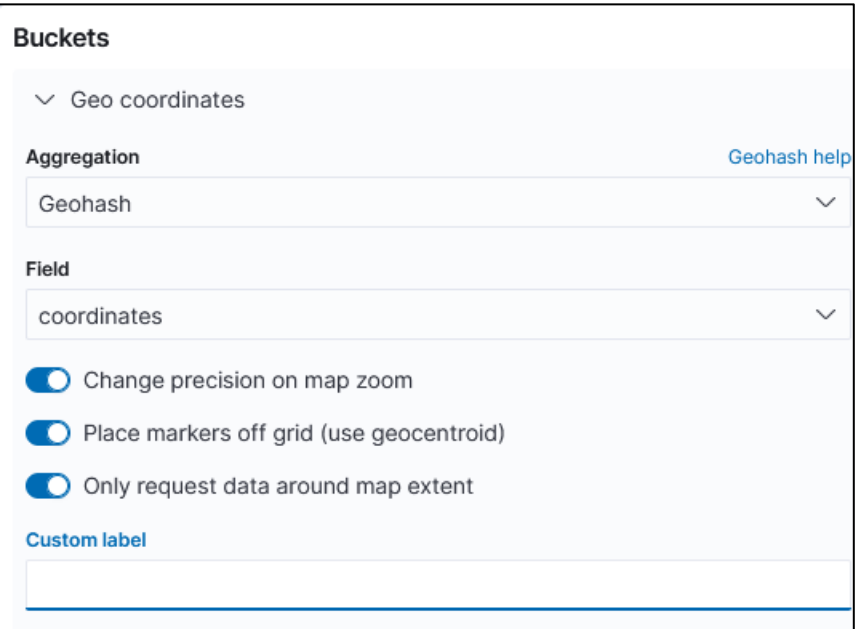

*Figur 129: Valg av geokoordinater*

Da kan man se på kartet hvor bruddene til sammen er lengst.

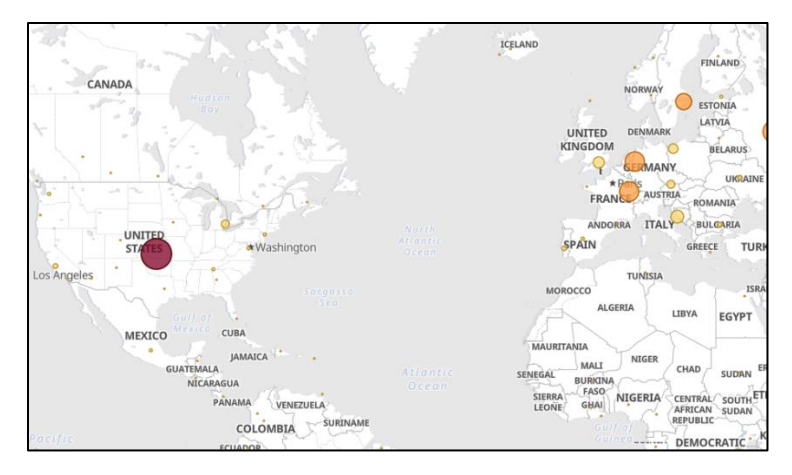

*Figur 130: Ferdig koordinatkart*

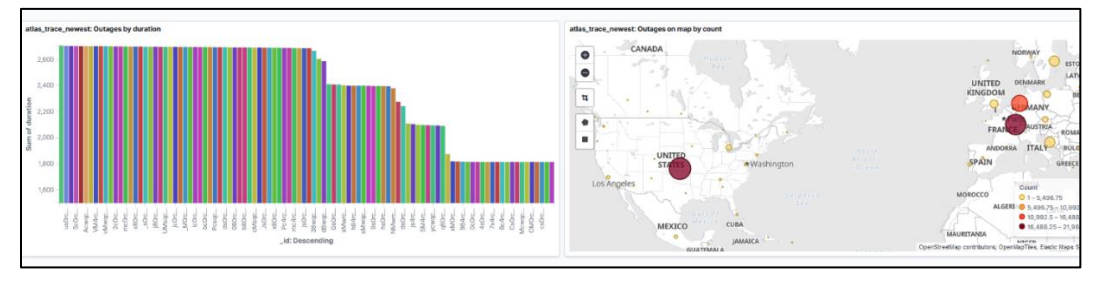

Hvis vi nå lagrer begge disse så kan vi se begge deler på dashboardet.

Visualiseringene blir automatisk oppdatert etter hvert som det kommer nye logger inn.

Man kan også styre hvilke tidspunkter man skal visualisere informasjon fra.

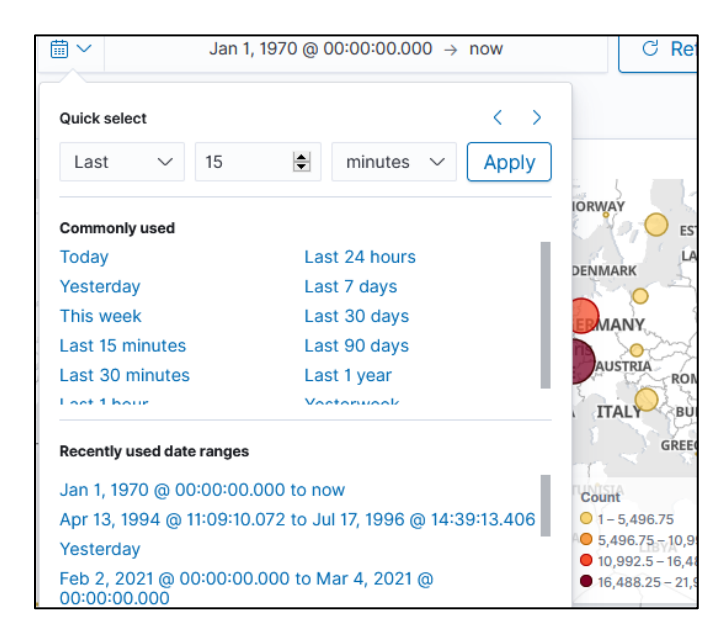

*Figur 132: Styre tidspunktene som visualiseres*

*Figur 131: "Dashboard" med visualiseringer*

## 7. Tredje del: Oppsett i Linux

#### 7.1. Automatiske skript

Denne delen skal handle om hvordan programmet skal settes opp på Linux-tjeneren og hvordan det er knyttet sammen med Kibana/Elasticsearch. Her ser man mappen min på tjeneren.

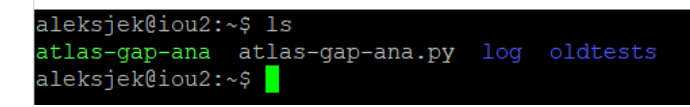

*Figur 133: Rotmappen på Linux-tjeneren*

Selve programmet er atlas-gap-ana.py som ble gjennomgått i kapittel 5. «atlas-gap-ana» er et eget skript som får programmet til å analysere 24 timer. Vi skal se på dette straks. I «oldtests» har jeg bare gamle versjoner av atlas-gap-ana.py. «log» er mappen hvor de ferdige loggene havner. Det ligger også et skript der, «send-logs», som sender ferdige logger til Elasticsearch.

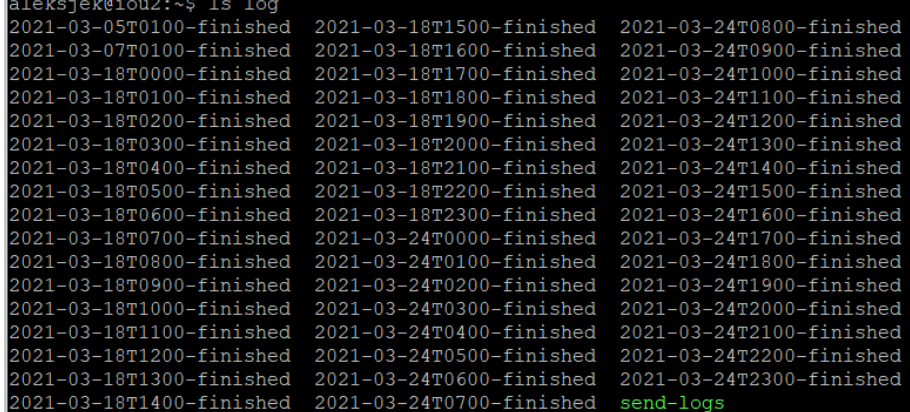

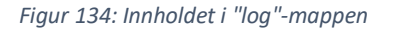

Vi kan begynne med å se på skriptet atlas-gap-ana i hovedmappen.

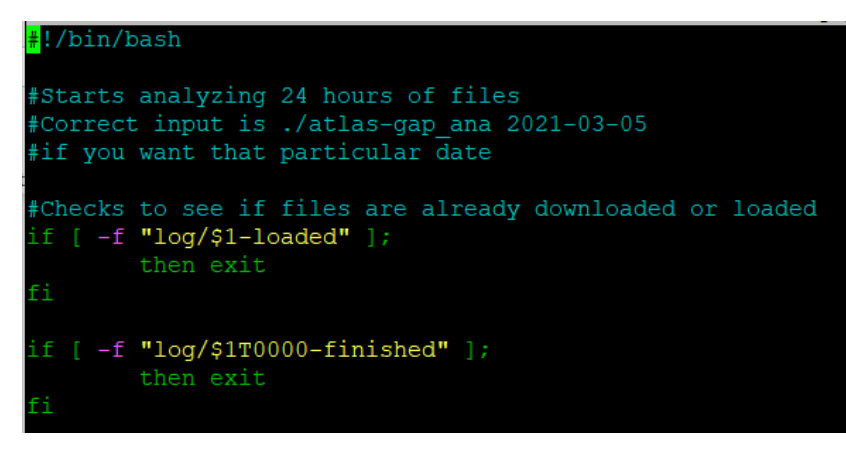

*Figur 135: Første del av skriptet som analyserer 24 timer*

Den øverste linjen forteller bare skriptet hvilket shell det skal kjøre kommandoene i. Deretter sjekker vi om filene allerede er lastet ned eller om de er lastet inn i Elasticsearch og slettet. Vi trenger bare sjekke en tilfeldig logg (her T0000) siden de alle blir ferdige ca. samtidig. «loaded» filen lages av «send-logs»-skriptet og forteller oss om loggene allerede er lastet inn og slettet.

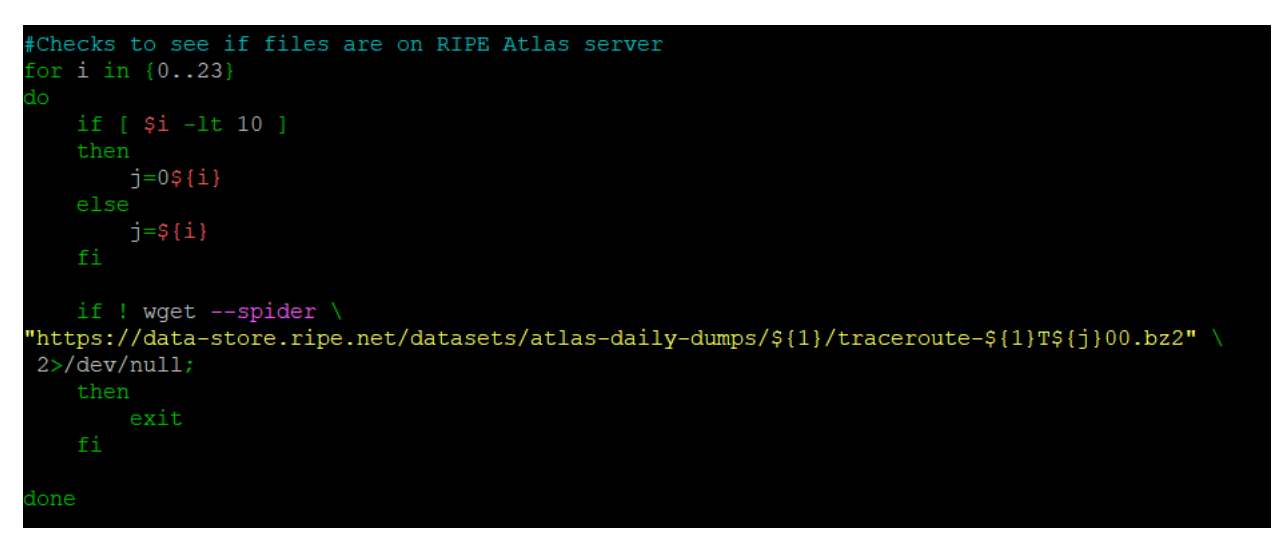

*Figur 136: Linux-skript sjekker om flatfilene er klare*

Det neste vi gjør er at vi har en løkke som går 24 ganger. Det vi gjør her er at vi sjekker at alle de 24 loggene for denne dagen har blitt lagt ut av RIPE Atlas. Linken konstrueres av \$1 som er datoparameteret som sendes med skriptet og \$j som blir laget av \$i som sier hvor langt vi har kommet i løkken. Grunnen til at vi ikke bare kan bruke \$i er at vi er nødt til å legge til 0 foran tallet hvis det er mindre enn 10 slik at vi får klokkeslett som T0500 og ikke T500. Merk at disse tidspunktene er angitt i UTC siden det er dette RIPE Atlas bruker.

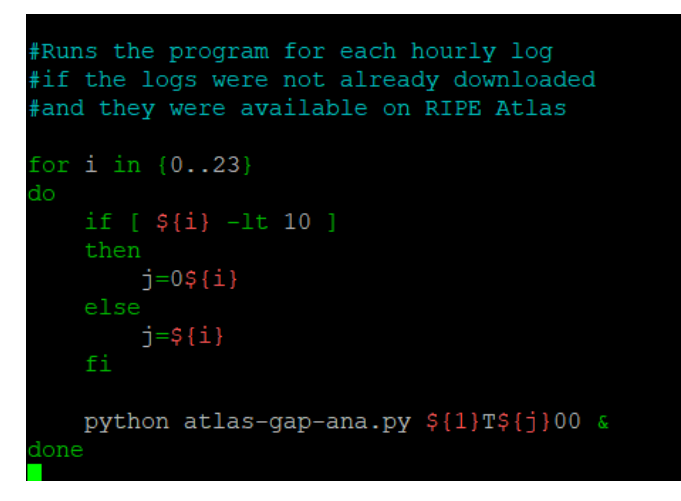

*Figur 137: Linux-skriptet kjører programmet 24 ganger*

Nå kan vi bruke den samme type løkke for å starte en tråd i Linux hver for programmet atlasgap-ana.py som analyserer hver sin time av datoen vår. På slutten av denne linjen har vi «&» som gjør at man ikke venter på hver kjøring blir ferdig, men starter alle etter hverandre.

Det er mye som er likt i «send-logs»-skriptet som ligger i log. Dette starter med å sjekke at loggene er lastet ned ferdig og at de ikke allerede har blitt lastet inn i Elasticsearch.

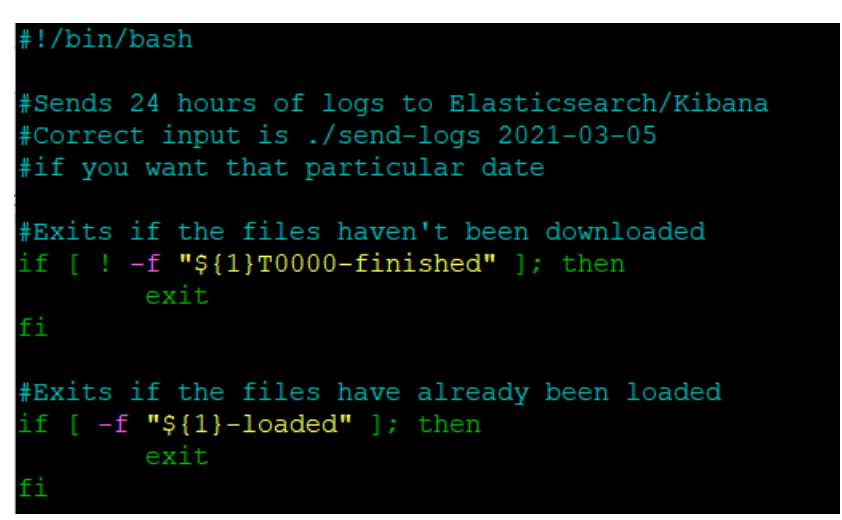

*Figur 138: Linux-skript sjekker om utfallsloggene er klare*

Dersom alt er greit, lastes loggene inn i Elasticsearch.

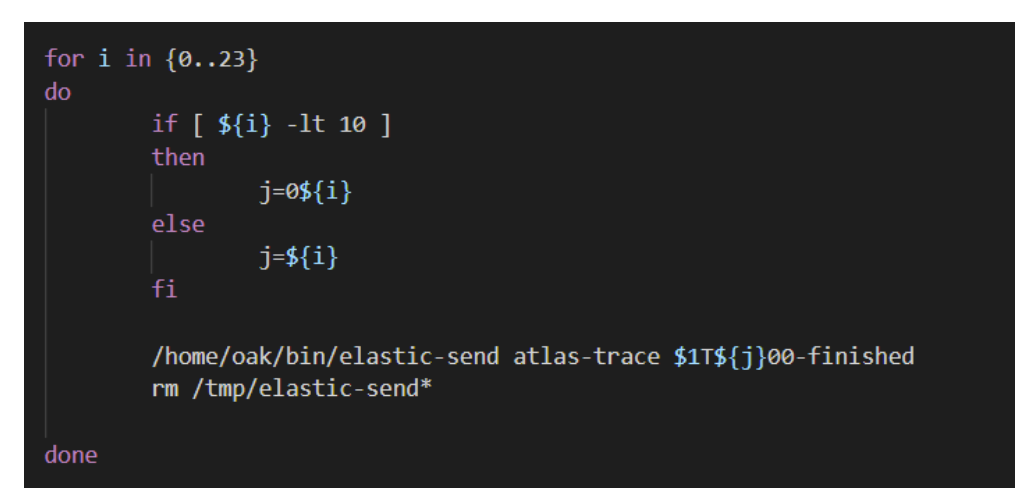

*Figur 139: Linux-skript laster loggene inn i Elasticsearch/Kibana*

Merk at jeg her ikke har & bak kommandoen. Dette betyr at hver elastic-send blir kjørt ferdig før man begynner på den neste. Jeg har gjort det slik fordi jeg har fått problemer hvis jeg prøver å sende alle samtidig med 2021-03-05T\* for eksempel eller kjøre dem samtidig. Det tar likevel veldig kort tid før man finner alle loggene lagt trygt inn i Elasticsearch/Kibana. Merk også at vi etter hver innsending sletter alt i /tmp/-mappen som starter på elastic-send. Grunnen til dette er at tjeneren ellers vil bli overfylt med disse mellomlagringsfilene før Linux sletter dem selv.

```
#Leaves marker that files have been loaded
#so they are not loaded again
#Also removes old markers
rm /home/aleksjek/log/*-loaded
touch ${1}-loaded
rm /home/aleksjek/log/$1T*
```
*Figur 140: Linux-skriptet avslutter*

Når vi er ferdige legger vi igjen en fil som markerer at filene har blitt lastet inn og ikke trengs lastes ned igjen. I tillegg sletter vi gamle markeringer og loggene vi ikke trenger lenger.

#### 7.2. Bruk av «crontab»

Det følgende er ikke slått på akkurat nå, men jeg kan vise hvordan man setter opp cron til å kjøre disse skriptene med jevne mellomrom slik at nye logger hele tiden blir lastet inn.

Først skriver man crontab -e for å åpne crontaben til brukeren min.

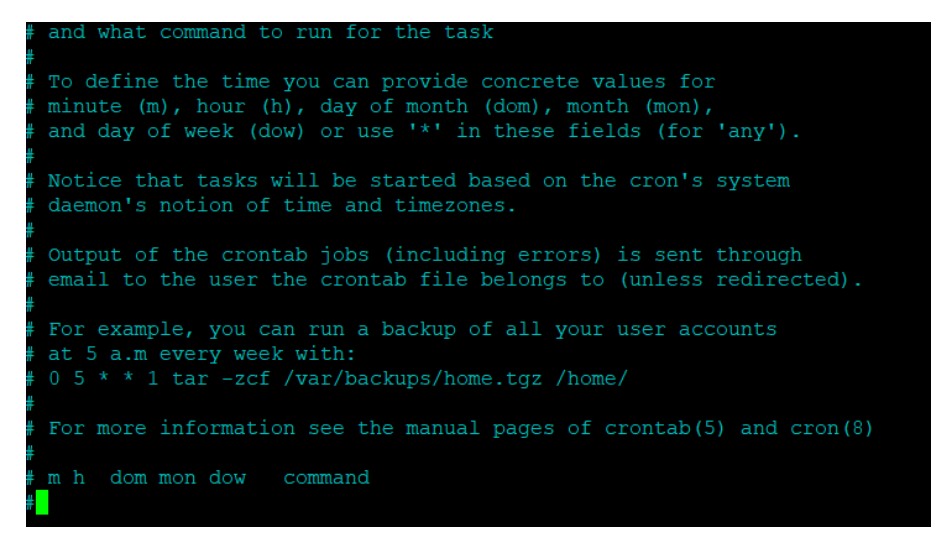

*Figur 141: Tom crontab*

Nå lager jeg linjer for de to skriptene jeg ønsker skal kjøres hele tiden.

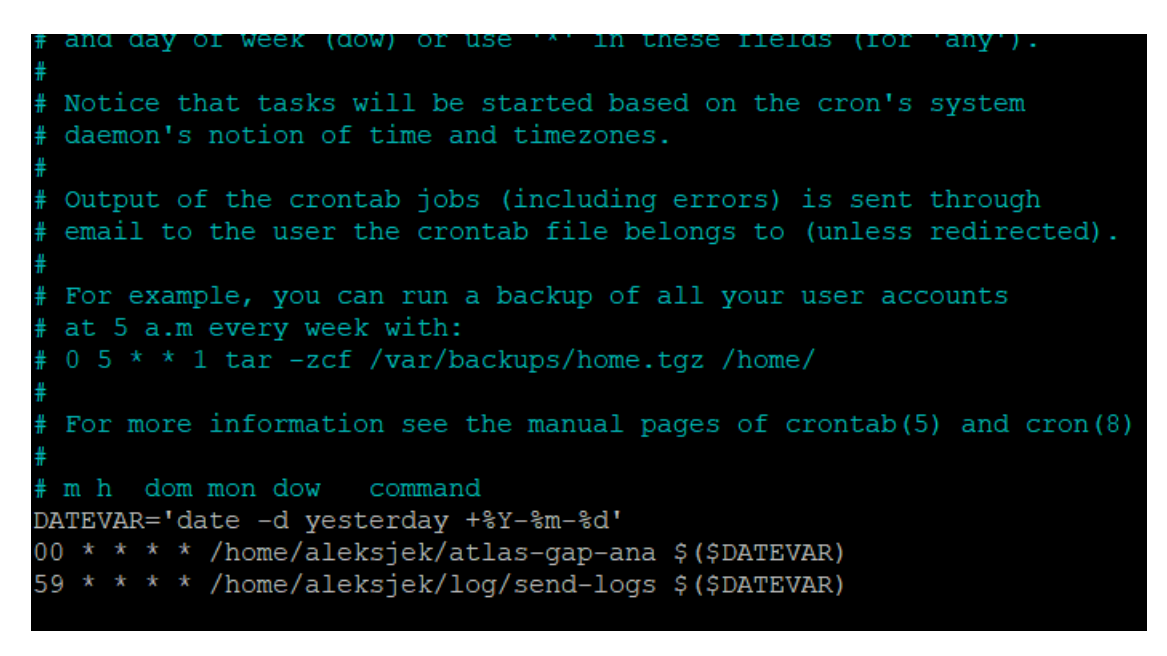

*Figur 142: Ferdig crontab*

Den øverste linjen gir oss gårsdagens dato i formatet skriptene liker.

Nedlastningsskriptet blir forsøkt hver ny time. Dersom det finnes logger som hverken er lastet ned eller lastet inn i Elasticsearch, blir disse lastet ned. Hvis ikke avslutter programmet med en gang. Det andre skriptet kjøres på det 59. minuttet. Man kan regne med at det første skriptet er ferdig innen da fra forrige gang. Hvis nye filer er lastet ned, lastes disse inn i Elasticsearch.

# 8. Fjerde del: Eksempel på analyse av utfall

Merk at denne analysen er basert på en eldre versjon av programmet enn den som ble innlevert. Det kan derfor være små forskjeller i hva slags data Kibana har.

### 8.1. Et mislykket forsøk

I denne delen skal jeg forsøke å bruke systemet til å studere utbrudd.

Hvis vi husker tilbake, var det mest utfallstid på et spesielt punkt i USA.

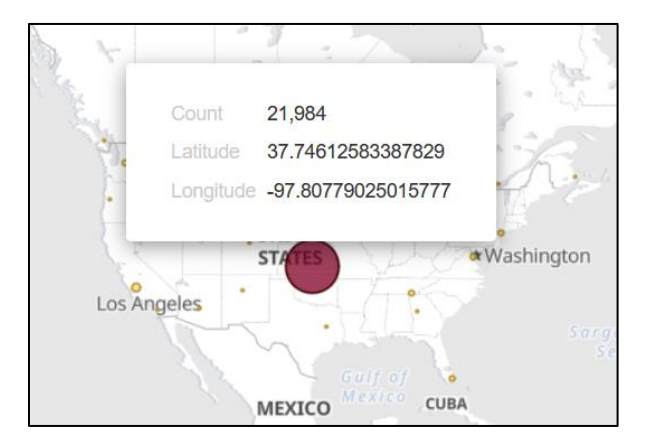

*Figur 143: Stedet med mest utfallstid*

Dette er jo interessant så vi vil prøve å se nærmere på hva dette er for noe. Jeg søker på koordinaten og finner at ca. 20 000 logger er knyttet til koordinatene. Nesten 10% av loggene.

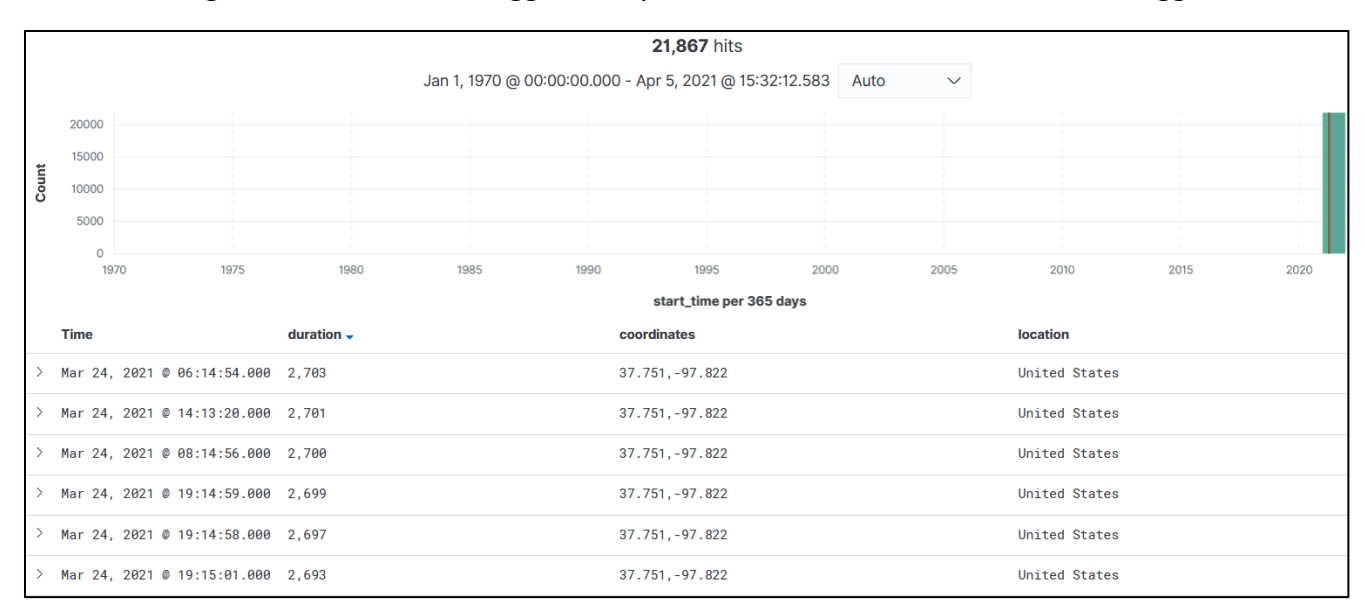

*Figur 144: Mange utfall knyttet til én plass*

Jeg lurer først på om dette kan være et slags enormt knutepunkt for Internett i USA eller hele verden. Jeg begynner å google for å finne ut hva dette stedet i Kansas er.

Det viser seg at svaret på mysteriet er ganske enkelt. Koordinatene 37, -97 er rett og slett standardverdien GeoIP2 oppgir for ukjente koordinater i USA. Visstnok er punktet valgt fordi det ligger midt i USA og familien som bor der har hatt mange problemer. (Denver Post, 2016)

Dette viser at vi ikke kan stole blindt på resultatene vi får, men hele tiden må forsøke å tolke dataene og resultatene vi får inn for å forsøke å forstå hva som ligger bak.

### 8.2. Et mer vellykket forsøk

Jeg bestemte meg for å søke etter en «lastReplyFrom» som gikk mye igjen og hadde høy «duration». «2001:2034:0:22::1» er en svensk adresse som tilhører Telia AS.

| <b>Time</b>                       | duration $\sim$ | coordinates    | location |
|-----------------------------------|-----------------|----------------|----------|
| Mar 24, 2021 @ 22:07:46.000 2,703 |                 | 59.3247.18.056 | Sweden   |
| Mar 24, 2021 @ 12:07:53.000 2,701 |                 | 59.3247,18.056 | Sweden   |
| Mar 24, 2021 @ 15:07:52.000 2,697 |                 | 59.3247.18.056 | Sweden   |
| Mar 24, 2021 @ 02:07:50.000 2,695 |                 | 59.3247.18.056 | Sweden   |
| Mar 24, 2021 @ 21:07:57.000 2,688 |                 | 59.3247,18.056 | Sweden   |

*Figur 145: Mistenkelige logger*

Vi ser at den alltid mislykkes på samme adresse.

| 1616620; "anique_route":"2001:4644:a25:5:c225:e9ff:fe99:ff58-to-2a00:e400:2:1::a","record_type":"Detail","order":1,"start_time":1616620              |
|----------------------------------------------------------------------------------------------------|
| 022:1","AS_n "ding_from":"2001:2034:0:22:1","AS_n "ding_count":6,"polling_frequency":338,"duration":2703,"last_reply_from":"2001:2034:0:22::1","AS_n |
| umber":"AS1299","AS_owner":"Telia Company AB","location":"Sweden","coordinates":"59.3247,18.056","errors":[[["Destination unrea                      |
| chable"],["Destination unreachable"],["Destination unreachable"]],[["No reply"],["No reply"],["Destination unreachable"]],[["No                      |
| reply"],["No reply"],["Destination unreachable"]],[["No reply"],["No reply"],["Destination unreachable"]],[["No reply"],["Desti                      |
| nation unreachable"],["Destination unreachable"]],[["No reply"],["Destination unreachable"],["Destination unreachable"]]],"max_                      |
| path":19,"min_path":10,"topologies":[["2001:4644:a25:5:20c:29ff:fe24:f55","2001:4600:0:200::5c","2001:4600:0:100::2","2001:460                       |
| $0:$ :e", "2001:2000:3080:9af::1". "2001:2034:1:75::1", "2001:2034:1:6f::1", "2001:2034:0:22::1", "2001:2000:3080:348::2", "*", "*", "*", "          |
| *","*","*","*","*","*"["2001:2034:0:22::1]],["2001:4644:a25:5:20c:29ff:fe24:f55","2001:4600:0:200::5c","2001:4600:0:100::2","20                      |
| $01:4600: : e", "2001:2000:3080:9af::1", "2001:2034:1:75::1", "2001:2034:1:6f::1", "2001:2034:0:22::1", "2001:2000:3080:348::2", " *", "$            |
| *","*","2001:2034:0:22::1"]]["2001:4644:a25:5:20c:29ff:fe24:f55","2001:4600:0:200::5c","2001:4600:0:100::2","2001:4600:e"."200                       |
| :2001:2004","*"."*"."**"."*"."2001:2034:1:55::1"."2001:2034:1:6f::1"."2001:2034:0:22::1"."2001:2000:3080:348::2                                      |
| $0:22:1"$ ], $"2001:4644:25:5:20c:29ff:fe24:555", "2001:4600:0:200:5c", "2001:4600:0:100:12", "2001:4600:0:100:200:3000:3000:3000:3000$              |
|                                                                                                    |
| 4600:29ff:fe24:f55","2001:24600:0200::6c","2001:4600:0:100::2","2001:4600:e","*","*","*","*","2001:2034:1:75::1","2001:2                             |
| 034:1:6f::1","2001:2034:0:22::1","2001:2000:3080:348::2", 2001:2034:0:27::1" , ["2001:4644:a25:5:20c:29ff:fe24:f55","2001:4600:                      |
| $0.2001:5$ c"."2001:4600:0:100::2"."2001:4600::e"."2001:2000:3080:9af::1"."2001:2034:1:75::1"."2001:2034:1:6f::1"."2001:2034:0:2                     |
| 2::1","2001:2000:3080:348::2" 72001:2034:0:22::1" ]                                                                                                  |
|                                                                                                    |

*Figur 146: Får alltid problemer samme sted*

Når ruten fungerer som den skal, ruter maskinen imidlertid til «2001:200:3080:348::2».

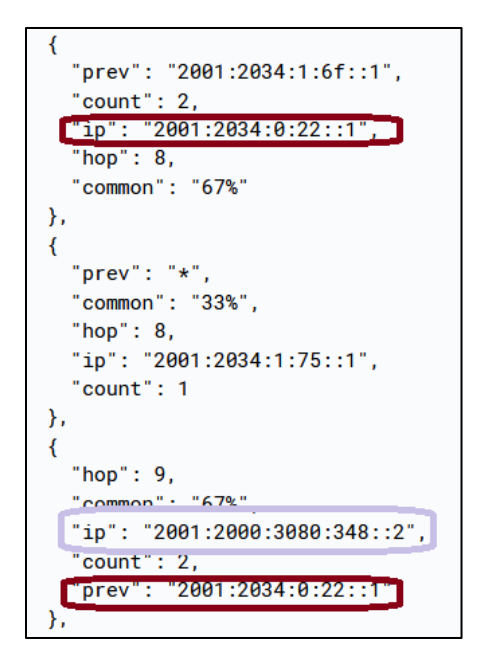

*Figur 147: Eksempel på normal ruting*

Det kan dermed virke som om maskinen «2001:2034:0:22::1» den 24. mars 2021 mellom klokken 22:07 og 22:57 er nede. Dette er vel å merke basert på kun 6 mislykkede traceroutes som det gjennomsnittlig er ca. 300 sekunder mellom. Feilmeldingene vi får fra disse utfallene er «Destination unreachable» og «No reply». Kanskje Telia AS har svar på hvorfor deres maskin i dette tidsrommet plutselig ikke visste hvor den skulle rute pakkene videre.

Her er enda et eksempel, fra tidlig på morgenen den samme dagen, som tyder på at «2001:2034:0:22::1» under normale omstendigheter ruter videre til «2001:2000:3080:348::2».

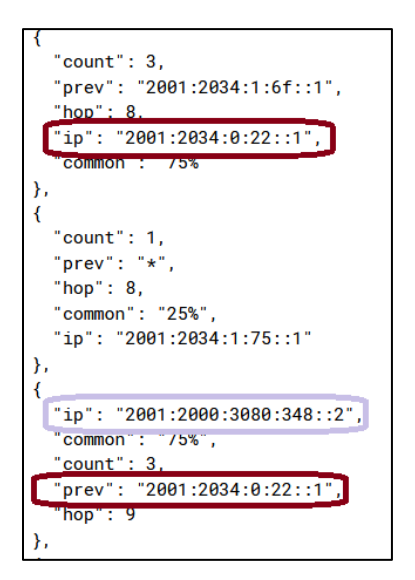

*Figur 148: Enda et eksempel på normal ruting*

### 9. Referanser

Cormen, m. fl. (2009) *Introduction to Algorithms*. 3. utgv. Cambridge, Massachusetts: MIT Press.

Denver Post (2016) *Kansas home wound up with 600 million IP addresses and a world of trouble*. Tilgjengelig fra: [https://www.denverpost.com/2016/08/10/lawsuit-kansas-home-600](https://www.denverpost.com/2016/08/10/lawsuit-kansas-home-600-million-ip-addresses/) [million-ip-addresses/](https://www.denverpost.com/2016/08/10/lawsuit-kansas-home-600-million-ip-addresses/) (Hentet: 6. april, 2021).

glogg (2021) *glogg - the fast, smart log explorer*. Tilgjengelig fra:<https://glogg.bonnefon.org/> (Hentet: 5. april, 2021).

Gopakumar, G. (2020) *try-except vs If in Python*. Tilgjengelig fra: <https://www.geeksforgeeks.org/try-except-vs-if-in-python/> (Hentet: 5. april, 2021).

Rekhter, Y. m. fl. (1995) *A Border Gateway Protocol 4 (BGP-4)*. Tilgjengelig fra: <https://tools.ietf.org/html/rfc1771> (Hentet: 6. april, 2021).

RIPE Atlas (2021) *RIPE Atlas - Raw data structure documentation*. Tilgjengelig fra: [https://atlas.ripe.net/docs/data\\_struct/](https://atlas.ripe.net/docs/data_struct/) (Hentet: 5. april, 2021).

Tayal, R. (2019) *Python's GIL — A Hurdle to Multithreaded Program*. Tilgjengelig fra: [https://medium.com/python-features/pythons-gil-a-hurdle-to-multithreaded-program](https://medium.com/python-features/pythons-gil-a-hurdle-to-multithreaded-program-d04ad9c1a63)[d04ad9c1a63](https://medium.com/python-features/pythons-gil-a-hurdle-to-multithreaded-program-d04ad9c1a63) (Hentet: 6. april 2021).

Uninett (2021) *DragonLab*. Tilgjengelig fra:<https://www.uninett.no/node/1819> (Hentet: 5. april, 2021).

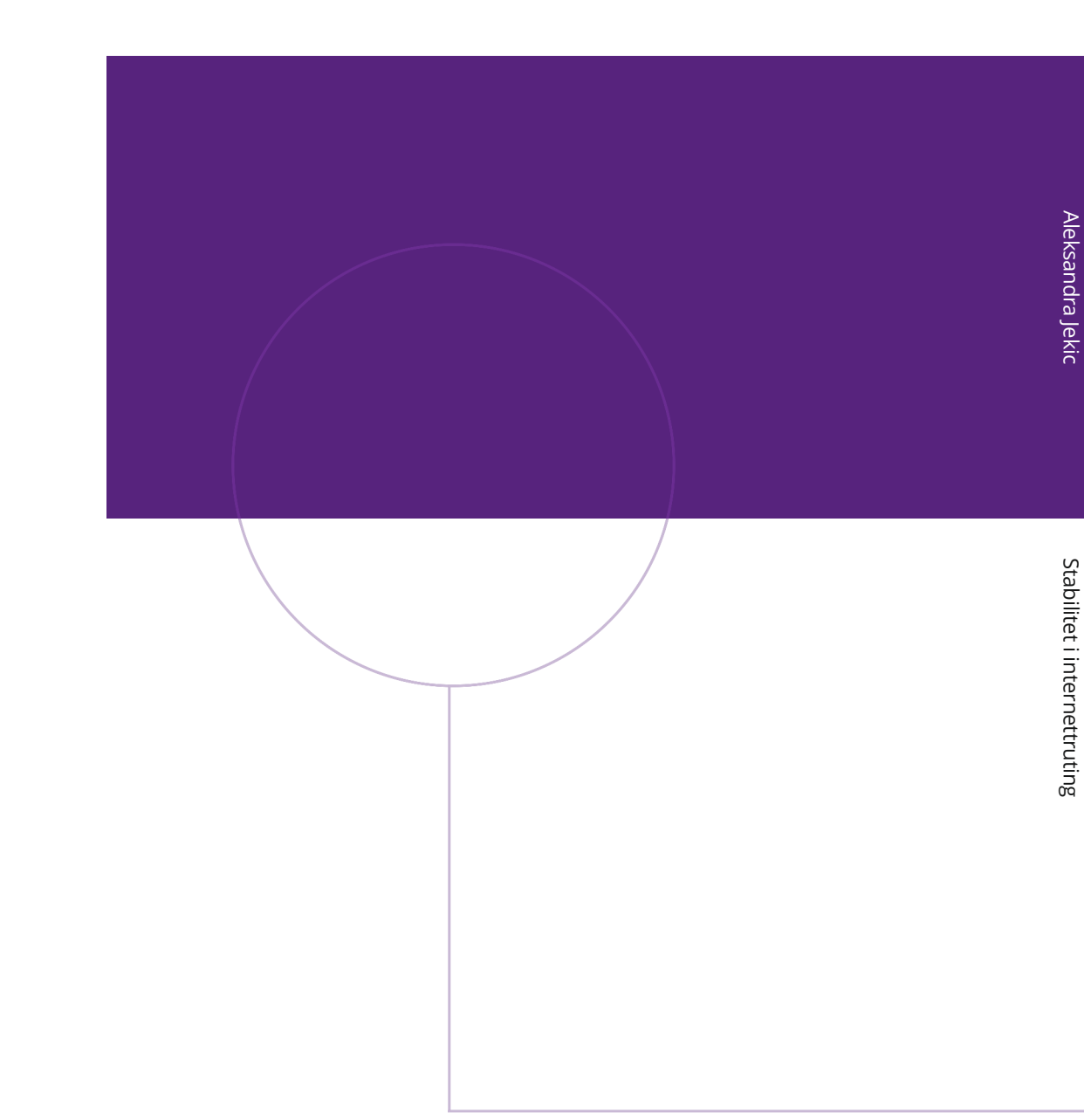

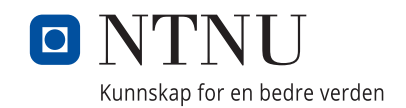

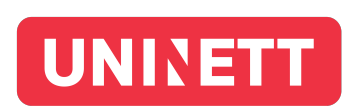